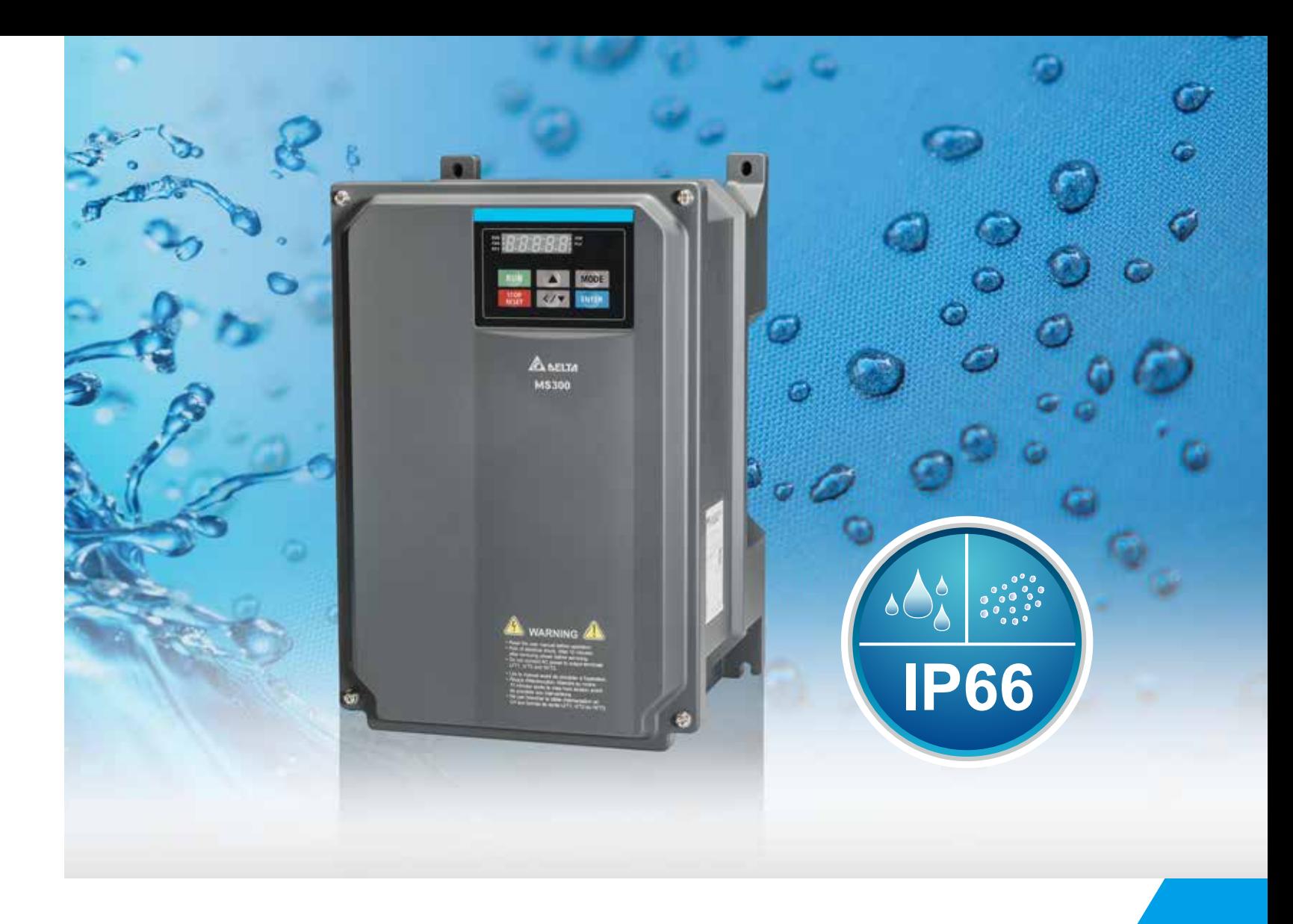

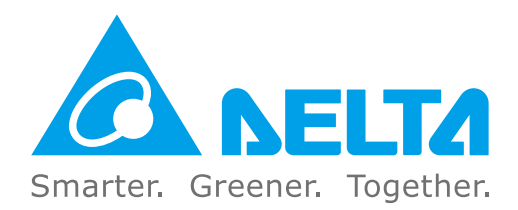

#### **Industrial Automation Headquarters**

**Delta Electronics, Inc.**  Taoyuan Technology Center No.18, Xinglong Rd., Taoyuan District, Taoyuan City 33068, Taiwan TEL: 886-3-362-6301 / FAX: 886-3-371-6301

#### **Asia**

**Delta Electronics (Shanghai) Co., Ltd.** No.182 Minyu Rd., Pudong Shanghai, P.R.C. Post code : 201209 TEL: 86-21-6872-3988 / FAX: 86-21-6872-3996 Customer Service: 400-820-9595

#### **Delta Electronics (Japan), Inc.**

Tokyo Office Industrial Automation Sales Department 2-1-14 Shibadaimon, Minato-ku Tokyo, Japan 105-0012 TEL: 81-3-5733-1155 / FAX: 81-3-5733-1255

#### **Delta Electronics (Korea), Inc.** Seoul Office

1511, 219, Gasan Digital 1-Ro., Geumcheon-gu, Seoul, 08501 South Korea TEL: 82-2-515-5305 / FAX: 82-2-515-5302

**Delta Energy Systems (Singapore) Pte Ltd.** 4 Kaki Bukit Avenue 1, #05-04, Singapore 417939 TEL: 65-6747-5155 / FAX: 65-6744-9228

#### **Delta Electronics (India) Pvt. Ltd.** Plot No.43, Sector 35, HSIIDC Gurgaon, PIN 122001, Haryana, India TEL: 91-124-4874900 / FAX : 91-124-4874945

**Delta Electronics (Thailand) PCL.**  909 Soi 9, Moo 4, Bangpoo Industrial Estate (E.P.Z), Pattana 1 Rd., T.Phraksa, A.Muang, Samutprakarn 10280, Thailand TEL: 66-2709-2800 / FAX : 662-709-2827

**Delta Energy Systems (Australia) Pty Ltd.** Unit 20-21/45 Normanby Rd., Notting Hill Vic 3168, Australia TEL: 61-3-9543-3720

ZI du bois Challand 2,15 rue des Pyrénées, Lisses, 91090 Evry Cedex, France

#### **Americas**

Ctra. De Villaverde a Vallecas, 265 1º Dcha Ed. Hormigueras – P.I. de Vallecas 28031 Madrid  $TFI : +34(0)912237420$ 

**Delta Electronics (Americas) Ltd.** Raleigh Office P.O. Box 12173, 5101 Davis Drive, Research Triangle Park, NC 27709, U.S.A. TEL: 1-919-767-3813 / FAX: 1-919-767-3969

#### **Delta Greentech (Brasil) S/A**

Vereyskaya Plaza II, office 112 Vereyskaya str. 17 121357 Moscow Russia Mail: Sales.IA.RU@deltaww.com  $TFI : +7 495 644 3240$ 

São Paulo Office Rua Itapeva, 26 – 3˚ Andar - Bela Vista CEP: 01332-000 – São Paulo – SP - Brasil TEL: 55-11-3530-8642 / 55-11-3530-8640

#### **Delta Electronics International Mexico S.A. de C.V.** Mexico Office

Vía Dr. Gustavo Baz No. 2160, Colonia La Loma, 54060 Tlalnepantla Estado de Mexico TEL: 52-55-2628-3015 #3050/3052

\*We reserve the right to change the information in this manual without prior notice.

#### **EMEA**

#### **Headquarters: Delta Electronics (Netherlands) B.V.**  Sales: Sales.IA.EMEA@deltaww.com

Marketing: Maketing.IA.EMEA@deltaww.com Technical Support: iatechnicalsupport@deltaww.com Customer Support: Customer-Support@deltaww.com Service: Service.IA.emea@deltaww.com TEL: +31(0)40 800 3800

#### **BENELUX: Delta Electronics (Netherlands) B.V.**

De Witbogt 20,5652 AG Eindhoven,The Netherlands Mail: Sales.IA.Benelux@deltaww.com TEL: +31(0)40 800 3800

#### **DACH: Delta Electronics (Netherlands) B.V.** Coesterweg 45,D-59494 Soest,Germany Mail: Sales.IA.DACH@deltaww.com

TEL: +49(0)2921 987 0 **France: Delta Electronics (France) S.A.**

Mail: Sales.IA.FR@deltaww.com TEL: +33(0)1 69 77 82 60

#### **Iberia: Delta Electronics Solutions (Spain) S.L.U**

C/Llull, 321-329 (Edifici CINC) | 22@Barcrelona, 08019 Barcelona Mail: Sales.IA.Iberia@deltaww.com TEL: +34 93 303 00 60

#### **Italy: Delta Electronics (Italy) S.r.l.**

Ufficio di Milano Via Senigallia 18/2 20161 Milano (MI) Piazza Grazioli 18 00186 Roma Italy Mail: Sales.IA.Italy@deltaww.com TEL: +39 02 64672538

### **Russia: Delta Energy System LLC**

#### **Turkey: Delta Greentech Elektronik San. Ltd. Sti. (Turkey)**

Şerifali Mah. Hendem Cad. Kule Sok. No:16-A 34775 Ümraniye – İstanbul Mail: Sales.IA.Turkey@deltaww.com TEL: + 90 216 499 9910

#### **GCC: Delta Energy Systems AG (Dubai BR)**

P.O. Box 185668, Gate 7, 3rd Floor, Hamarain Centre Dubai, United Arab Emirates Mail: Sales.IA.MEA@deltaww.com TEL: +971(0)4 2690148

#### **Egypt + North Africa: Delta Electronics**

511 Cairo Business Plaza, North 90 street, New Cairo, Cairo, Egypt Mail: Sales.IA.MEA@deltaww.com

Delta Compact Drive MS300 IP66 / NEMA 4X Series User Manual

Z  $\overline{\mathbf{u}}$ 3 D

 $\blacktriangle$ Χ

**CA**  $\mathbf \Phi$ 

 $\bullet$  $\boldsymbol{\omega}$ 

> C **In**  $\mathbf 0$ Ē.

ζ  $\overline{\mathbf{v}}$ 5  $\blacksquare$  $\overline{\mathbf{v}}$ 

 $\overline{\mathbf{u}}$ 0  $\bullet$ 

 $\blacksquare$  $\bar{\mathbf{0}}$ 

2

 $\boldsymbol{\Omega}$ 

Ö

 $\bullet$  $\overline{\mathbf{v}}$  $\overline{\mathbf{o}}$ æ  $\blacksquare$ 

**HIV** 

 $\bullet$ 

**NS** 

 $\mathbf{30}$ Ō

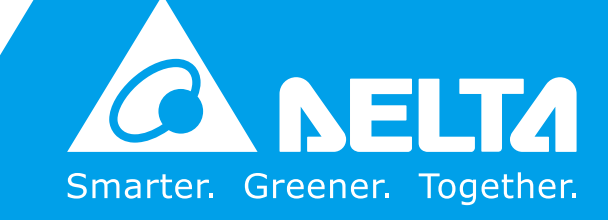

# **Delta Compact Drive**  MS300 IP66/NEMA 4X **Series User Manual**

DELTA\_IA-MDS\_MS300-IP66\_UM\_EN\_20190124

## **Copyright notice**

©Delta Electronics, Inc. All rights reserved.

All information contained in this user manual is the exclusive property of Delta Electronics Inc. (hereinafter referred to as "Delta ") and is protected by copyright law and all other laws. Delta retains the exclusive rights of this user manual in accordance with the copyright law and all other laws. No parts in this manual may be reproduced, transmitted, transcribed, translated or used in any other ways without the prior consent of Delta.

### **Limitation of Liability**

The contents of this user manual are only for the use of the AC motor drives manufactured by Delta. Except as defined in special mandatory laws, Delta provides this user manual "as is" and does not offer any kind of warranty through this user manual for using the product, either express or implied, including but not limited to the following: (i) this product will meet your needs or expectations; (ii) the information contained in the product is current and correct; (iii) the product does not infringe any rights of any other person. You shall bear your own risk to use this product.

In no event shall Delta, its subsidiaries, affiliates, managers, employees, agents, partners and licensors be liable for any direct, indirect, incidental, special, derivative or consequential damages ( including but not limited to the damages for loss of profits, goodwill, use or other intangible losses) unless the laws contains special mandatory provisions to the contrary.

Delta reserves the right to make changes to the user manual and the products described in the user manual without prior notice and afterwards.

## PLEASE READ PRIOR TO INSTALLATION FOR SAFETY.

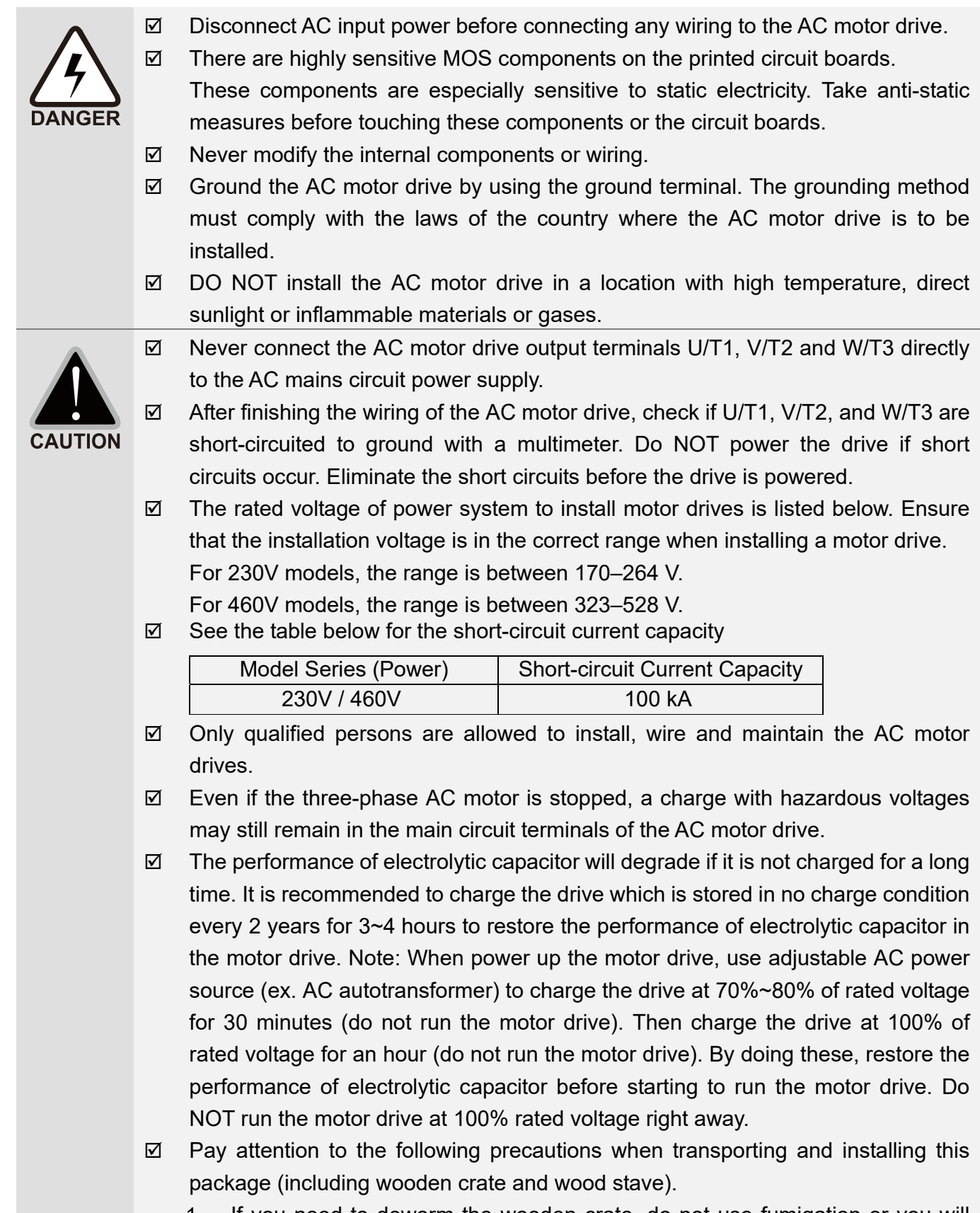

1 If you need to deworm the wooden crate, do not use fumigation or you will damage the drive. Any damage to the drive caused by using fumigation voids the warranty.

2 Use other methods, such as heat treatment or any other non-fumigation treatment, to deworm the wood packaging material.

- 3 If you use heat treatment to deworm, leave the packaging materials in an environment of over 56°C for a minimum of thirty minutes.
- $\boxtimes$  Connect the drive to a three-phase three-wire or three-phase four-wire Wye system to comply with UL standards.
- $\boxtimes$  If the drive generates leakage current over AC 3.5 mA or DC 10 mA on a grounding conductor, compliance with local grounding regulations or IEC61800-5-1 standard is the minimum requirement for grounding.

### **NOTE**

- In the pictures in this manual, the cover or safety shield is disassembled only when explaining the details of the product. During operation, install the top cover and wiring correctly according to the provisions. Refer to the operation descriptions in the manual to ensure safety.
- The figures in this instruction are only for reference and may be slightly different depending on your model, but it will not affect your customer rights.
- The content of this manual may be revised without prior notice. Consult our distributors or download the latest version at http://www.deltaww.com/iadownload\_acmotordrive

# **Table of Contents**

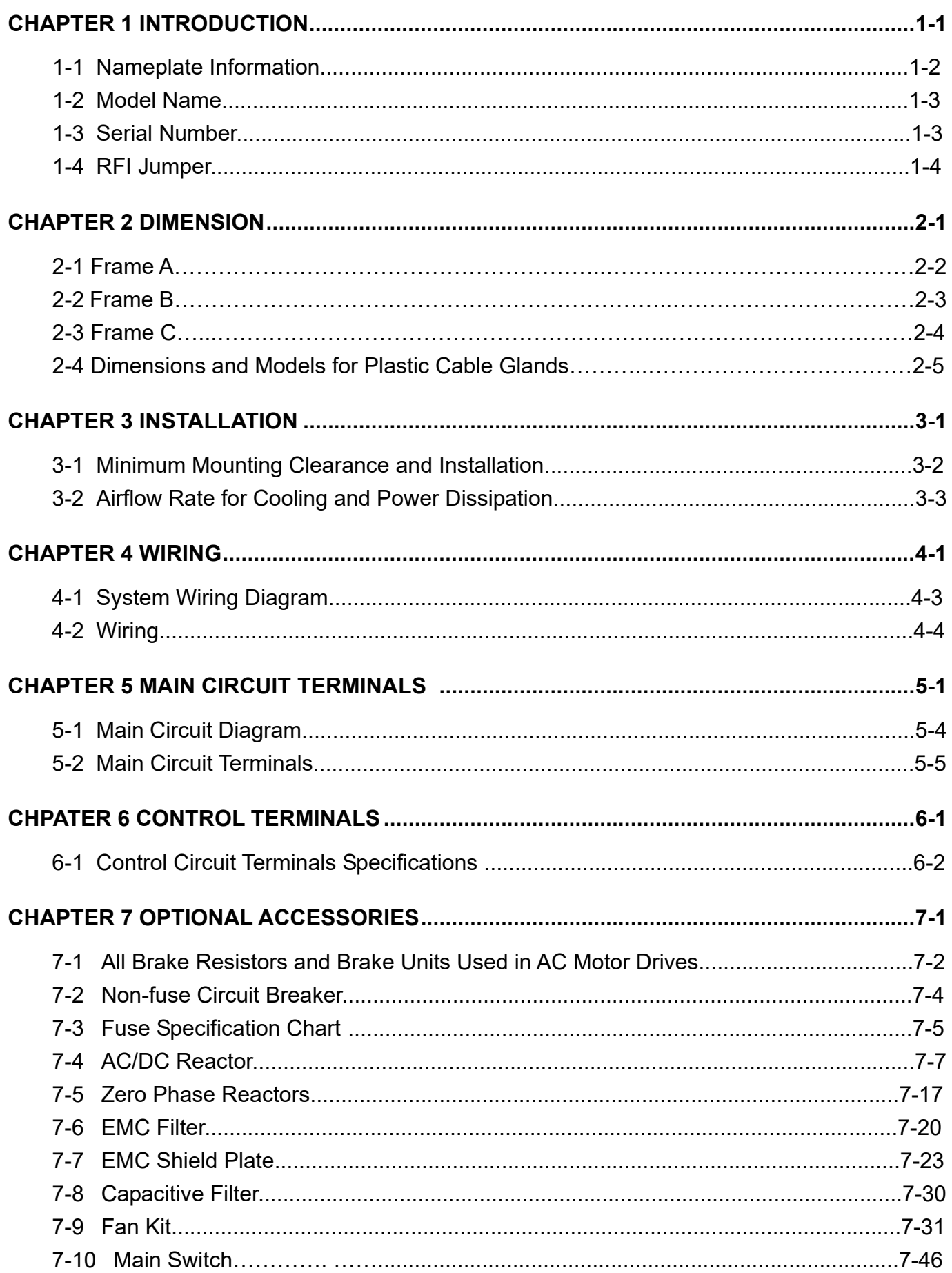

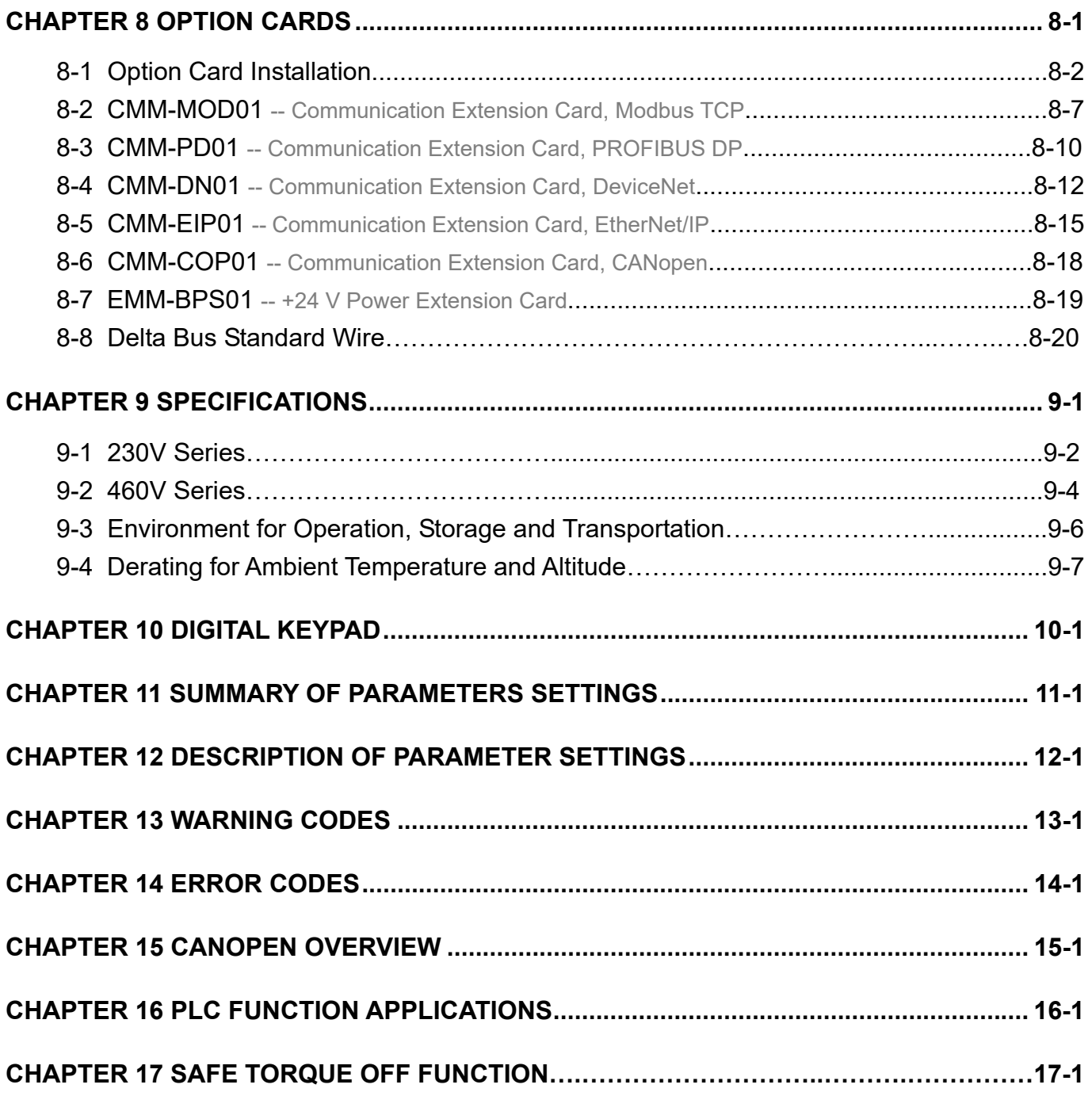

**Issued Edition: 01** 

**Firmware Version: V1.08 (Refer to Parameter 00-06 on the product to get the firmware version.) Issued Date: 2019/1** 

# *Chapter 1 Introduction*

- <span id="page-7-0"></span>1-1 Nameplate Information
- 1-2 Model Name
- 1-3 Serial Number
- 1-4 RFI Jumper

#### <span id="page-8-0"></span>*Chapter 1 Introduction* **MS300 (IP66 / NEMA 4X)**

After receiving the AC motor drive, check for the following:

- 1. Inspect the unit after unpacking to ensure that it was not damaged during shipment. Make sure that the part number printed on the package matches the part number indicated on the nameplate.
- 2. Make sure that the mains voltage is within the range indicated on the nameplate. Install the AC motor drive according to the instructions in this manual.
- 3. Before applying power, make sure that all devices, including mains power, motor, control board and digital keypad, are connected correctly.
- 4. When wiring the AC motor drive, make sure that the wiring for input terminals "R/L1, S/L2, T/L3", and output terminals "U/T1, V/T2, W/T3" are correct to prevent damage to the drive.
- 5. When power is applied, use the digital keypad to select the language and set parameters. When executing a trial run, begin with a low speed and then gradually increase the speed to the desired speed.

## **1-1 Nameplate Information**

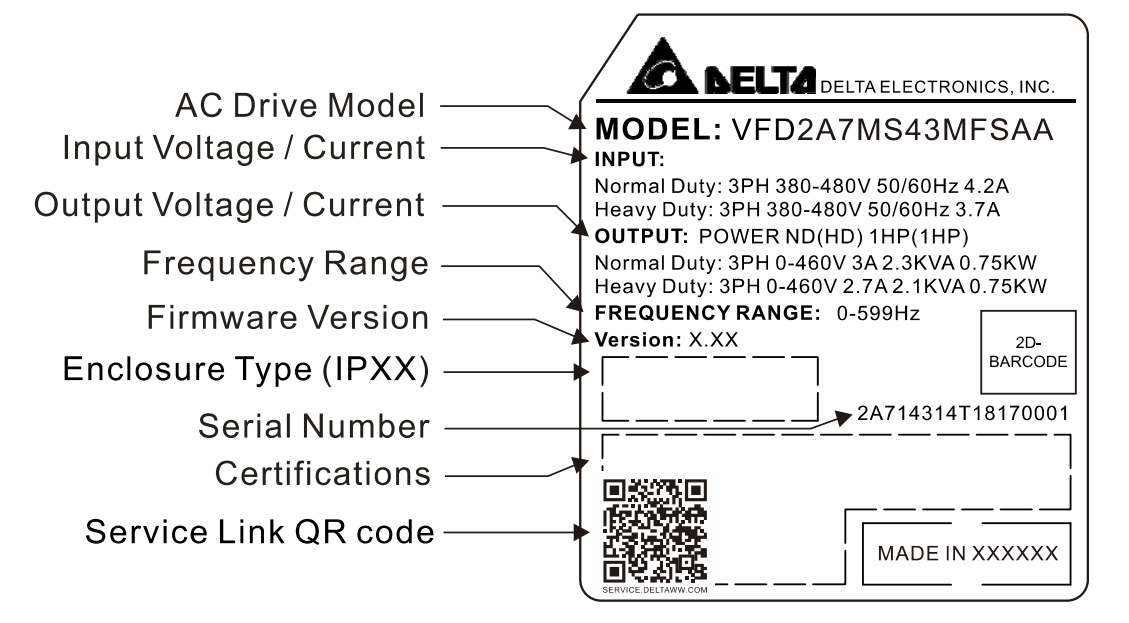

Figure 1-1

## **NOTE**

#### Service Link QR Code

Scan QR Code to apply for service

- 1. Locate the QR code sticker (as shown in Figure 1-1).
- 2. Use a smartphone to run a QR Code reader App.
- 3. Point your camera at the QR Code. Hold your camera steady so that the QR code comes into focus.
- 4. Access the Delta After Service website.
- 5. Enter your information in the column marked with an orange star.
- 6. Enter the CAPTCHA and click **Submit** to complete the application.

#### Cannot find out the QR Code?

- 1. Open a web browser on your computer or smartphone.
- 2. In the browser address bar, enter https://service.deltaww.com/ia/repair and press **Enter**.
- 3. Enter your information in the columns marked with an orange star.
- 4. Enter the CAPTCHA and click **Submit** to complete the application.

## <span id="page-9-0"></span>**1-2 Model Name**

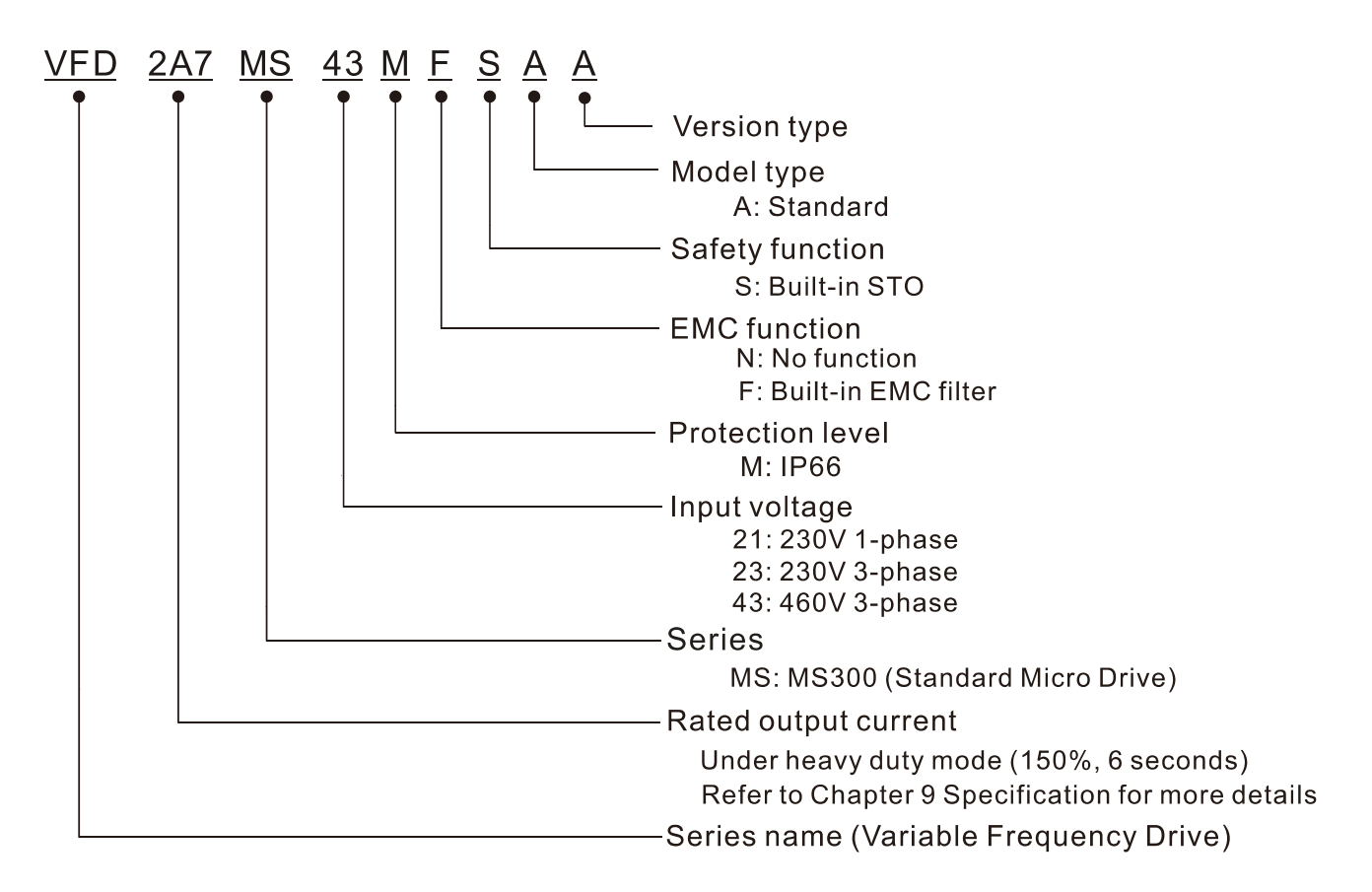

## **1-3 Serial Number**

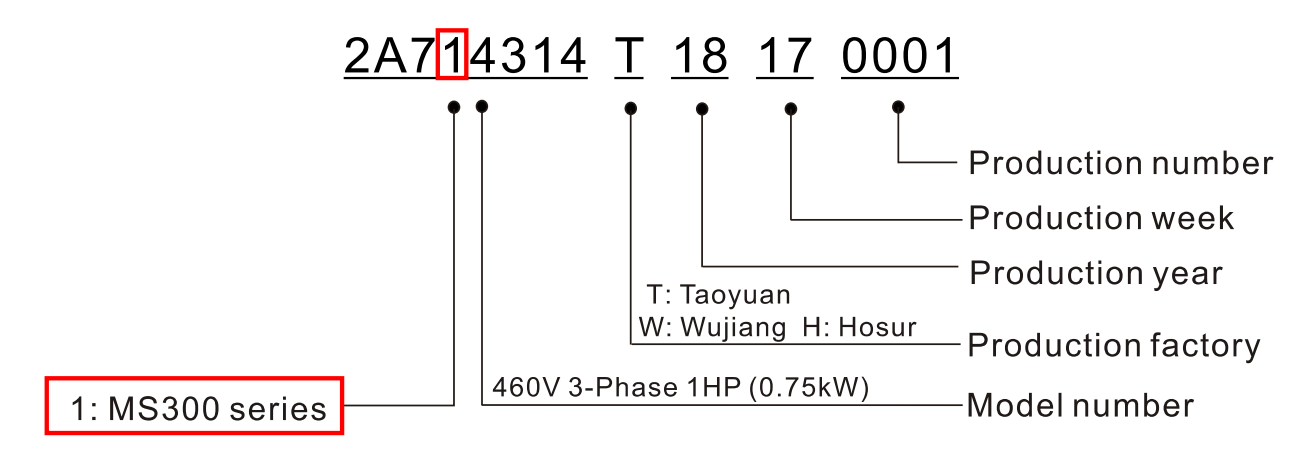

# <span id="page-10-0"></span>**1-4 RFI Jumper**

The drive contains Varistors/MOVs that are connected from phase to phase and from phase to ground to protect the drive against mains surges or voltage spikes.

Because the Varistors/MOVs from phase to ground are connected to ground with the RFI jumper, removing the RFI jumper disables the protection.

- (1) In models with a built-in EMC filter, the RFI jumper connects the filter capacitors to ground to form a return path for high frequency noise. This isolates the noise from contaminating the mains power. Removing the RFI jumper strongly reduces the effect of the built-in EMC filter.
- (2) Although a single drive complies with the international standards for leakage current, an installation with several drives with built-in EMC filters can trigger the RCD. Removing the RFI jumper can help, but the EMC performance of each drive is no longer guaranteed.
- (3) Description for removing and connecting the RFI jumper.

Frame A–C (model without built-in EMC filter) Screw Torque: 4–6 kg-cm / [3.5-5.2 lb-in.] / [0.39-0.59 Nm]

Loosen the screw (as shown in Figure 1-2) and turn the RFI jumper counterclockwise (as shown in Figure 1-3) to remove. Fasten the screw again after you remove the RFI jumper. To connect the RFI jumper, loosen the screw and turn clockwise (the position of RFI jumper changes from Figure 1-3 to Figure 1-2). Similarly, fasten the screw again after you connect the RFI jumper.

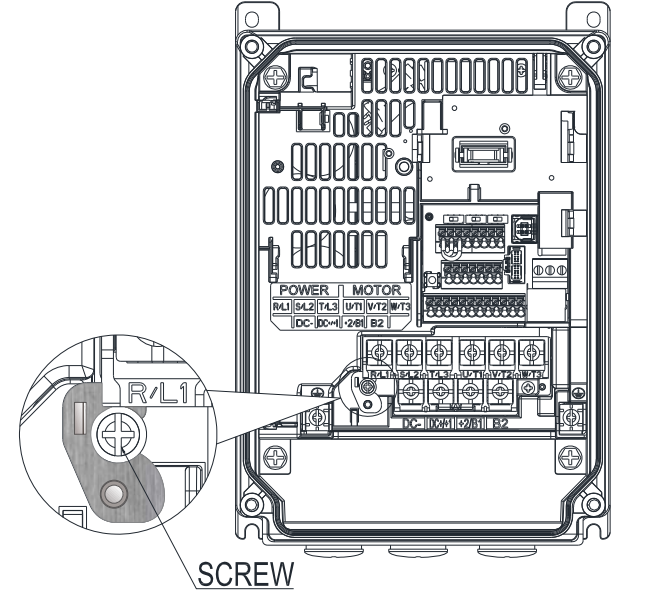

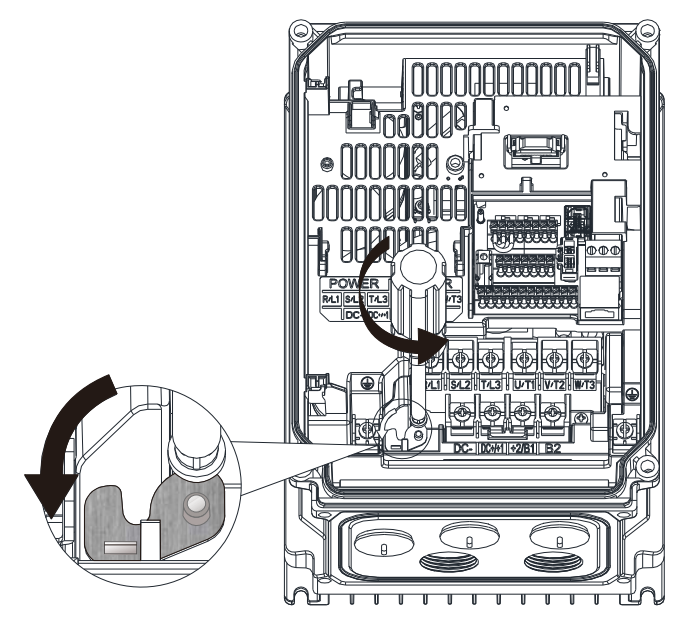

Figure 1-2 Figure 1-3

## Frame A (model with built-in EMC filter)

Lift up with a slotted screwdriver to remove the RFI jumper (as shown in Figure 1-4) and push down (as shown in Figure 1-5) to connect the RFI jumper.

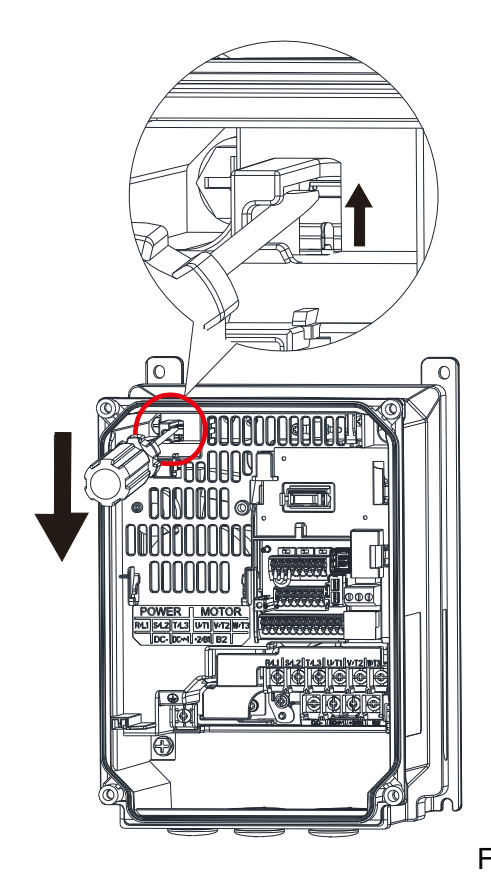

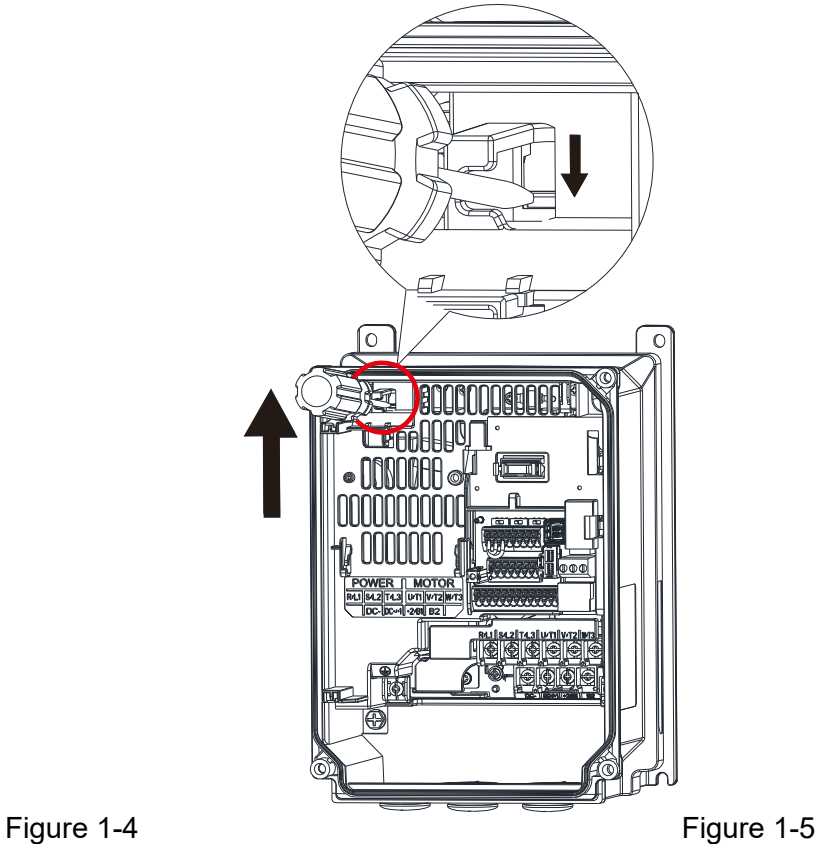

## *Chapter 1 Introduction* | MS300 (IP66 / NEMA 4X)

Frame B–C (model with built-in EMC filter)

## **Removing the RFI Jumper**

After removing the RFI jumper, clip it to the supplementary rib for future use.

1. Lift up the RFI jumper with a slotted screwdriver.

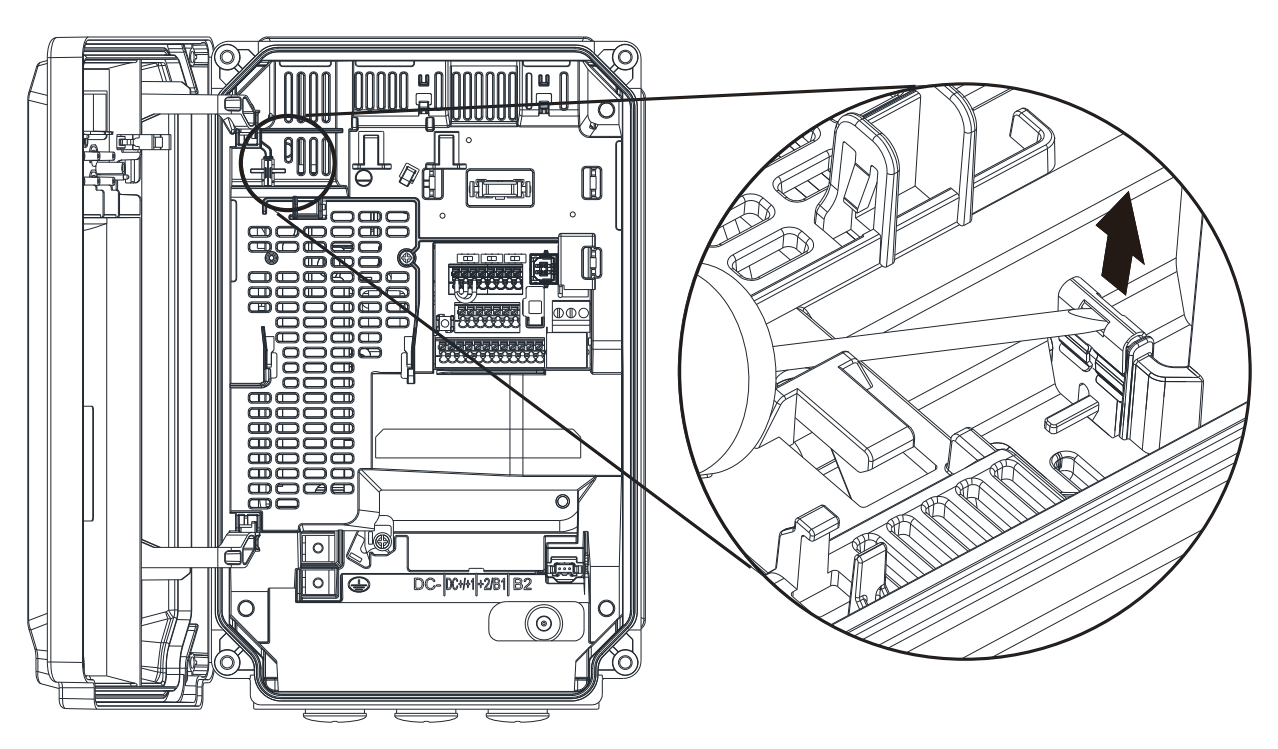

Figure 1-6

2. Remove the RFI jumper.

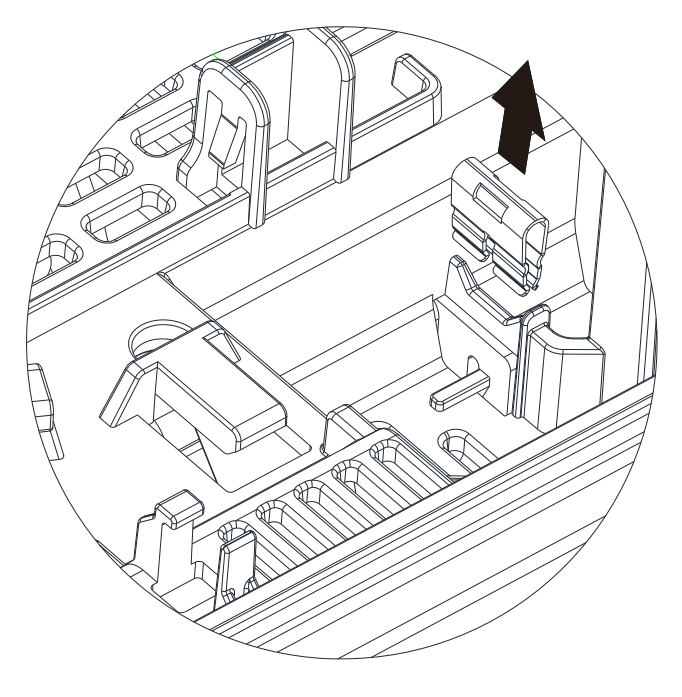

Figure 1-7

3. Clip the RFI jumper to the upper supplementary rib.

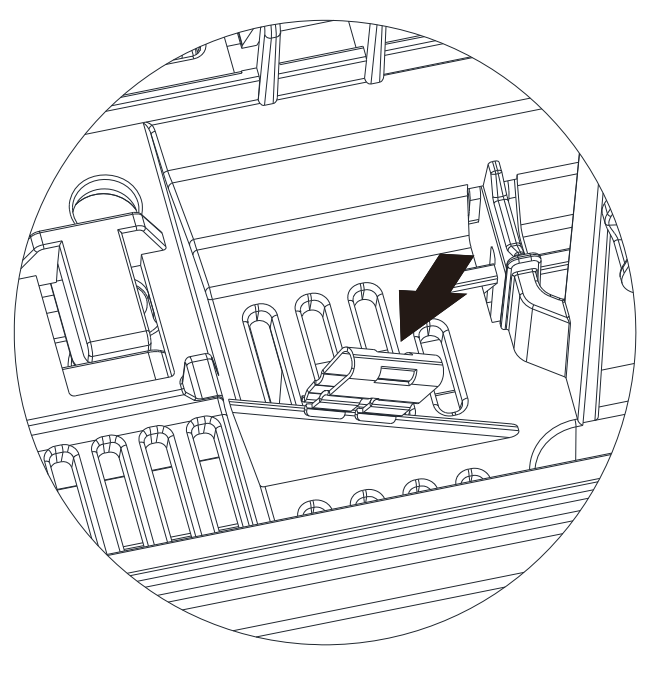

Figure 1-8

4. Press the RFI jumper to fix it on the upper supplementary rib.

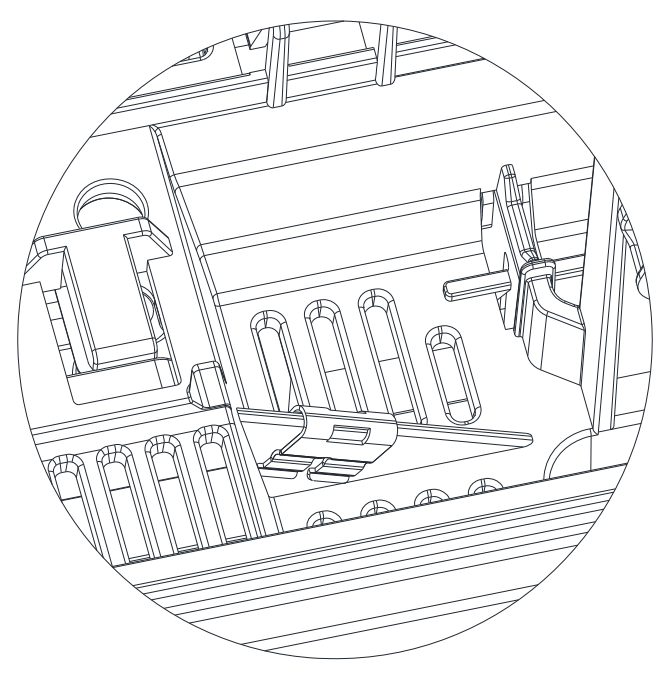

Figure 1-9

## Chapter 1 Introduction MS300 (IP66 / NEMA 4X)

Connecting the RFI Jumper Press the RFI jumper to fix it.

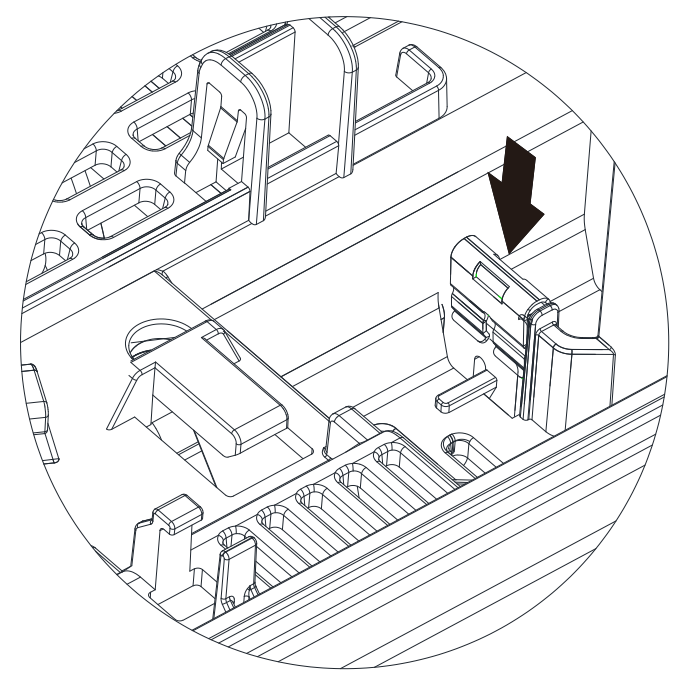

Figure 1-10

**NOTE** 

## Make sure that the RFI jumper is fixed on the correct position when correcting the RFI jumper.

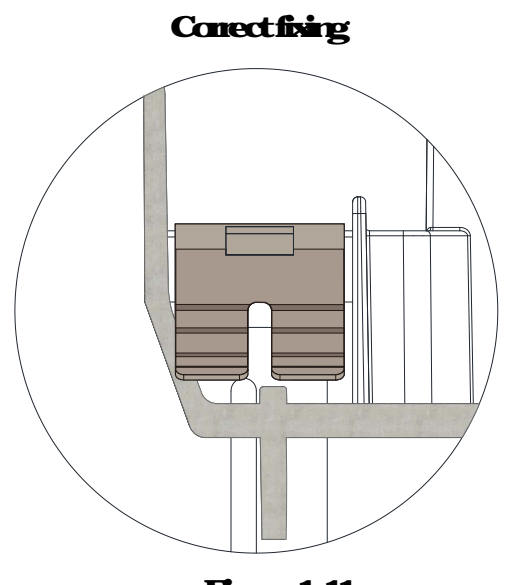

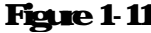

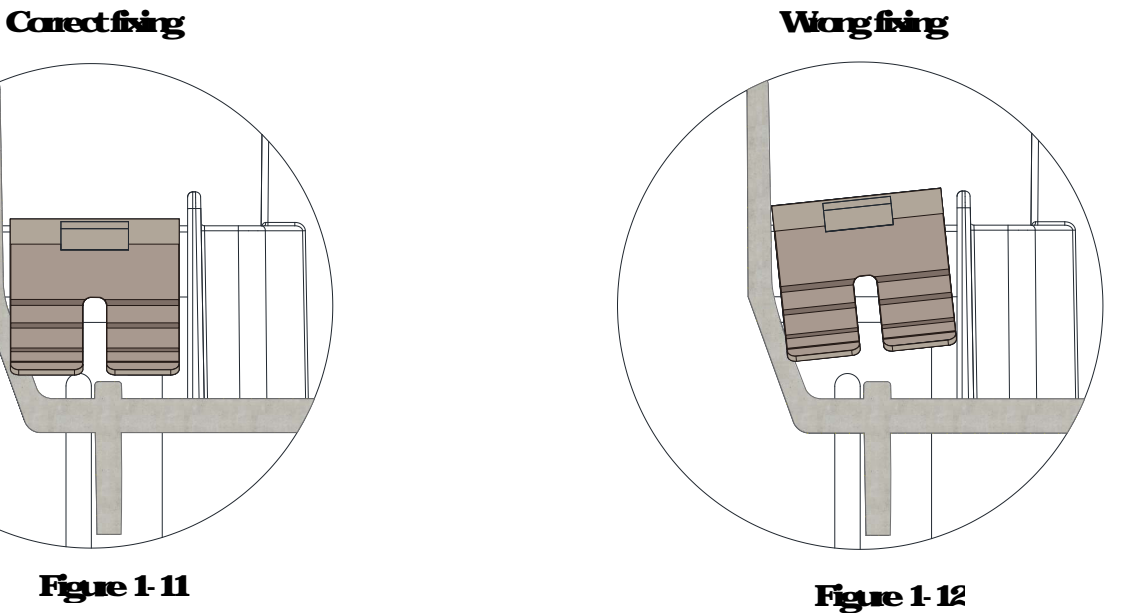

#### **Isolating main power from ground:**

When the power distribution system for the drive is a floating ground system (IT Systems) or an asymmetric ground system (Corner Grounded TN Systems), you must remove the RFI jumper. Removing the RFI jumper disconnects the internal capacitors from ground to avoid damaging the internal circuits and to reduce the ground leakage current.

#### **Important points regarding ground connection:**

- $\boxtimes$  To ensure the safety of personnel, proper operation, and to reduce electromagnetic radiation, you must properly ground the drive during installation.
- $\boxtimes$  The diameter of the cables must comply with the local safety regulations.
- $\boxtimes$  The shields of shielded cables must be connected to the ground of the drive to meet safety regulations.
- $\boxtimes$  The shields of shielded power cables can only be used as the ground for equipment when the above points are met.
- $\boxtimes$  When installing more drives, do not connect the grounds of the drives in series but connect each drive to ground. The following pictures (Figure 1-13 and Figure 1-14) show the correct and wrong ways to connect the grounds.

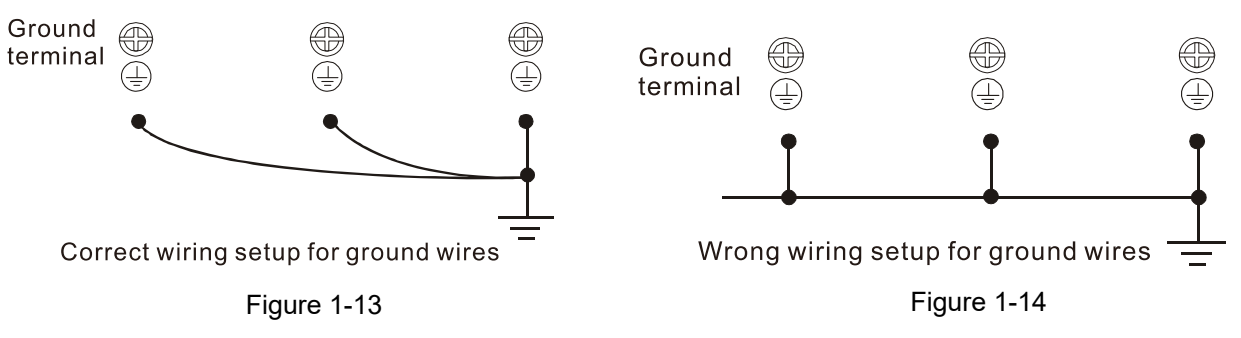

#### **Pay particular attention to the following points:**

- $\boxtimes$  Do not remove the RFI jumper while the power is on.
- $\boxtimes$  Removing the RFI jumper also disconnects the built-in EMC filter capacitors. Compliance with the EMC specifications is no longer guaranteed.
- $\boxtimes$  Do not remove the RFI jumper if the mains power is a symmetrical grounded power system in order to maintain the efficiency for EMC circuit.
- $\boxtimes$  Do not remove the RFI jumper while conducting high voltage tests. When conducting a high voltage test to the entire facility, you must disconnect the mains power and the motor if the leakage current is too high.

#### **Floating Ground System (IT Systems)**

A floating ground system is also called an IT system, an ungrounded system, or a high impedance/ resistance (greater than 30  $Ω$ ) grounded system.

- $\boxtimes$  Remove the RFI jumper to cut off the connection between the grounded internal filter capacitor and the surge absorber to the ground.
- $\boxtimes$  Check whether there is excess electromagnetic radiation affecting nearby low-voltage circuits.
- $\boxtimes$  In some situations, the transformer and cable naturally provide enough EM radiation suppression. If in doubt, install an extra electrostatic shielded cable on the power supply side between the main circuit and the control terminals to increase security.

#### *Chapter 1 Introduction* **MS300 (IP66 / NEMA 4X)**

 $\boxtimes$  Do not install an external EMC filter. The EMC filter is connected to ground through the filter capacitors, and connects the power input to ground. This is very dangerous and can easily damage the drive.

#### **Asymmetric Ground System (Corner Grounded TN Systems)**

**Caution:** Do not remove the RFI jumper while there is power to the input terminal of the drive. In the following four situations, you must remove the RFI jumper. This is to prevent the system from grounding through the RFI and filter capacitors and damaging the drive.

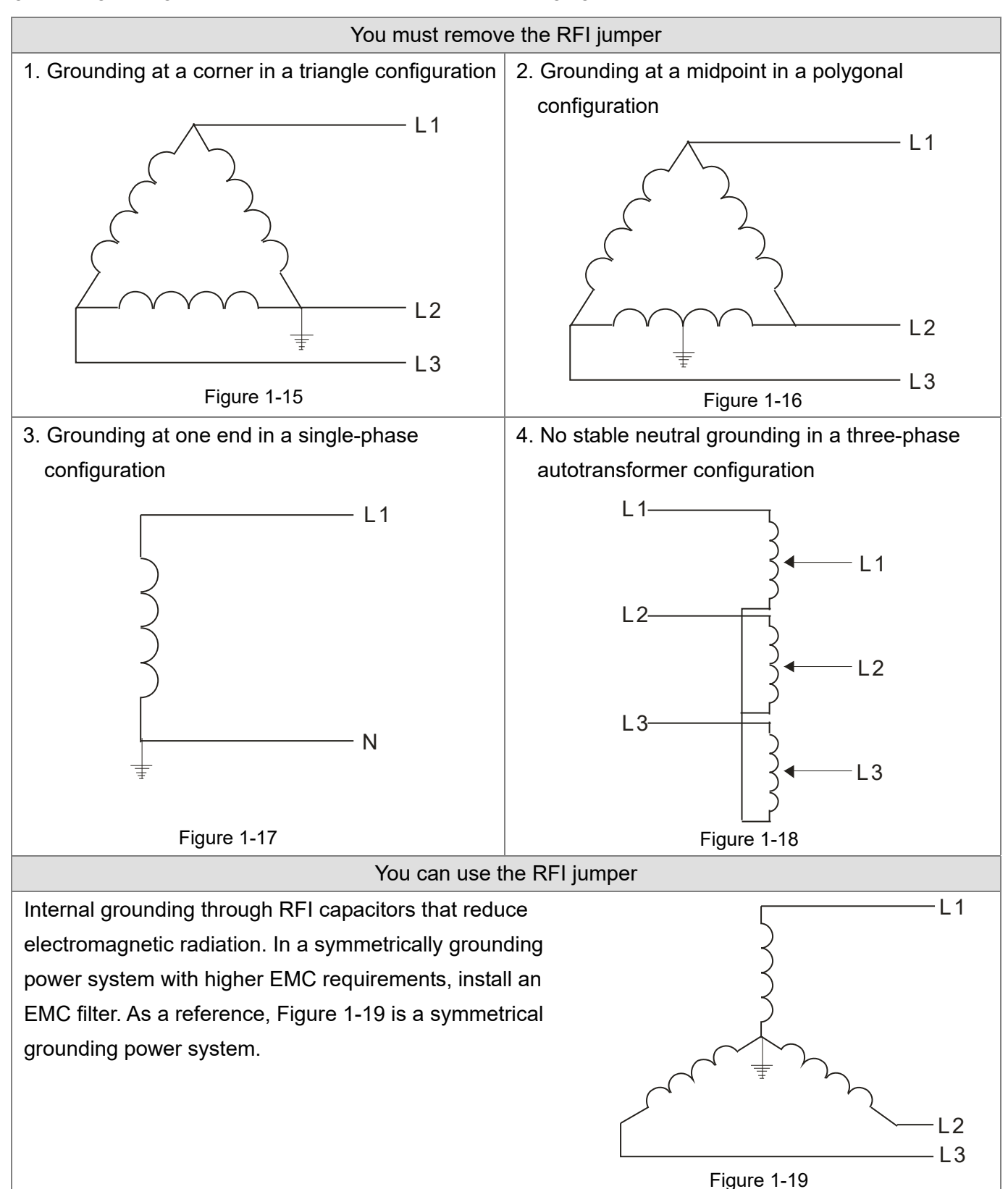

[This page intentionally left blank]

# *Chapter 2 Dimensions*

- <span id="page-18-0"></span>2-1 Frame A
- 2-2 Frame B
- 2-3 Frame C
- 2-4 Dimensions and Models for Plastic Cable Glands

<span id="page-19-0"></span>**Chapter 2 Dimensions | MS300 (IP66 / NEMA 4X)** 

## **2-1 Frame A**

A1: VFD2A8MS21MNSAA; VFD2A8MS21MFSAA; VFD2A8MS23MNSAA; VFD1A5MS43MNSAA; VFD1A5MS43MFSAA; VFD4A8MS21MNSAA; VFD4A8MS21MFSAA; VFD4A8MS23MNSAA; VFD2A7MS43MNSAA; VFD2A7MS43MFSAA

A2: VFD7A5MS21MNSAA; VFD7A5MS23MNSAA; VFD4A2MS43MNSAA; VFD4A2MS43MFSAA A3: VFD5A5MS43MNSAA

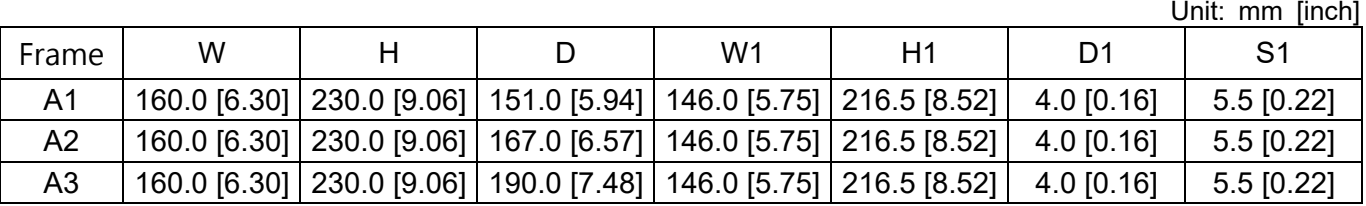

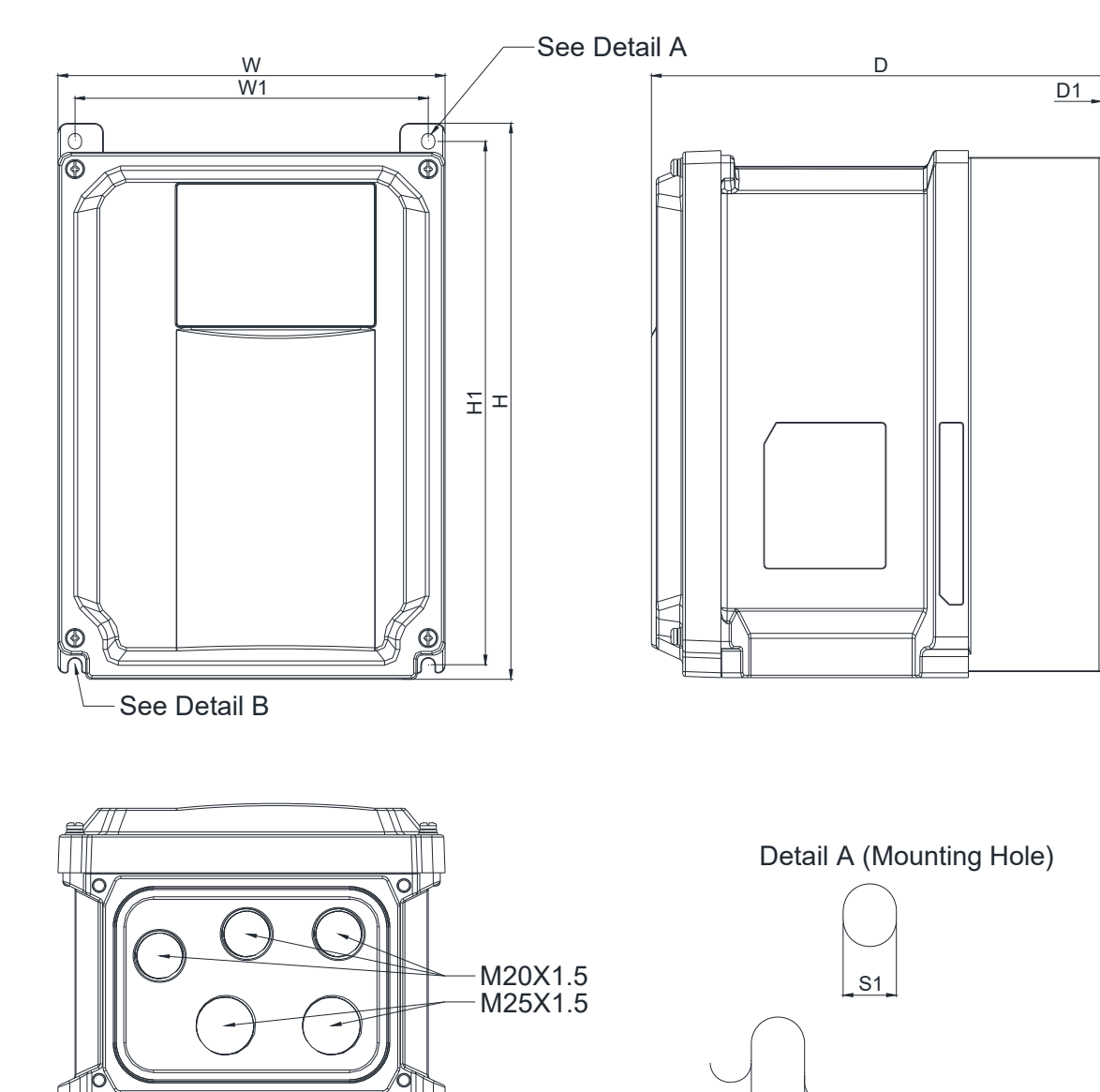

 Detail B (Mounting Hole)  $S<sub>1</sub>$ 

## <span id="page-20-0"></span>**2-2 Frame B**

VFD7A5MS21MFSAA; VFD11AMS21MNSAA; VFD11AMS21MFSAA; VFD11AMS23MNSAA; VFD5A5MS43MFSAA; VFD17AMS23MNSAA; VFD9A0MS43MNSAA; VFD9A0MS43MFSAA

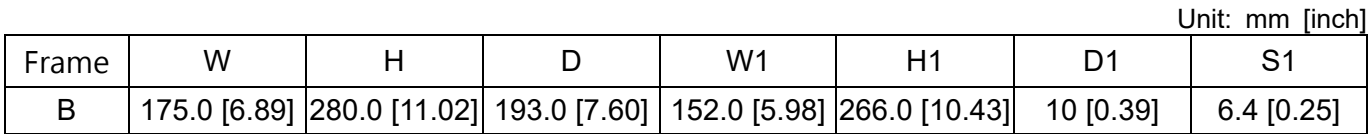

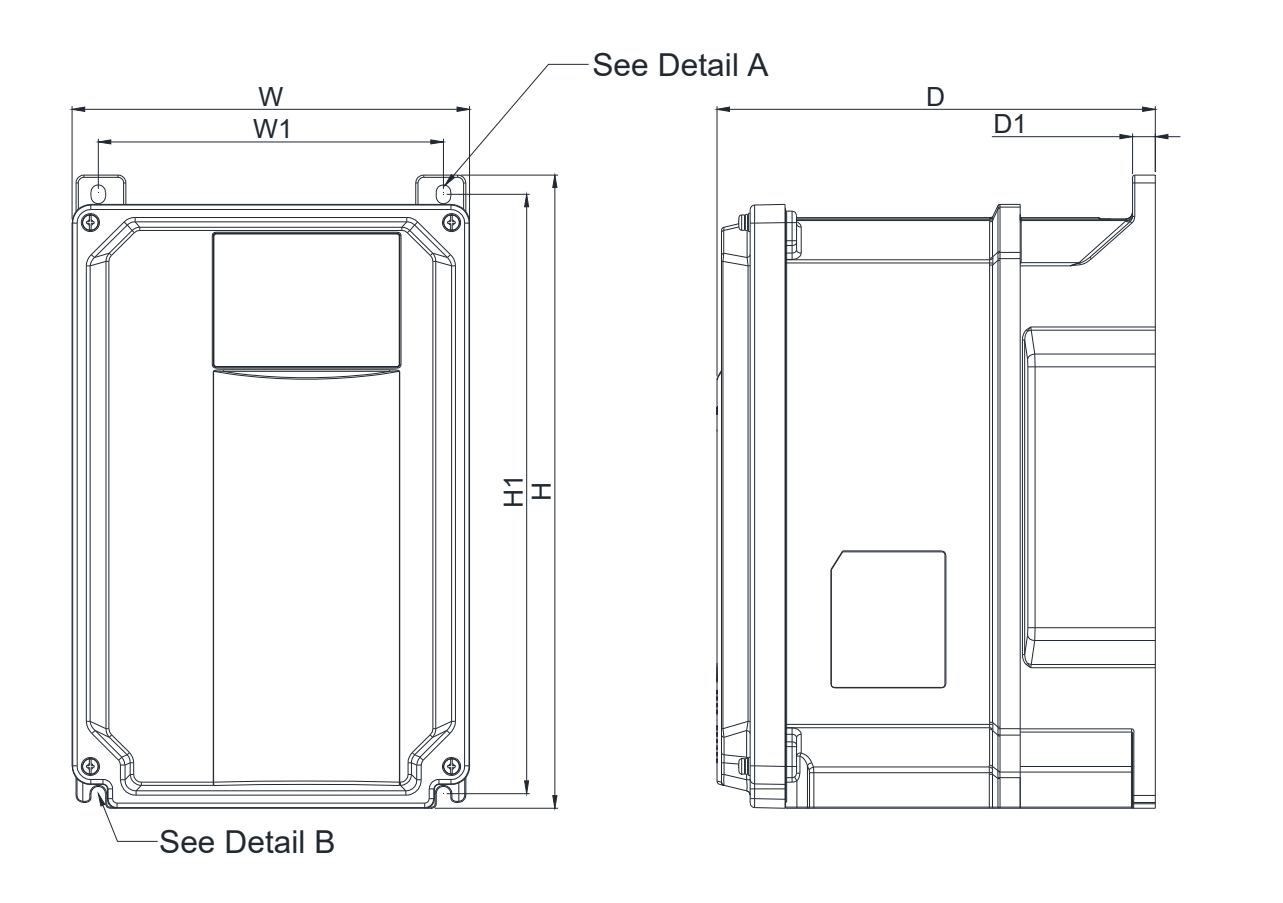

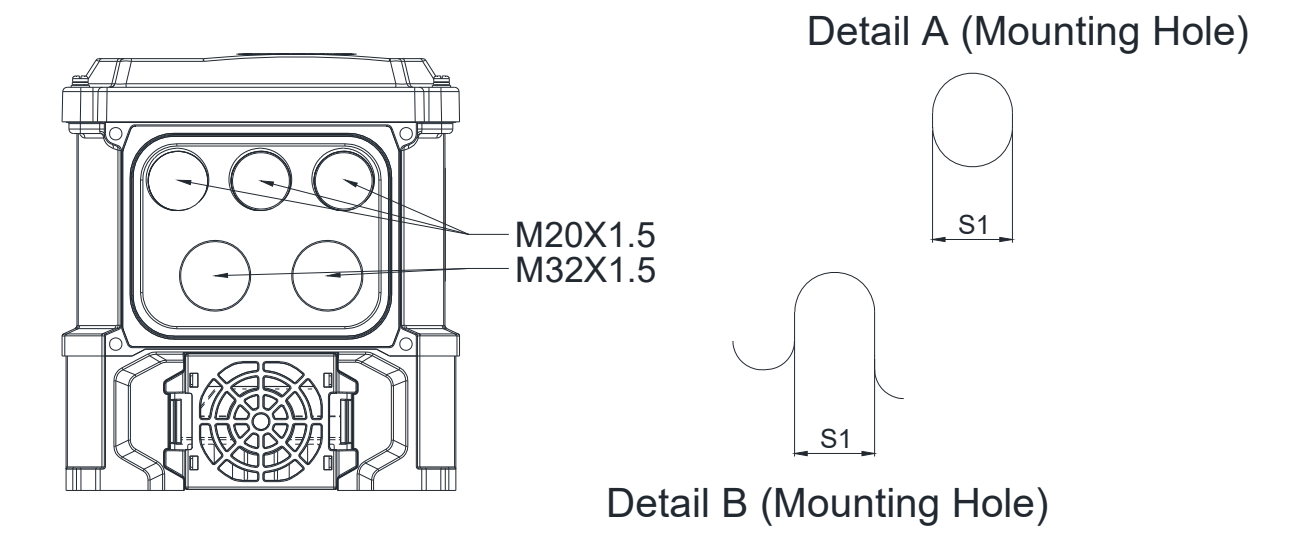

**PLC1.ir**

## <span id="page-21-0"></span>**2-3 Frame C**

VFD13AMS43MNSAA; VFD13AMS43MFSAA; VFD25AMS23MNSAA; VFD17AMS43MNSAA; VFD17AMS43MFSAA

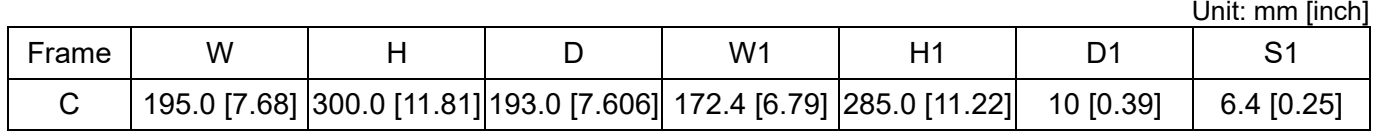

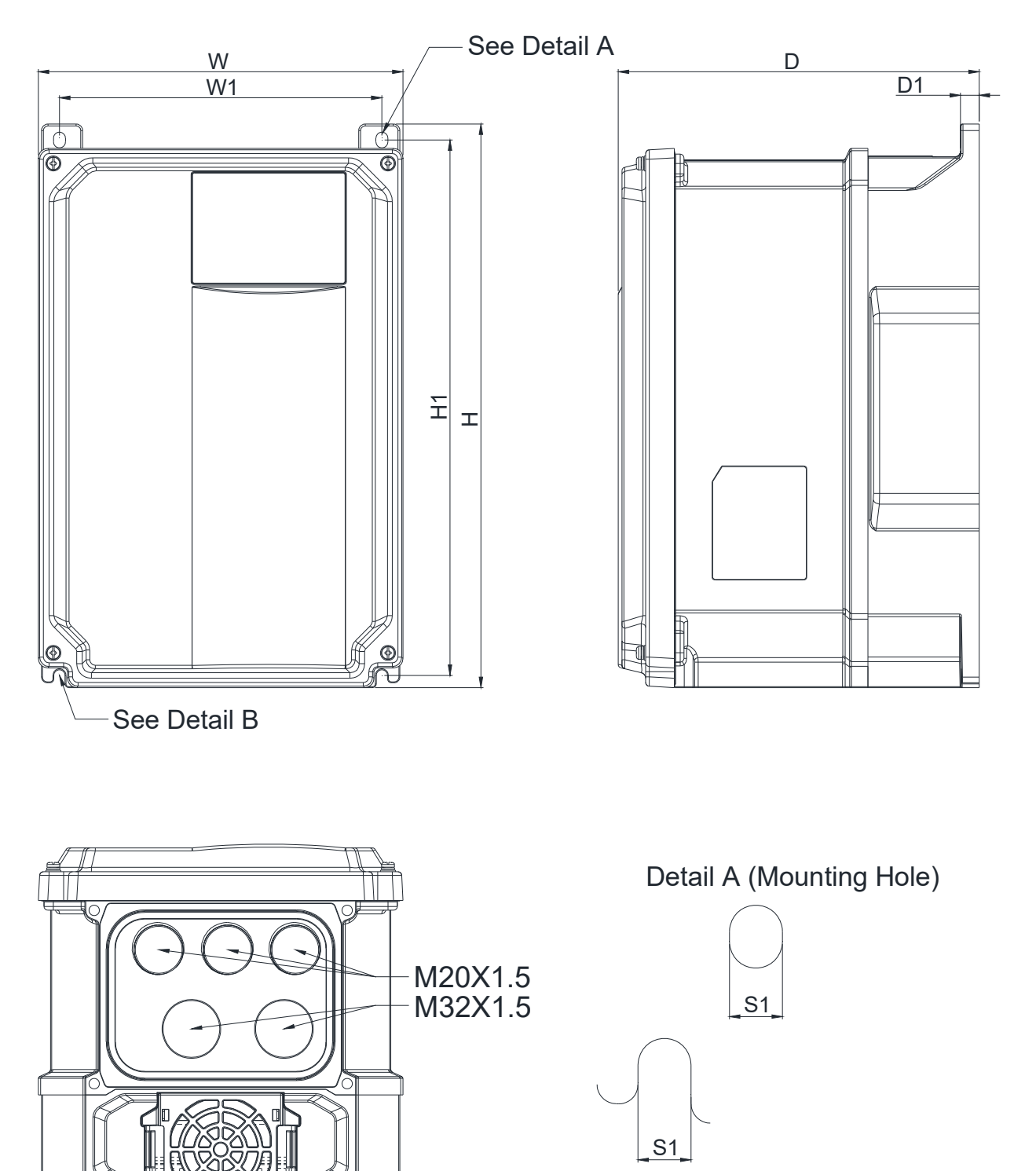

 $\Box$ 

## <span id="page-22-0"></span>**2-4 Dimensions and Models for Plastic Cable Glands**

Unit: mm [inch]

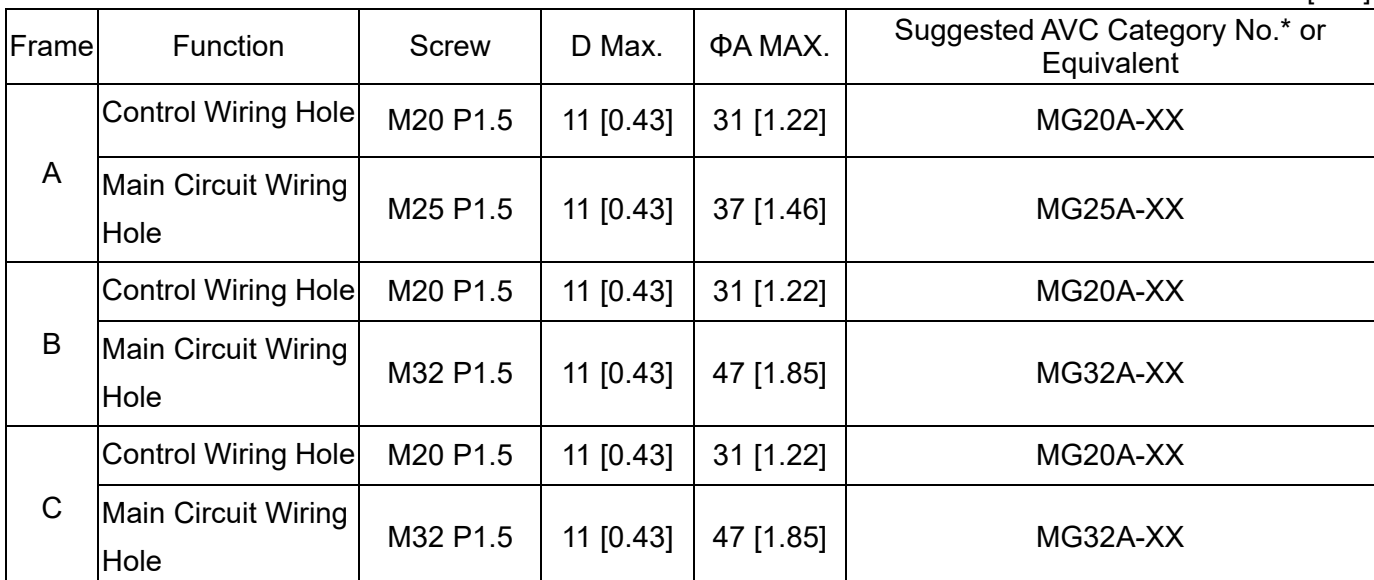

\* -XX means that you select the appropriate AVC Category No. according to the cable outside diameter you use.

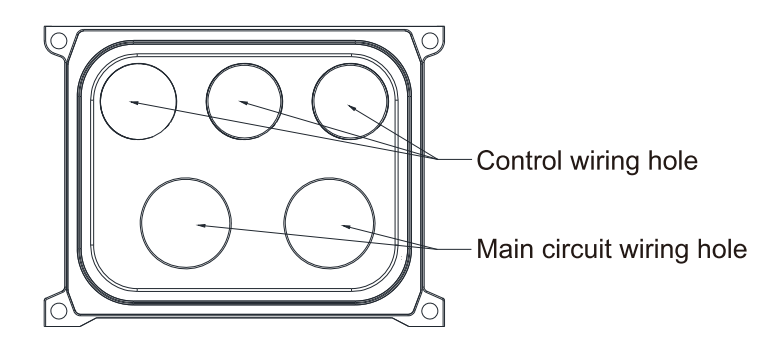

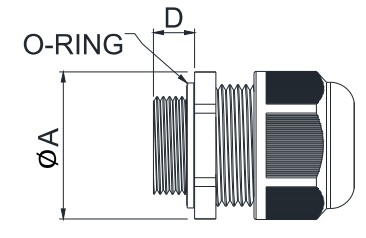

**NOTE** Plastic cable gland only.

[This page intentionally left blank]

# *Chapter 3 Installation*

- <span id="page-24-0"></span>3-1 Minimum Mounting Clearance and Installation
- 3-2 Airflow Rate for Cooling and Power Dissipation

# <span id="page-25-0"></span>**3-1 Minimum Mounting Clearance and Installation**

- $\boxtimes$  Prevent fiber particles, scraps of paper, shredded wood sawdust, metal particles, etc. from adhering to the heat sink.
- $\boxtimes$  Install the AC motor drive in a metal cabinet. When installing one drive below another one, use a metal separator between the AC motor drives to prevent mutual heating and to prevent the risk of accidental fire.
- $\boxtimes$  Install the AC motor drive in Pollution Degree 2 environments only: normally only non-conductive pollution occurs and temporary conductivity caused by condensation is expected.
- Mount the drive in an IP66 or NEMA 4X cabinet in order to maintain the Pollution Degree 2 or in a pollution-controlled environment.

The following figure is for reference only.

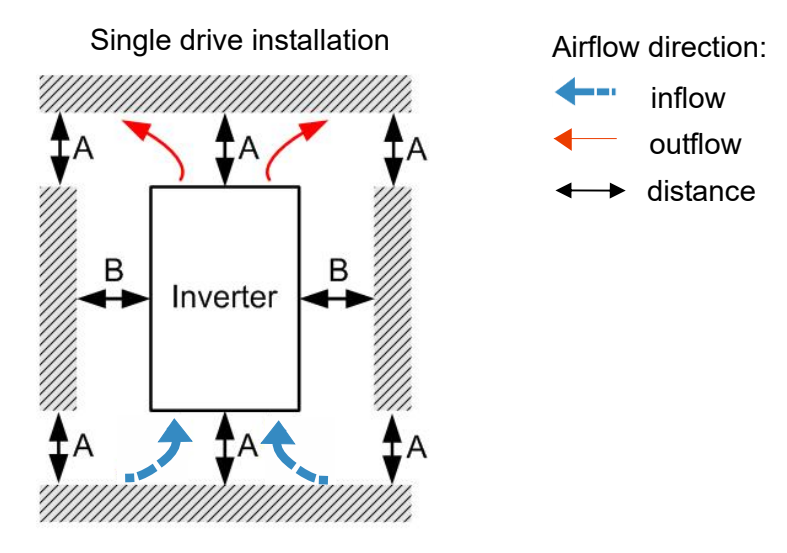

## **Minimum mounting clearance**

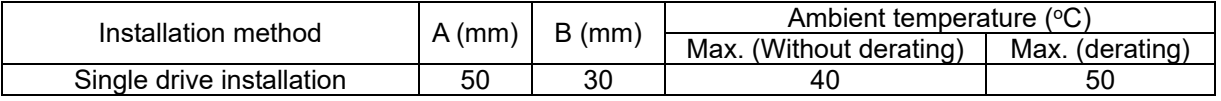

### **NOTE**

The minimum mounting clearances A and B stated in the table above apply to AC motor drives installation. Failing to follow the minimum mounting clearances may cause the fan to malfunction and cause heat dissipation problems.

#### Frame Airflow Rate for Cooling Power Dissipation Model No. Flow Rate (Unit: cfm) Flow Rate (Unit:  $m^3/hr$ ) Loss External (Heat sink, unit: W) Internal (Unit: W) **Total** (Unit: W) A VFD1A5MS43MFSAA 0.0 0.0 17.6 11.1 28.7 VFD1A5MS43MNSAA VFD2A7MS43MFSAA 30.5 17.8 48.3 VFD2A7MS43MNSAA VFD2A8MS21MFSAA 16.3 | 14.5 | 30.8 VFD2A8MS21MNSAA VFD2A8MS23MNSAA | | | 16.5 | 12.6 | 29.1 VFD4A2MS43MFSAA 45.9 21.7 67.6 VFD4A2MS43MNSAA VFD4A8MS21MFSAA 29.1 20.1 49.2 VFD4A8MS21MNSAA VFD4A8MS23MNSAA | | | 31.0 13.2 44.2 VFD5A5MS43MNSAA | | | 60.6 22.8 83.4 VFD7A5MS21MNSAA | | | 16.5 | 31 | 77.5 VFD7A5MS23MNSAA | | | 50.1 24.2 74.3 B VFD5A5MS43MFSAA 27.3 46.4 60.6 | 22.8 | 83.4 VFD7A5MS21MFSAA | | | 1 46.5 | 31.0 | 77.5 VFD9A0MS43MFSAA 93.1 | 42.0 | 135.1 VFD9A0MS43MNSAA VFD11AMS21MFSAA 70.0 35.0 105.0 VFD11AMS21MNSAA VFD11AMS23MNSAA | | | 76.0 | 30.7 | 106.7 VFD17AMS23MNSAA | | | 108.2 | 40.1 | 148.3 C VFD13AMS43MFSAA  $33.5$  | 56.6 132.8 39.5 172.3 VFD13AMS43MNSAA VFD17AMS43MFSAA 164.7 55.8 220.5 VFD17AMS43MNSAA

VFD25AMS23MNSAA | | | 192.8 | 53.3 | 246.1

# <span id="page-26-0"></span>**3-2 Airflow Rate for Cooling and Power Dissipation**

*Chapter 3 Installation* | MS300 (IP66 / NEMA 4X)

[This page intentionally left blank]

*Chapter 4 Wiring* | MS300 (IP66/NEMA 4X)

# *Chapter 4 Wiring*

- <span id="page-28-0"></span>4-1 System Wiring Diagram
- 4-2 Wiring

## *Chapter 4 Wiring* | MS300 (IP66/NEMA 4X)

After removing the front cover, verify that the power and control terminals are clearly visible. Read the following precautions to avoid wiring mistakes.

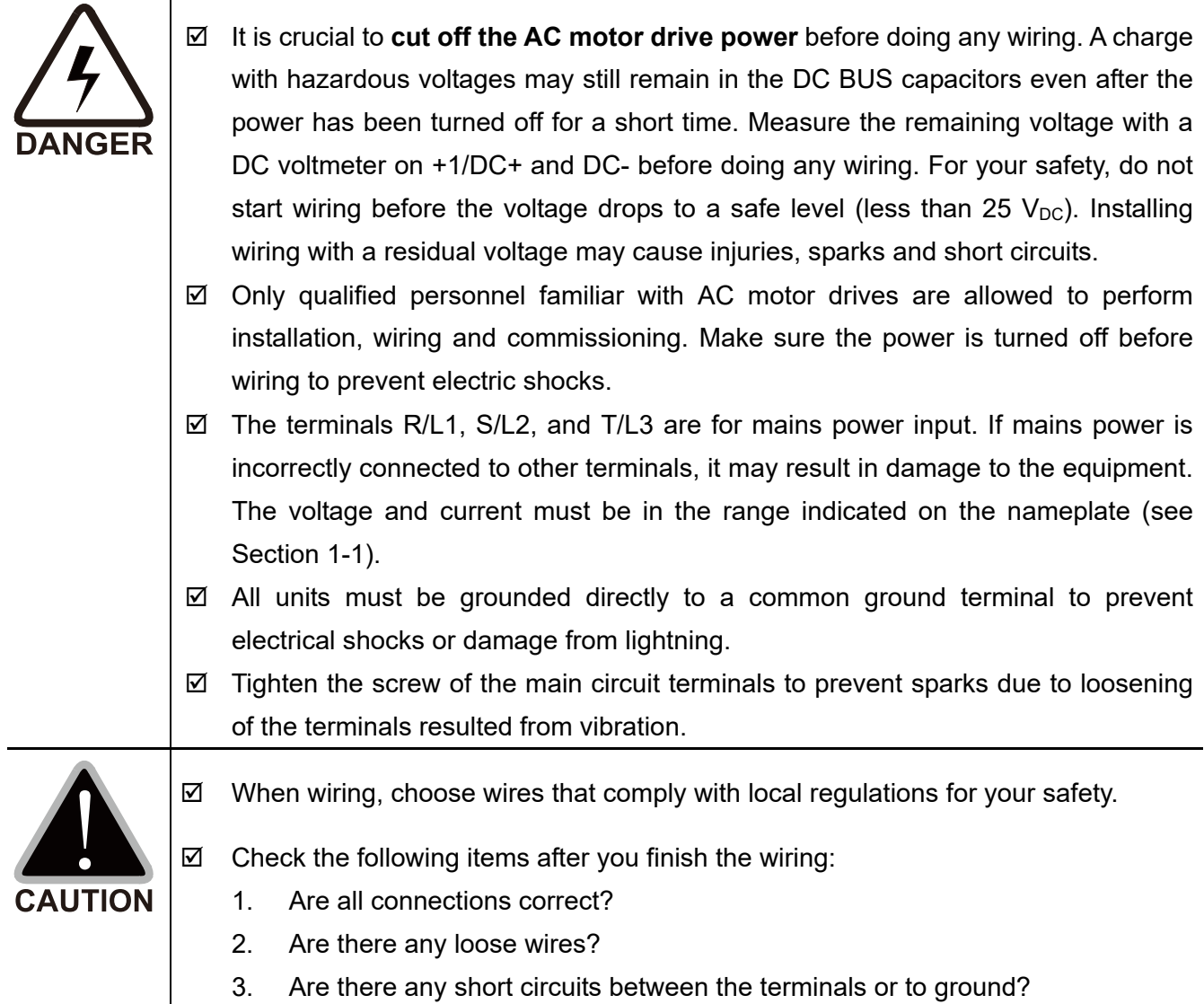

# <span id="page-30-0"></span>**4-1 System Wiring Diagram**

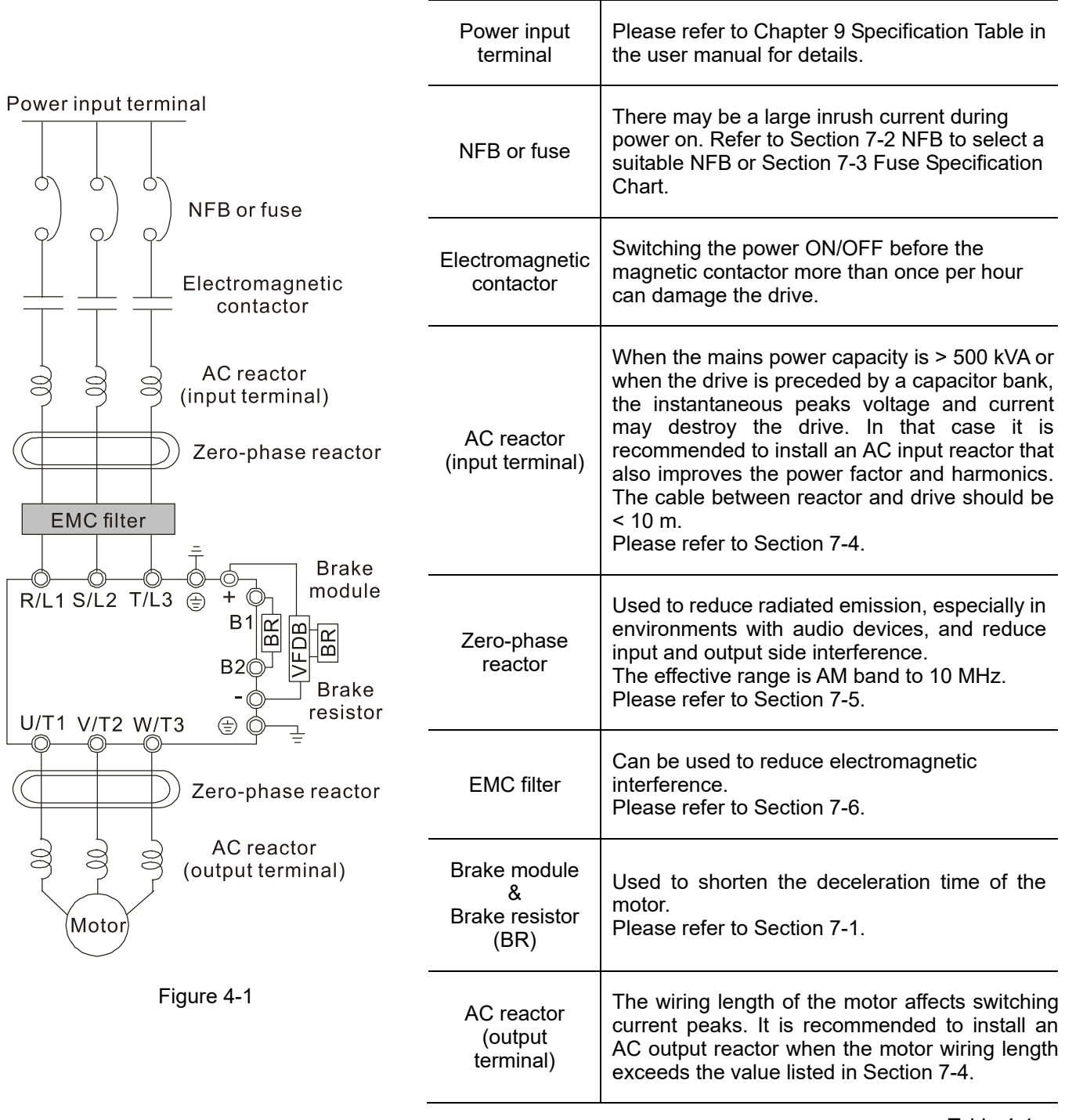

Table 4-1

## <span id="page-31-0"></span>**4-2 Wiring**

Input: one-phase / three-phase power

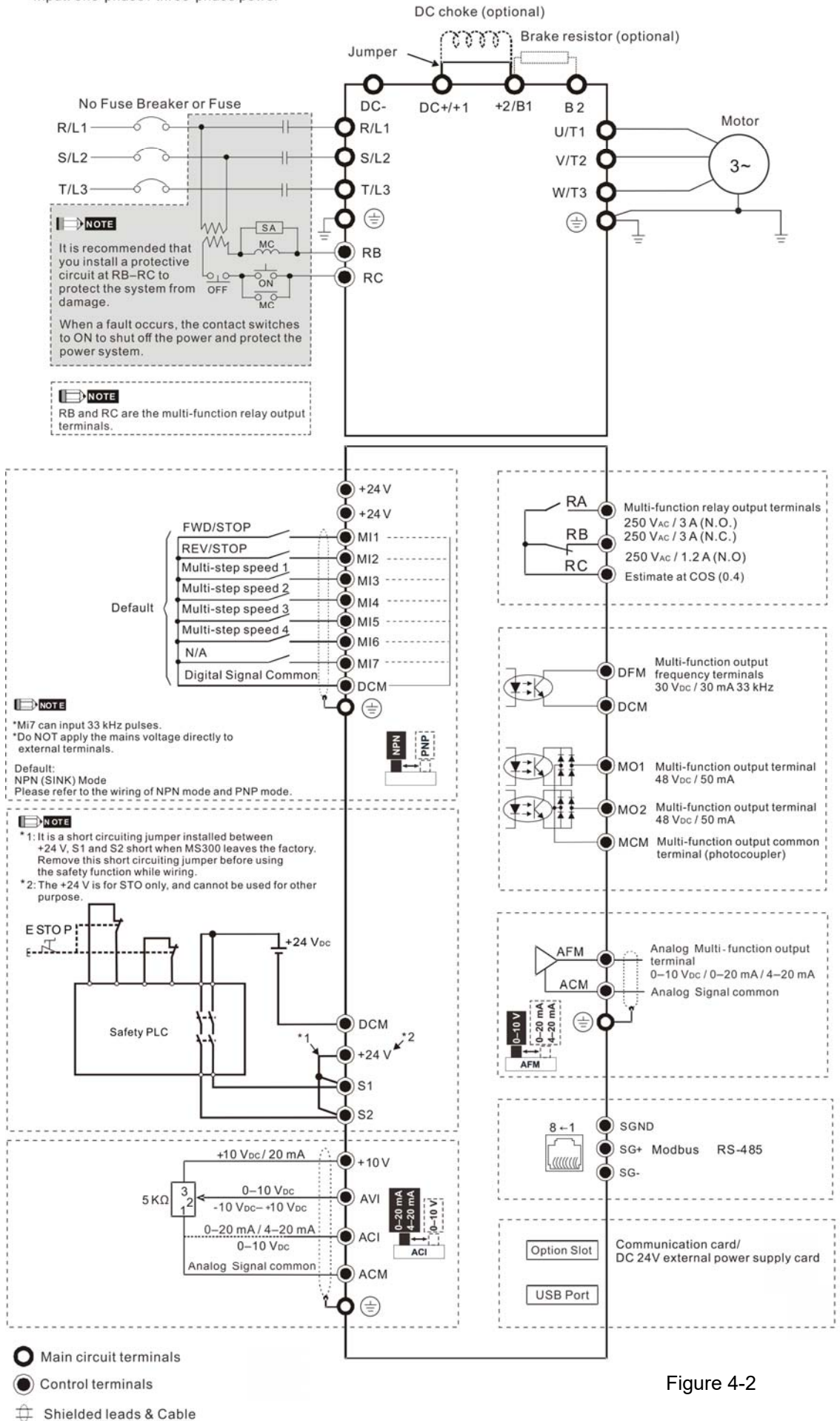

## The Recommended Value of the Wire To Strip

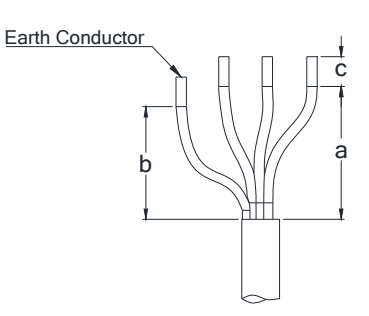

R/L1, S/L2, T/L3

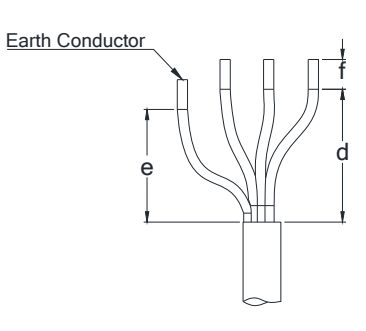

U/T1, V/T2, W/T3

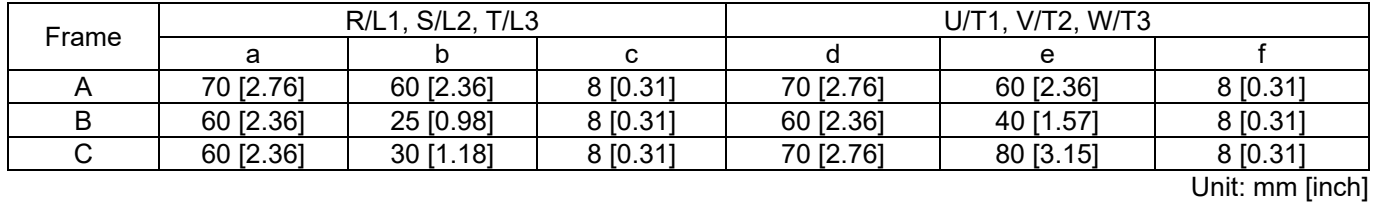

[This page intentionally left blank]

# <span id="page-34-0"></span>*Chapter 5 Main Circuit Terminals*

- 5-1 Main Circuit Diagram
- 5-2 Main Circuit Terminals

# *Chapter 5 Main Circuit Terminals* | MS300 (IP66 / NEMA 4X)

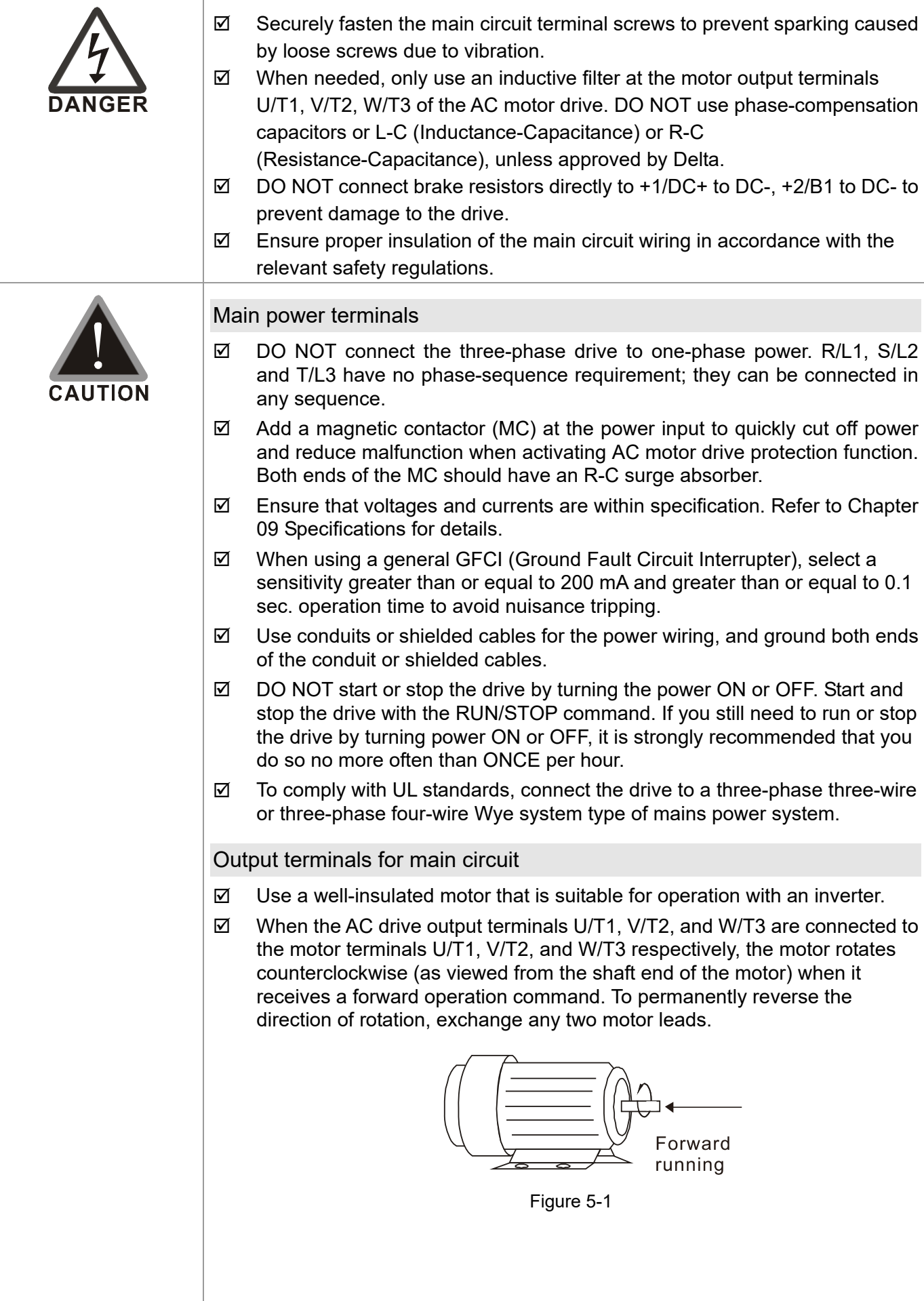
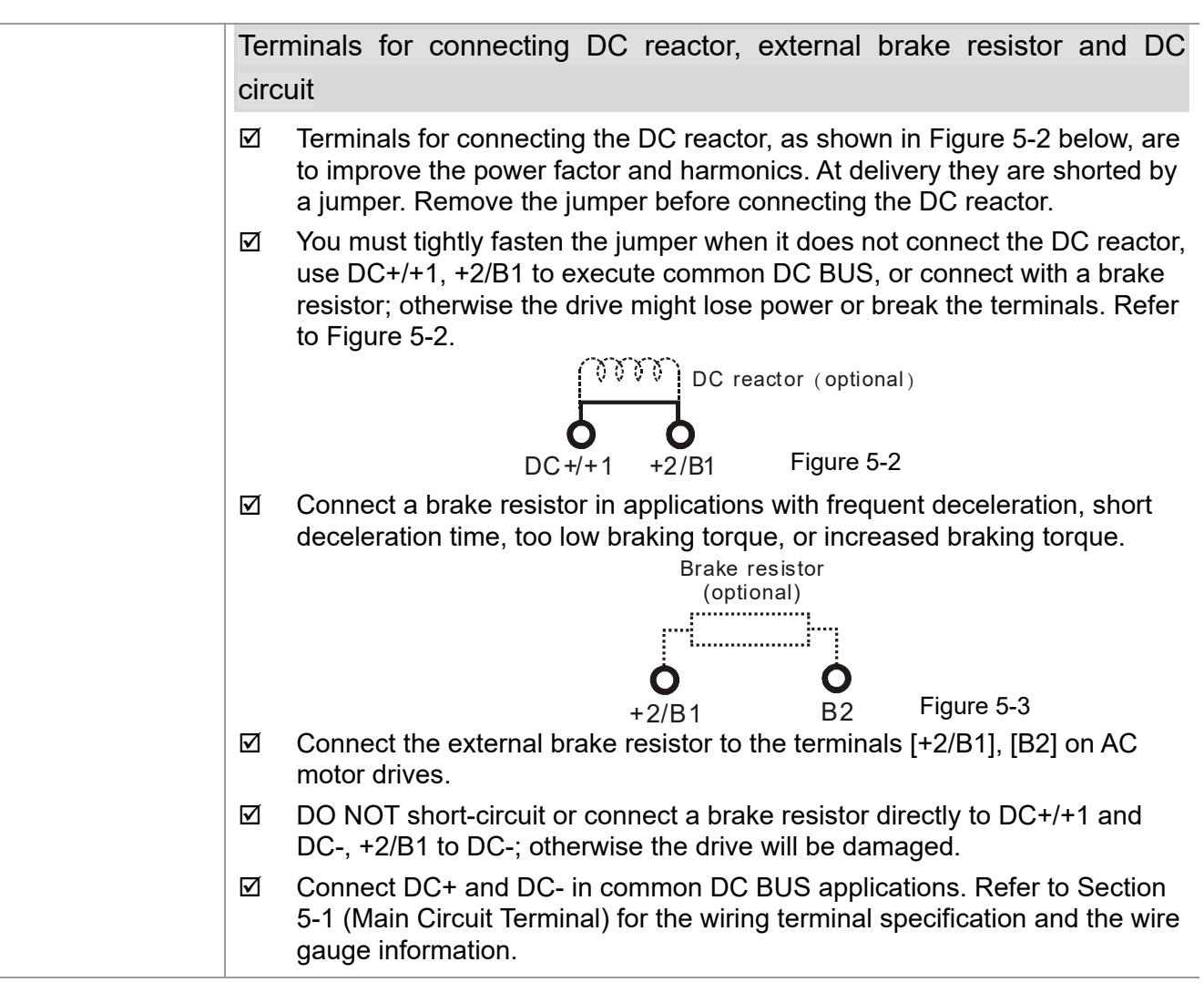

## Open the front cover

- $\Box$  Open the front cover before connecting the main circuit terminals and control circuit terminals. Open the cover according to the Figure 5-4 and Figure 5-5 below.
- $\Box$  The figure below shows the Frame B model for example. Opening the cover on the other frame sizes is similar.
	- $\Omega$  Loosen the four screws on the front cover with a Phillips head screwdriver.
- Open the front cover to the left.

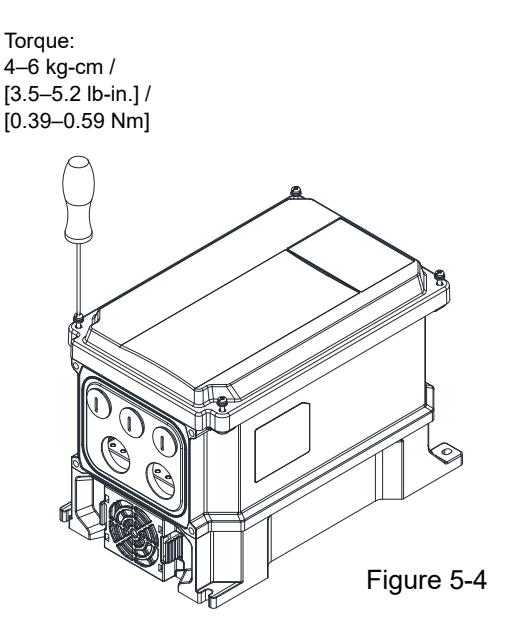

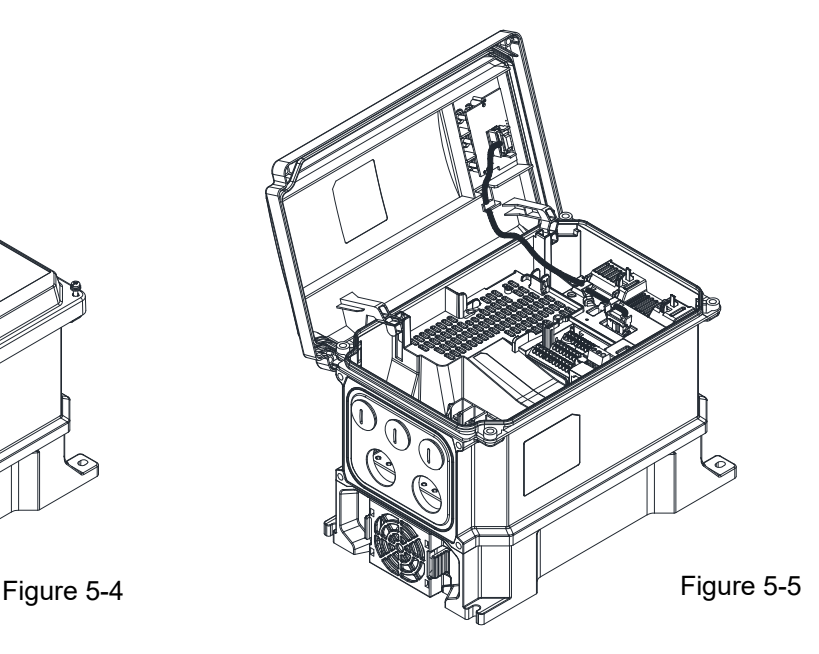

# **5-1 Main Circuit Diagram**

Input: one-phase / three-phase power

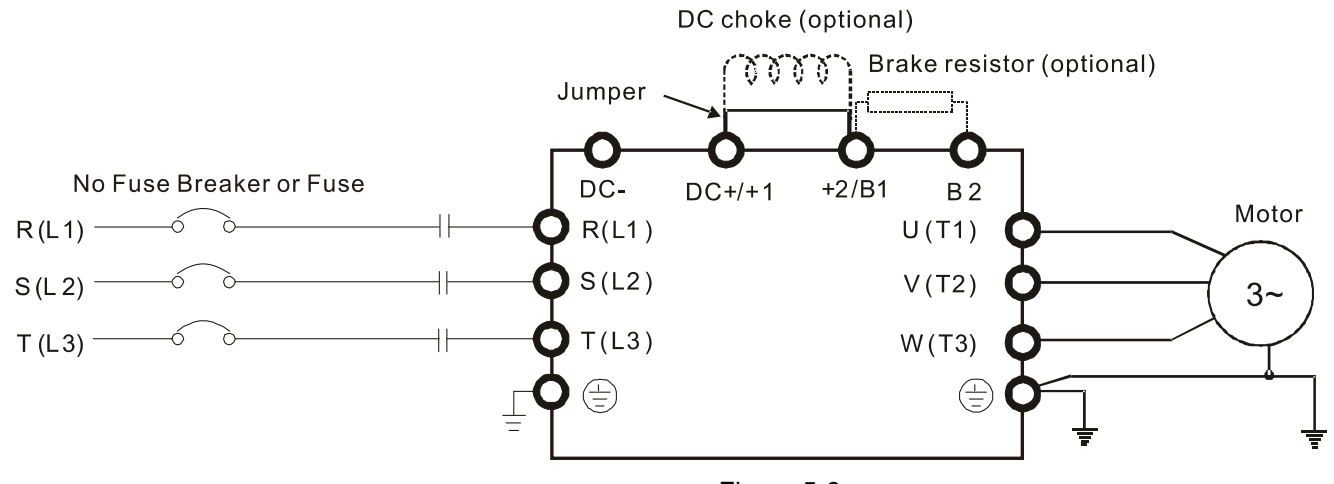

Figure 5-6

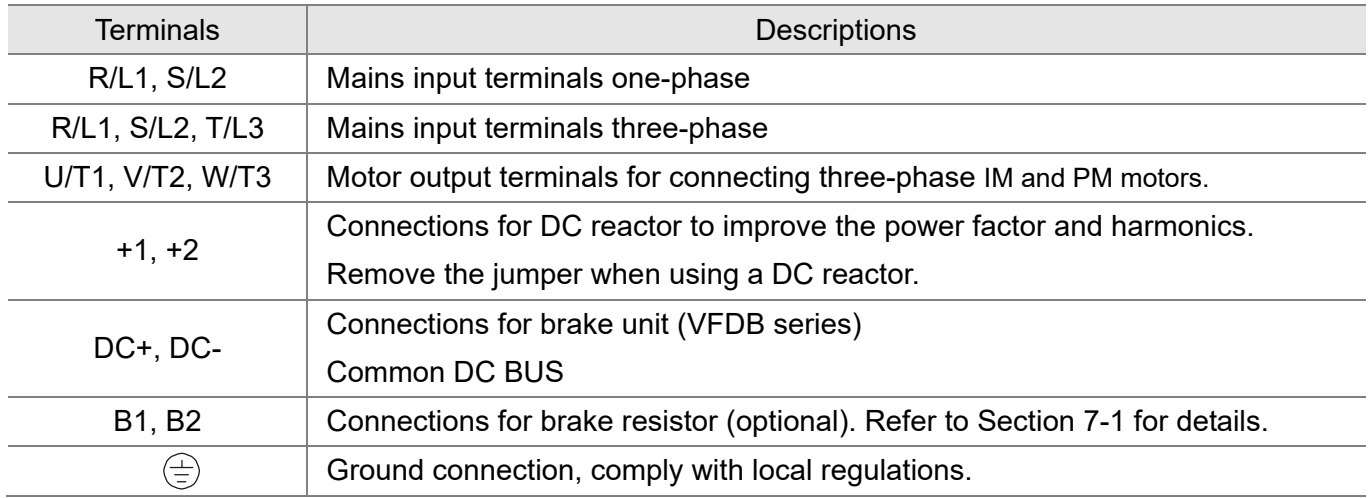

# **5-2 Main Circuit Terminals**

- Use the specified ring lug for main circuit terminal wiring. See Figure 5-7 and Figure 5-8 for ring lug specifications. For other types of wiring, use the wires that comply with the local regulations.
- After crimping the wire to the ring lug (must be UL and CSA approved R/C (YDPU2)), then install heat shrink tubing rated at a minimum of 600  $V_{AC}$  insulation over the live part. Refer to Figure 5-8 below.
- Main circuit terminals:

R/L1, S/L2, T/L3, U/T1, V/T2, W/T3,  $\oplus$ , DC-, DC+/+1, +2/B1, B2 Note: One-phase model with no T/L3 terminal

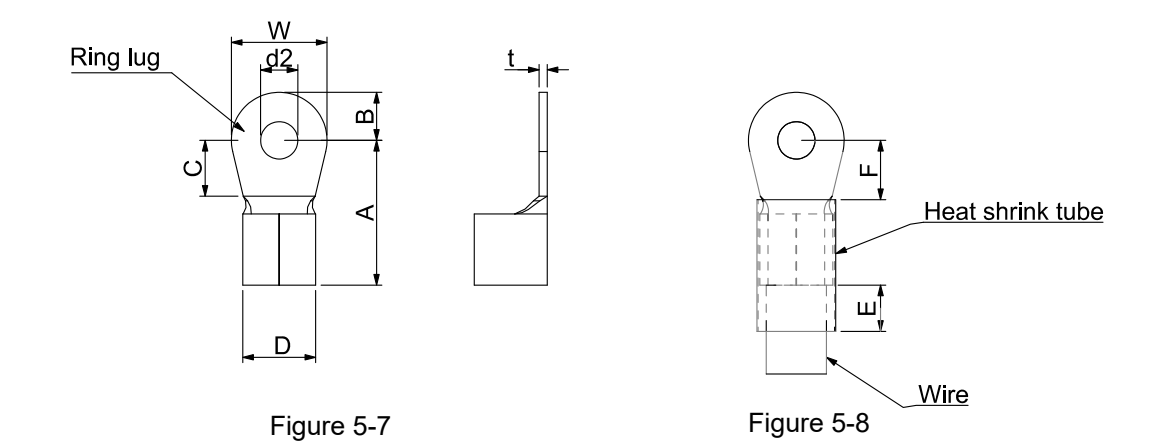

#### Dimensions of Ring Lug

The part # of the ring lugs (produced by K.S. Terminals Inc.) in the table below are for reference only. You can buy other ring lugs of your choice to match with different frame sizes. Unit: mm

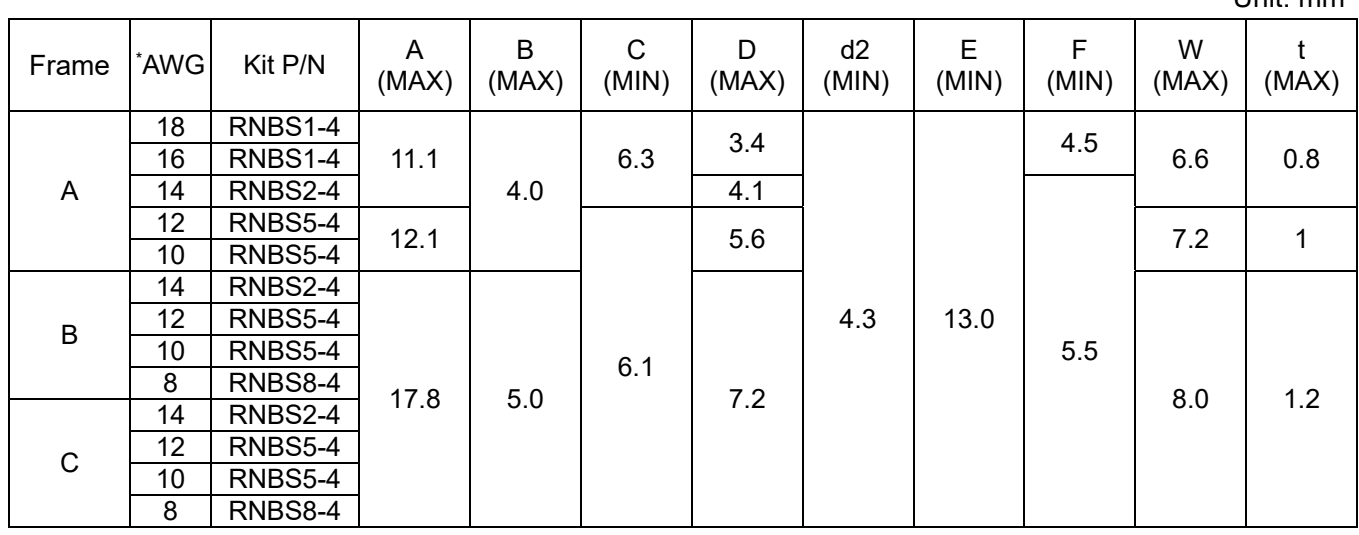

Table 5-2

\* AWG: For the wire gauge of each model, Frame A refers to Table 5-3, Frame B refers to Table 5-4, and Frame C refers to Table 5-5.

#### **Chapter 5 Main Circuit Terminals | MS300 (IP66 / NEMA 4X)**

## **Frame A**

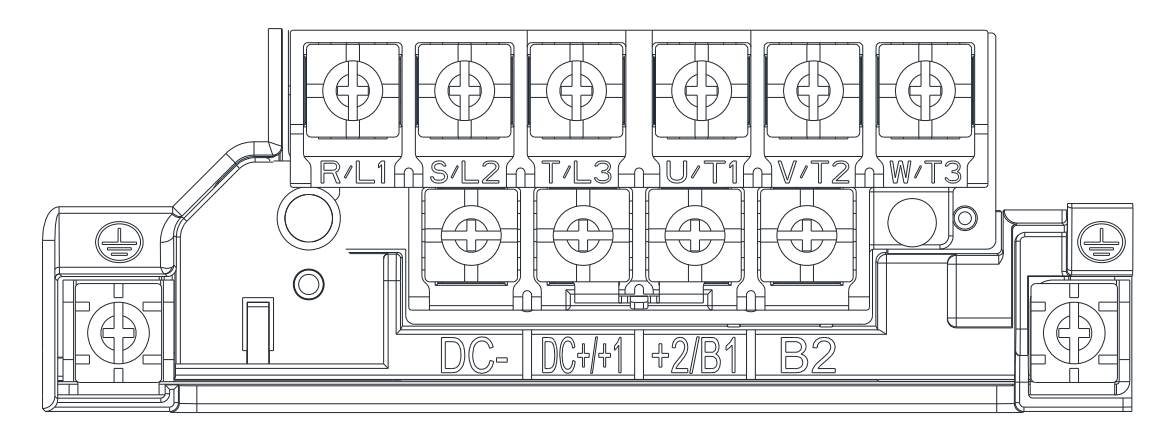

- If you install at Ta 40 °C environment, select copper wire with voltage rating of 600 V and temperature resistance of 75 °C or 90 °C.
- If you install at Ta 40 °C above environment, select copper wire with voltage rating of 600 V and temperature resistance of 90 °C or above.
- For UL installation compliance, use copper wires when installing. The wire gauge is based on a temperature resistance of 75 °C, in accordance with UL requirements and recommendations. Do not reduce the wire gauge when using high-temperature resistant wires.

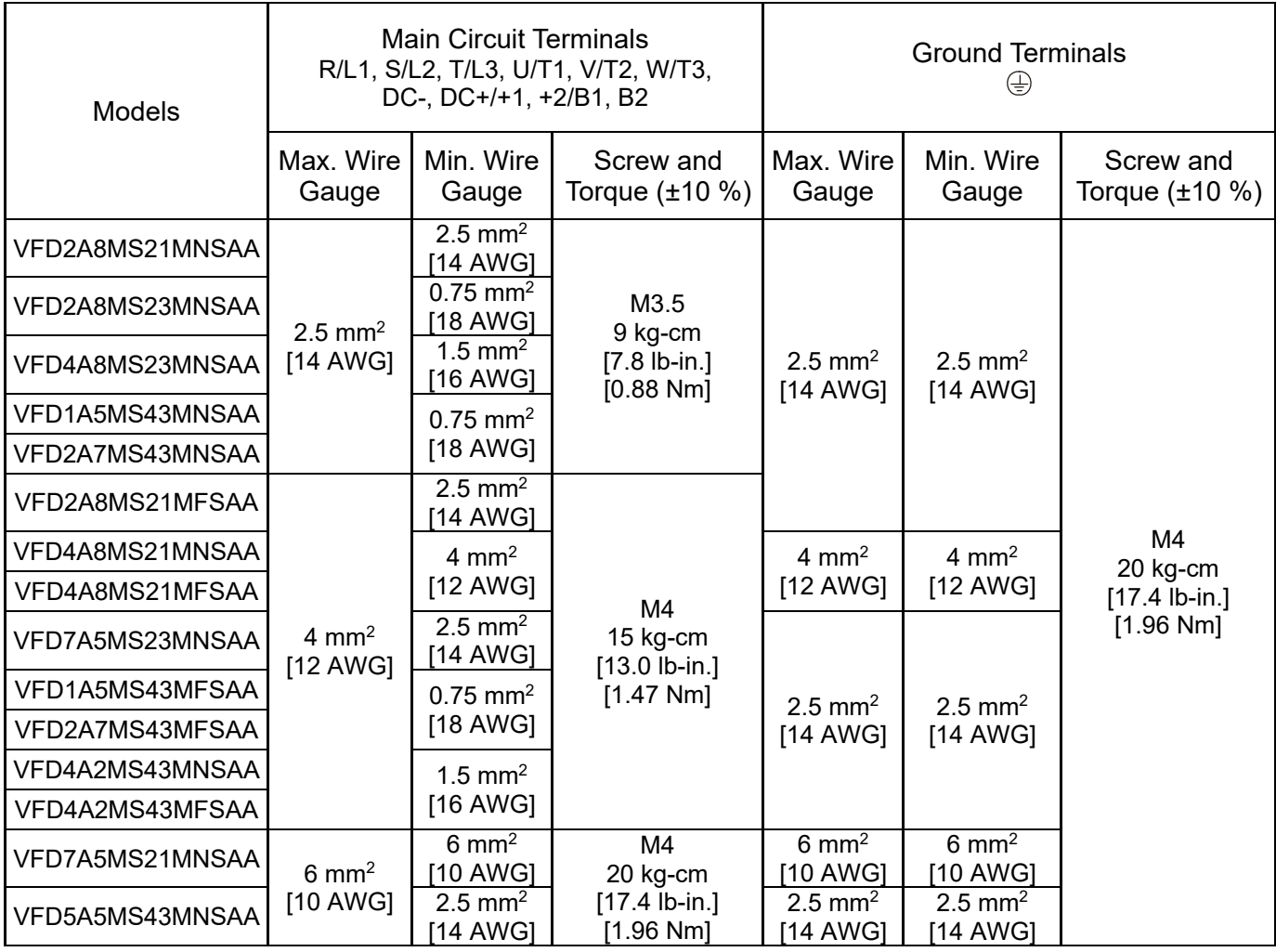

## **Frame B**

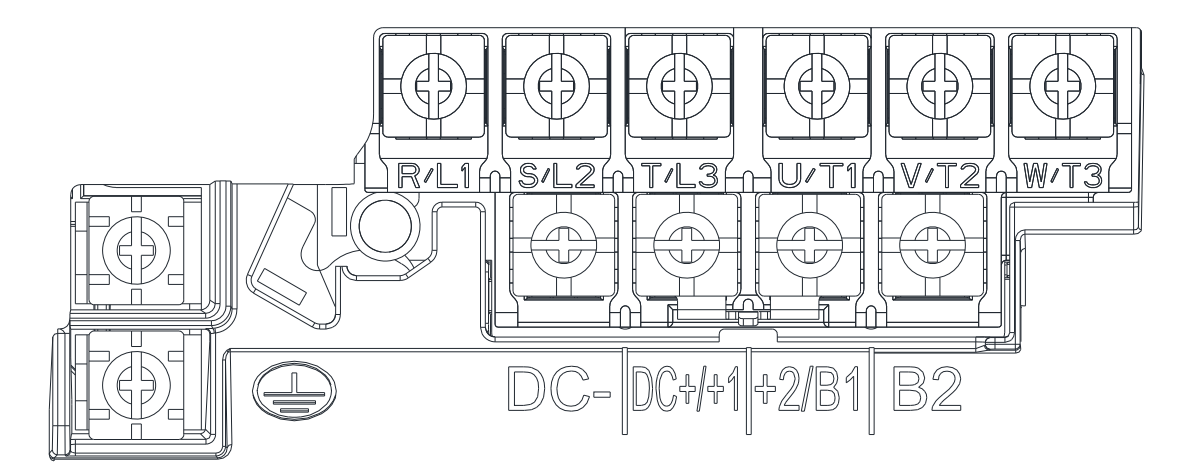

- If you install at Ta 40 °C environment, select copper wire with voltage rating of 600 V and temperature resistance of 75 °C or 90 °C.
- If you install at Ta 40 °C above environment, select copper wire with voltage rating of 600 V and temperature resistance of 90 °C or above.
- For UL installation compliance, use copper wires when installing. The wire gauge is based on a temperature resistance of 75 °C, in accordance with UL requirements and recommendations. Do not reduce the wire gauge when using high-temperature resistant wires.

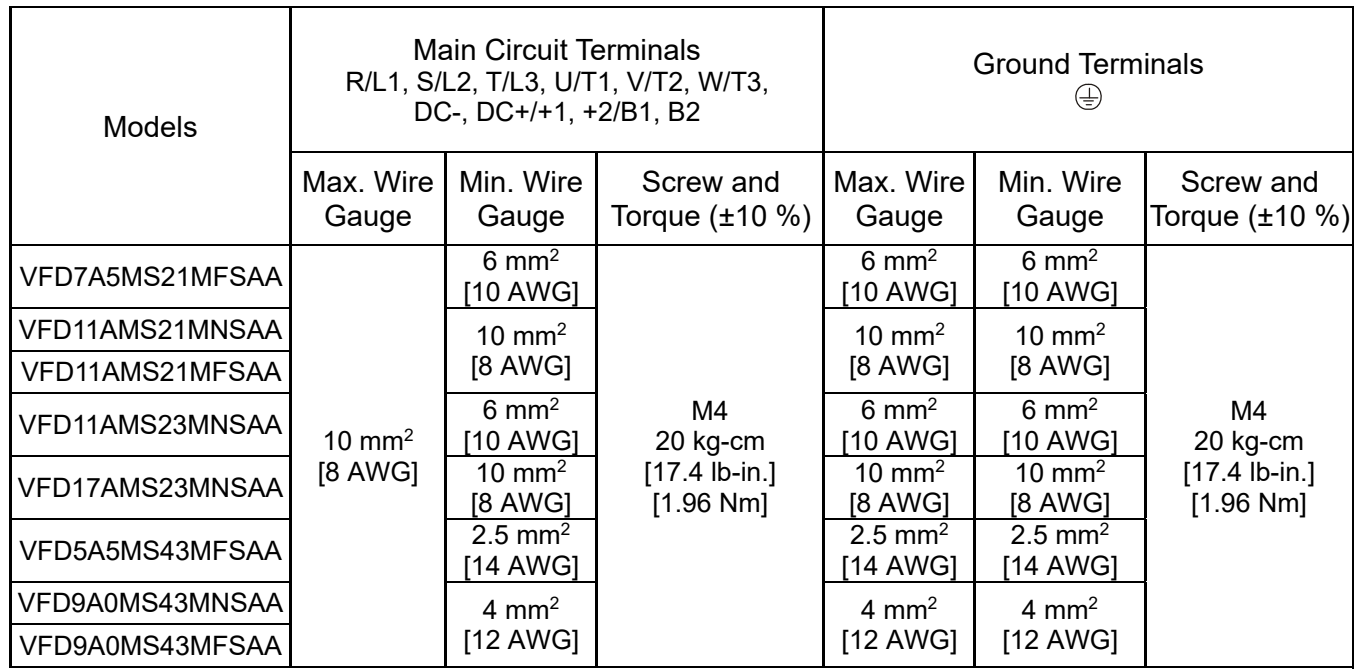

#### **Chapter 5 Main Circuit Terminals | MS300 (IP66 / NEMA 4X)**

## **Frame C**

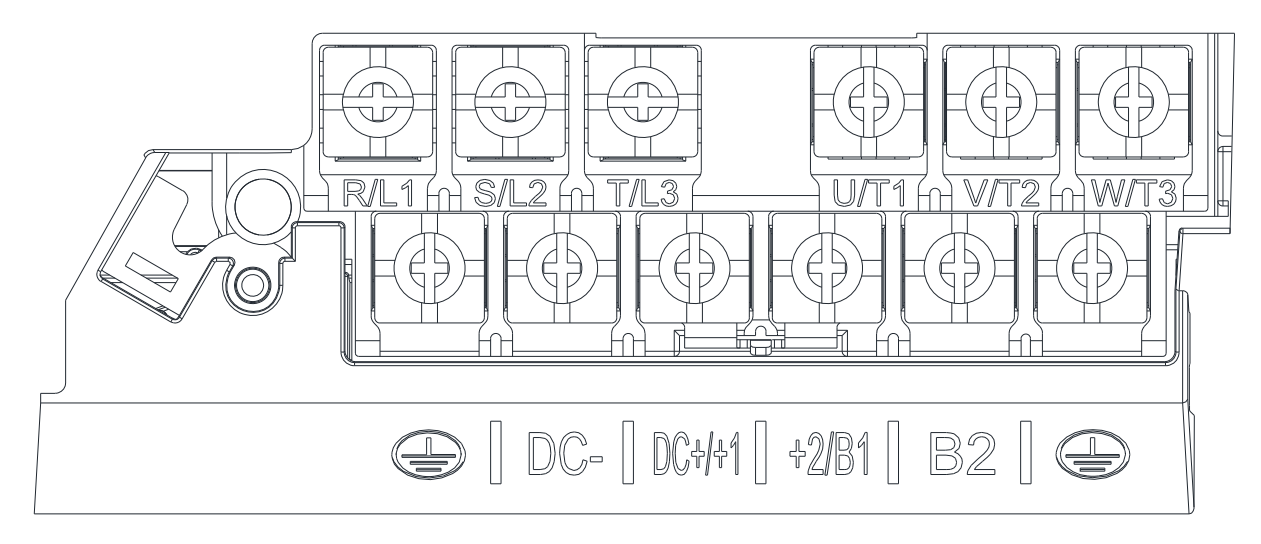

- If you install at Ta 40 °C environment, select copper wire with voltage rating of 600 V and temperature resistance of 75 °C or 90 °C.
- If you install at Ta 40 °C above environment, select copper wire with voltage rating of 600 V and temperature resistance of 90 °C or above.
- For UL installation compliance, use copper wires when installing. The wire gauge is based on temperature resistance of 75 °C, in accordance with UL requirements and recommendations. Do not reduce the wire gauge when using high-temperature resistant wires.

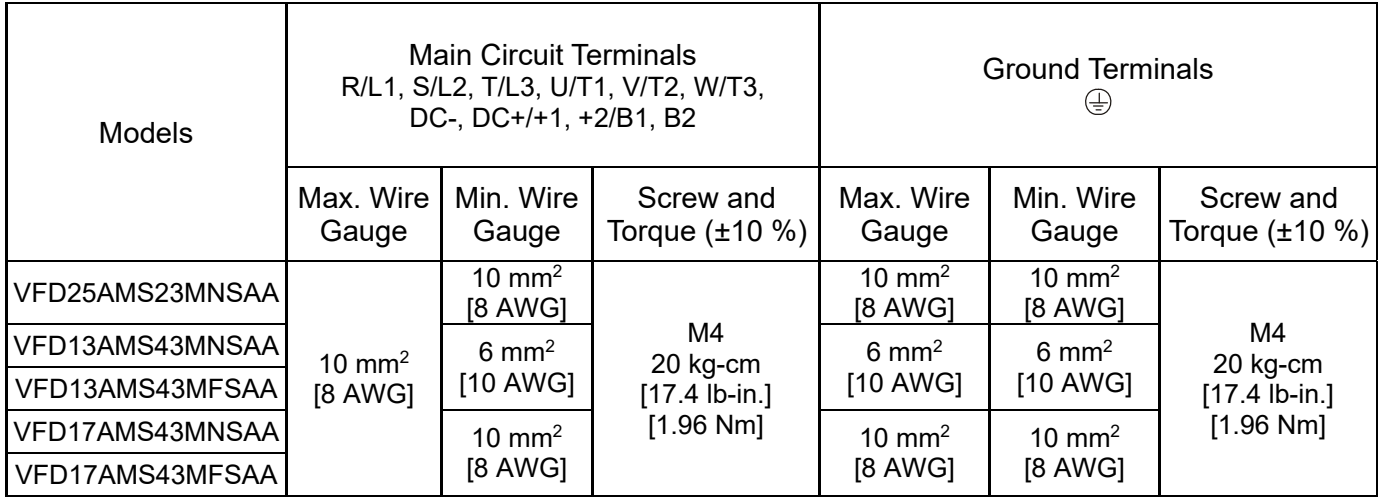

# *Chapter 6 Control Circuit Terminals*

6-1 Control Circuit Terminal Specifications

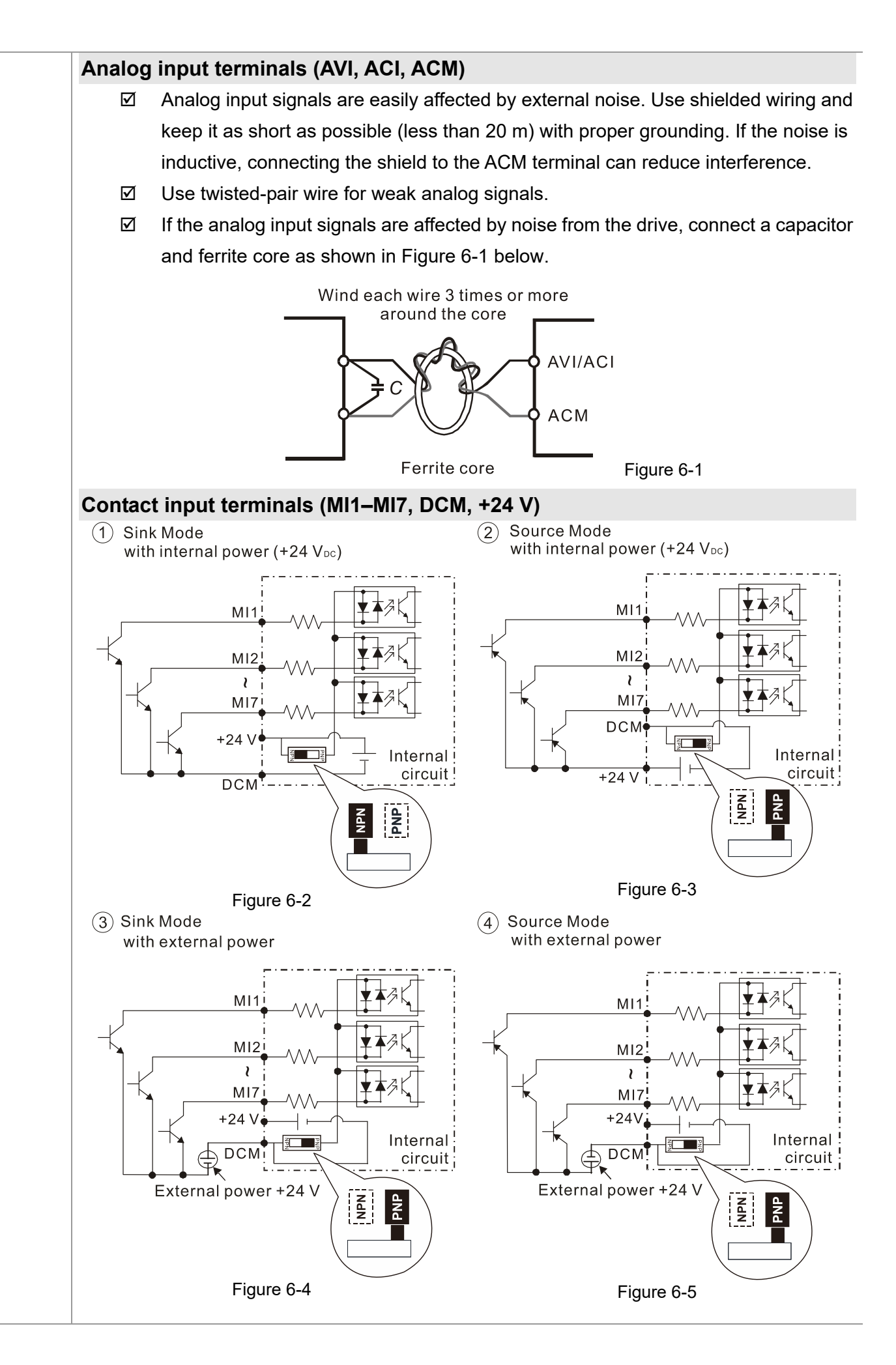

 $\boxtimes$  When the photo coupler is using the internal power supply, the switch connection for Sink and Source modes are as shown in Figure 6-2 and Figure 6-3 above: MI-DCM: Sink mode, MI-+24V: Source mode.

#### **Transistor output terminals (MO1, MO2, MCM)**

 $\boxtimes$  Make sure to connect the digital outputs to the correct polarity. See the wiring diagram when connecting a relay to the digital output, connect a surge absorber across the coil, and check the polarity.

# **6-1 Control Circuit Terminal Specifications**

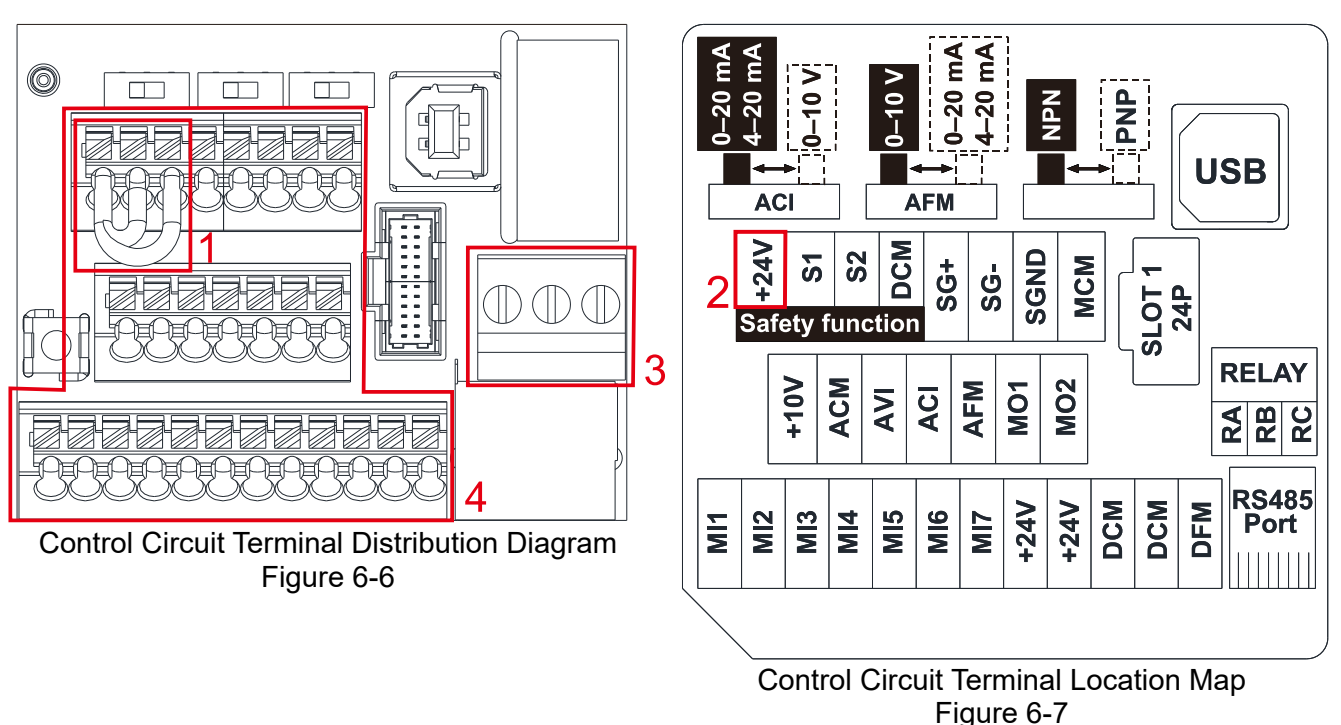

#### **Wiring precautions:**

- 1. The factory default condition is +24 V/ S1/ S2 shorted by jumper, as shown in the block 1 of the figure above. Refer to the Figure 4-2 in Chapter 4 WIRING for more details.
- 2. The +24 V power supply for safety function, as shown in the block 2 of the figure above. This is only for STO use and cannot be used for other purposes.
- 3. The RELAY terminal uses the PCB terminal block (as shown in the block 3 of the figure above):
	- $\blacksquare$  Tighten the wiring with a 3.5 mm width and 0.6 mm thickness slotted screwdriver.
	- $\blacksquare$  The ideal length of stripped wire at the connection side is 6–7 mm.
	- When wiring bare wires, make sure they are perfectly arranged to go through the wiring holes.
- 4. The control circuit terminal uses a spring clamp terminal block (as shown in the block 4 of the figure above):
	- $\blacksquare$  Tighten the wiring with a 2.5 mm width and 0.4 mm thickness slotted screwdriver.
	- The ideal length of stripped wire at the connection side is 9 mm.

#### **Wiring Specifications of Control Circuit Terminals:**

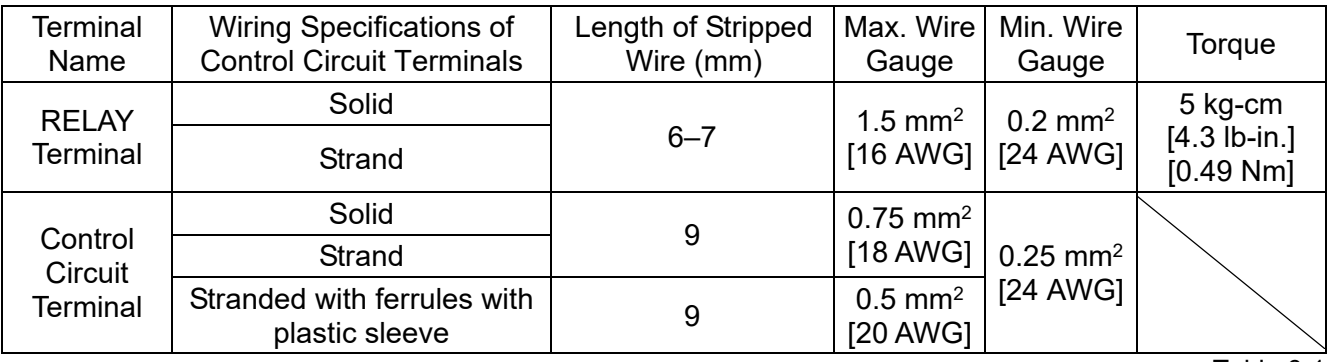

Table 6-1

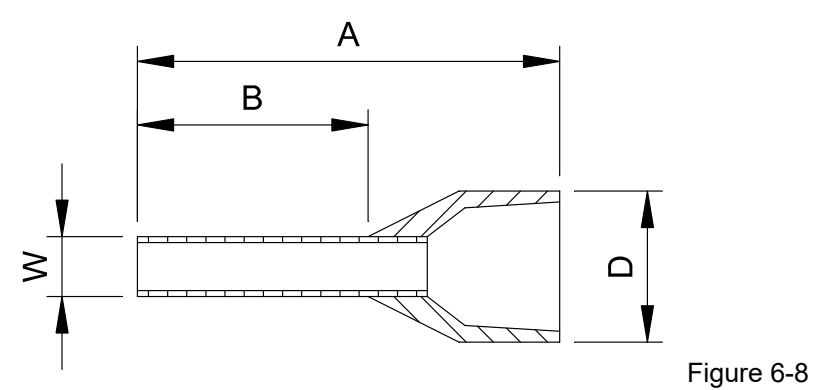

Recommended models or dimensions for ferrule terminals **Example 2018** Unit: mm

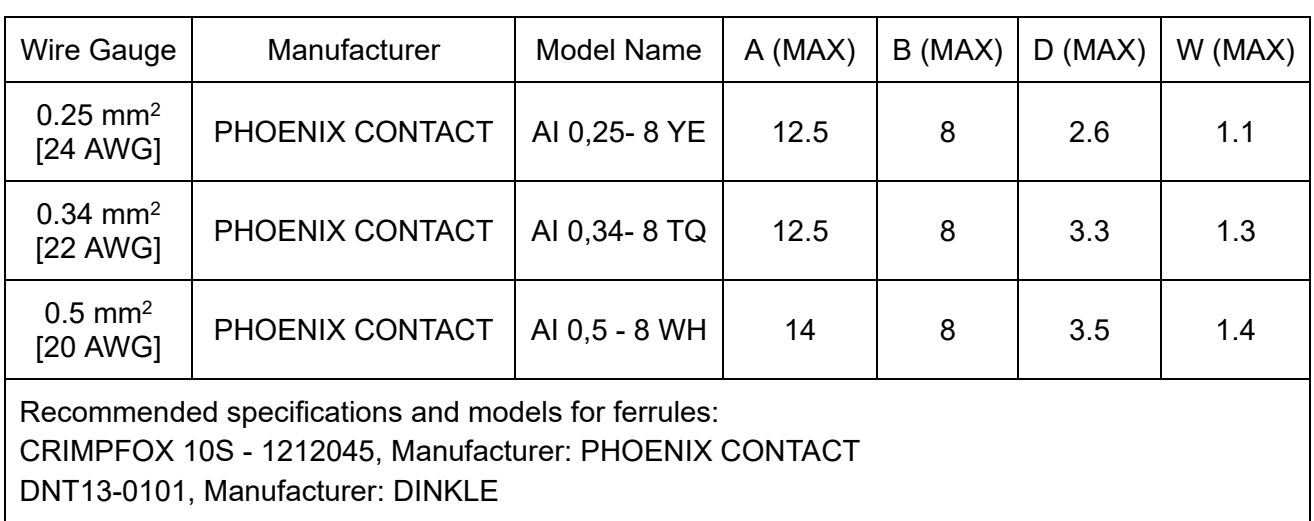

Table 6-2

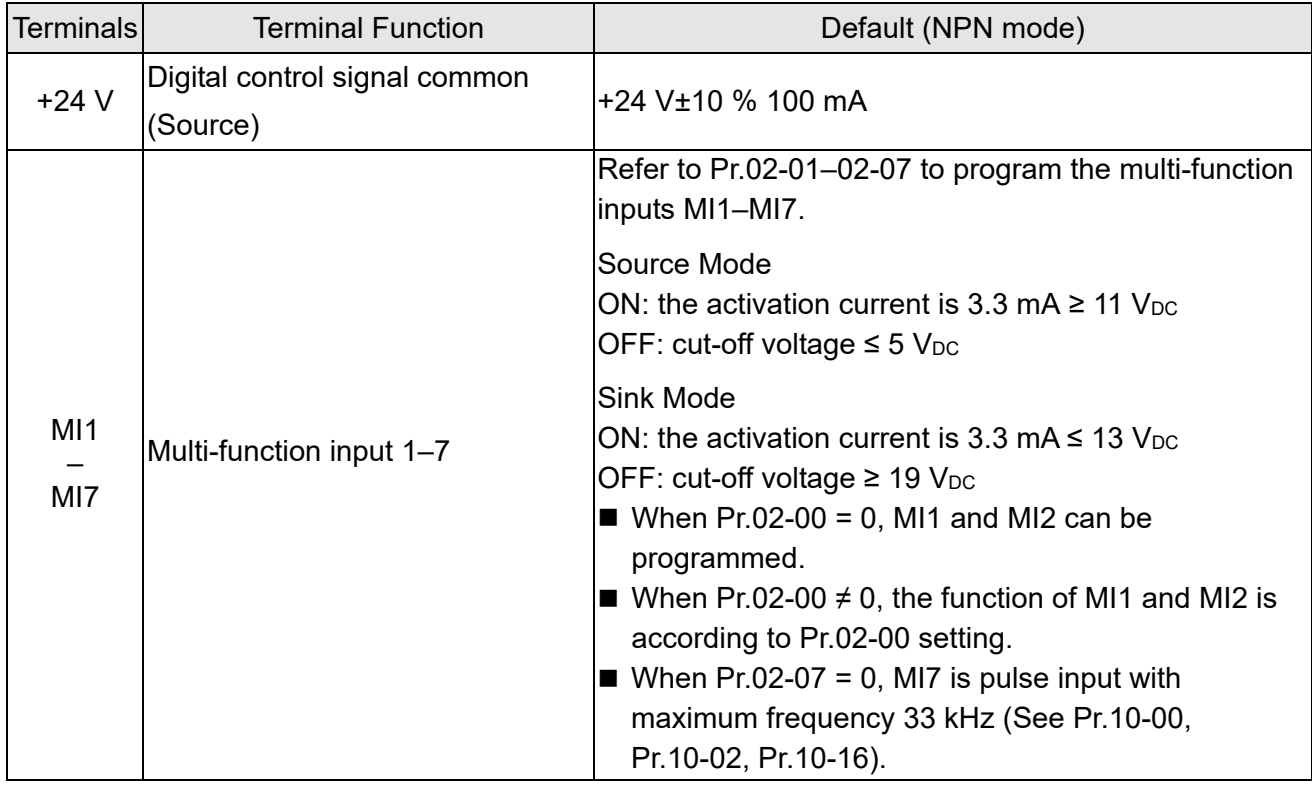

# *Chapter 6 Control Circuit Terminals* | MS300 (IP66 / NEMA 4X)

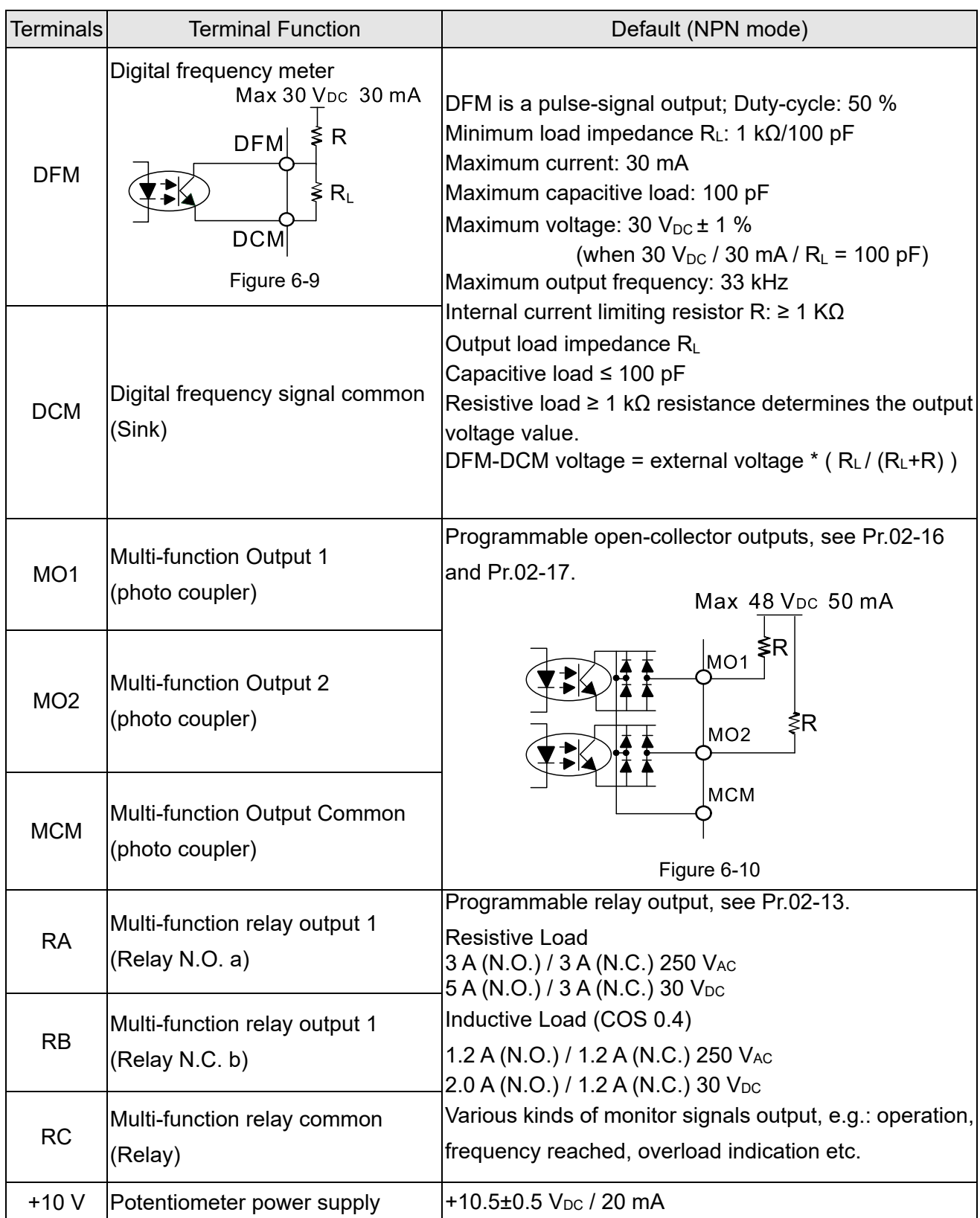

# *Chapter 6 Control Circuit Terminals* **MS300 (IP66 / NEMA 4X)**

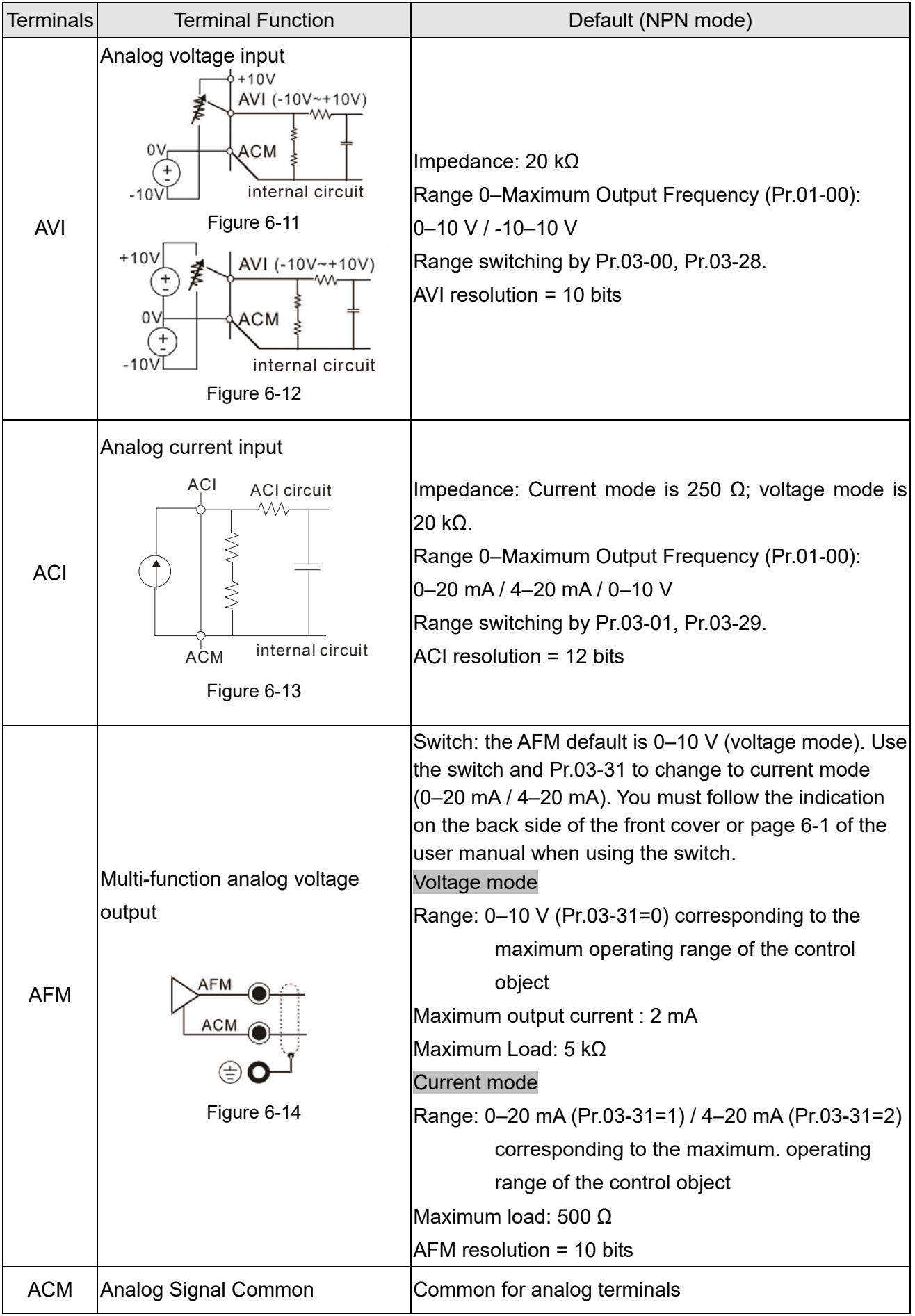

## *Chapter 6 Control Circuit Terminals* | MS300 (IP66 / NEMA 4X)

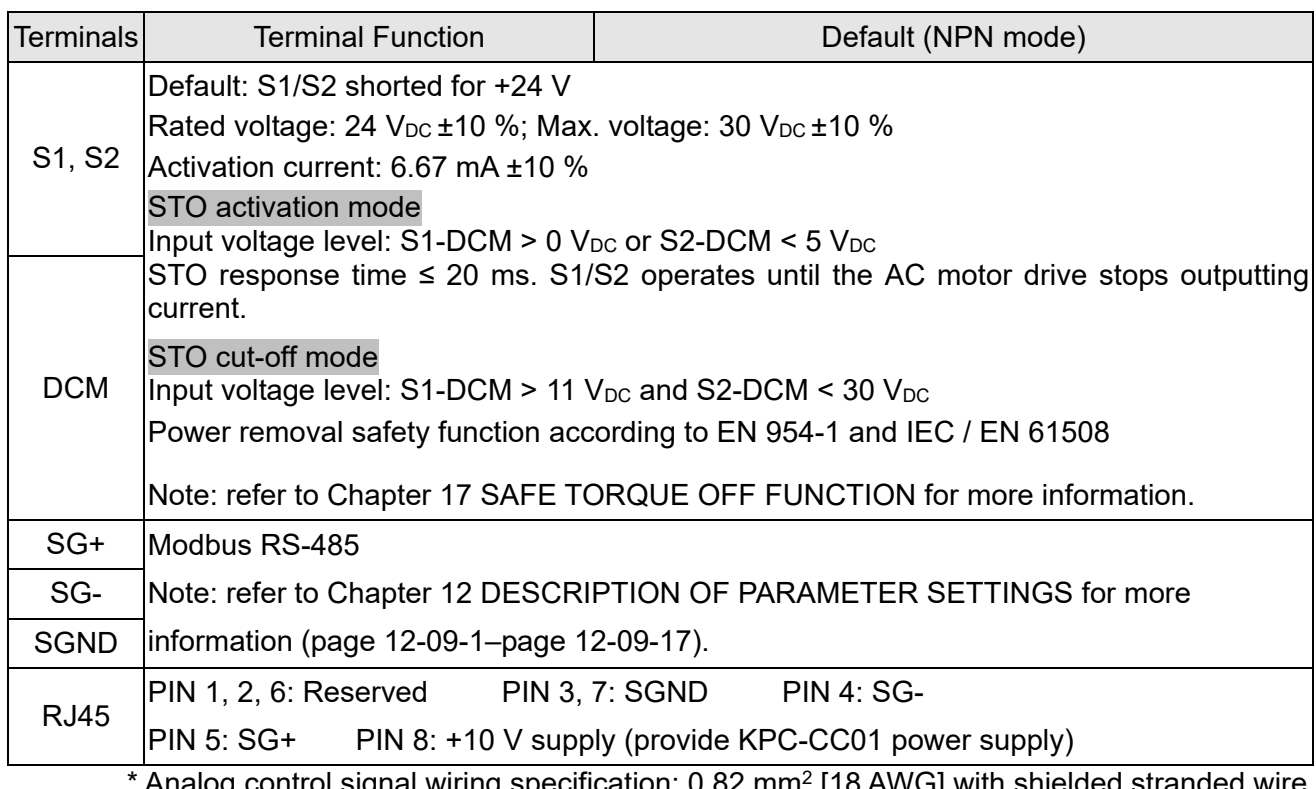

Analog control signal wiring specification:  $0.82$  mm<sup>2</sup> [18 AWG] with shielded stranded wire Table 6-3

# *Chapter 7 Optional Accessories*

- 7-1 All Brake Resistors and Brake Units Used in AC Motor Drives
- 7-2 Non-fuse Circuit Breaker
- 7-3 Fuse Specification Table
- 7-4 AC/DC Reactor
- 7-5 Zero Phase Reactors
- 7-6 EMC Filter
- 7-7 EMC Shield Plate
- 7-8 Capacitive Filter
- 7-9 Fan Kit
- 7-10 Main Switch

The optional accessories listed in this chapter are available upon request. Installing additional accessories to your drive substantially improves the drive's performance. Select accessories according to your need or contact your local distributor for suggestions.

## **7-1 All Brake Resistors and Brake Units Used in AC Motor Drives**

#### 230V one-phase

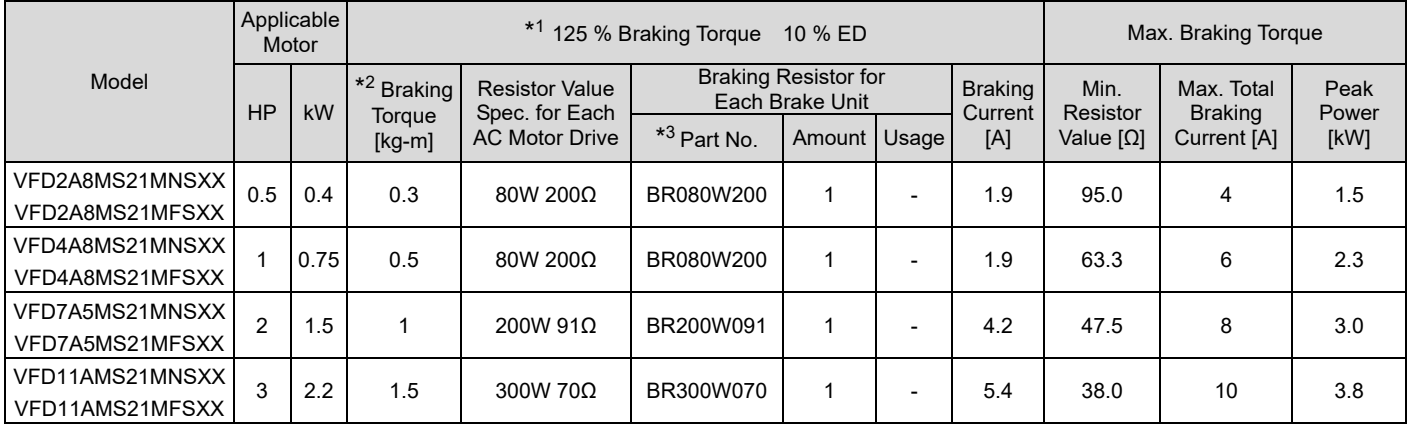

#### 230V three-phase

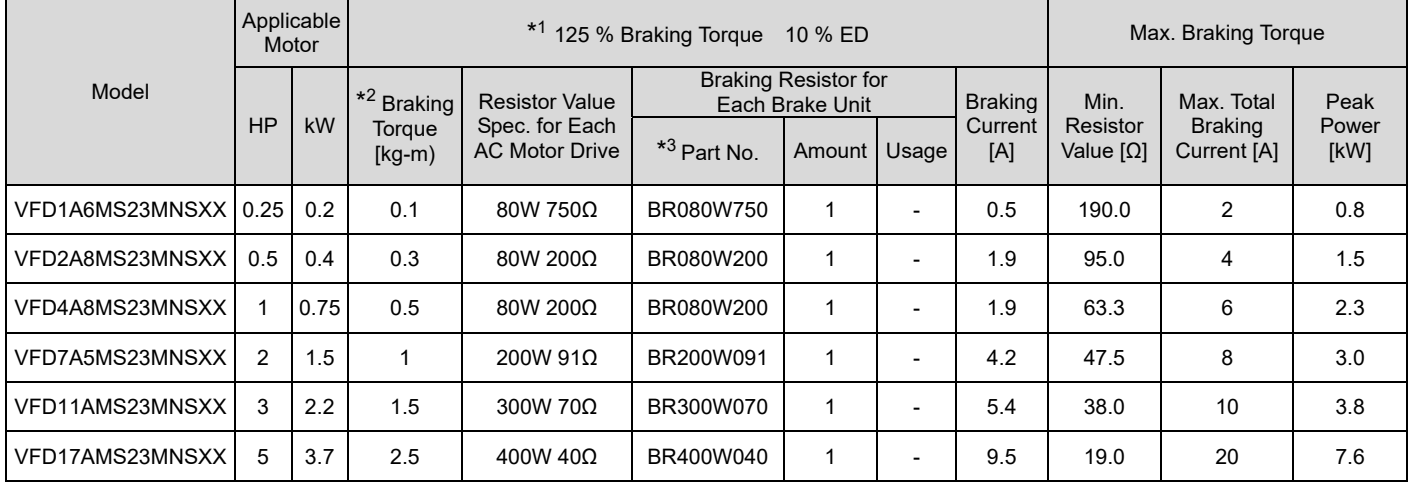

#### 460V three-phase

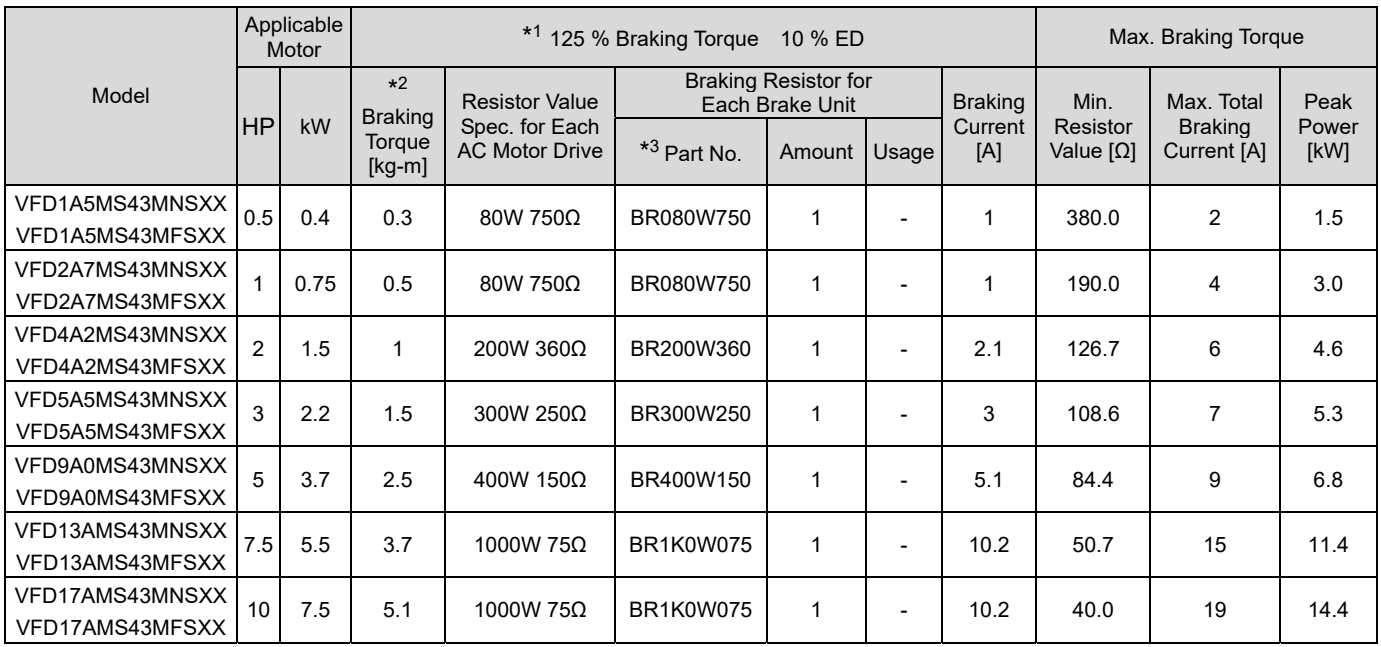

\*1 Standard braking torque is 125%. Because of the limited resistor power, the longest operation time for 10% ED is 10 seconds (on: 10 seconds / off: 90 seconds).

- \*2 Calculation for braking torque is for a four-pole motor 1800 rpm.
- Resistors of 400 W or lower should be fixed to the frame and at a surface temperature below 250°C (400°C).
- Resistors of 1000 W and above should be fixed on a surface with temperature below 600°C (If the temperature is higher than the resistance temperature limit, install a heat dissipation system or increase the resistance power.).

## **NOTE**

1. Select the resistance value, power and brake usage (ED %) according to Delta rules.

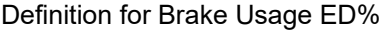

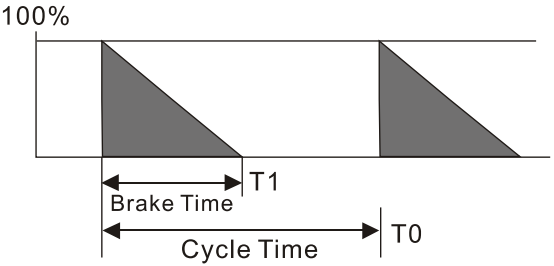

 $ED% = T1/T0x100$  (%)

Explanation:  $ED(%)$  is defined to allow enough time for the brake unit and brake resistor to dissipate the heat generated by braking. Recommended cycle time T0 is one minute.

For safety, install a thermal overload relay (O.L) between the brake unit and the brake resistor in conjunction with the magnetic contactor (MC) before the drive for additional protection. The thermal overload relay protects the brake resistor from damage due to frequent or continuous braking. Under such circumstances, turn off the power to prevent damage to the brake resistor, brake unit and drive.

- 2. Any damage to the drive or other equipment caused by using brake resistors and brake modules that are not provided by Delta voids the warranty.
- 3. Consider environmental safety factors when installing the brake resistors. If you use the minimum resistance value, consult local dealers for the power calculation.
- 4. When using more than two brake units, the equivalent resistor value of the parallel brake unit cannot be less than the value in the column "Minimum Resistor Value [Ω]". Read the wiring information in the brake unit user manual thoroughly prior to operation.
- 5. These are recommendations that only for normal applications. For frequent braking applications, increase the wattage two to three times.
- 6. Thermal Overload Relay (TOR):

Choosing a thermal overload relay is based on whether its overload capacity is appropriate for the MS300. The standard braking capacity of the MS300 is 10% ED (Tripping time=10 s). As shown in the figure below, the thermal overload relay continuously operates for 10 seconds and it can withstand a 260% overload (Host starting). For example, a 460V, 15 kW MS300 has a braking current of 24 A (refer to the tables in this section), so it can use the thermal overload relay with a rated current of  $10 \text{ A}$  ( $10*260\% = 26 \text{ A} > 24 \text{ A}$ ).

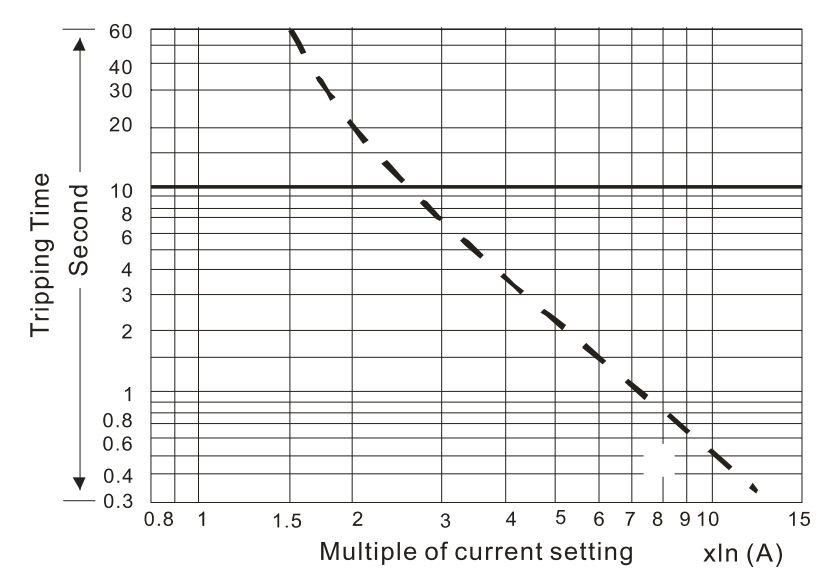

# **7-2 Non-fuse Circuit Breaker**

Comply with the UL standard: Per UL 508, paragraph 45.8.4, part a.

The rated current of the non-fuse circuit breaker should be 1.6–2.6 times the drive's rated input current. The recommended current values are shown in the table below.

Compare the time characteristics of the non-fuse circuit breaker with those of the drive's overheated protection to ensure that there is no tripping.

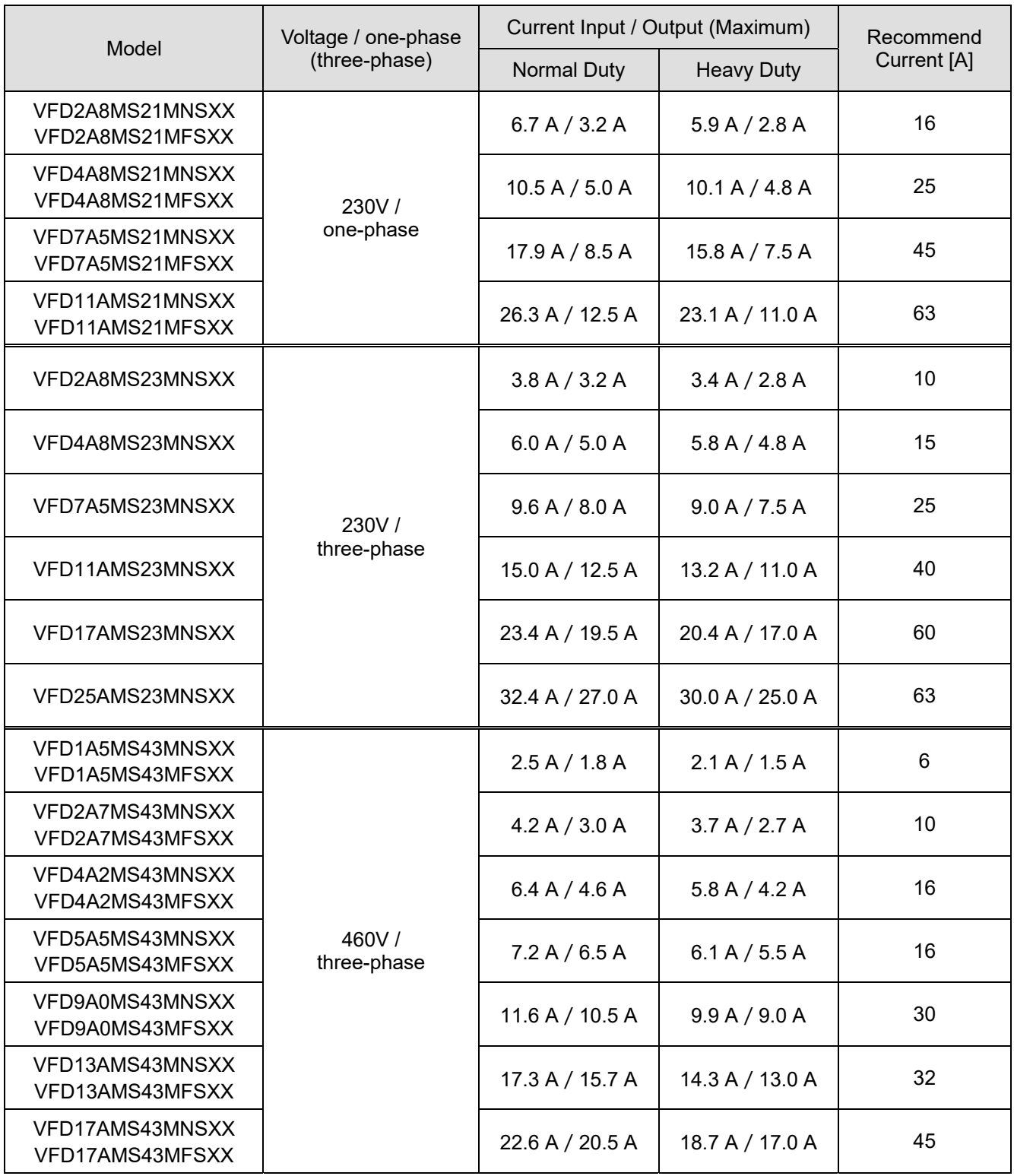

# **7-3 Fuse Specification Table**

- $\boxtimes$  Use only the test approved fuse specifications as listed in the table below. Do not use values larger than the values listed in the fuse specification table. Using AC input values smaller than the listed values is allowed only when the fuse current root mean square value is larger than the actual input current value. If the drive operates under an overloaded condition, that is, 150% of its output, you must multiply the input current corresponded in the table by 1.5.
- For installation in the United States, branch circuit protection must be provided in accordance with the National Electrical Code (NEC) and any applicable local codes. Use UL classified fuses to fulfill this requirement.
- $\boxtimes$  For installation in Canada, branch circuit protection must be provided in accordance with Canadian Electrical Code and any applicable provincial codes. Use UL classified fuses to fulfill this requirement.

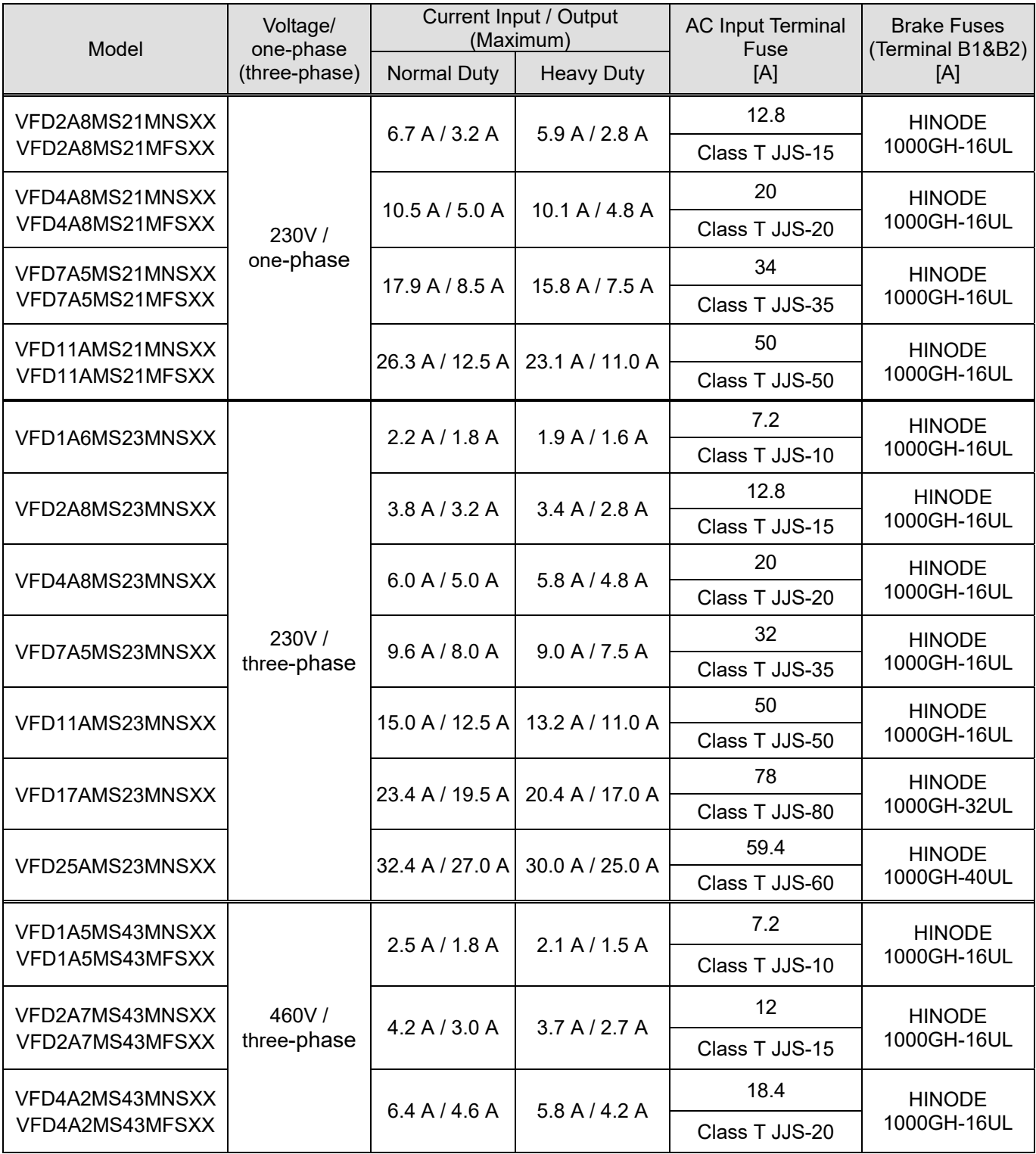

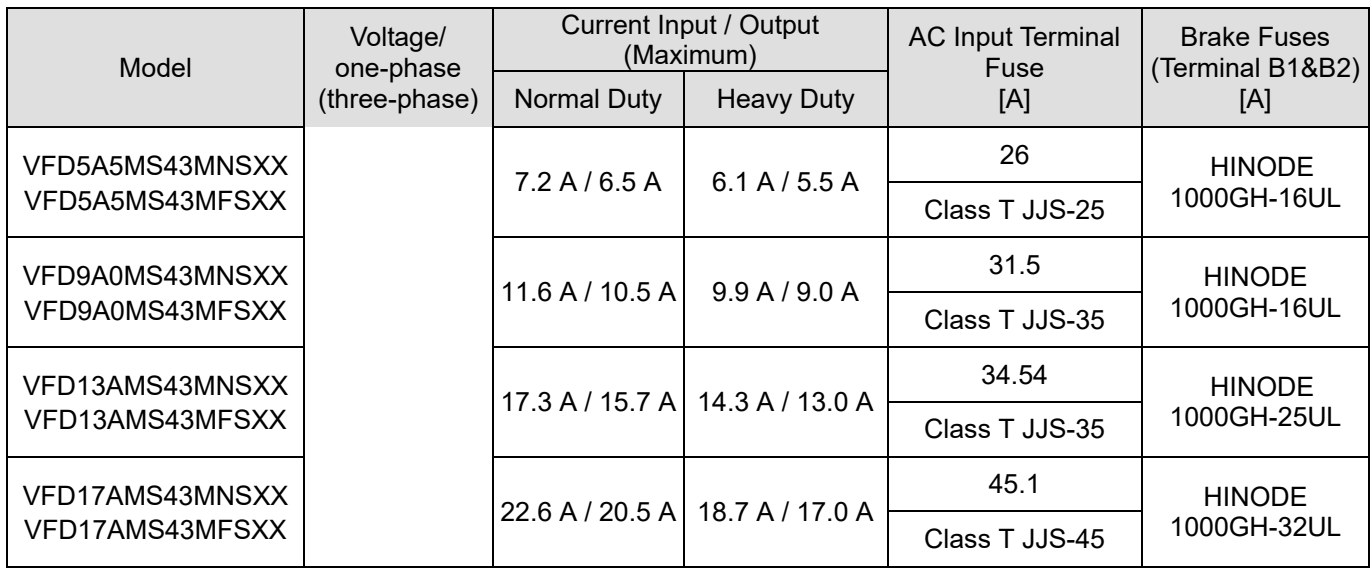

## **7-4 AC/DC Reactor**

#### AC Input Reactor (IP Level: IP00)

Installing an AC reactor on the input side of an AC motor drive can increase line impedance, improve the power factor, reduce input current, and reduce interference generated from the motor drive. It also reduces momentary voltage surges or abnormal current spikes. For example, when the main power capacity is higher than 500 kVA, or when using a switching capacitor bank, momentary voltage and current spikes may damage the AC motor drive's internal circuit. An AC reactor on the input side of the AC motor drive protects it by suppressing surges.

#### **Installation**

Install an AC input reactor in series between the main power and three input phases R / L1, S / L2, T / L3, as shown in the figure below:

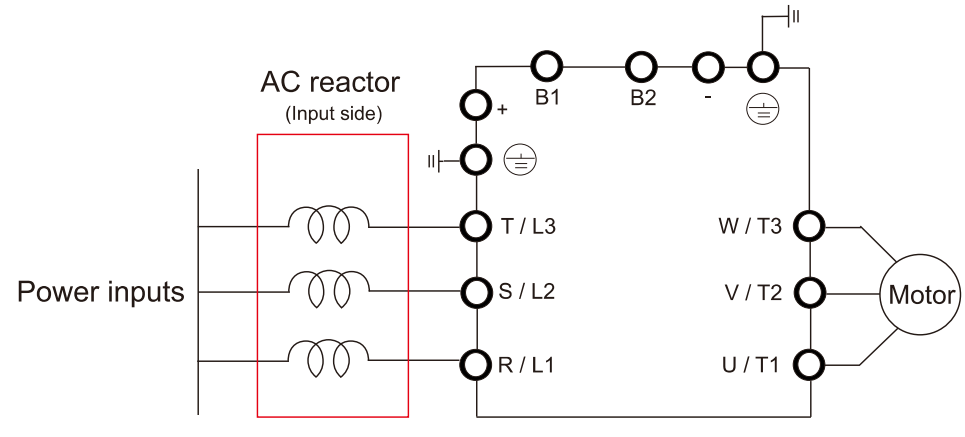

Connecting an AC input reactor

### AC Output Reactor (IP Level: IP00)

When using drives in long wiring output application, ground fault (GFF), over-current (OC) and motor over-voltage (OV) often occur. GFF and OC cause errors due to the drive's self-protective mechanism; over-voltage damages motor insulation.

The excessive length of the output wires makes the grounded stray capacitance too large, increase the three-phase output common mode current, and the reflected wave of the long wires makes the motor dv / dt and the motor terminal voltage too high. Thus, installing a reactor on the drive's output side can increases the high-frequency impedance to reduce the dv / dt and terminal voltage to protect the motor.

#### **Installation**

Install an AC output reactor on the output side of the drive, as shown in the figure below:

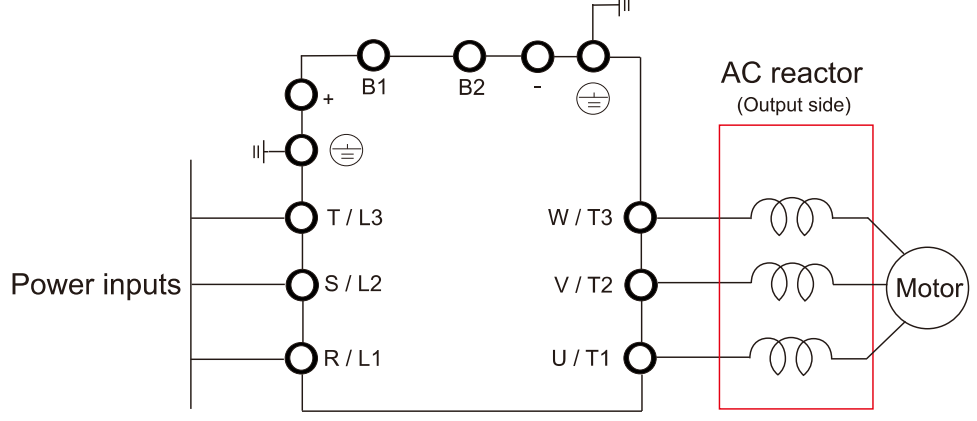

Connecting an AC output reactor

## DC Reactor (IP Level: IP00)

A DC reactor can also improve the power factor, reduce input current, and reduce interference generated from the motor drive. A DC reactor stabilizes the DC BUS voltage. Compared to an AC input reactor, the advantages are smaller size, lower price, and lower voltage drop (lower power dissipation).

#### **Installation**

Install the DC reactor between terminals DC/+1 and +2/B1. Remove the jumper, as shown in the figure below, before installing the DC reactor.

Input: one-phase / three-phase power

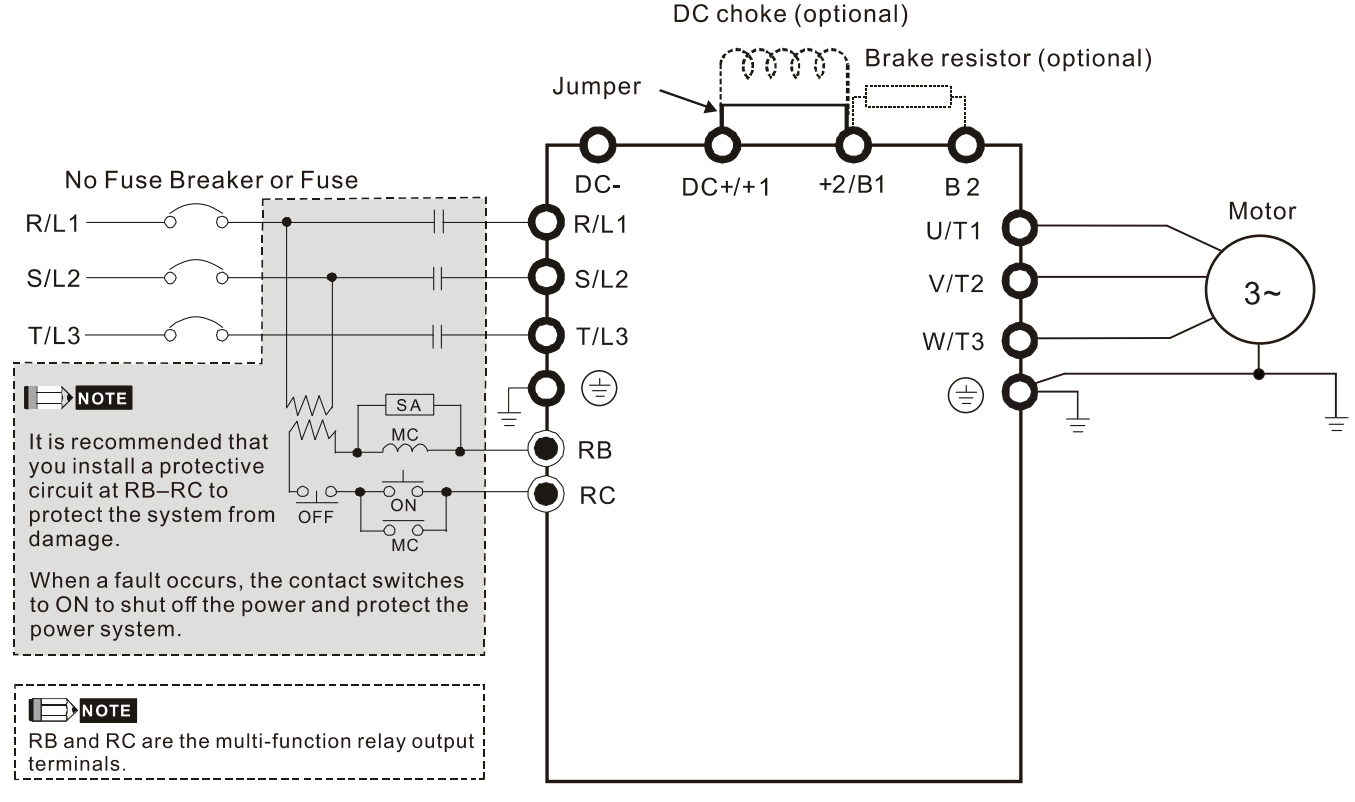

Wiring of DC reactor

### 230V, 50–60 Hz / One-Phase - Normal Duty

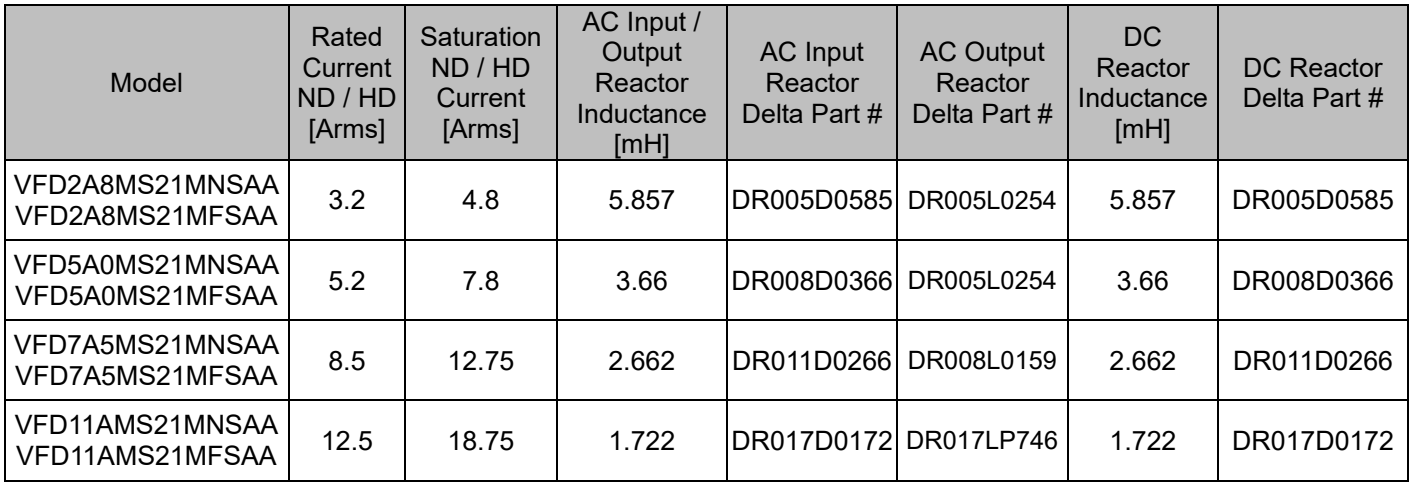

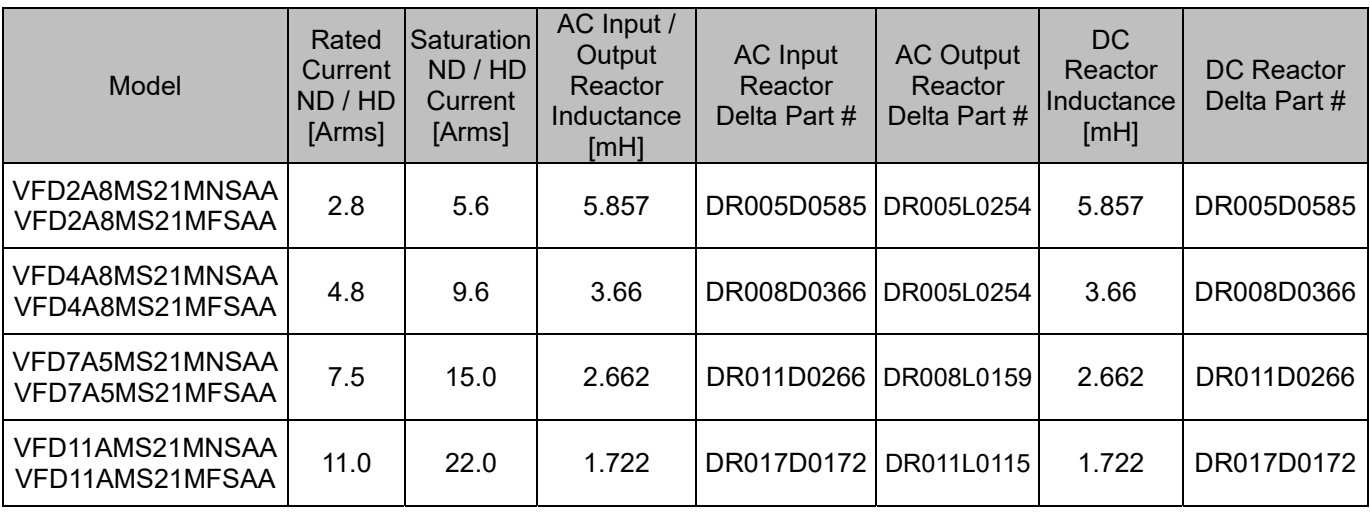

## 230V, 50–60 Hz / One-Phase - Heavy Duty

## 230V, 50–60 Hz / Three-Phase - Normal Duty

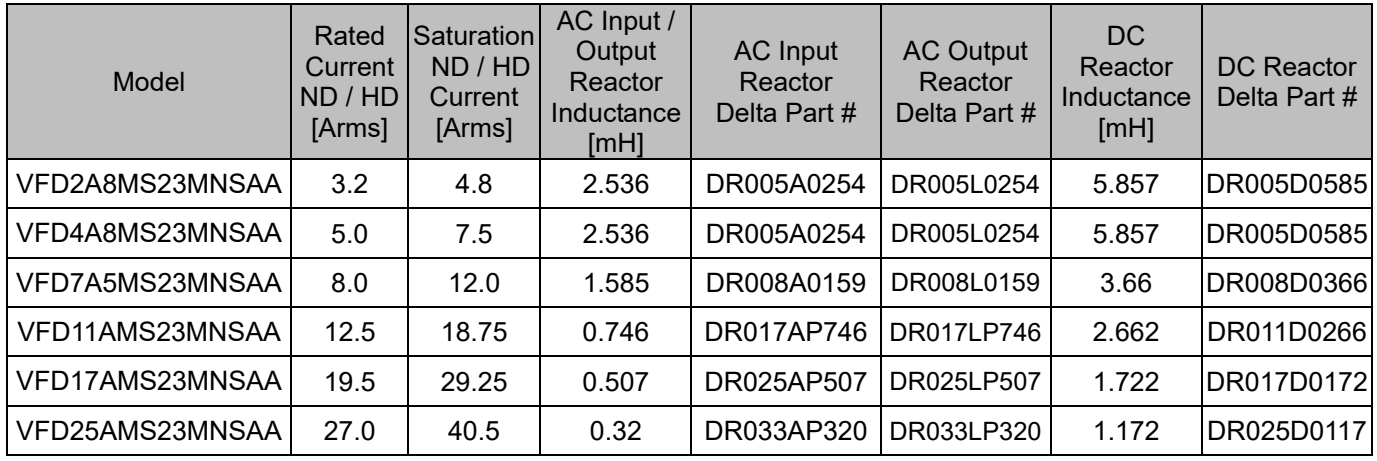

## 230V, 50–60 Hz / Three-Phase - Heavy Duty

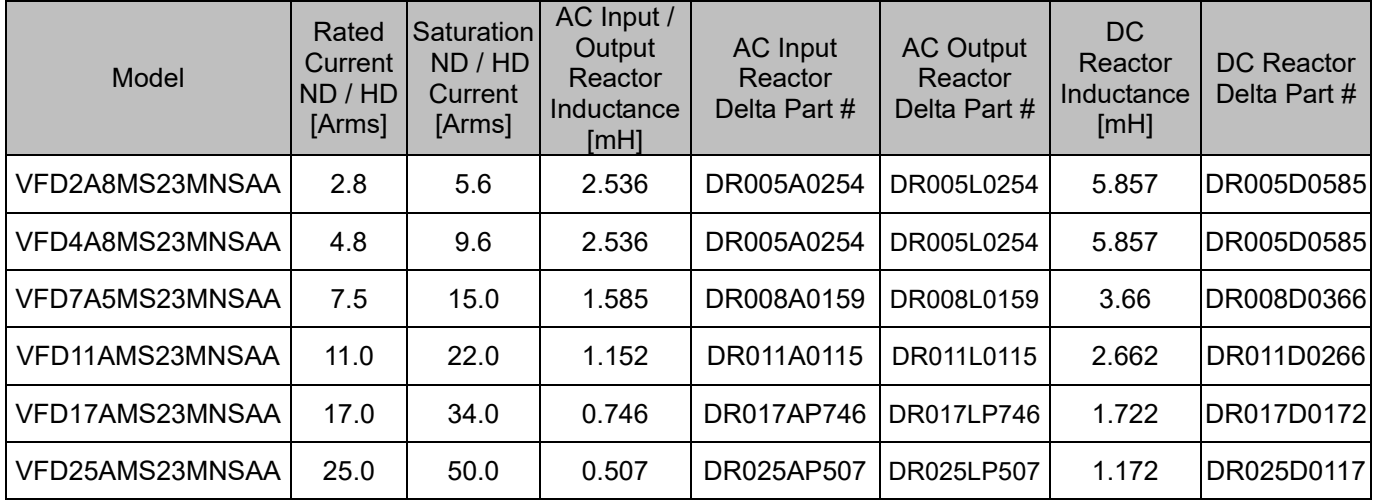

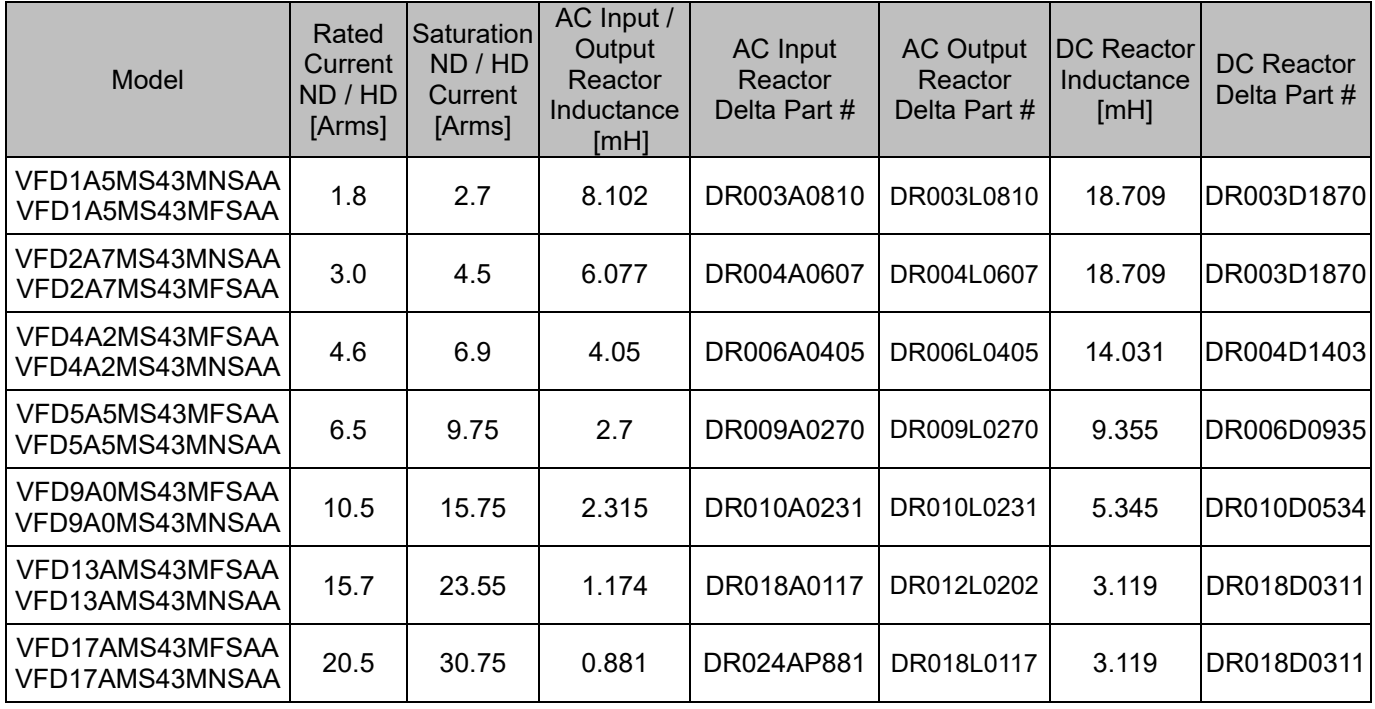

## 460V, 50–60 Hz / Three-Phase - Normal Duty

## 460V, 50–60 Hz / Three-Phase - Heavy Duty

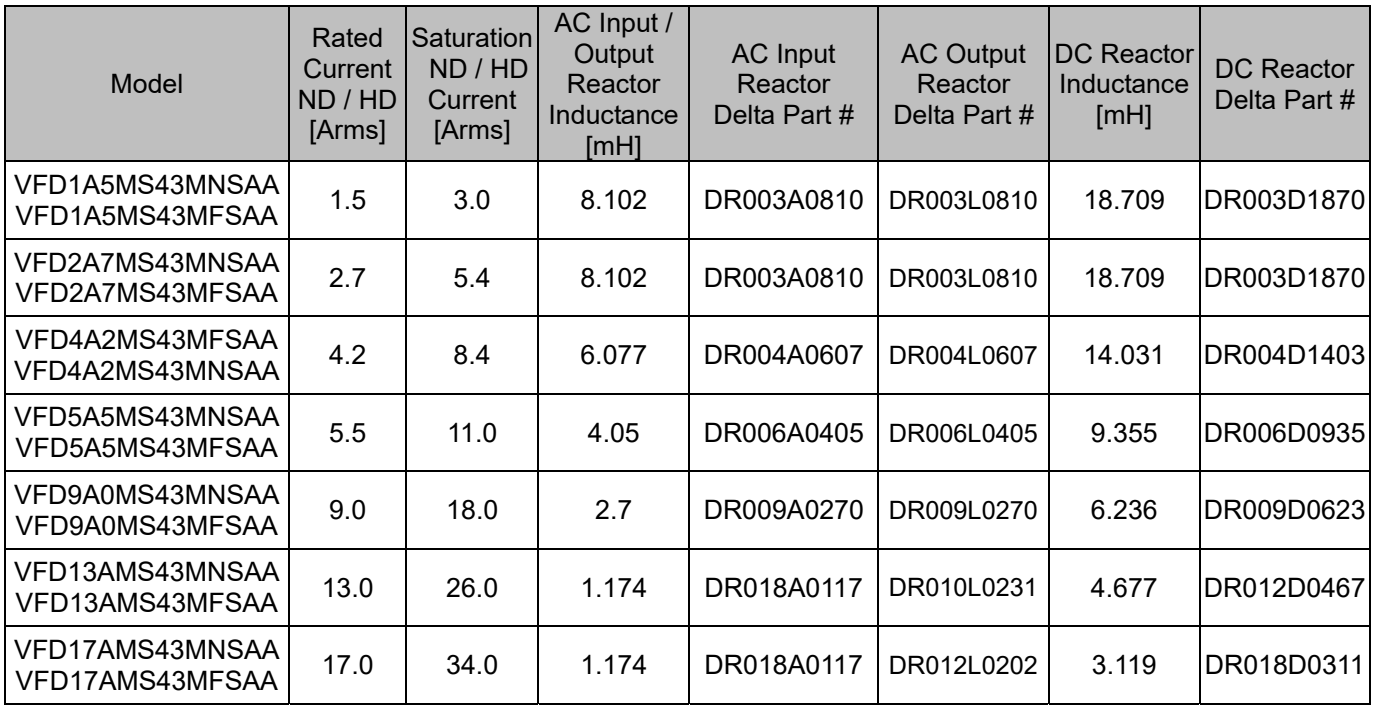

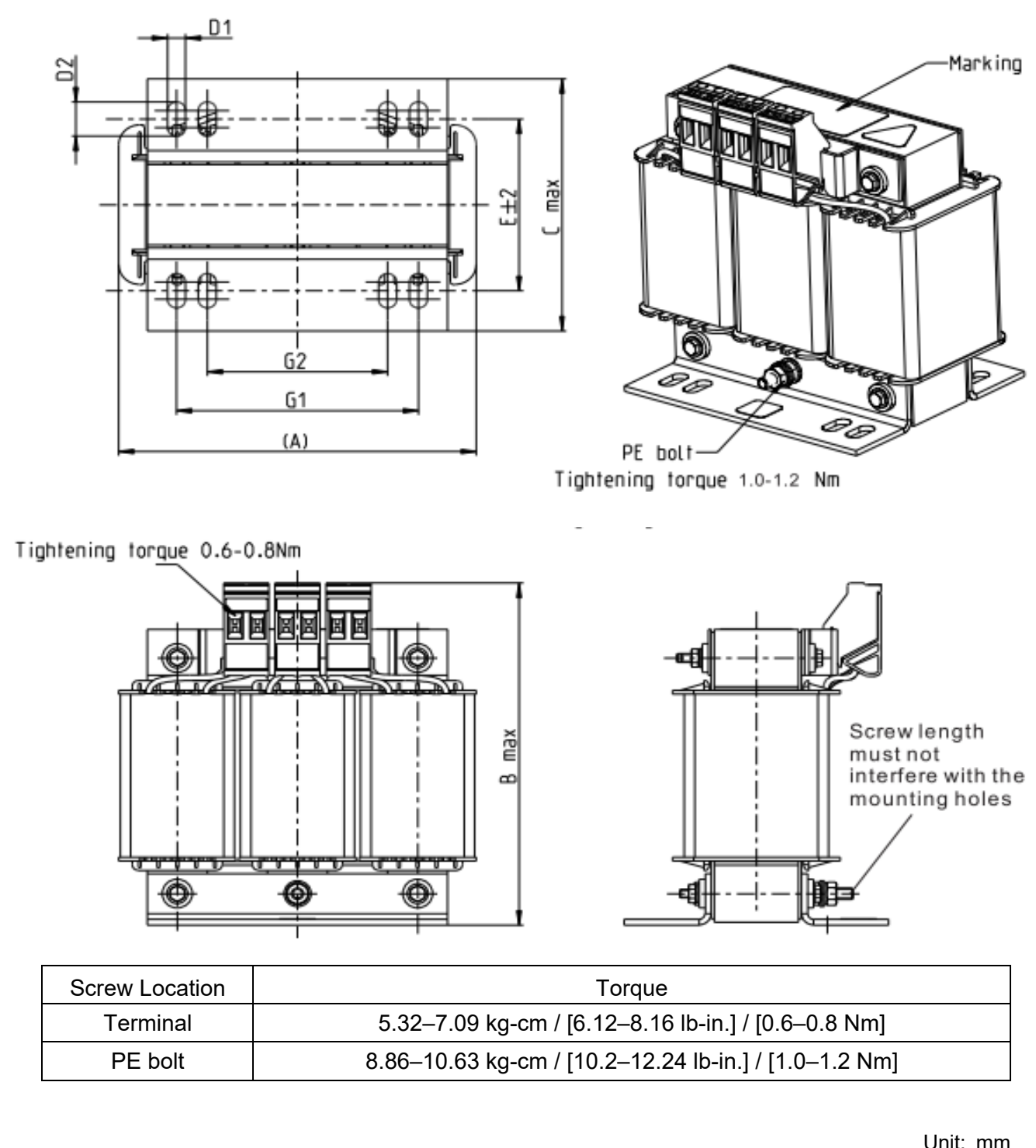

AC input reactor dimensions and specifications

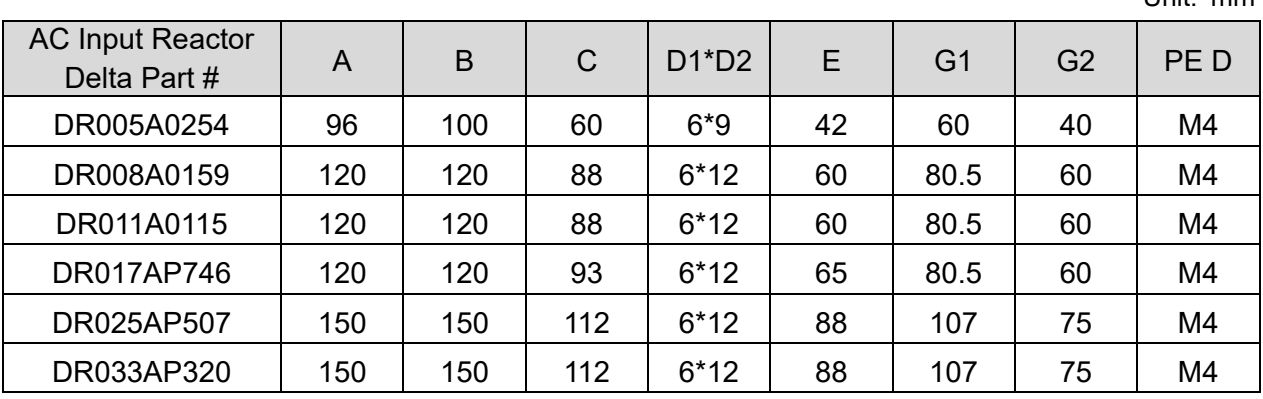

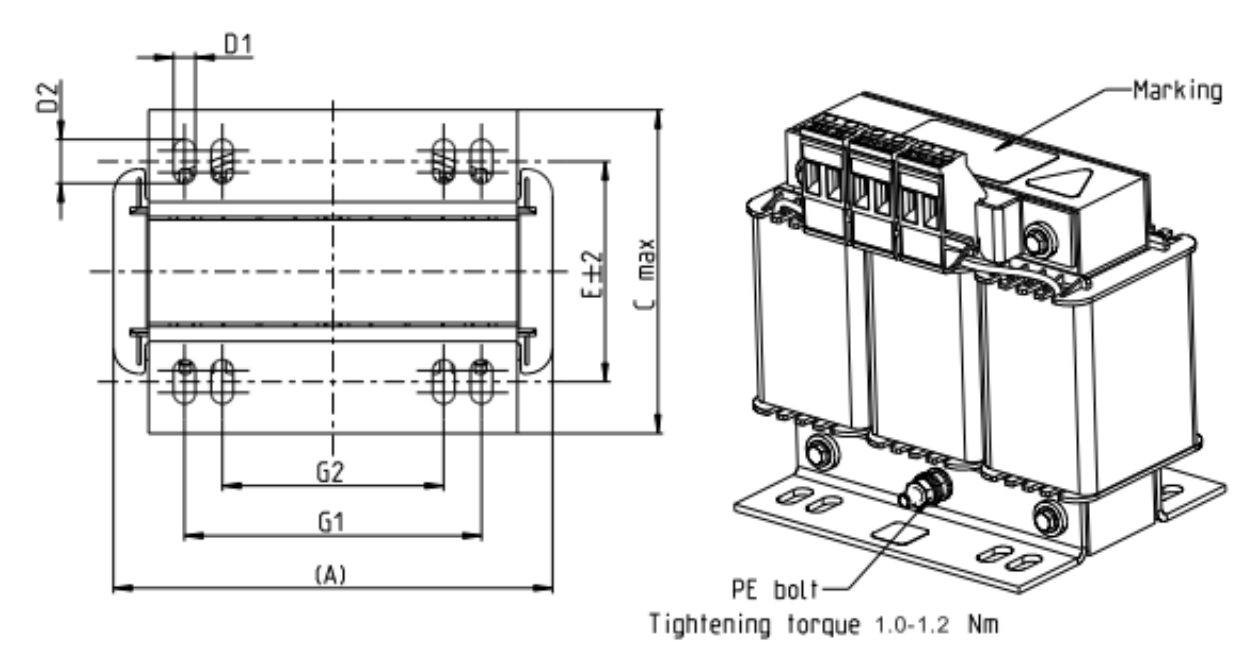

Tightening torque 0.6-0.8Nm

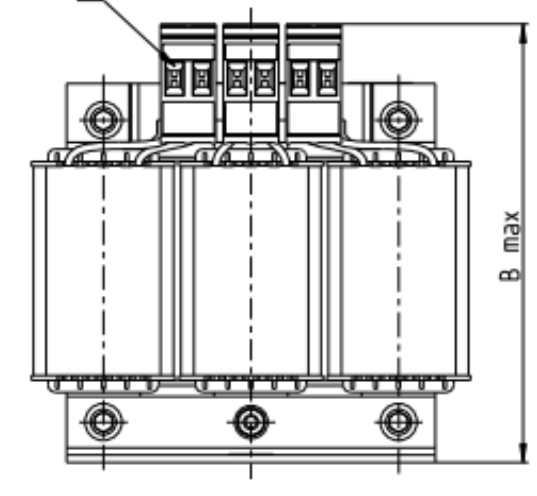

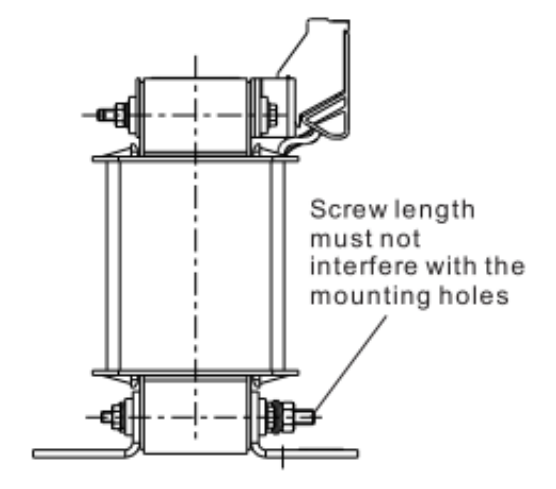

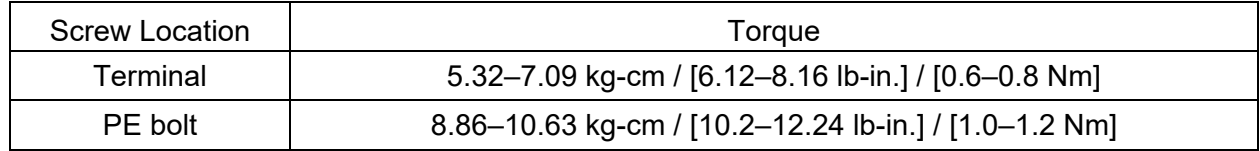

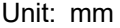

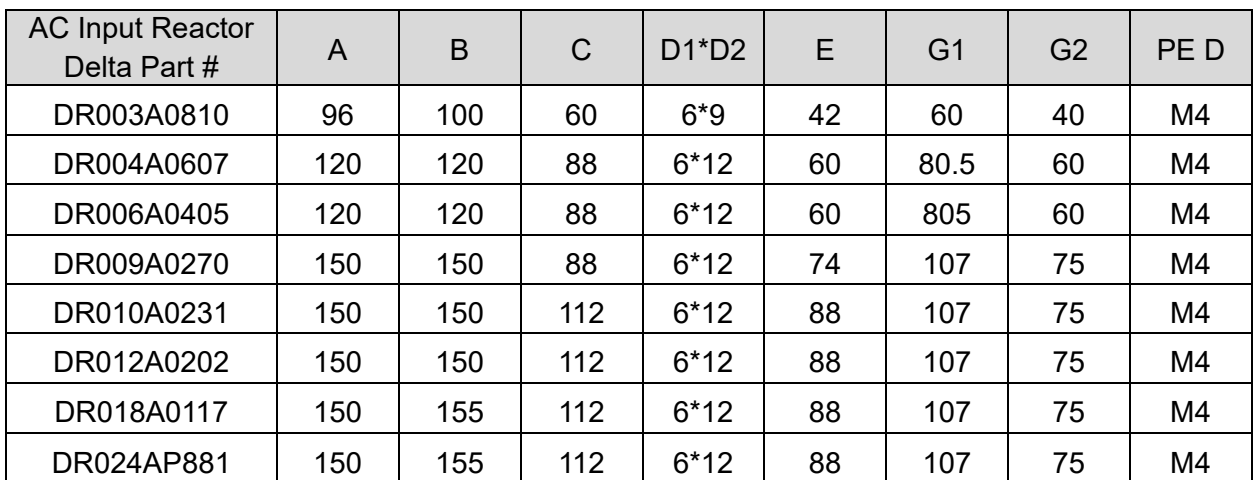

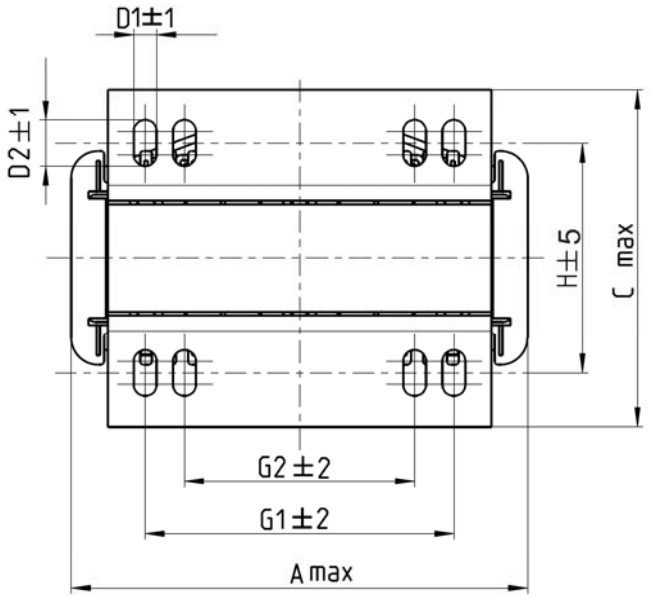

## AC output reactor dimensions and specifications

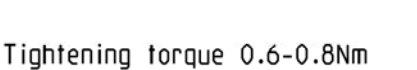

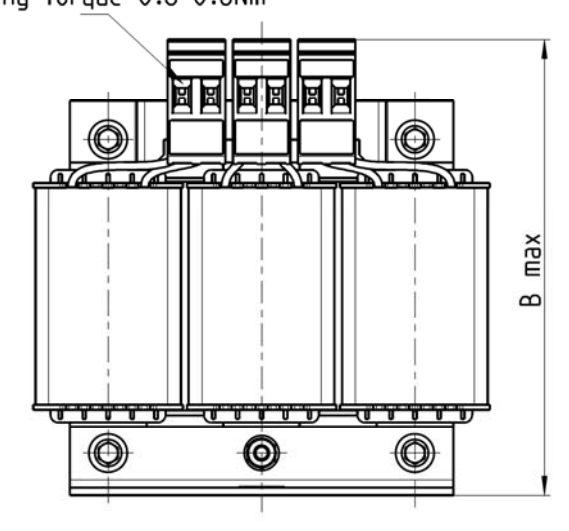

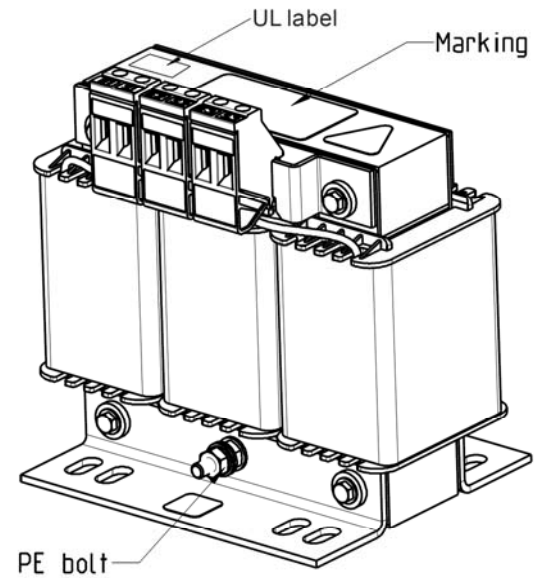

Tightening torque 1.0-1.2 Nm

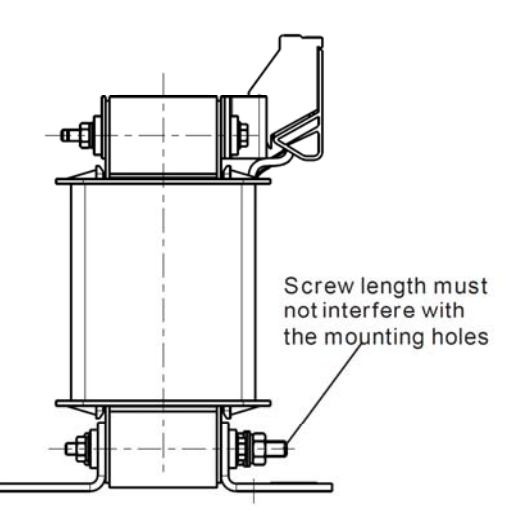

Unit: mm

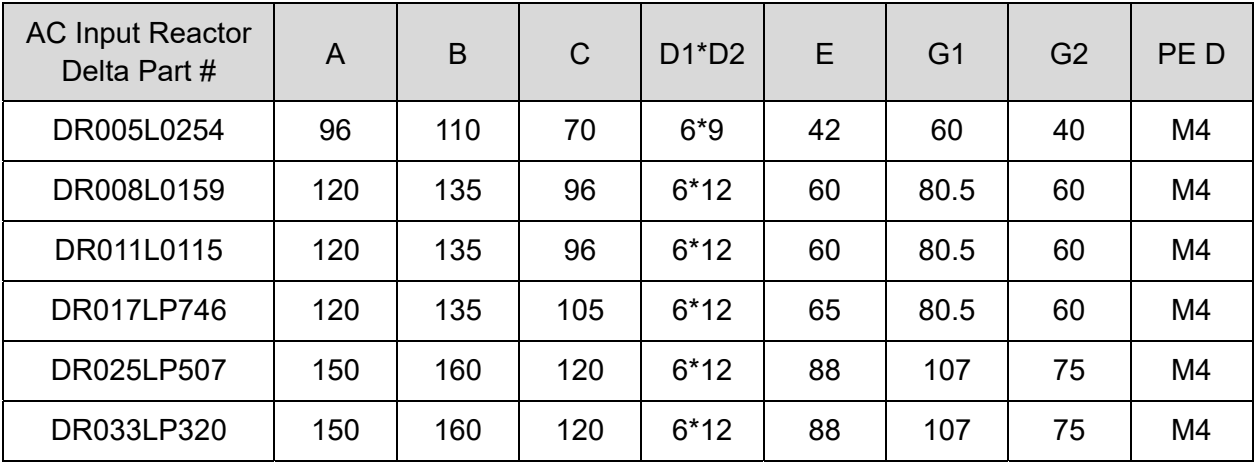

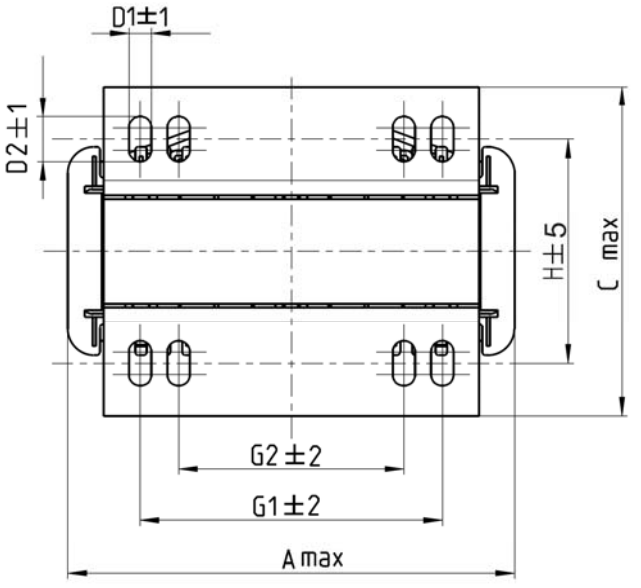

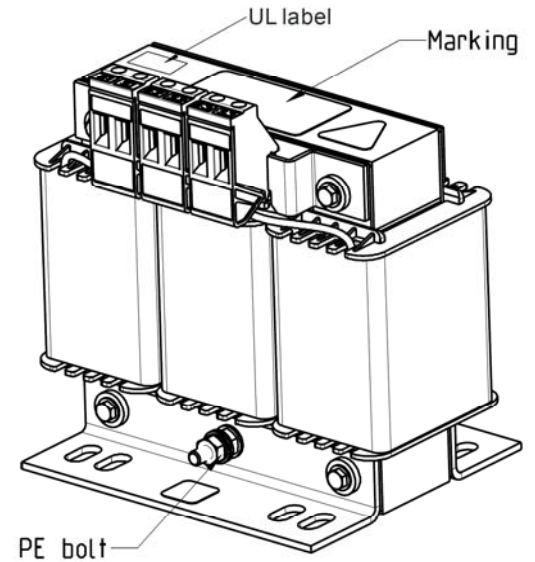

Tightening torque 1.0-1.2 Nm

Tightening torque 0.6-0.8Nm

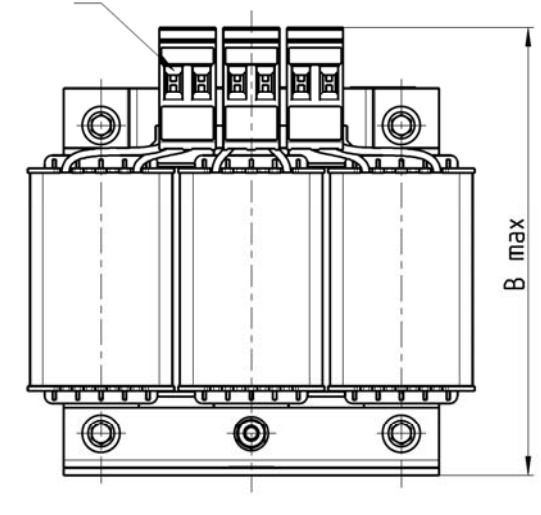

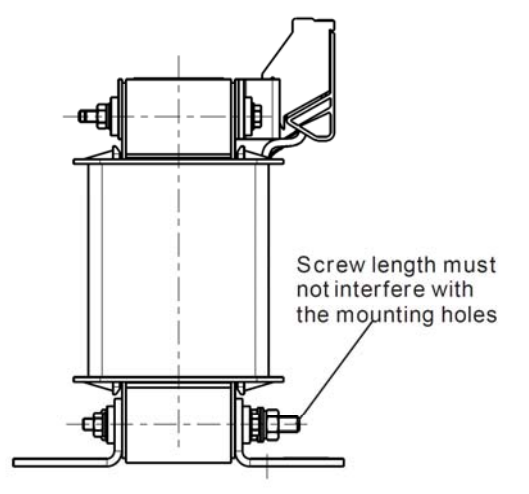

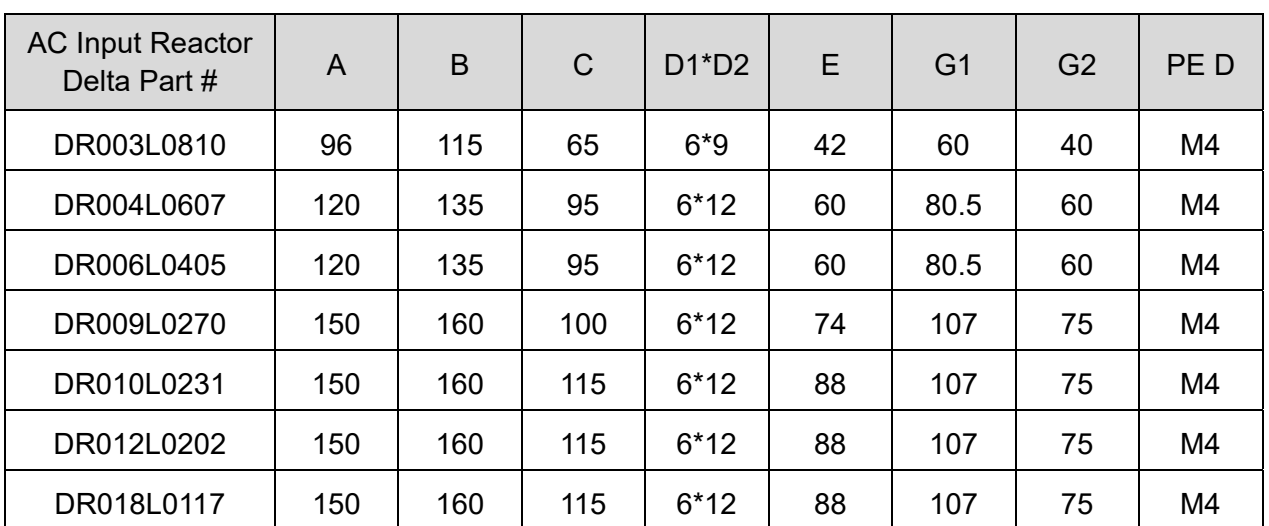

Unit: mm

DC reactor dimensions and specifications

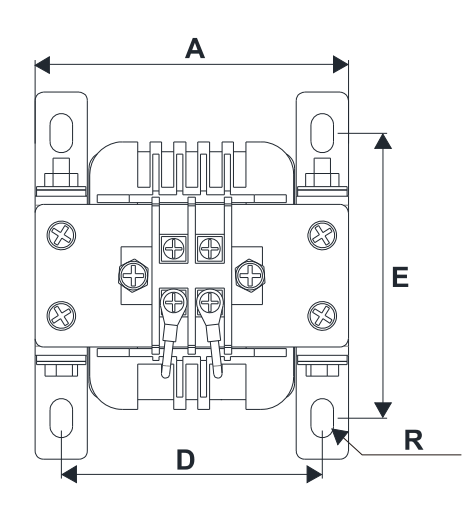

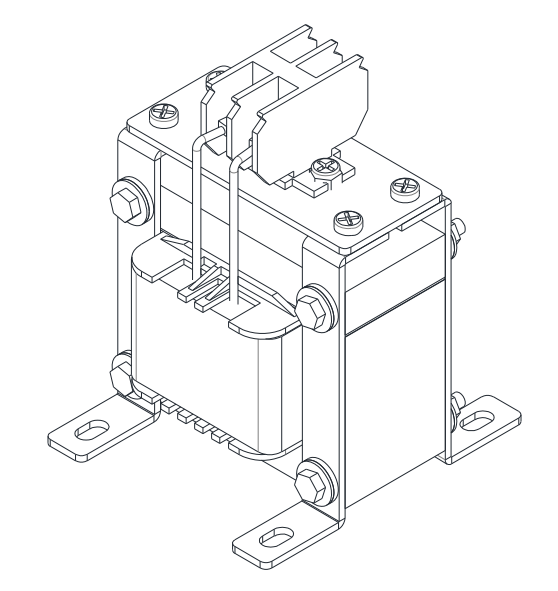

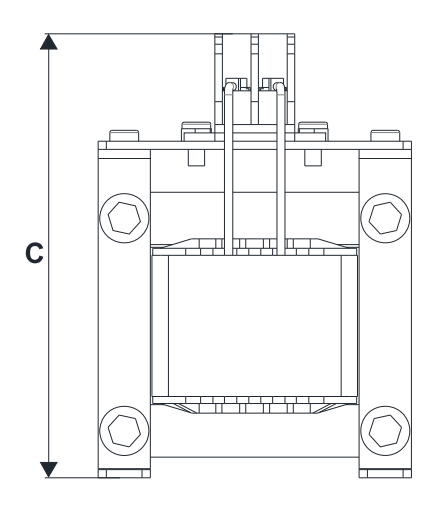

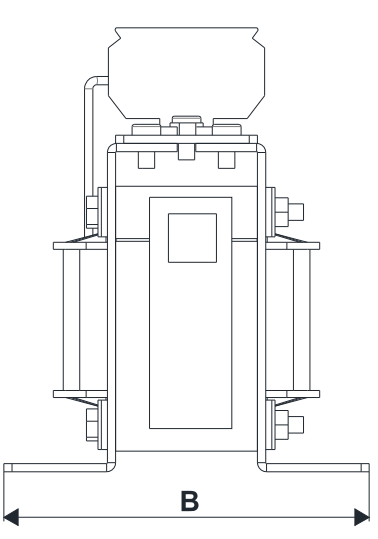

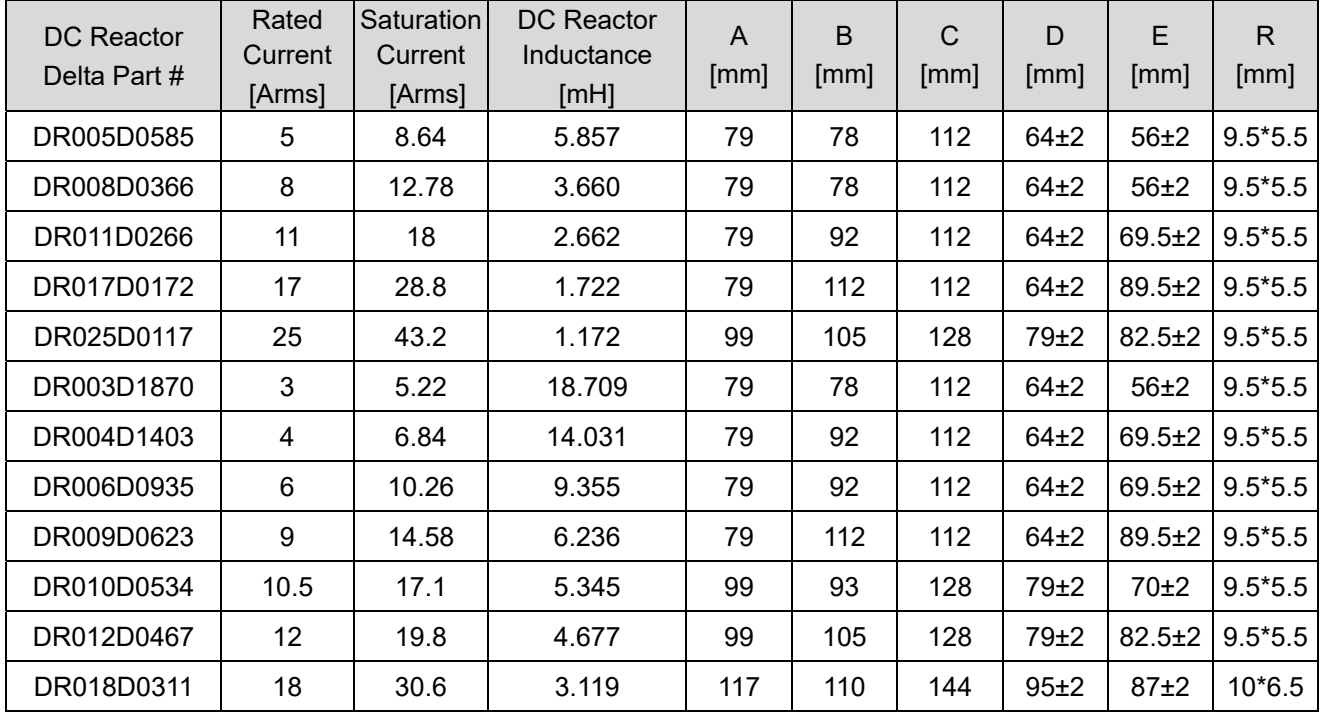

## **Length of the Motor Cable**

1. Leakage current affects the motor and remedies

Due to larger parasitic capacitances in longer motor cables, longer cables increase the leakage current. This can activate the over-current protection and display the incorrect current. In the worst case, it can damage the drive.

If more than one motor is connected to the AC motor drive, the total motor cable length is the sum of the cable length from AC motor drive to each motor.

For 460V series AC motor drives, when an overload relay is installed between the drive and the motor to protect the motor from overheating, the connecting cable must be shorter than 50 m.

However, the overload relay could still malfunction. To prevent this, install an AC output reactor (optional) to the drive and/or lower the carrier frequency setting (Pr.00-17).

#### 2. Surge voltage affects the motor and remedies

 When a PWM signal from an AC motor drive drives the motor, the motor terminals can easily experience surge voltages (dv/dt) due to IGBT switching and cable capacitance. When the motor cable is very long (especially for the 460V series), surge voltages (dv/dt) may reduce motor insulation quality. To prevent this situation, follow the rules listed below.

- a. Use a motor with enhanced insulation.
- b. Connect an output reactor (optional) to the output terminals of the AC motor drive.
- c. Reduce the motor cable length to the values in the table below.

 The suggested motor shielded cable length in the following table complies with IEC 60034-17, which is suitable for motors with a rated voltage ≤ 500 V<sub>AC</sub> and with an insulation level of ≥ 1.35 kV<sub>p-p</sub>

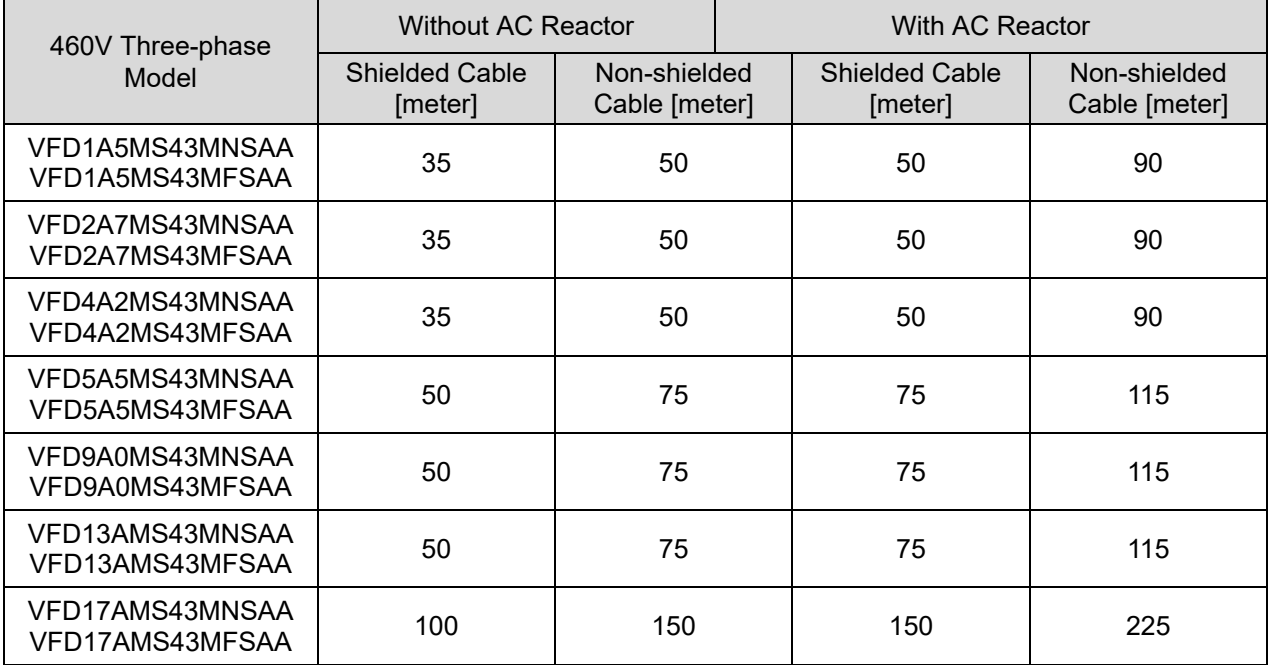

## **7-5 Zero Phase Reactors** (IP Level: IP20)

You can also suppress interference by installing a zero phase reactor at the main input or the motor output of the drive, depending on the location of the interference. Delta provides two types of zero phase reactors to solve interference problems.

A. Casing with mechanical fixed part

This solution is for the main input/motor output side and can withstand higher loading, and be used at higher frequencies. You can get higher impedance by increasing the number of turns.

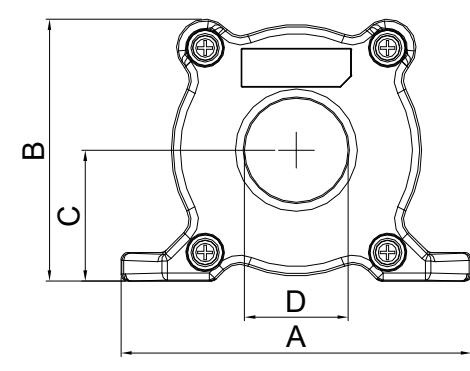

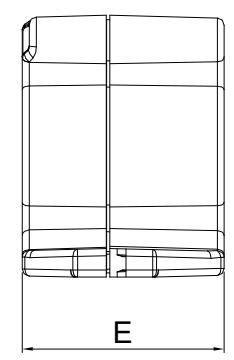

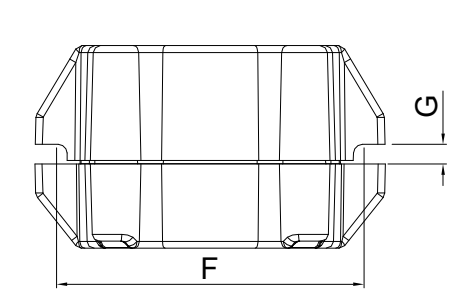

Unit: mm

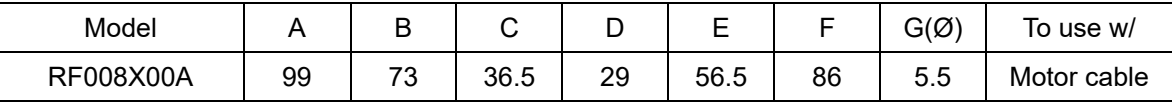

#### B. Casing without mechanical fixed part

This solution has higher performance: high initial magnetic permeability, high saturation induction density, low iron loss and perfect temperature characteristic. If the zero phase reactor does not need to be fixed mechanically, use this solution.

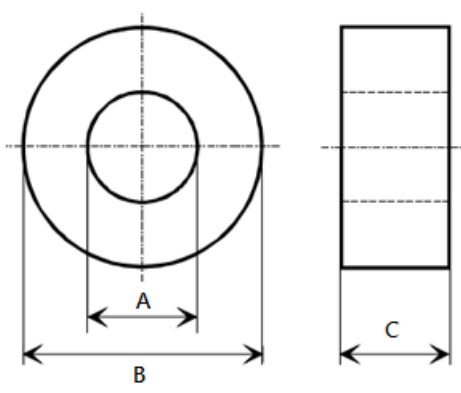

Unit: mm

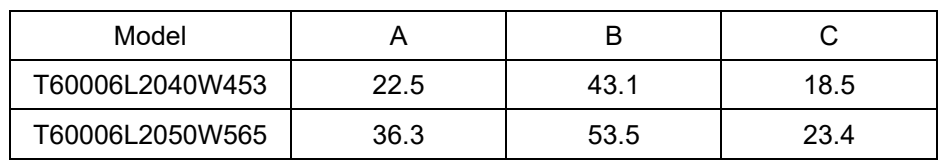

#### **Installation**

During installation, pass the cable through at least one zero phase reactor.

Use a suitable cable type (insulation class and wire section) so that the cable passes easily through the zero phase reactor. Do not pass the grounding cable through the zero phase reactor; only pass the motor wire through the zero phase reactor.

With longer motor cables the zero-phase reactor can effectively reduce interference at the motor output. Install the zero-phase reactor as close to the output of the drive as possible. Figure A shows the installation diagram for a single turn zero-phase reactor. If the wire diameter allows several turns, Figure B shows the installation of a multi-turn zero-phase reactor. The more turns, the better the noise suppression effect.

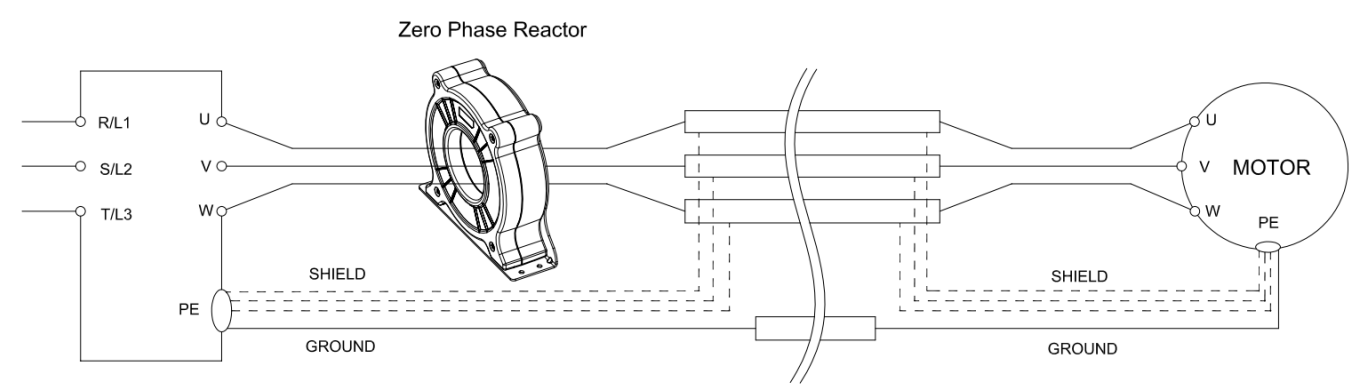

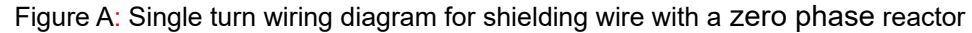

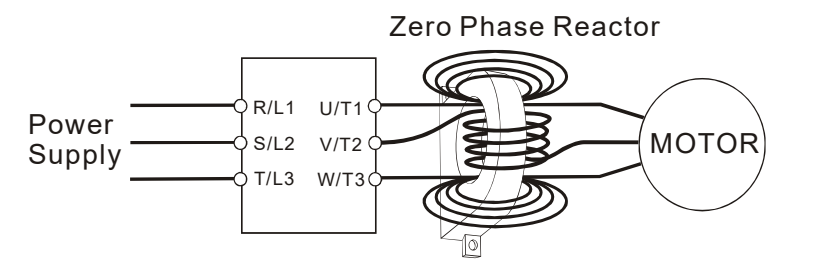

Figure B: Multi-turn zero phase reactor

#### **Installation notes**

Install the zero phase reactor at the drive's output terminal (U/T1, V/T2, W/T3).

After the zero phase reactor is installed, it reduces the electromagnetic radiation and load stress emitted by the wiring of the frequency converter. The number of zero phase reactors required for the drive depends on the wiring length and the drive voltage.

The normal operating temperature of the zero phase reactor should be lower than 85 °C (176 °F). However, when the zero phase reactor is saturated, its temperature may exceed 85 °C (176 °F). In this case, increase the number of zero phase reactors to avoid saturation. The following are reasons that might cause saturation of the zero phase reactors: the drive wiring is too long; the drive has several sets of loads; the wiring is in parallel; or the drive uses high capacitance wiring. If the temperature of the zero phase reactor exceeds 85 °C (176 °F) during the operation of the drive, increase the number of zero phase reactors.

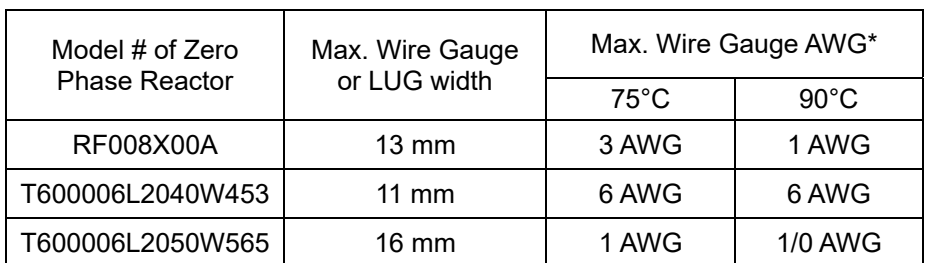

#### **Recommended maximum wiring gauge when installing zero phase reactor**

\* Pass the zero phase reactor only through the power inputs (R/L1, S/L2, T/L3) or motor outputs (U/T1, V/T2, W/T3), not the grounding PE.

Refer to the figures below for the common output wiring methods.

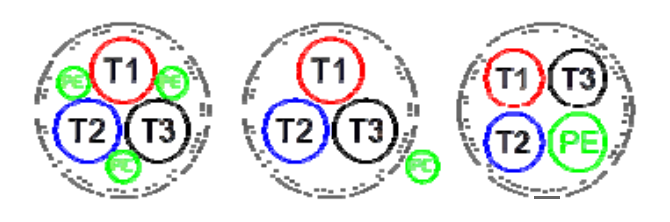

#### **Zero Phase Reactor for Signal Cable**

To solve interference problems between signal cables and electric devices, install a zero phase reactor on signal cable. Install it on the signal cable which is the source of the interference to suppress the noise for a better signal. The model names and dimensions are listed in the table below.

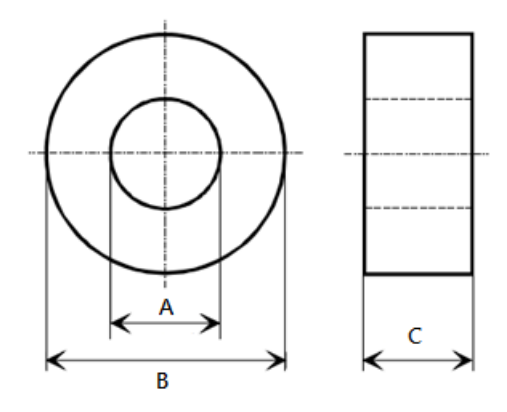

Unit: mm

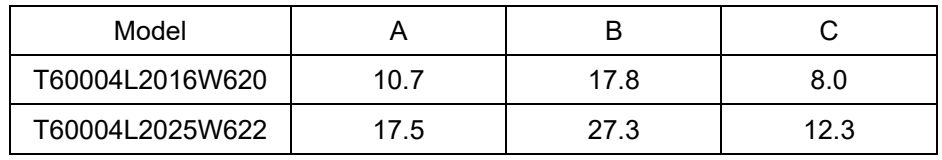

## **7-6 EMC Filter** (IP Level: IP20)

Using an EMC filter enhances the machine and surrounding environment's EMC capabilities to meet with EMC requirements and reduces problems caused by EMC. If you use a model without a built-in EMC filter, it is recommended that you buy an optional EMC filter. Some models may need to work with zero phrase reactors to comply with EMC standards. The table and figure below show the recommended models for EMC filters and zero phase reactors, installation methods, and the maximum motor cable length.

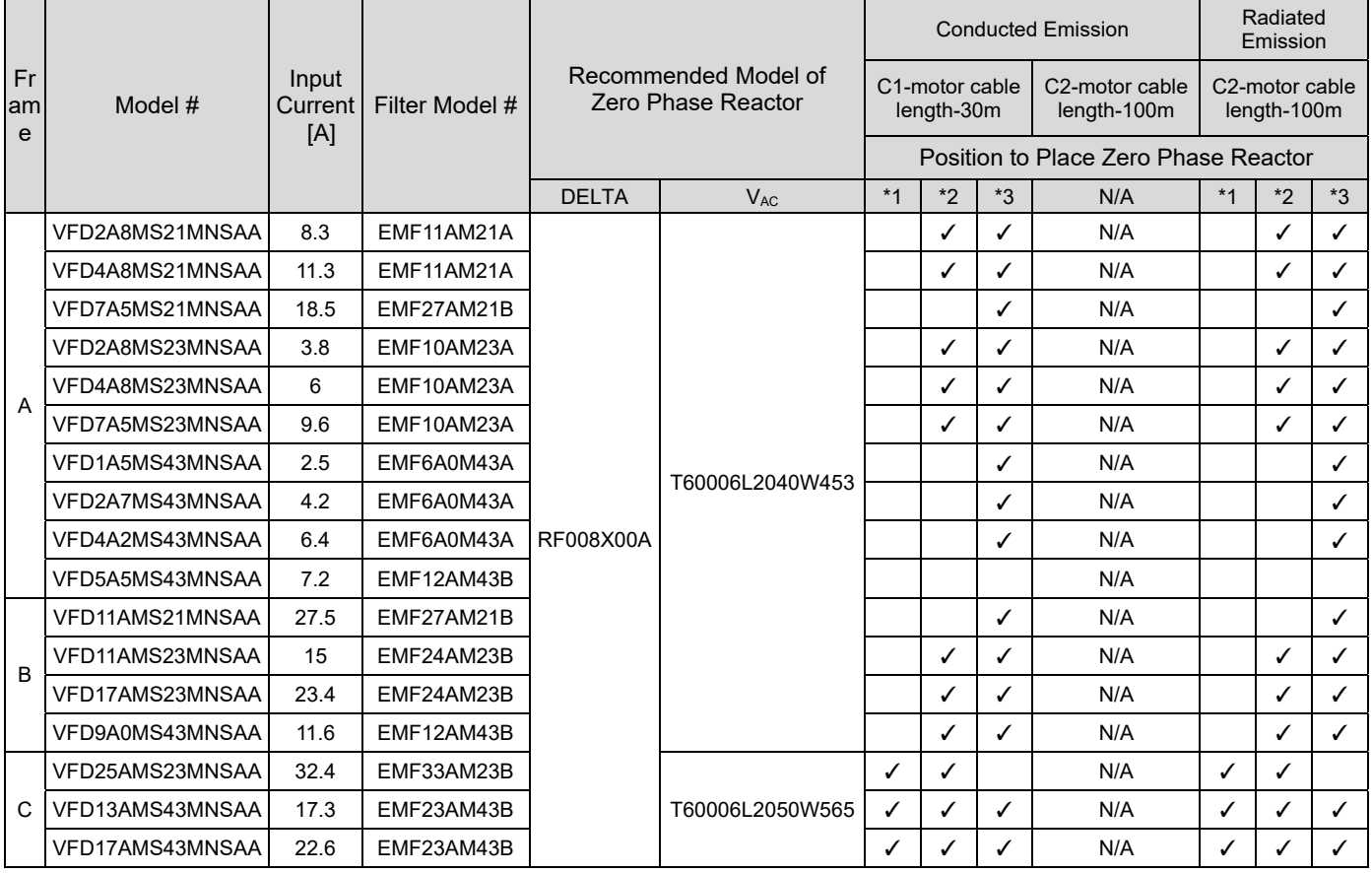

Positions to install zero phase reactors:

- \*1 Install on the cable between the power supply and the EMC filter.
- \*2 Install on the cable between the EMC filter and the drive.
- \*3 Install on the cable between the drive and the motor.

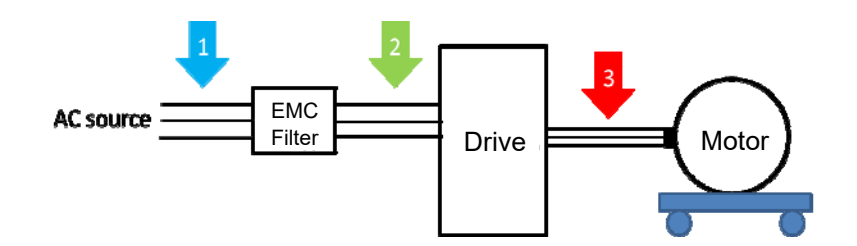

# EMC Filter Dimension

EMF11AM21A EMF10AM23A EMF6A0M43A

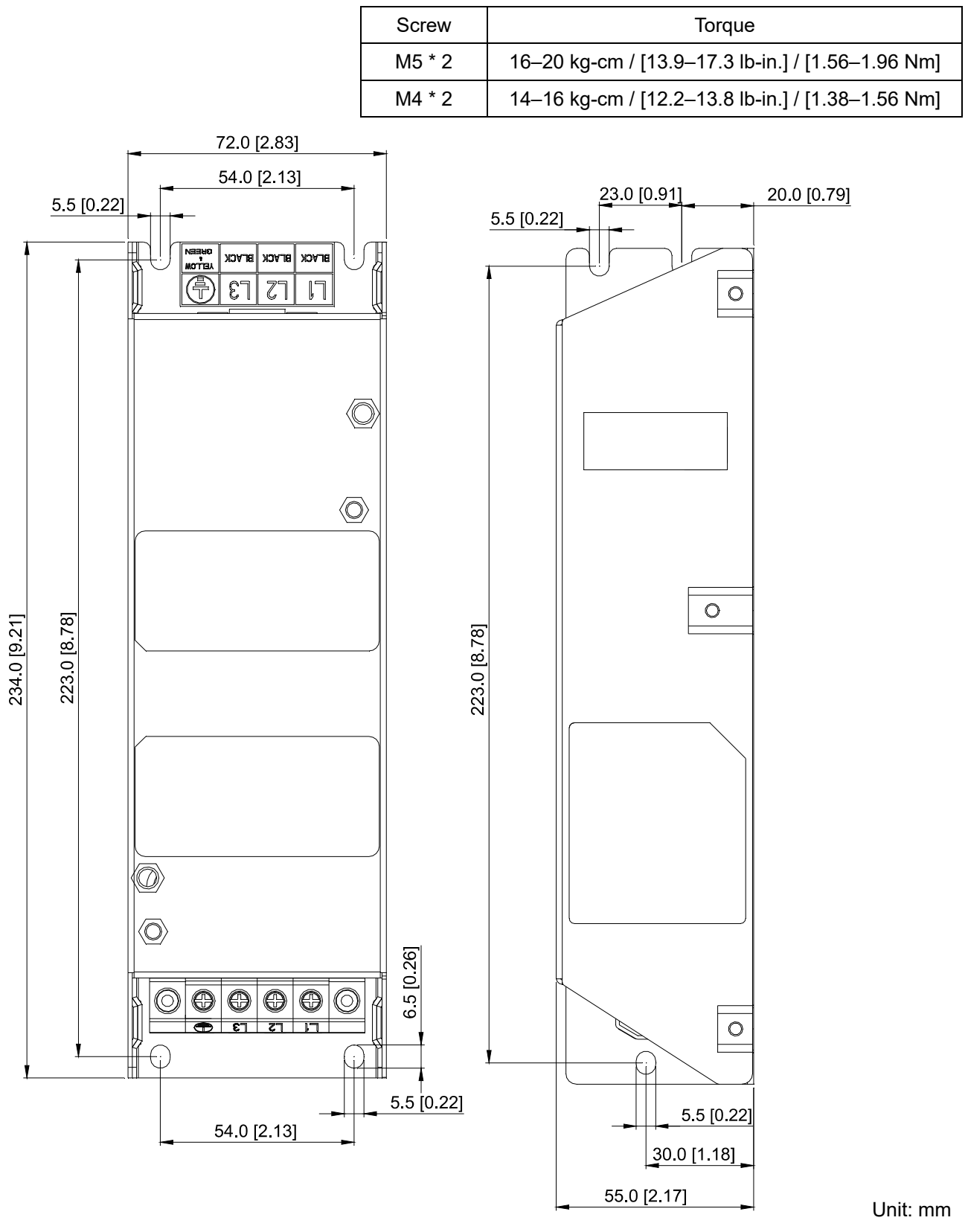

[inch]

**PLC1.ir**

EMF27AM21B; EMF24AM23B EMF33AM23B; EMF12AM43B

EMF23AM43B

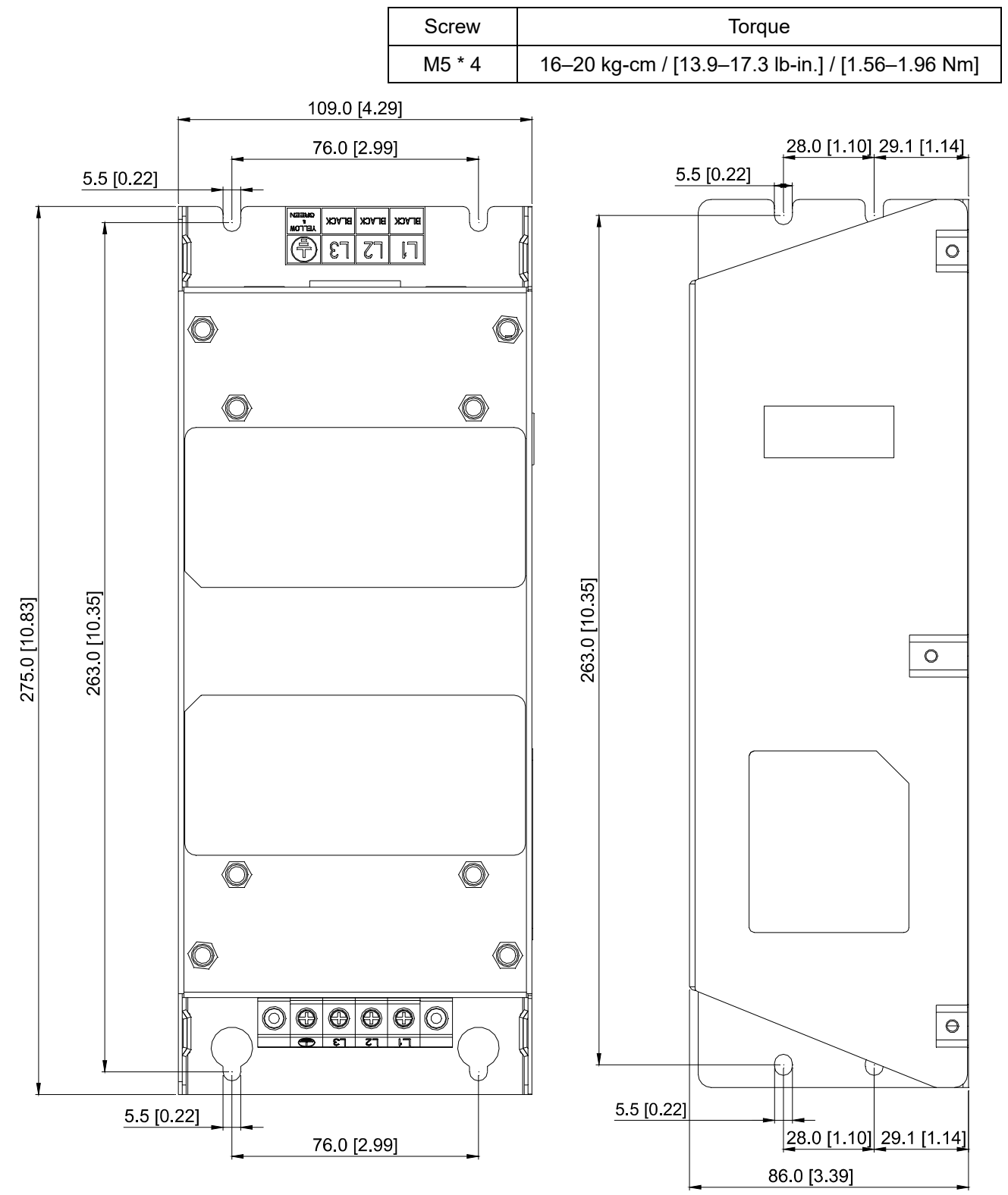

Unit: mm [inch]
## **7-7 EMC Shield Plate**

## 7-7-1 Model Name and Appearance

EMC Shield Plate (for use with shielded cable)

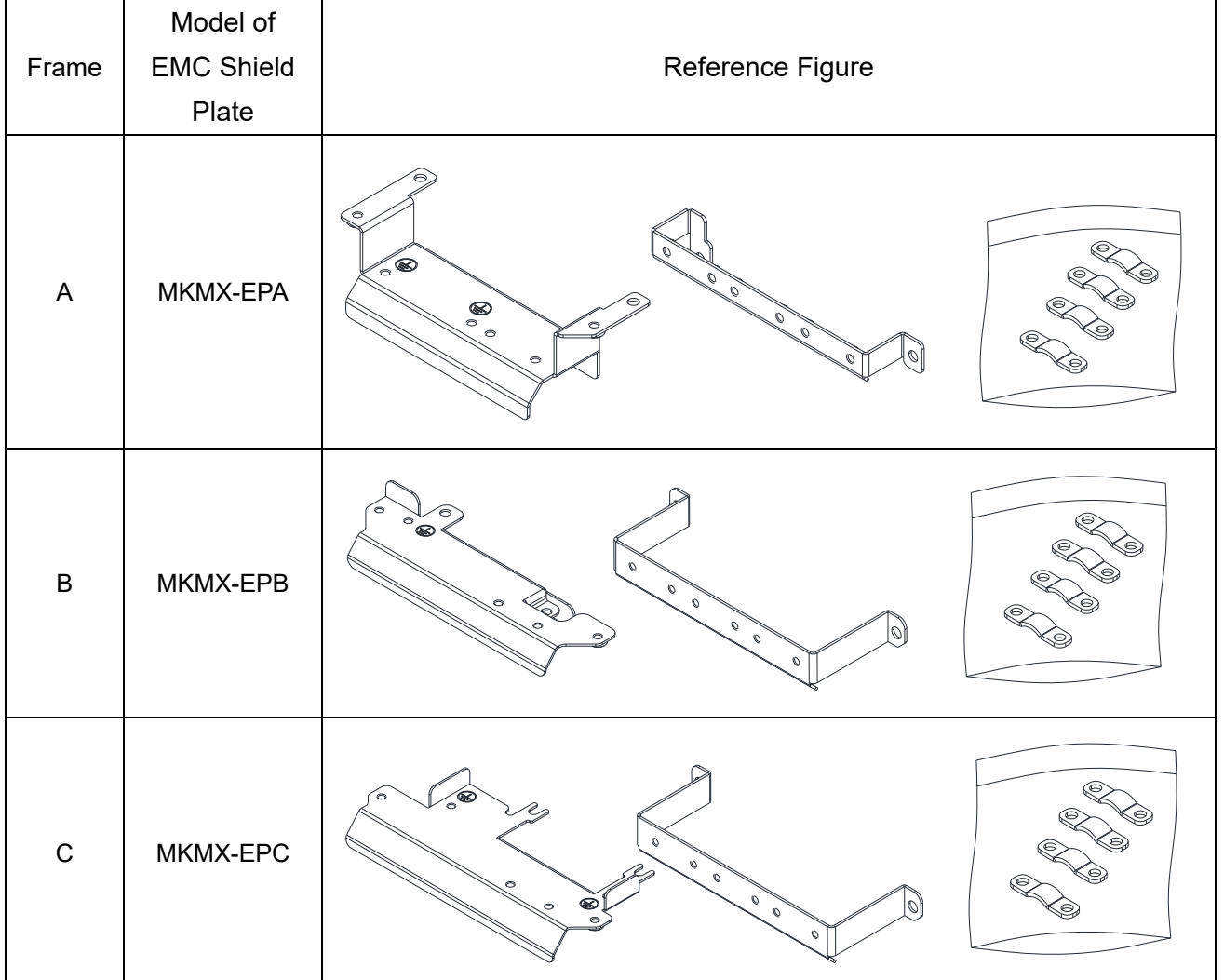

7-7-2 Installation

Frame A

Screw: M4

Torque value: 6–8 kg-cm / [5.2–6.9 lb-in.] / [0.59–0.78 Nm]

1. Loosen the ground screws on the right and left.

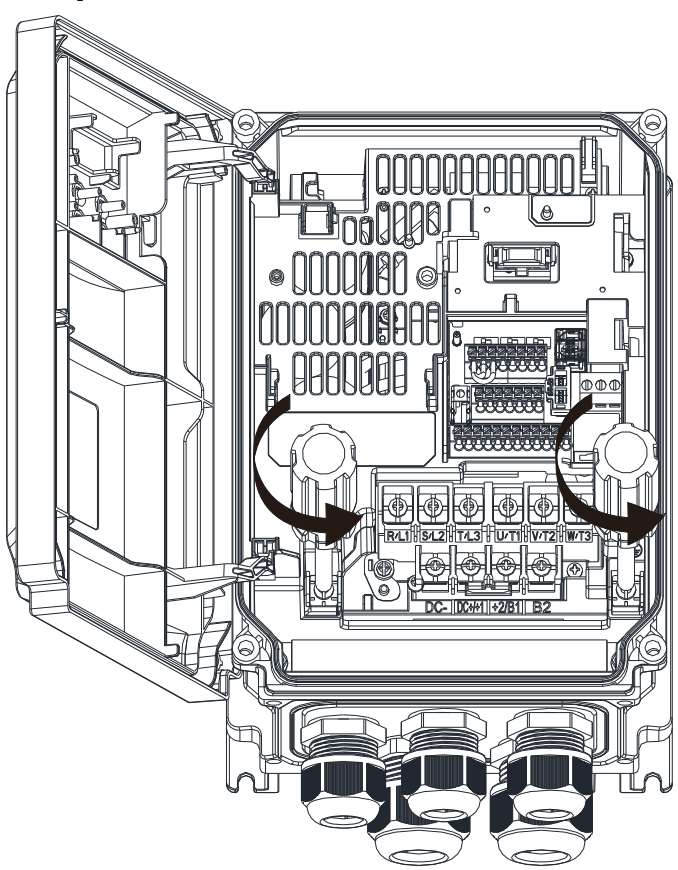

2. Put the first EMC shield plate into the drive, and then tighten the ground screws on the right and left again.

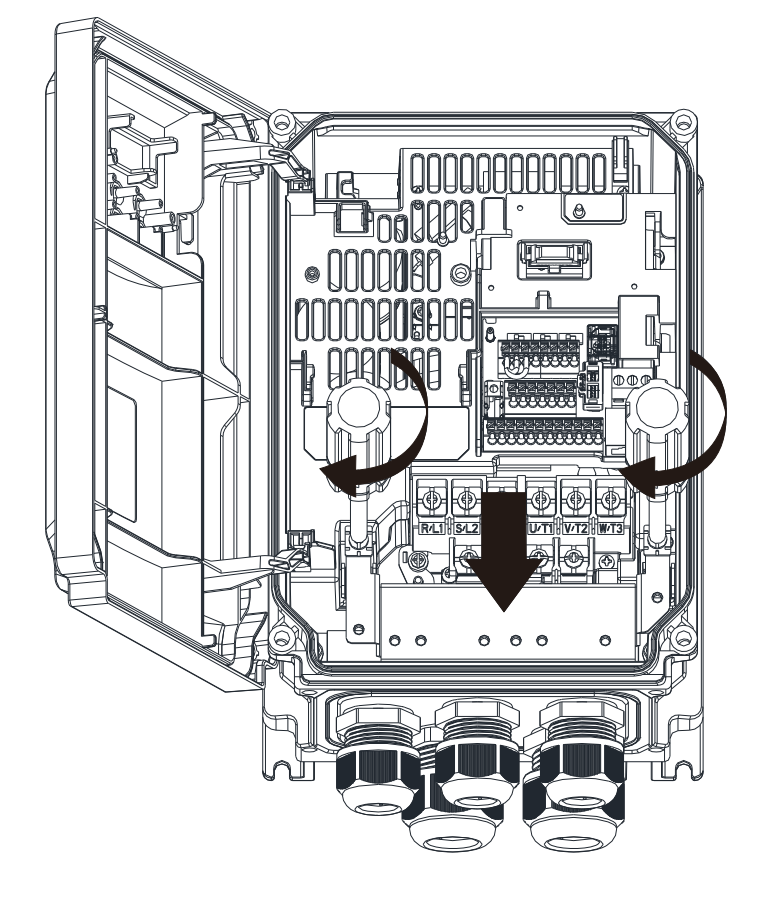

3. Before doing any wiring, strip part of the wire wraps, and then tighten the wires for output terminals on the EMC shield plate (clamps must be fixed on the shielding).

4. Install the second EMC shield plate on top of the first one.

5. Tighten and fix the control wire with clamps.

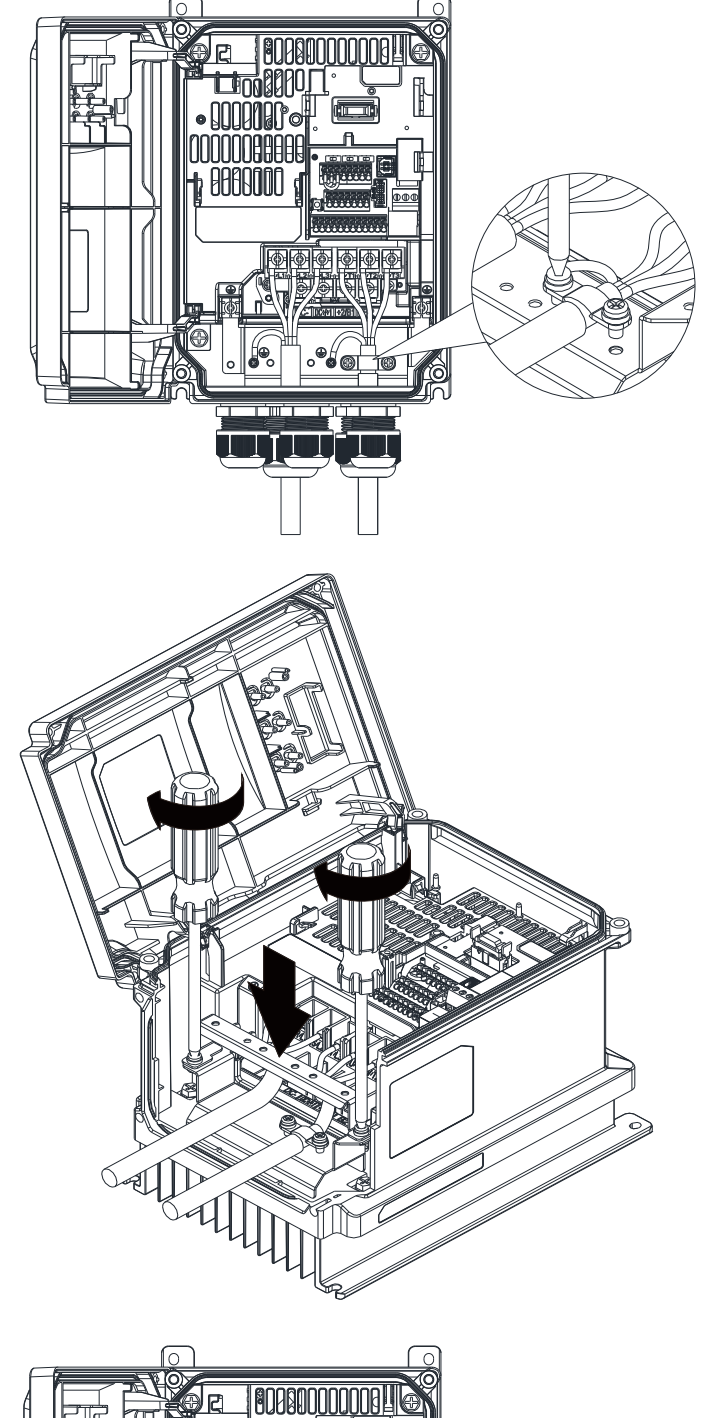

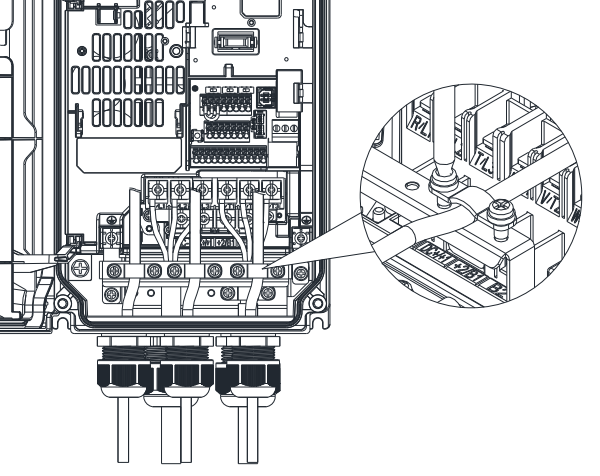

Frame B

Screw: M4

Torque value: 6–8 kg-cm / [5.2–6.9 lb-in.] / [0.59–0.78 Nm]

1. Loosen the ground screws on the left.

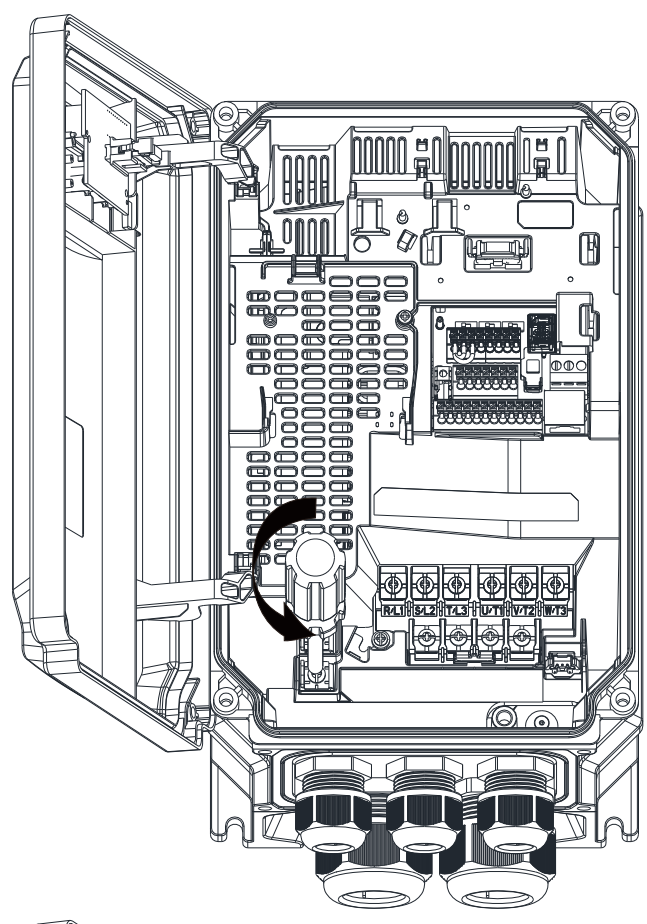

2. Put the first EMC shield plate into the drive, and then tighten the ground screws on the left and the fixing screw on the right.

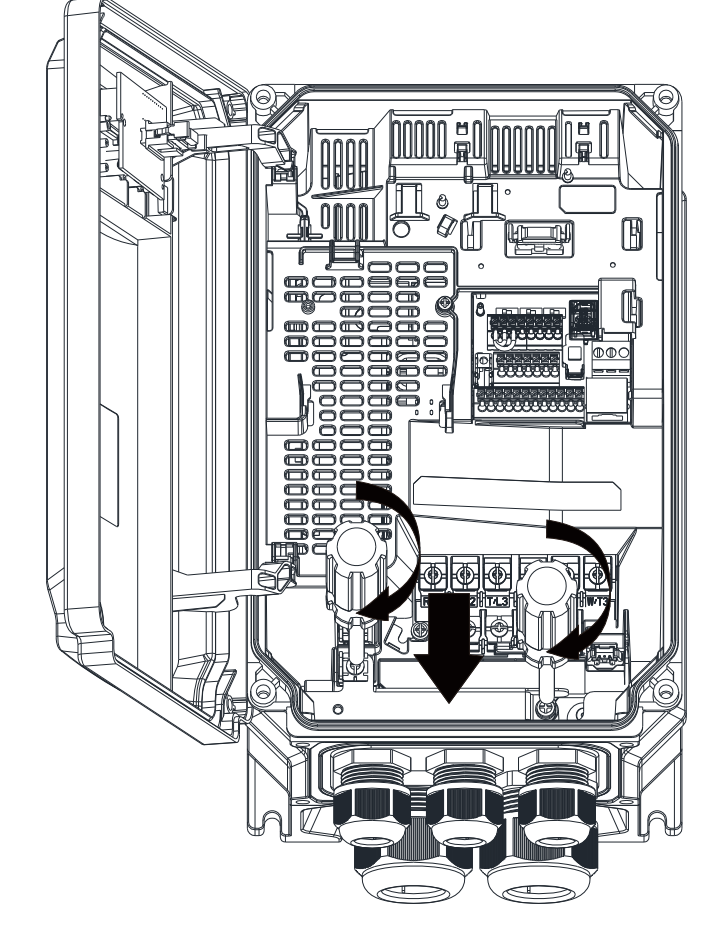

3. Before doing any wiring, strip part of the wire wraps, and then tighten the wires for output terminals on the EMC shield plate (clamps must be fixed on the shielding).

4. Install the second EMC shield plate on top of the first one.

5. Tighten and fix the control wire with clamps.

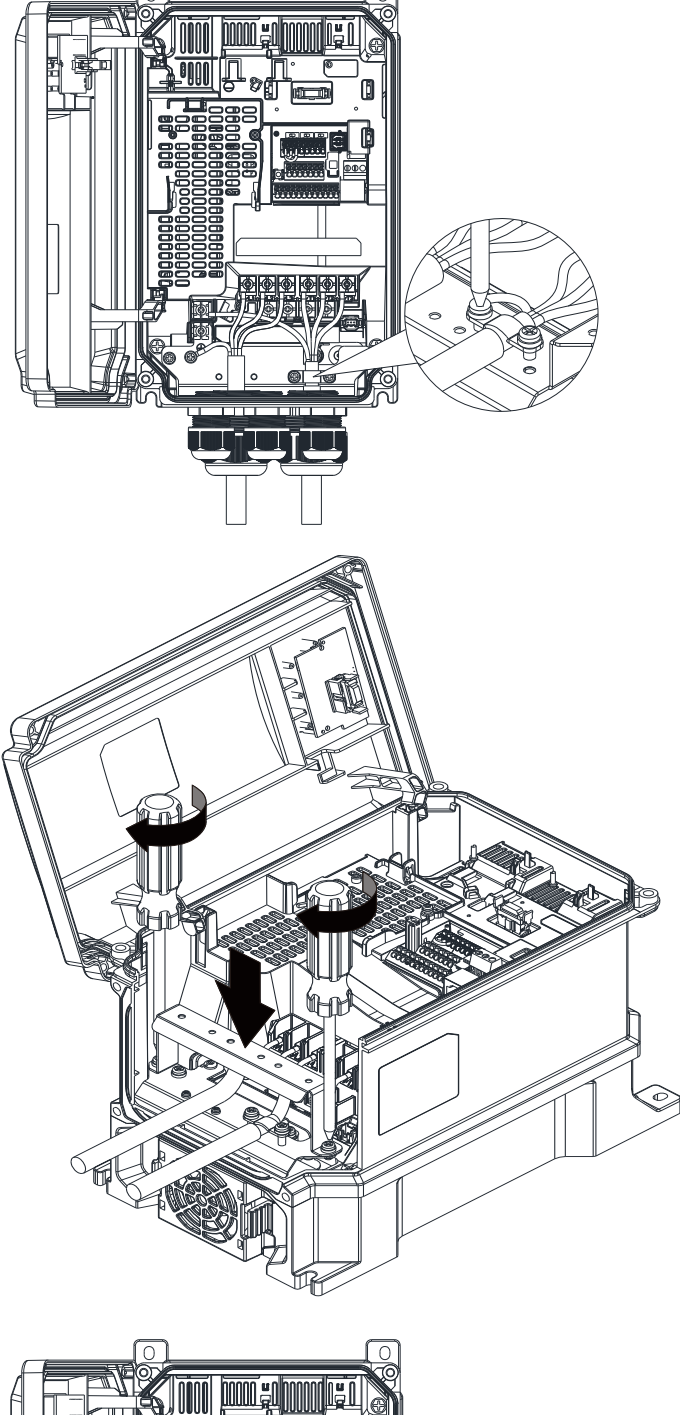

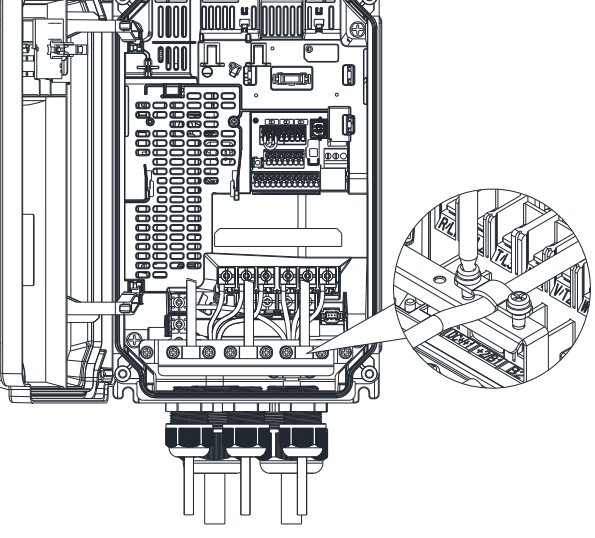

Frame C

#### Screw: M4

Torque value: 6–8 kg-cm / [5.2–6.9 lb-in.] / [0.59–0.78 Nm]

1. Loosen the ground screws on the right and left.

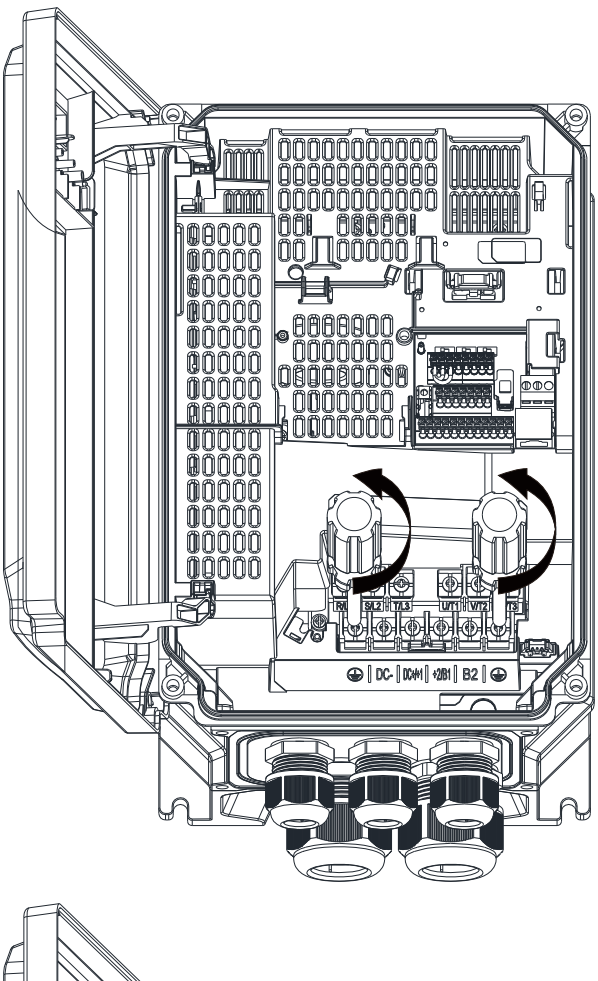

2. Put the first EMC shield plate into the drive, and then tighten the ground screws on the right and left again.

mmm mmmmmm mm 00000 00000 7100000 IT oor  $\mathbb H$ mmmm 10000 ınnnn nnnnn 0000 000000 mnnnn mmmm 500000 ň ANNN 0000 0000 10000 00000 00000 00000 mnnn  $\triangleright$ 

3. Before doing any wiring, strip part of the wire wraps, and then tighten the wires for output terminals on the EMC shield plate (clamps must be fixed on the shielding).

4. Install the second EMC shield plate on top of the first one.

5. Tighten and fix the control wire with clamps.

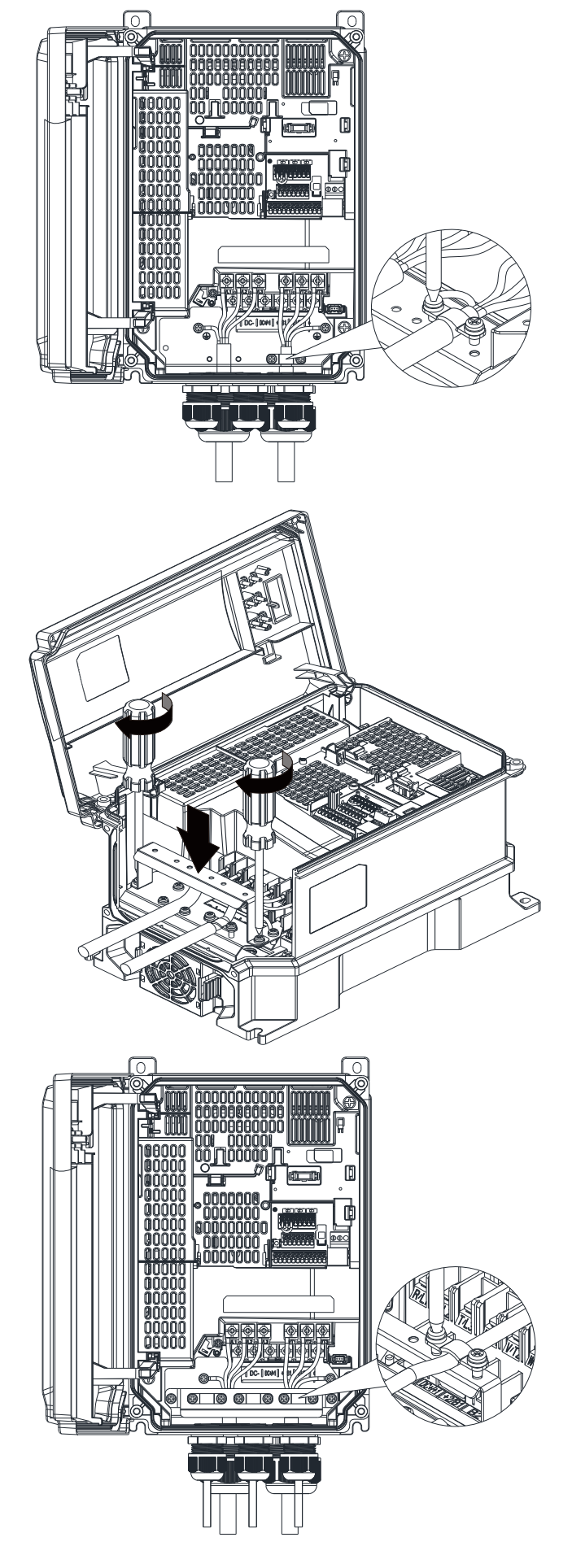

## **7-8 Capacitive Filter** (IP Level: IP20)

The capacitive filter is a simple filter that supports basic filtering and noise interference reduction.

#### Installation

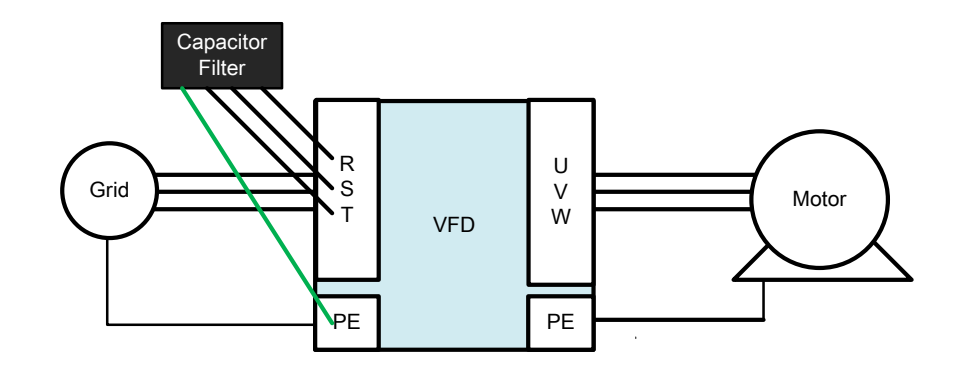

#### Specifications

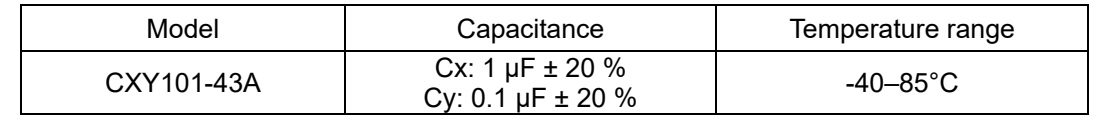

## **Dimensions**

CXY101-43A Unit: mm [inch]

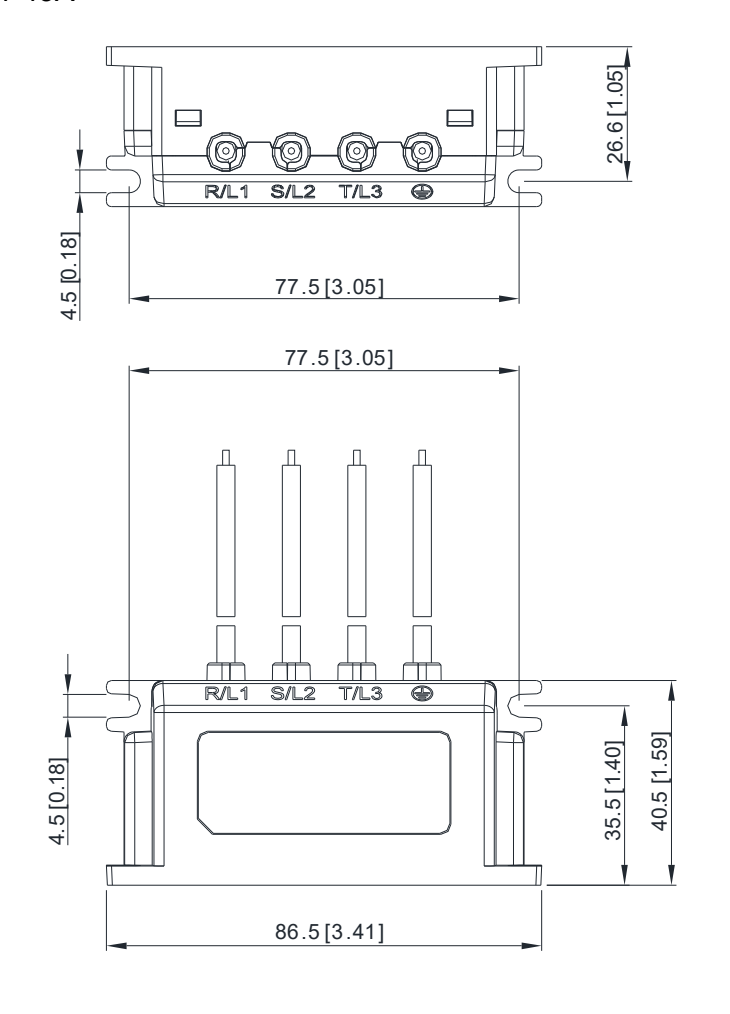

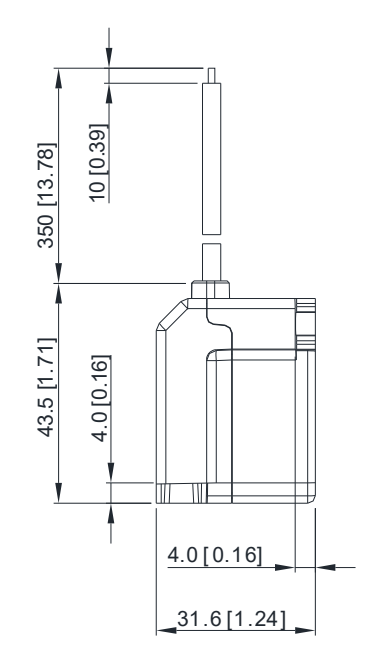

## **7-9 Fan Kit** (IP Level: IP66)

7-9-1 Model Name and Appearance

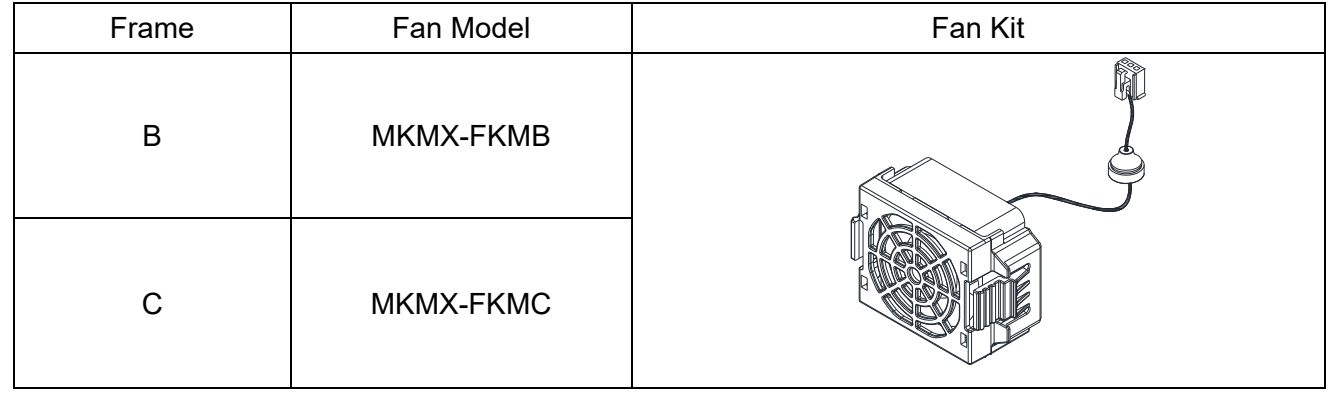

## 7-9-2 Fan Change

Before changing the fan, remove the EMC shield plate if the drive installs it. The removing method is to follow the installation instructions described in Section 7-7-2 in reverse order, that is, from Step 5 to Step 1.

- 1. Unplug the fan connector.
- 2. Remove the fan cover from the drive.
- 3. Remove the rubber bushing from the hole of the casing.
- 4. The fan assembly method becomes from Step 3 to Step 1, in reverse order. Note: Verify that end A is correctly mounted and the petticoat of end B is everted after inserting the rubber bushing into the hole of the casing, as shown in the lower right figure.

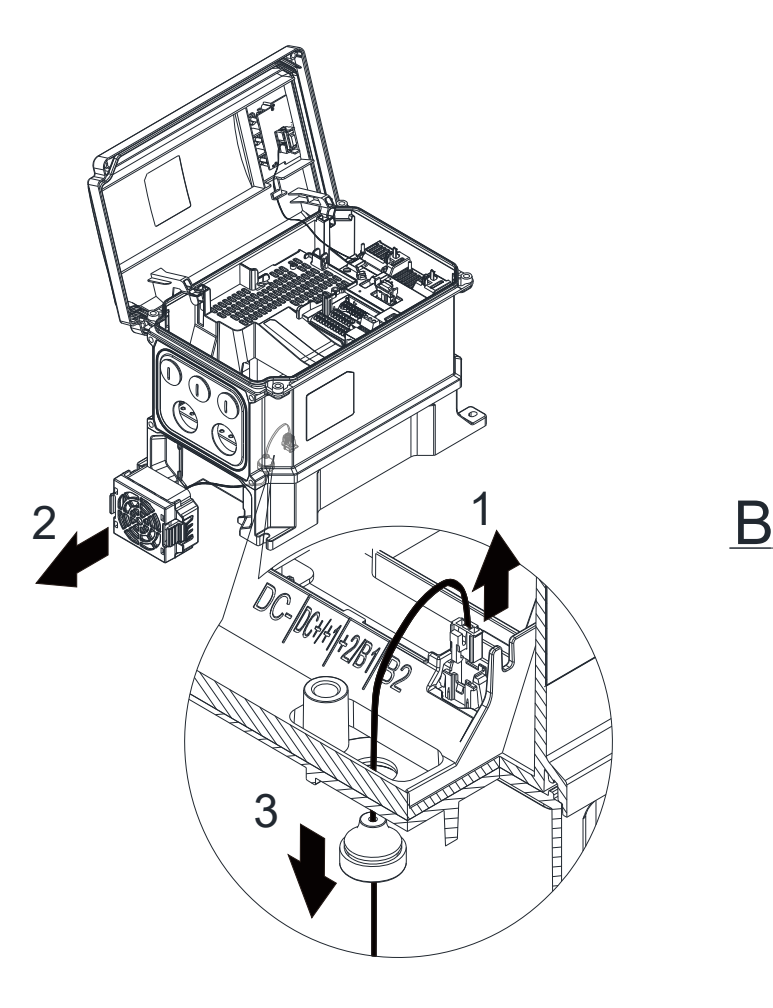

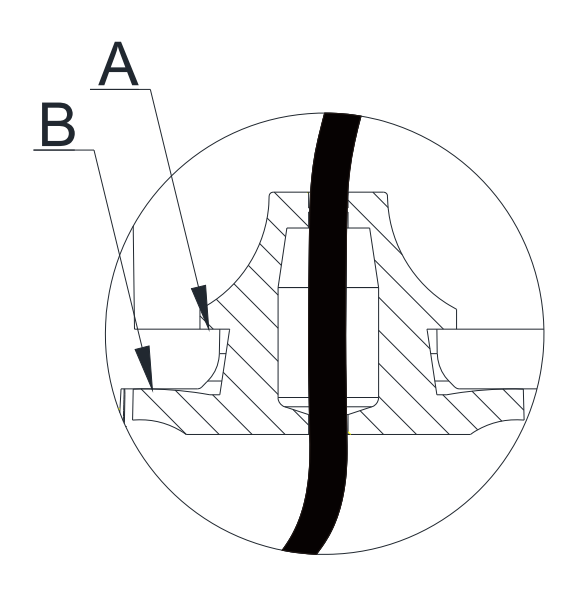

## **7-10 Main Switch** (IP Level: IP66)

7-10-1 Appearance and Dimensions

## MKMX-SWA (Applicable model: Frame A)

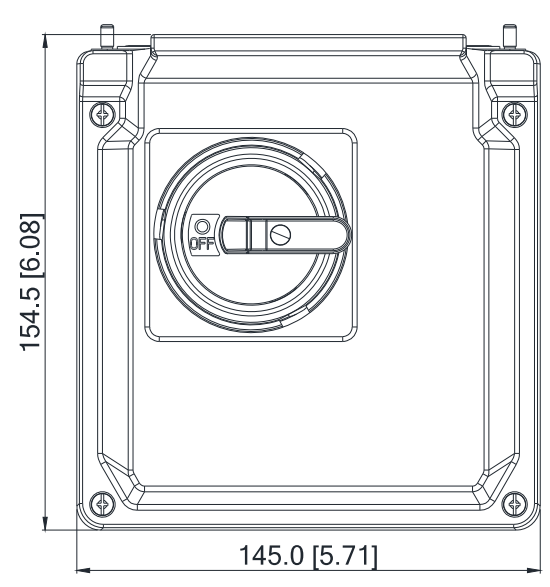

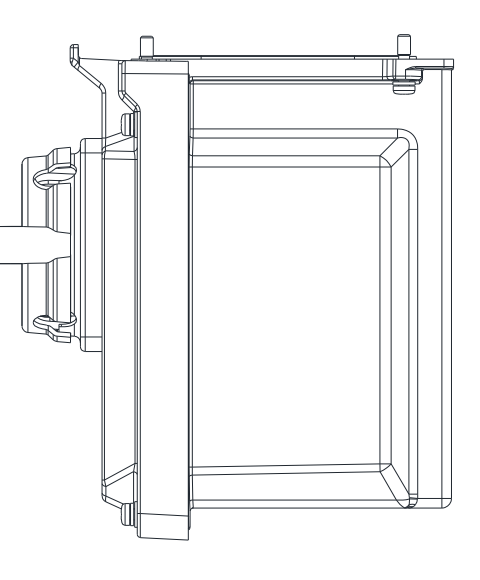

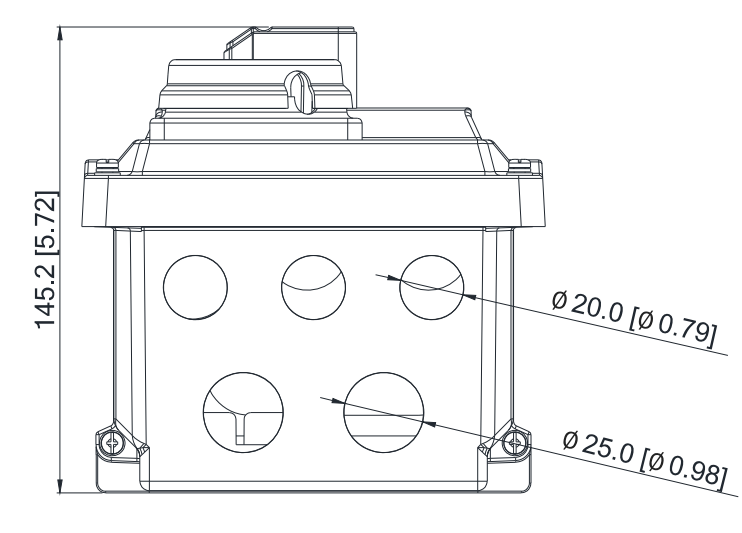

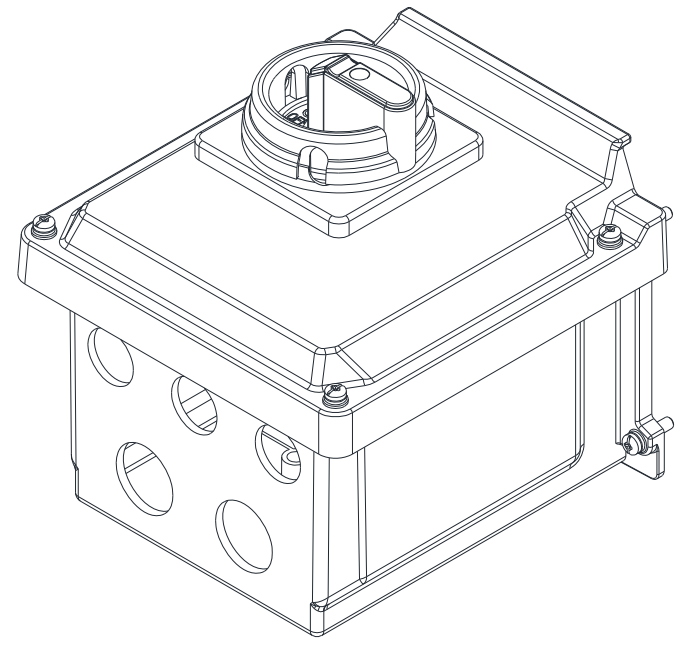

Unit: mm [inch]

The drive with MKMX-SWA

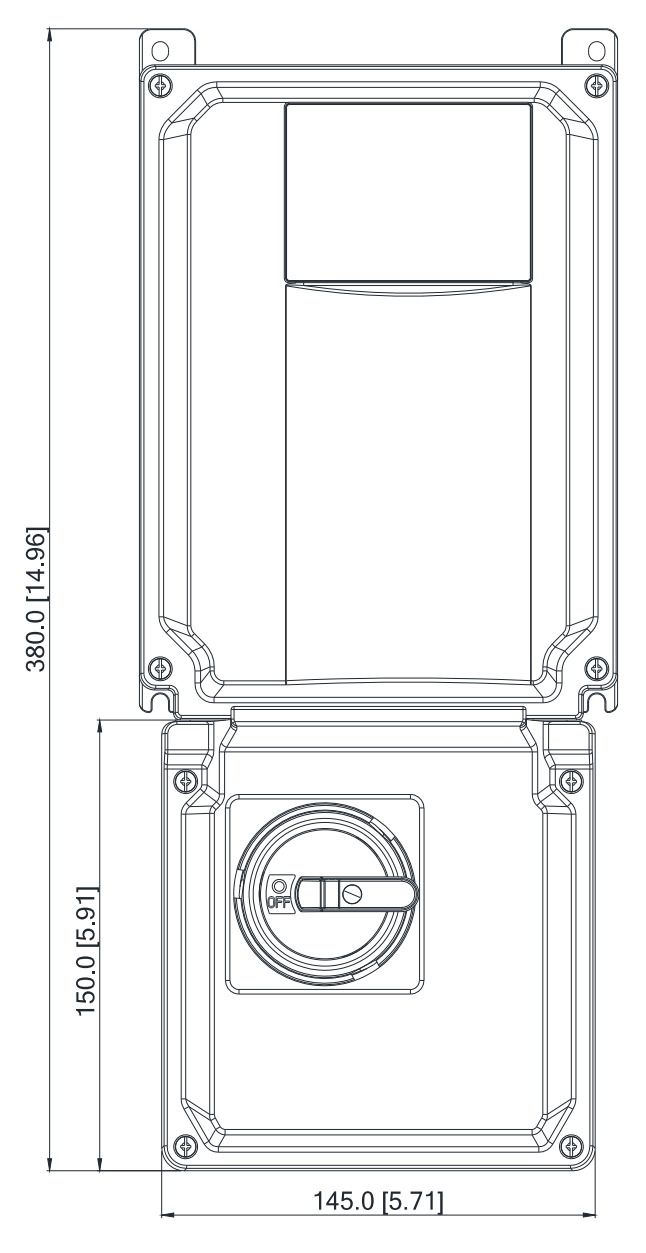

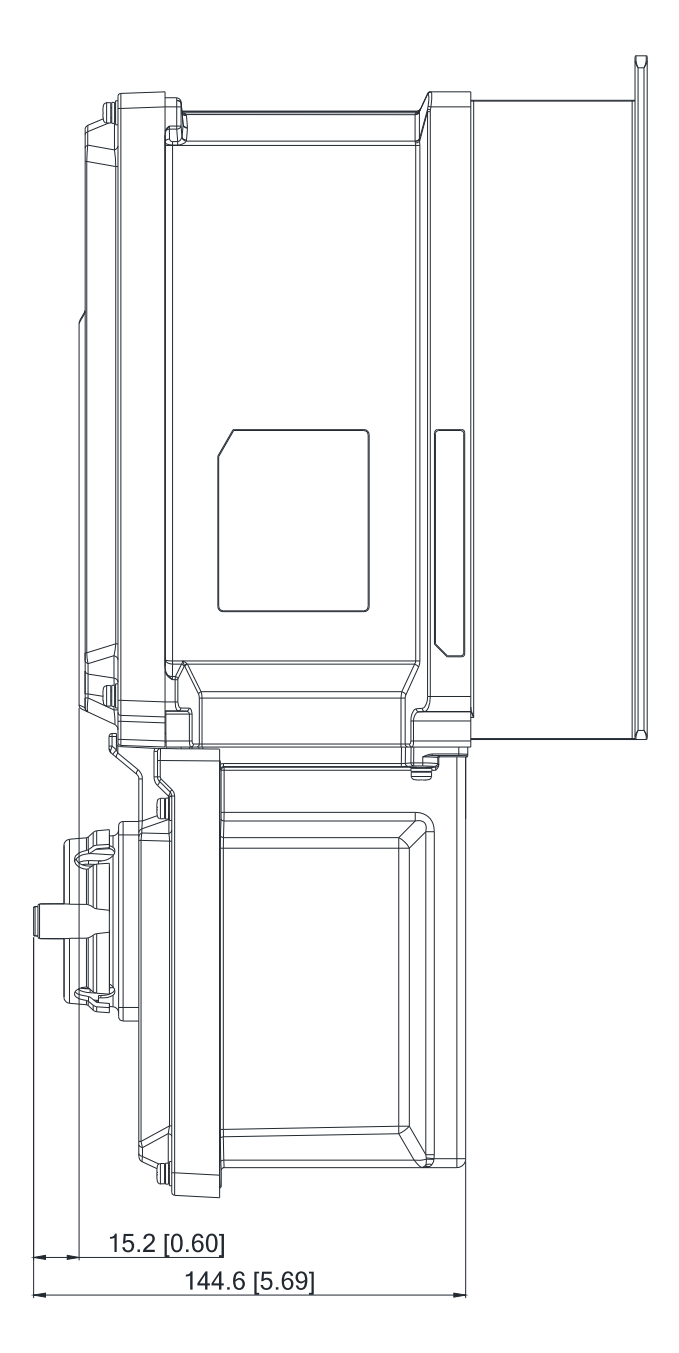

MKMX-SWB (Applicable model: Frame B)

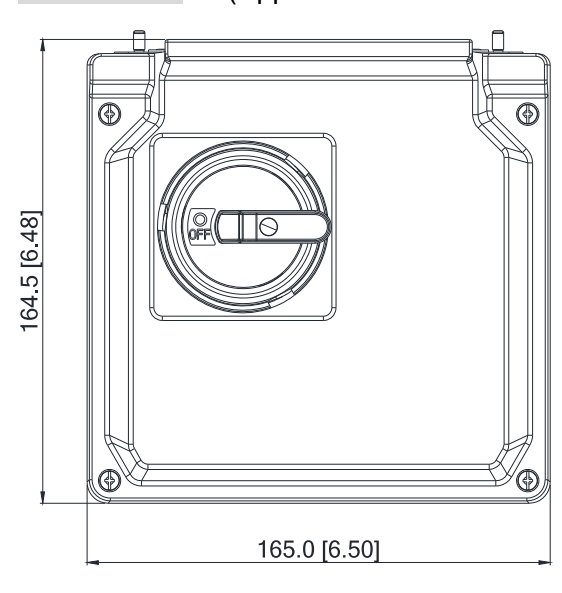

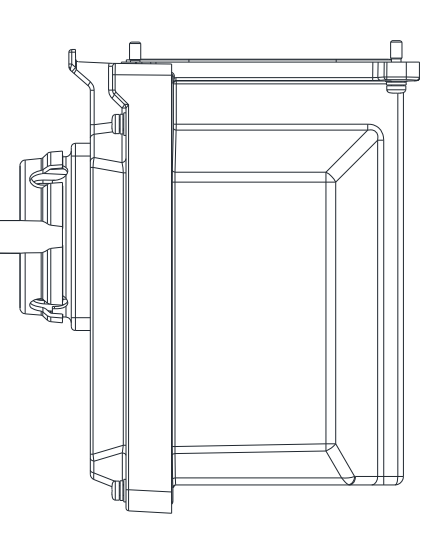

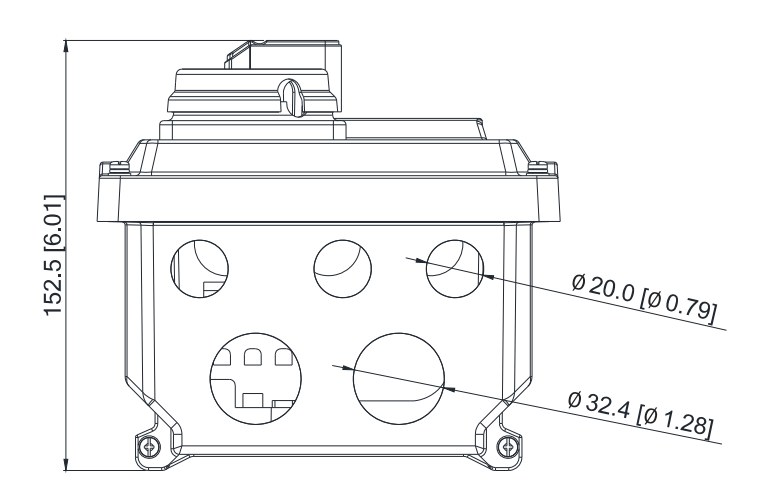

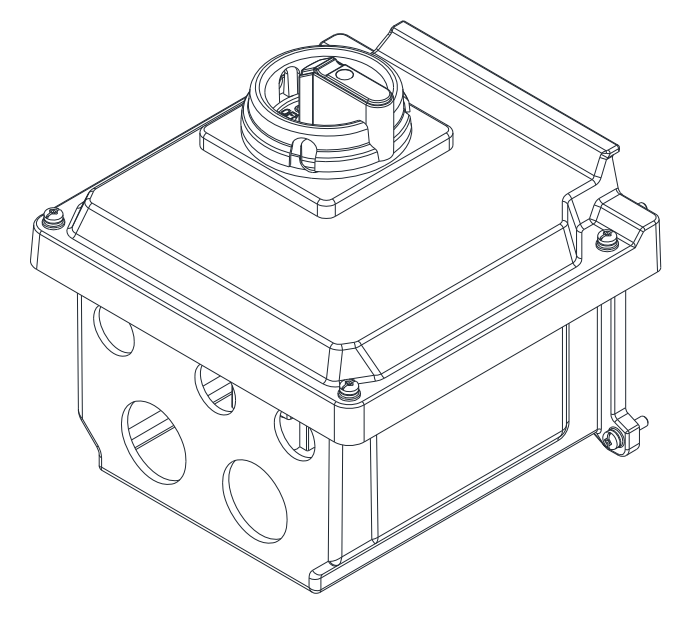

Unit: mm [inch]

## The drive with MKMX-SWB

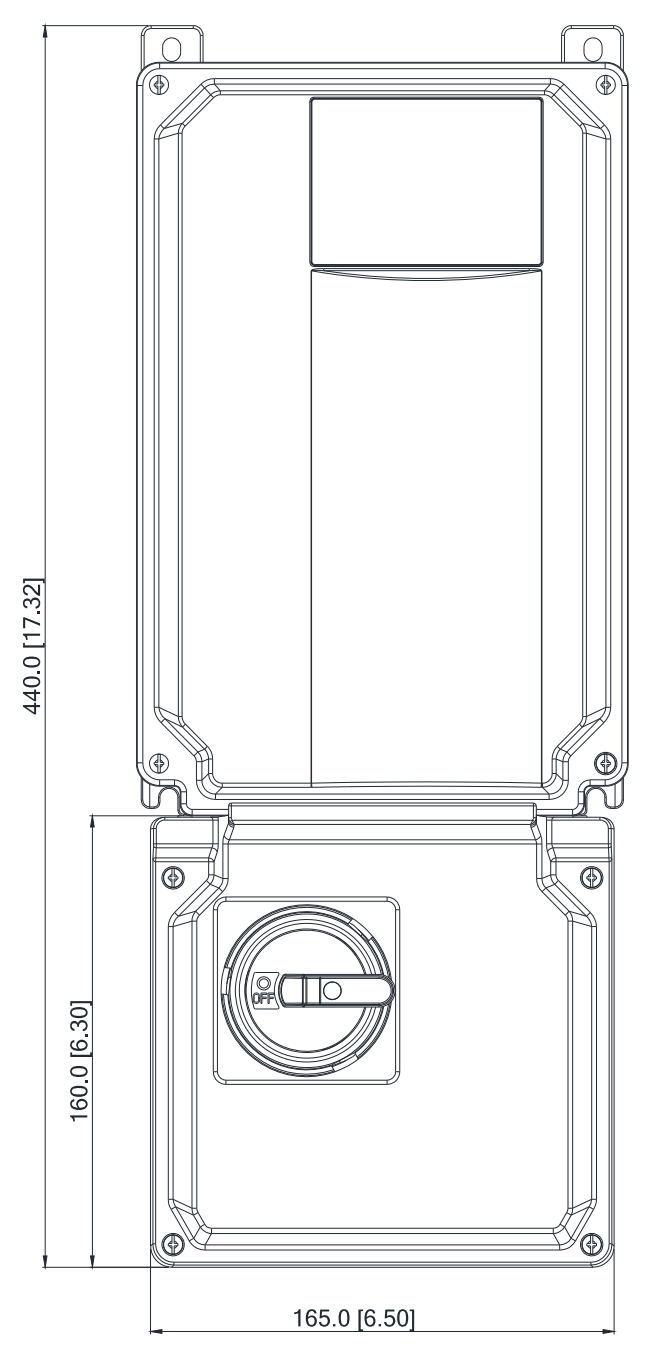

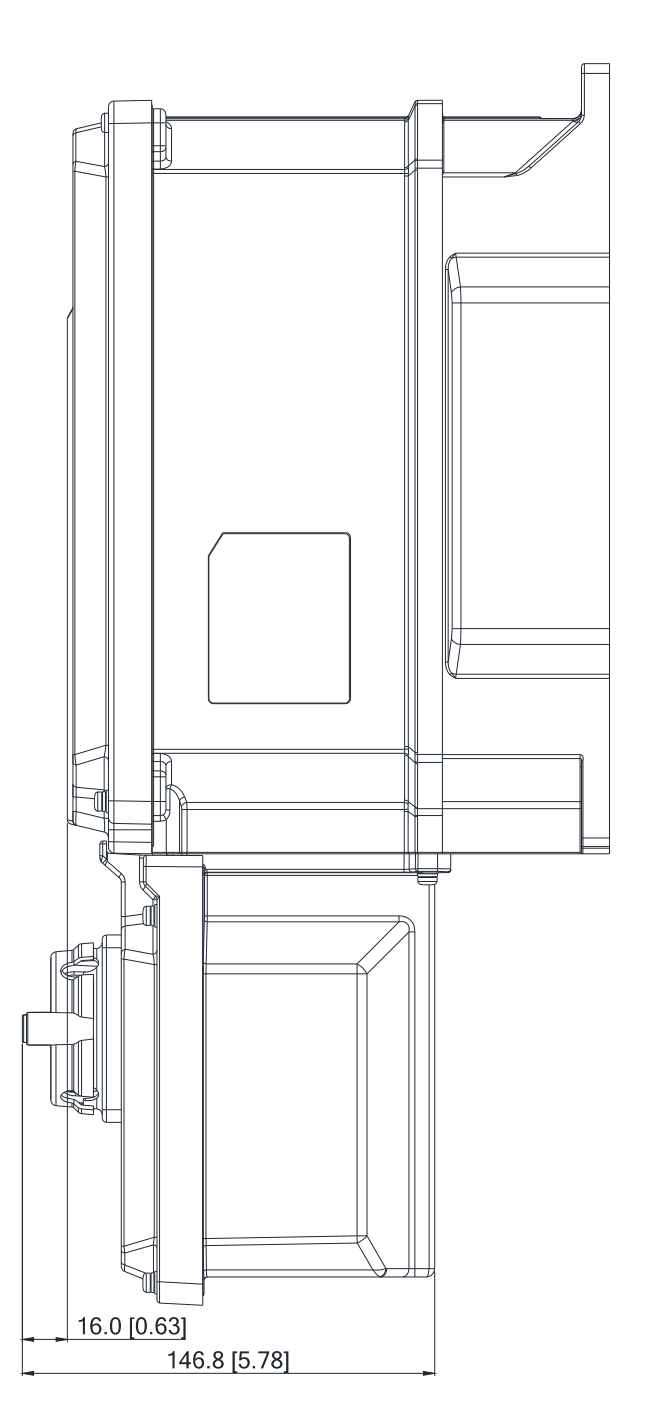

MKMX-SWC (Applicable model: Frame C)

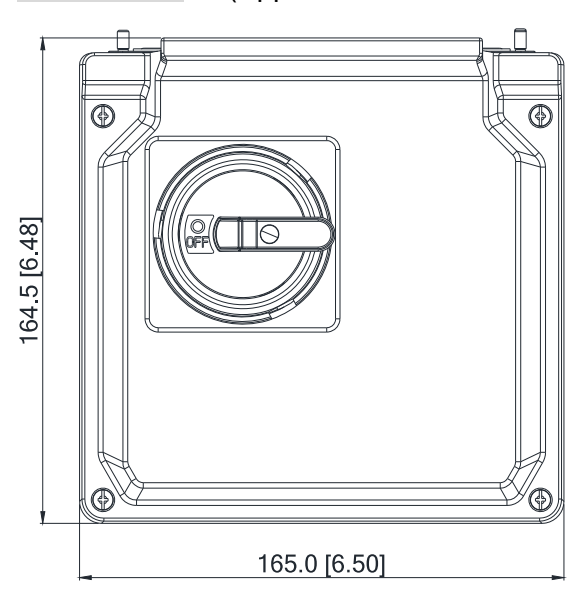

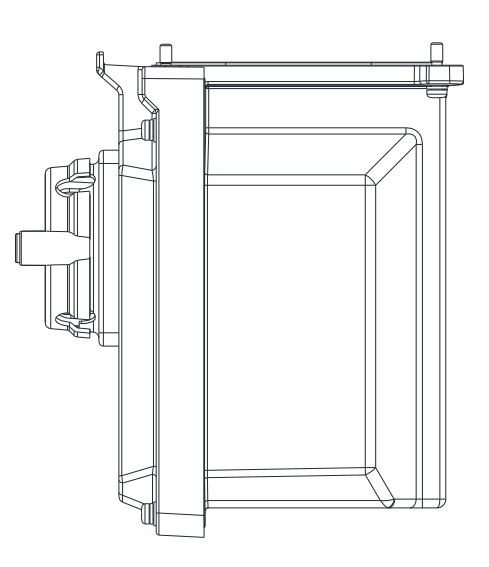

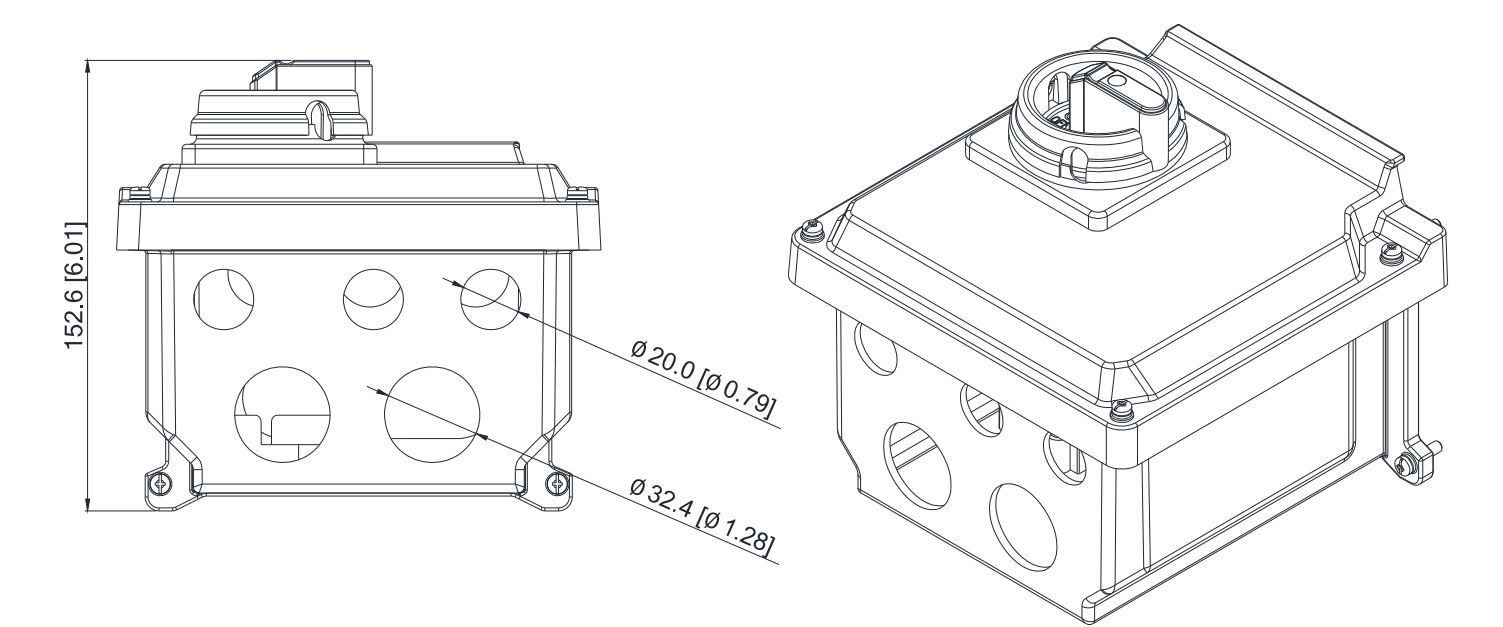

Unit: mm [inch]

## The drive with MKMX-SWC

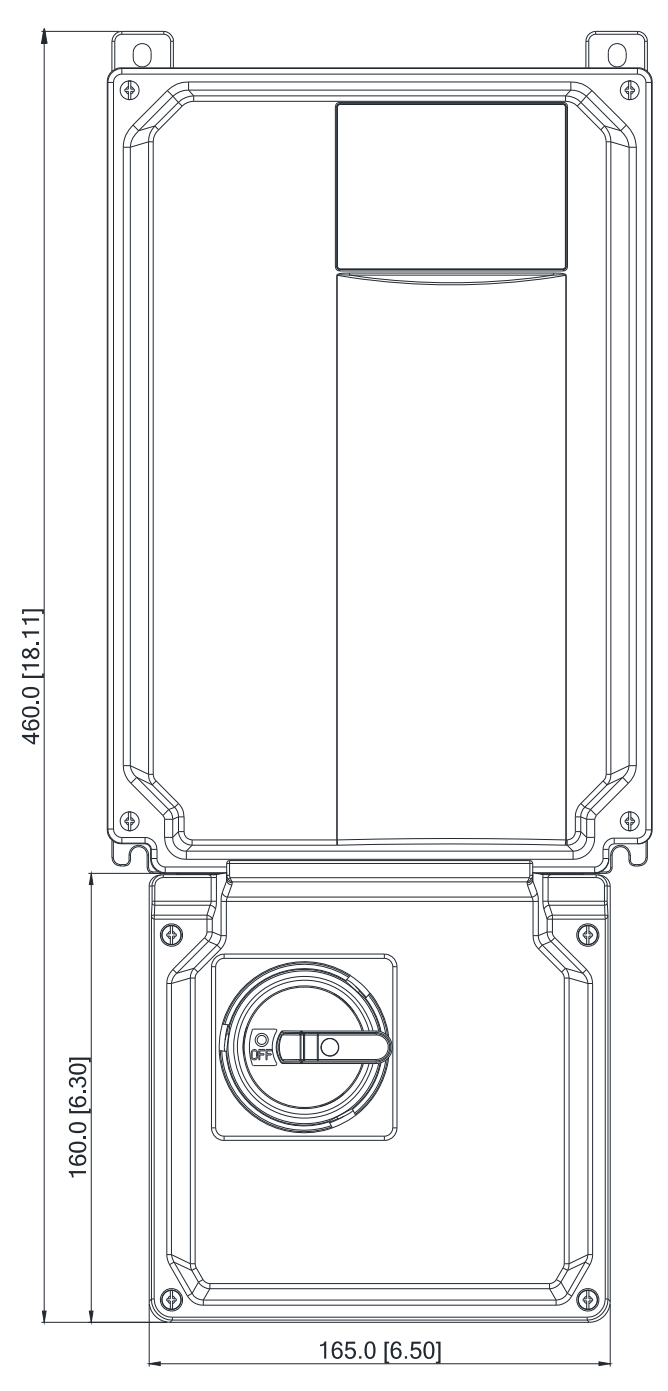

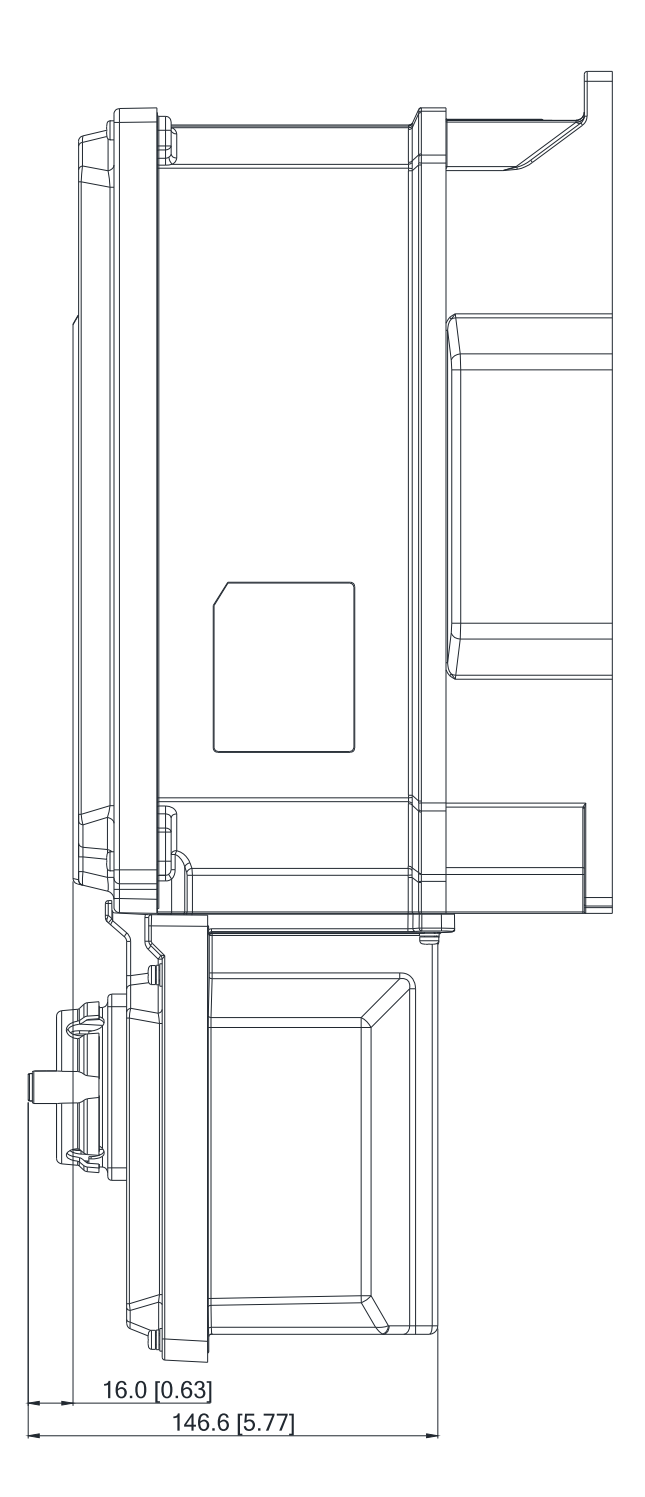

#### 7-10-2 Installation

Before installing the main switch, ensure that the waterproof ring is mounted tightly.

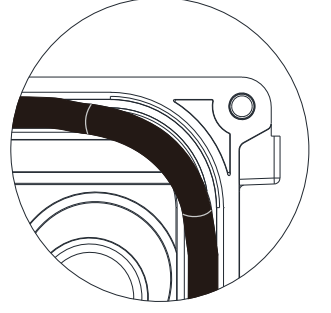

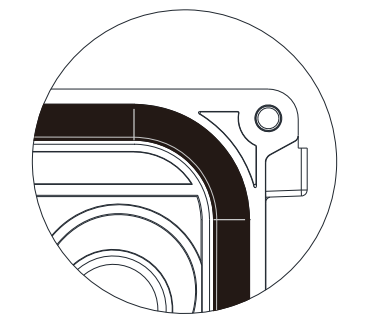

The waterproof ring is falling off. The waterproof ring is mounted tightly.

1. Open the front cover of the drive and remove all waterproof plugs. Then open the front cover of the main switch (keep the switch at OFF position).

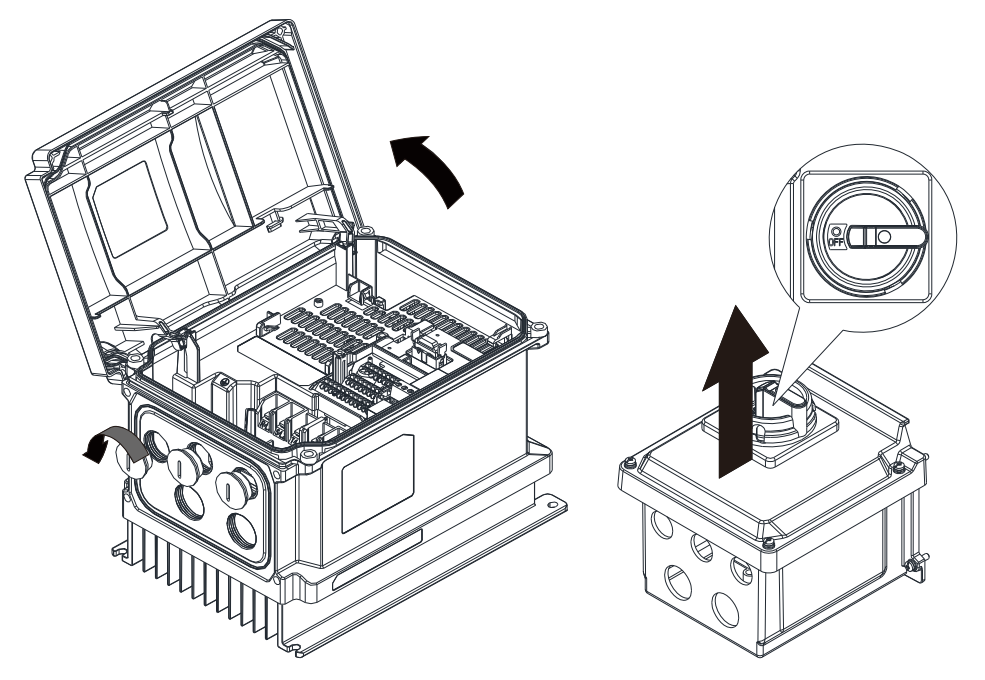

2. Mount the main switch to the drive Screw: M4 \* 4

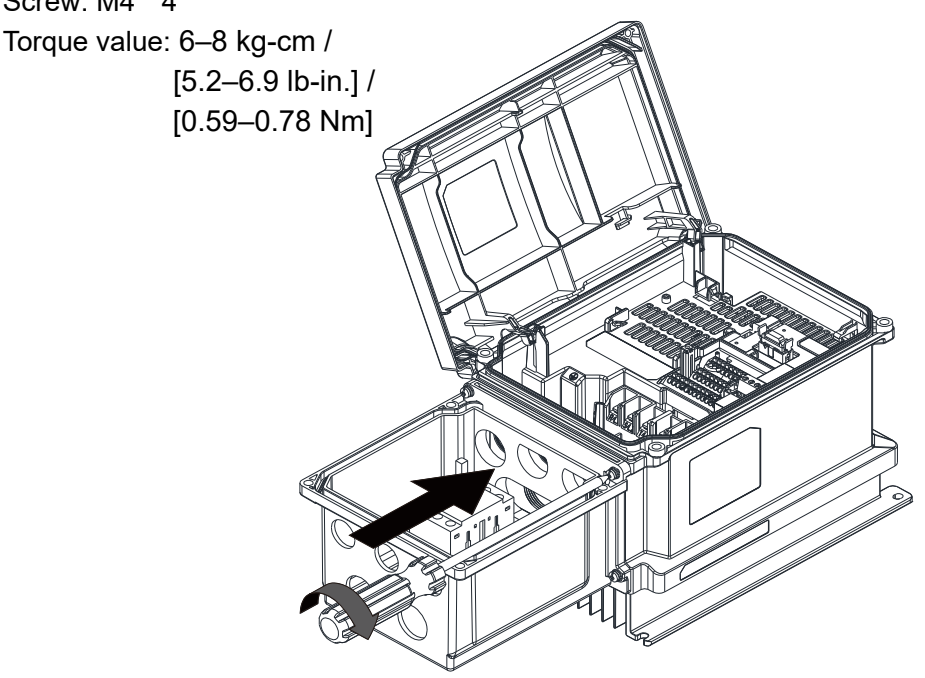

3. Tighten the waterproof connector and waterproof plugs before doing any wiring.

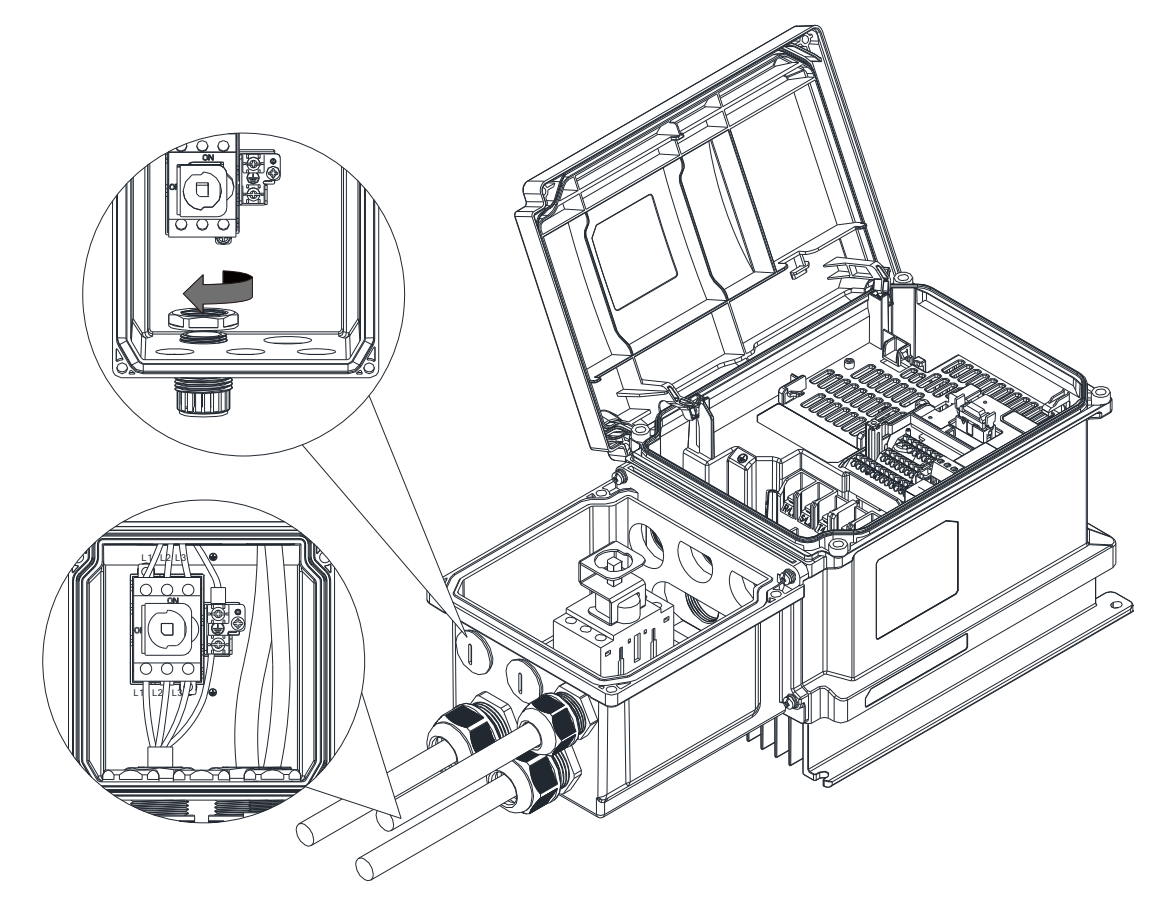

4. Close the front cover of the drive and tighten it.

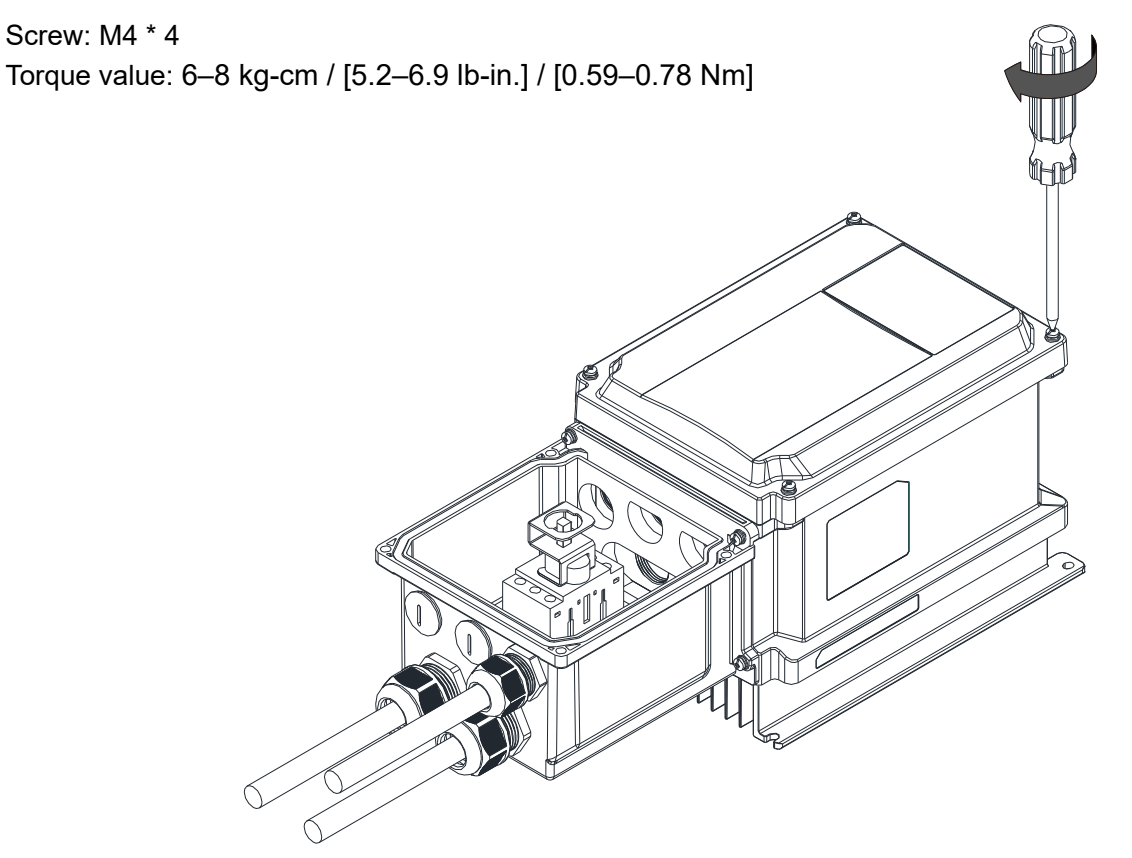

5. Close the front cover of the main switch and tighten it (keep the switch at OFF position)

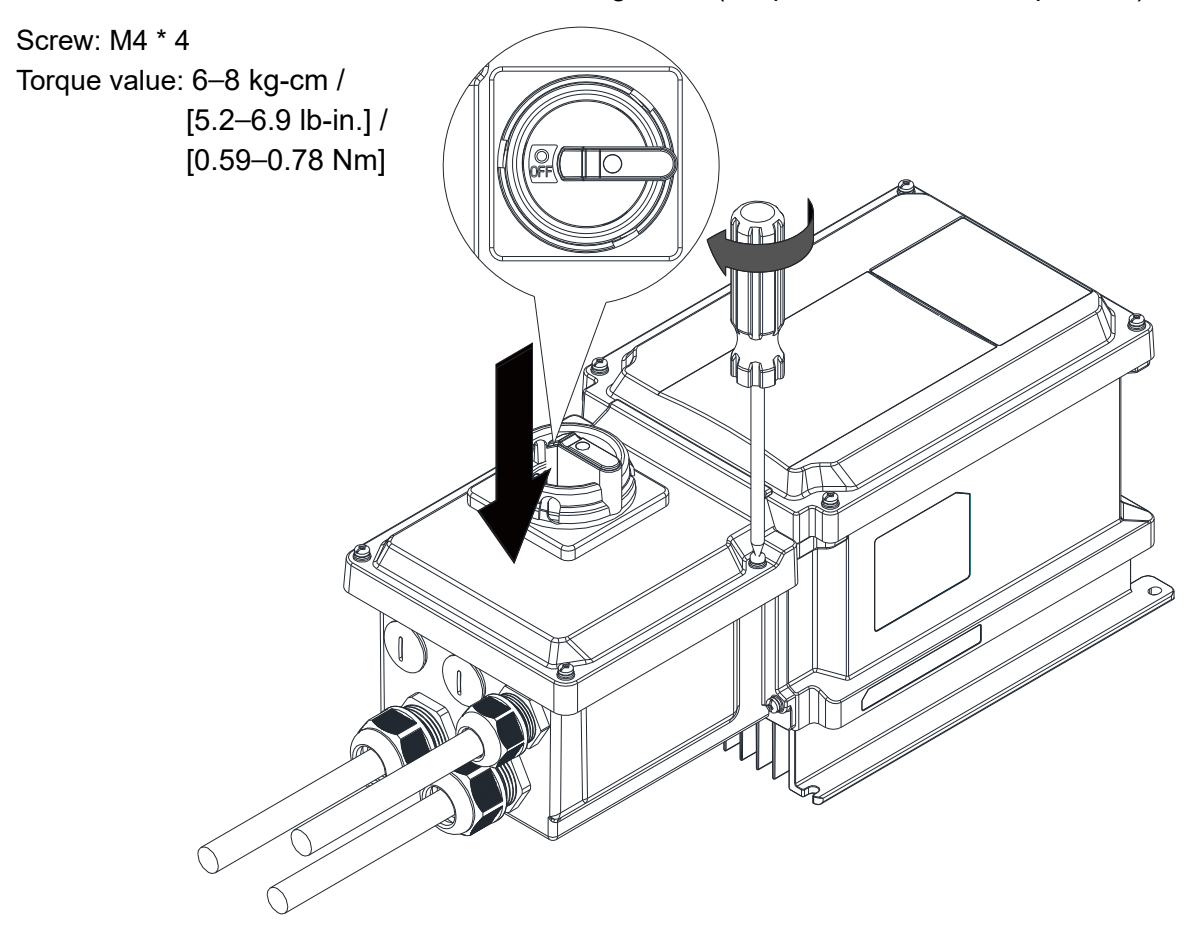

# *Chapter 8 Option Cards*

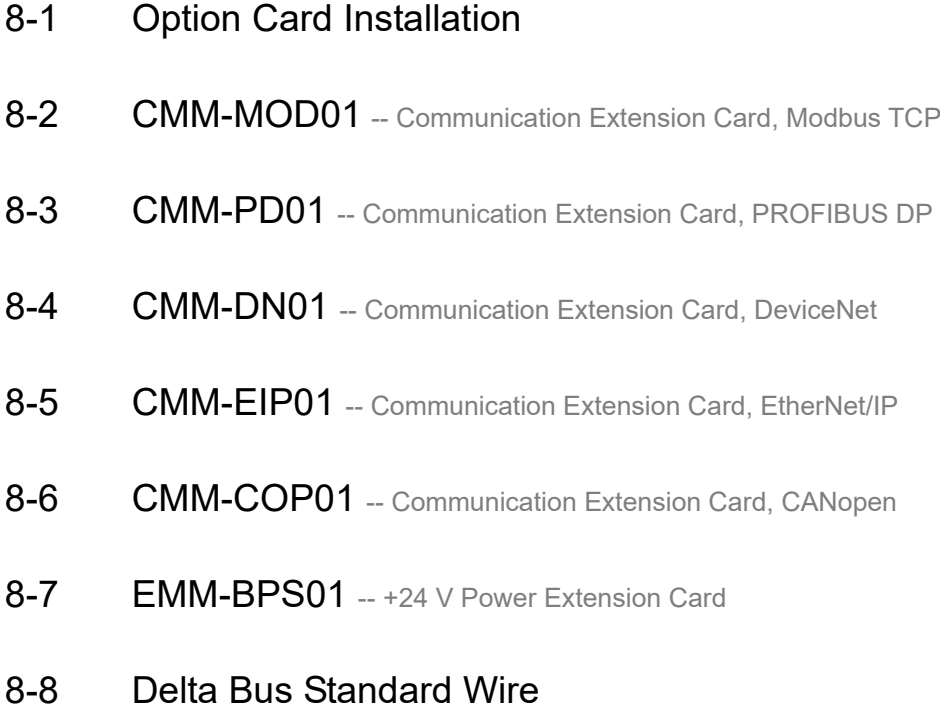

*Chapter 8 Optional Cards*  **MS300 (IP66 / NEMA 4X)**

The option cards in this chapter are optional items. Select the applicable option cards for your motor drive, or contact your local distributor for suggestions. The option cards can significantly improve the efficiency of the motor drive.

To prevent damage to the motor drive during installation, remove the digital keypad and the cover before wiring.

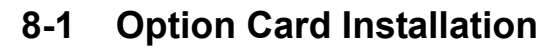

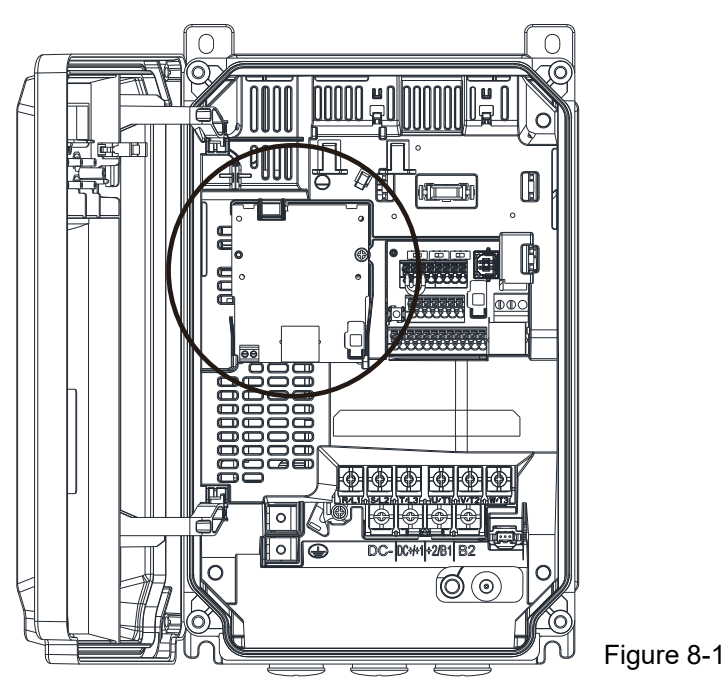

- 1. Switch off the power supply.
- 2. Open the front cover of the drive.
- 3. As shown in Figure 8-2, engage the lower end of the option card with the guiding slot.

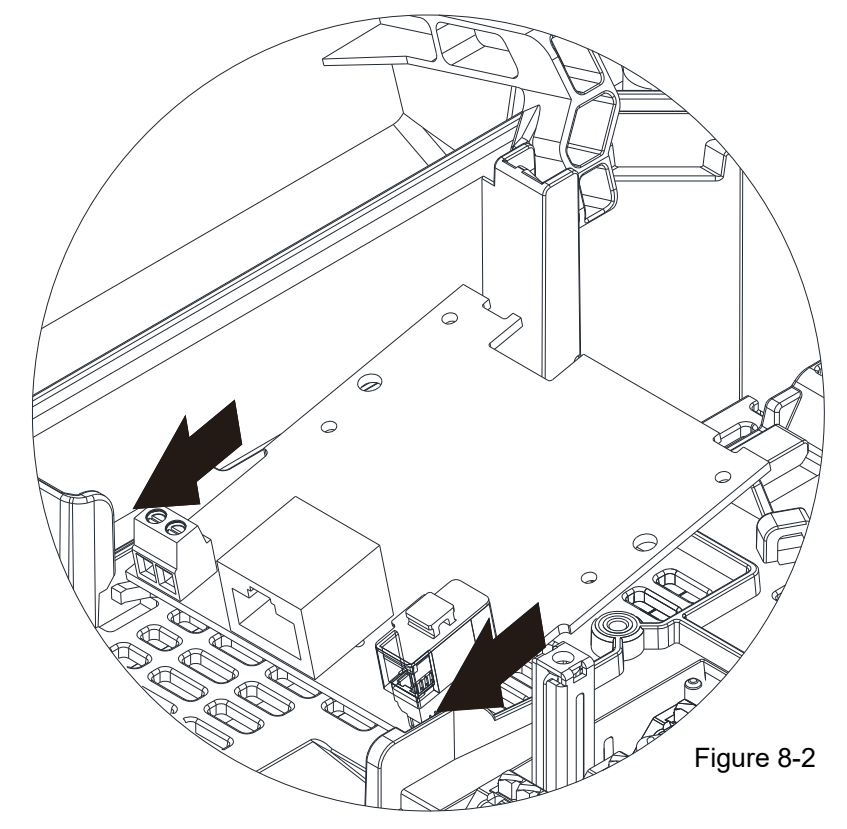

4. As shown in Figure 8-3, press the upper end of the option card to engage the clips.

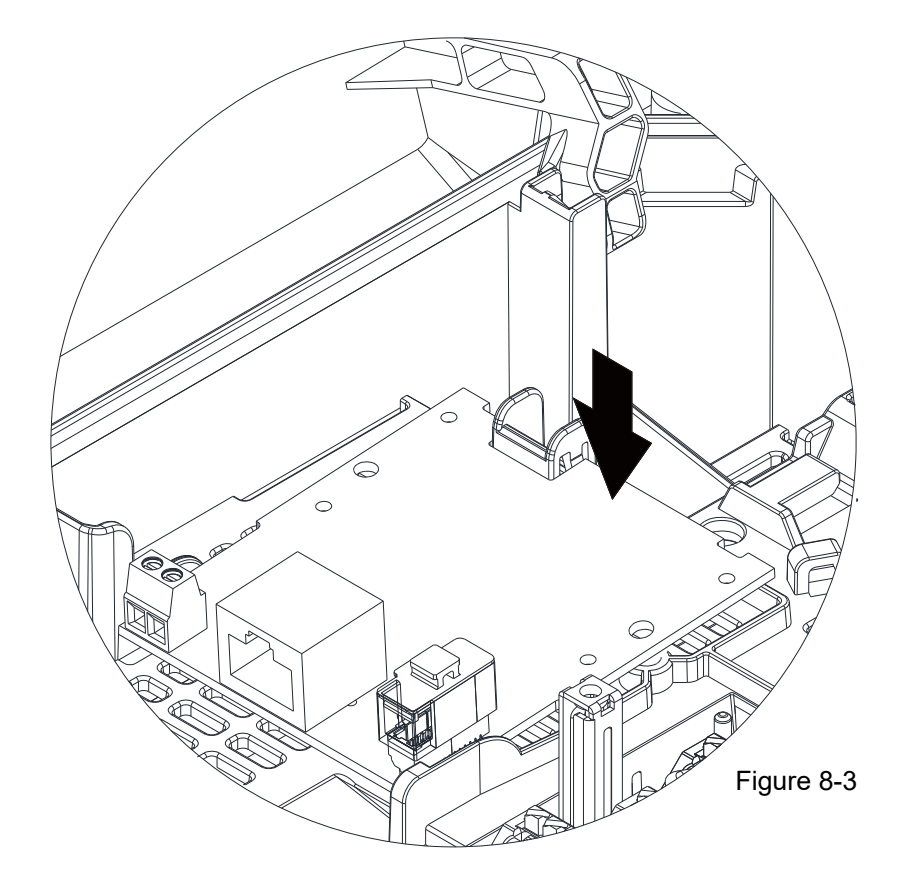

5. As shown in Figure 8-4, tighten the option card with a Phillips screwdriver.

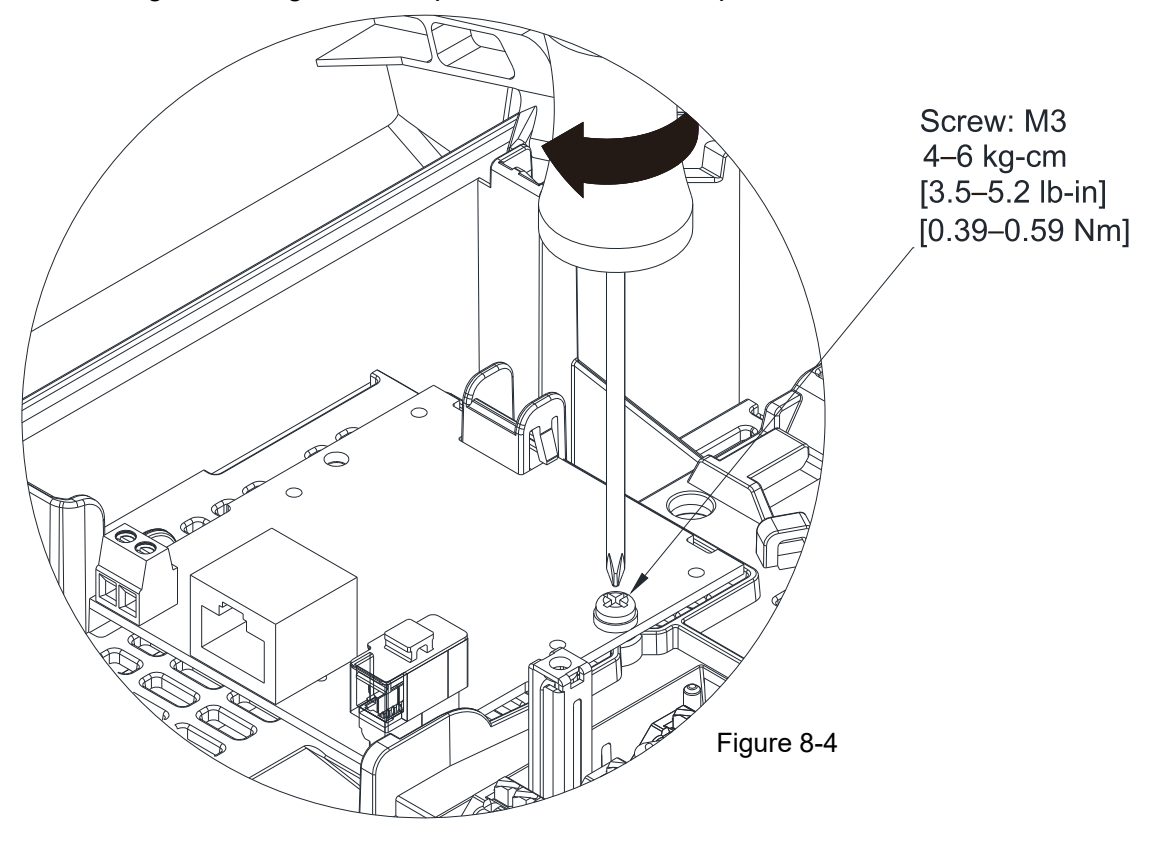

## **NOTE**

- Wiring for the Communication Card and Backup Power Supply (BPS) Card Connecting Cables
	- 1. See Figure 8-5 for wiring positions.
	- 2. There are two wire lengths each for the communication card and BPS card connecting cables, and they are both marked with numbers near their connectors at two ends of the cables. The difference is that the BPS card connecting cable is also marked with "BPS01" in the same position. Refer to Figure 8-6 and 8-7 to distinguish them and the table below for the wiring for each frame.
	- 3. Do not confuse these two connecting cables. You must pay attention to the marked words and numbers between them.

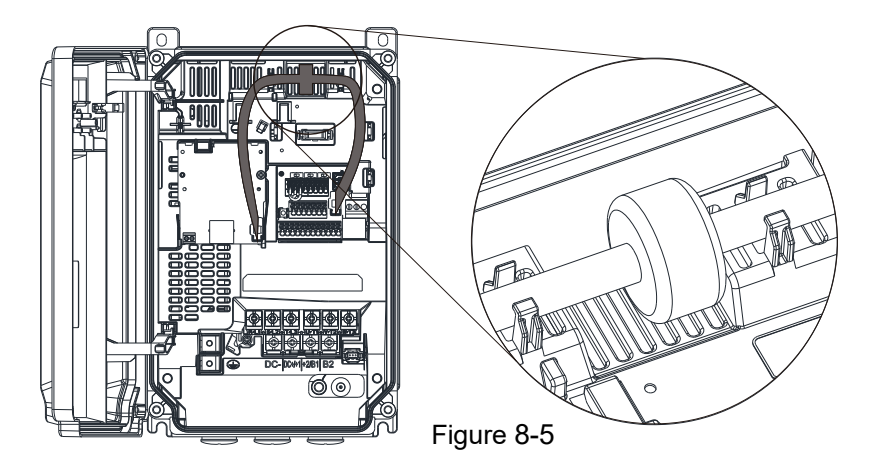

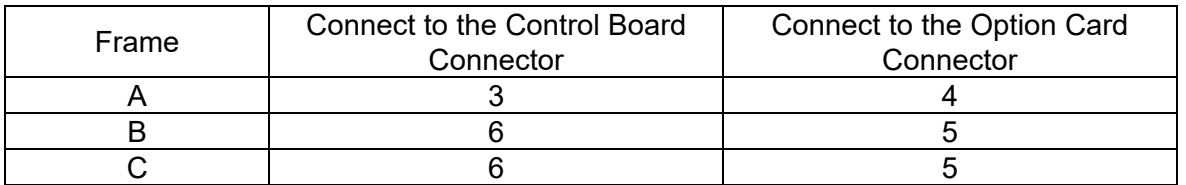

CMM-EIP01 Number 3, 6 Number 4, 5 CMM-MOD01 Connect to control board connector Connect to option card connector CMM-COP01 Core CMM-PD01 CMM-DN01 3  $\overline{A}$ Figure 8-6

EMM-BPS01

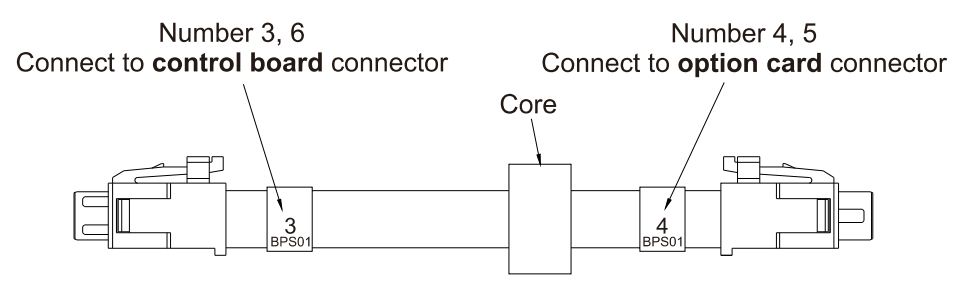

Figure 8-7

- You must ground the option cards listed below before wiring. The ground terminal is included with option cards as shown in Figure 8-8.
	- 1. CMM-MOD01
	- 2. CMM-PD01
	- 3. CMM-DN01
	- 4. CMM-EIP01

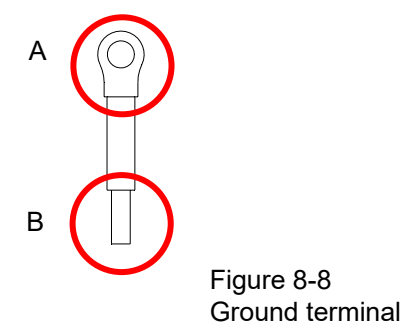

Installation of the ground terminal:

The B side of the ground terminal connects to the ground terminal block on the option card at No.6 of the CMM-MOD01 shown in Figure 8-9. See each section in Chapter 8 for the ground terminal blocks of the other option cards. The A side of the ground terminal connects to the PE on the drive as the red circles show in Figure 8-10–8-12.

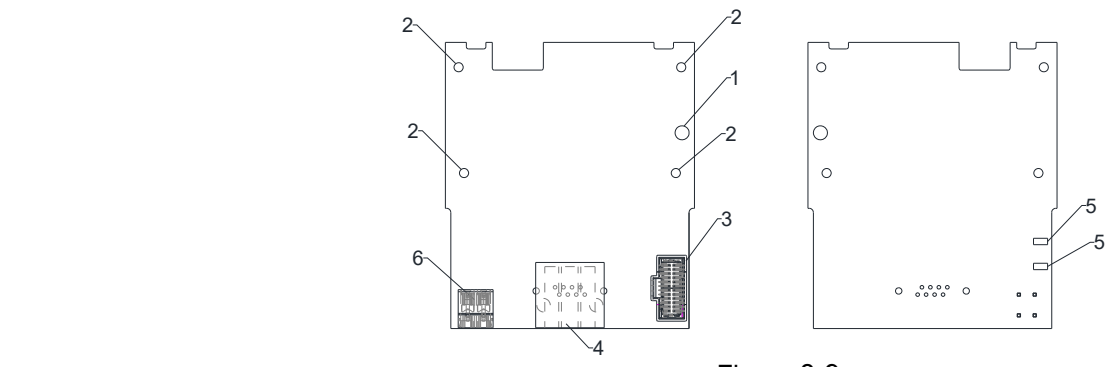

## Figure 8-9

#### Frame A Frame B

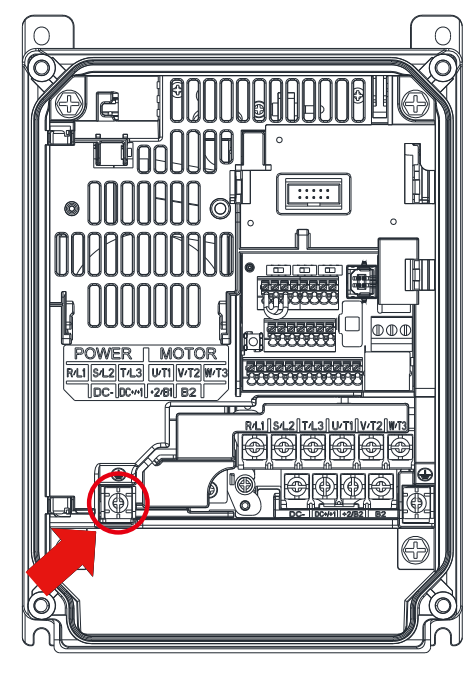

Figure 8-5

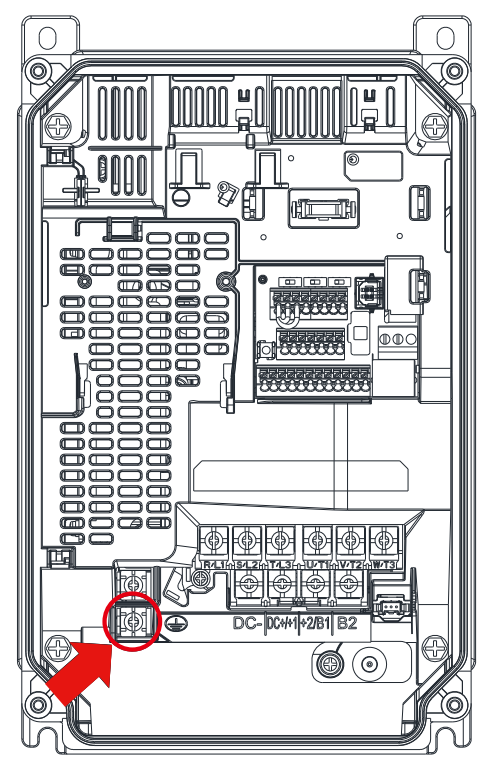

Figure 8-6

Torque  $(\pm 10 \%)$ 20 kg-cm [17.4 Ib-in.] [1.96 Nm]

Torque  $(\pm 10 \%)$ 20 kg-cm [17.4 Ib-in.] [1.96 Nm] *Chapter 8 Optional Cards*  **MS300 (IP66 / NEMA 4X)**

Frame C

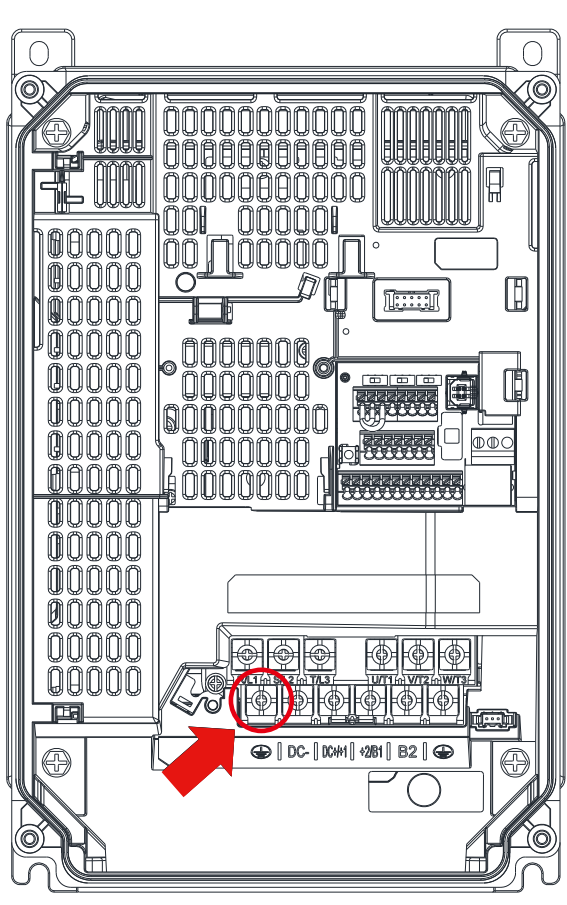

Figure 8-7

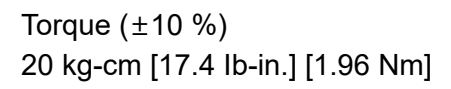

## 8-2 CMM-MOD01 -- Communication Extension Card, Modbus TCP

#### **Product Profile**

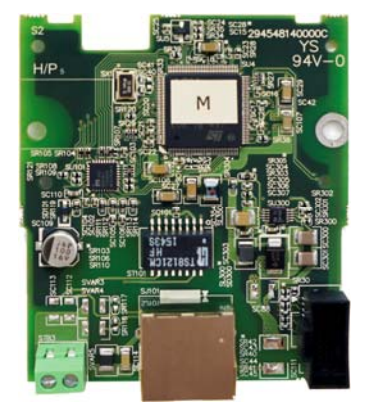

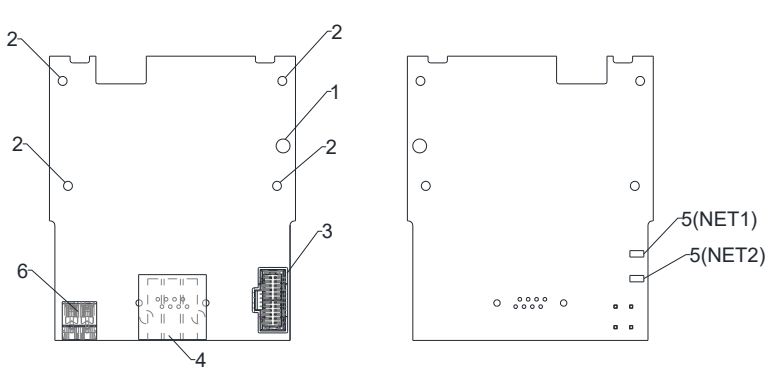

Wire: 0.25-0.5 mm<sup>2</sup> [24-20 AWG] Stripping length: 7–8 mm Torque: 2 kg-cm/[1.7 Ib-in.]/[0.2 Nm]

- 1. Screw fixing hole
- 2. Positioning hole 3. AC motor drive
- connection port
- 4. Communication port
- 5. Indicator
- 6. Ground terminal block

#### **Features**

- 1. Supports Modbus TCP protocol
- 2. MDI / MDI-X auto-detect<br>3. E-mail alarm
- 3. E-mail alarm
- 4. IP Filter firewall

#### **Specifications**

#### Network Interface

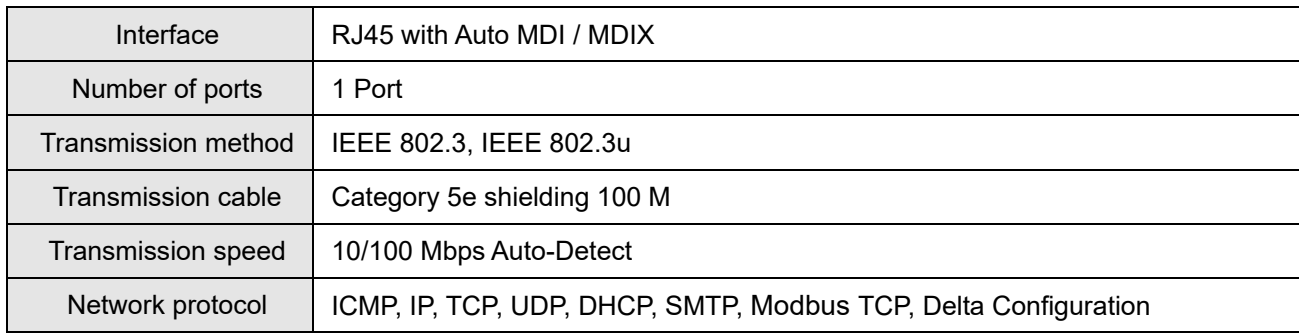

#### Electrical Specification

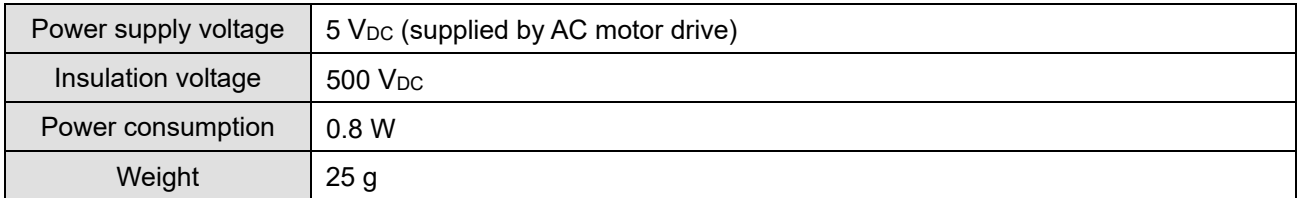

#### Environment

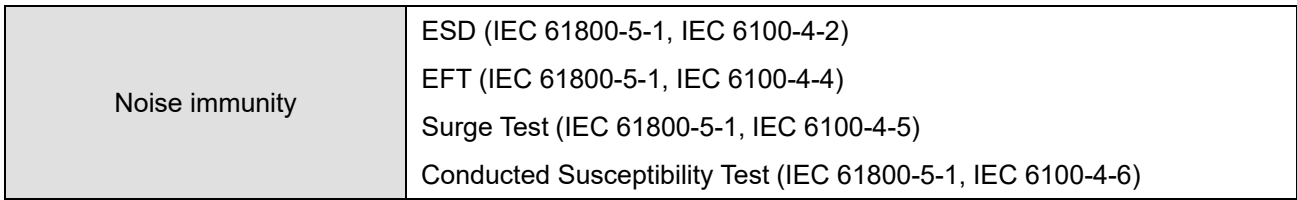

#### *Chapter 8 Optional Cards*  **MS300 (IP66 / NEMA 4X)**

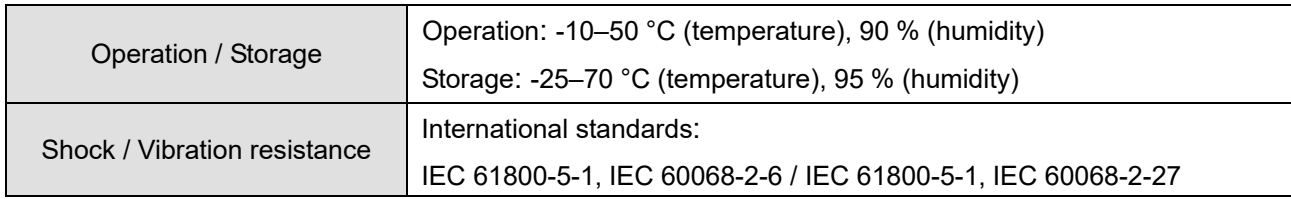

#### ■ MS300 (IP66 / NEMA 4X) Communication Parameters when Connected to EtherNet

When you connect the MS300 (IP66 / NEMA 4X) to EtherNet, set up the communication parameters based on the table below. The EtherNet master can read and write frequency command words and operation command words for the MS300 (IP66 / NEMA 4X) after you set the communication parameters.

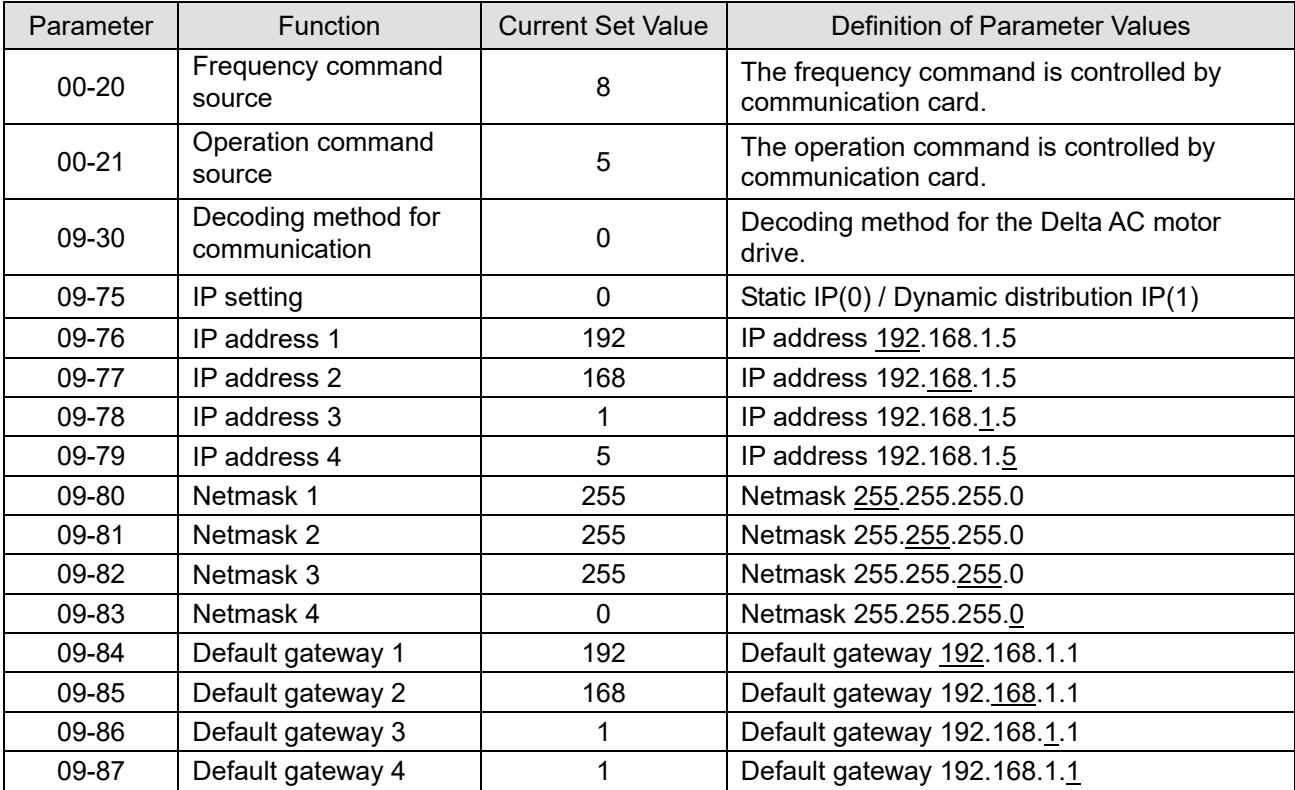

#### **Basic Registers**

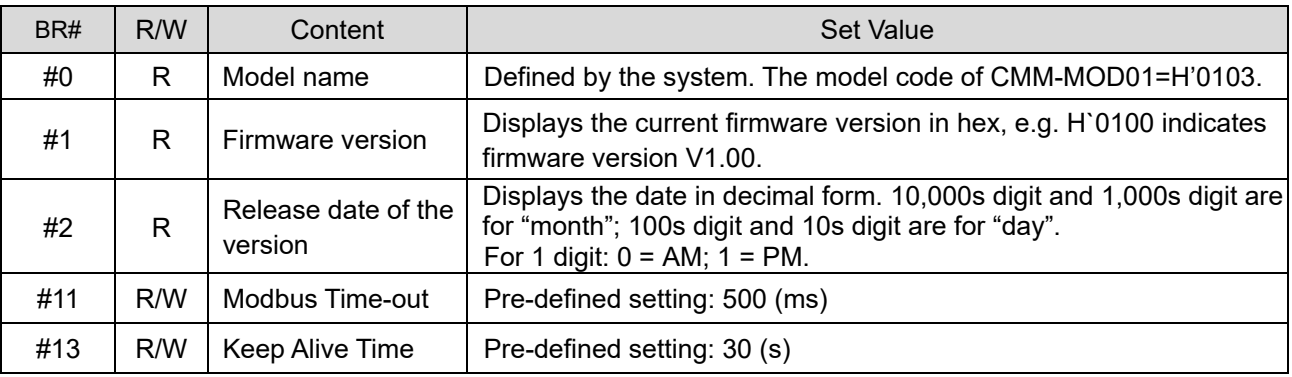

#### **LED Indicator & Troubleshooting**

#### LED Indicators

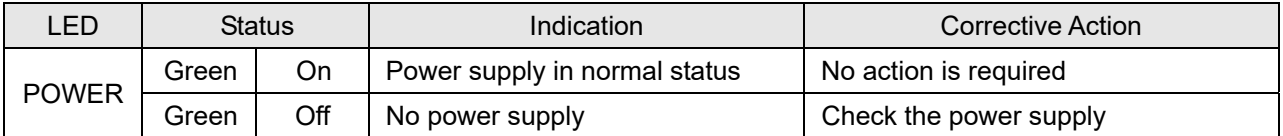

## *Chapter 8 Optional Cards*  **MS300 (IP66 / NEMA 4X)**

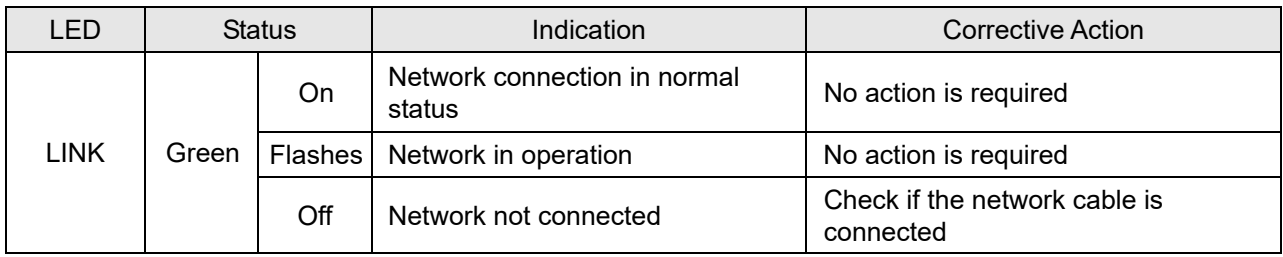

## Troubleshooting

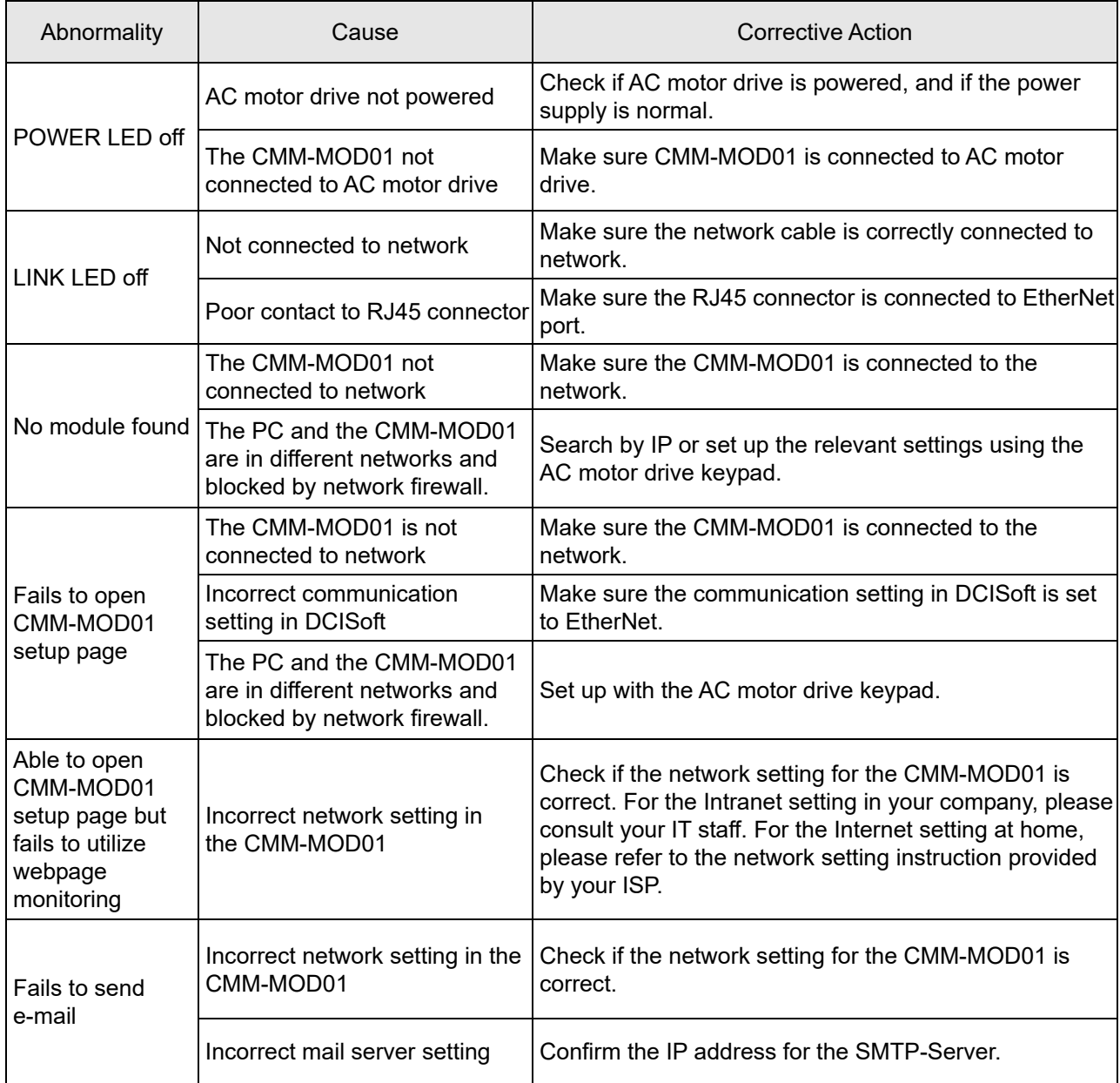

#### 8-3 CMM-PD01 -- Communication Extension Card, PROFIBUS DP

**Product Profile** 

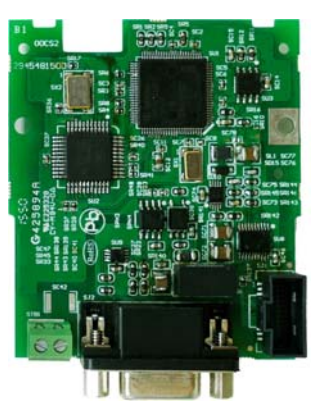

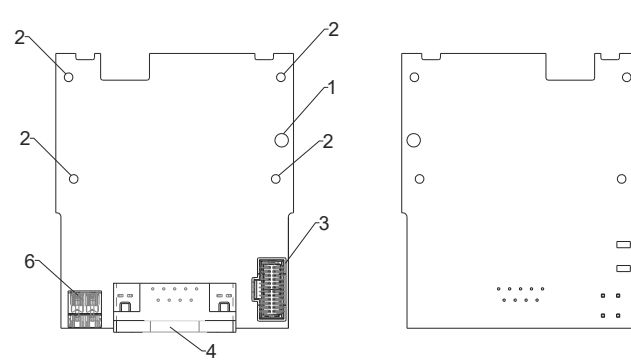

Wire: 0.25–0.5 mm2 [24–20 AWG] Stripping length: 7–8 mm Torque: 2 kg-cm/[1.7 Ib-in.]/[0.2 Nm]

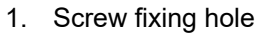

5(NET2) 5(NET1)

- 2. Positioning hole
- 3. AC motor drive connection port
- 4. Communication port
- 5. Indicator
- 6. Ground terminal block

#### **Features**

- 1. Supports PZD control data exchange.
- 2. Supports PKW polling AC motor drive parameters.
- 3. Supports user diagnosis function.
- 4. Auto-detects baud rates; supports maximum of 12 Mbps.

#### **Specifications**

#### PROFIBUS DP Connector

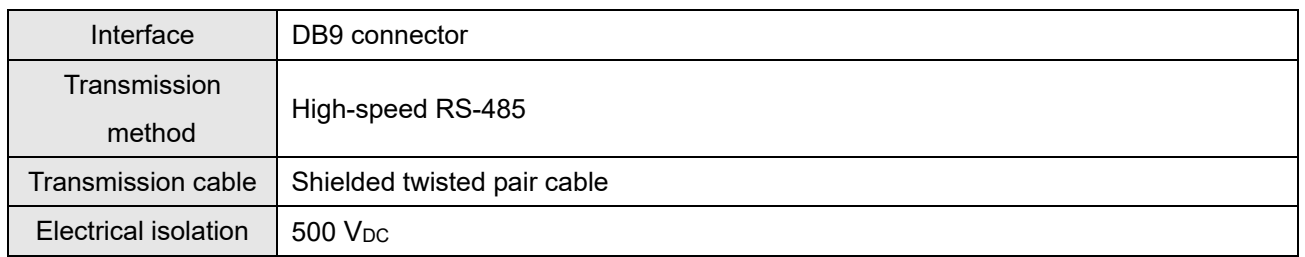

#### **Communication**

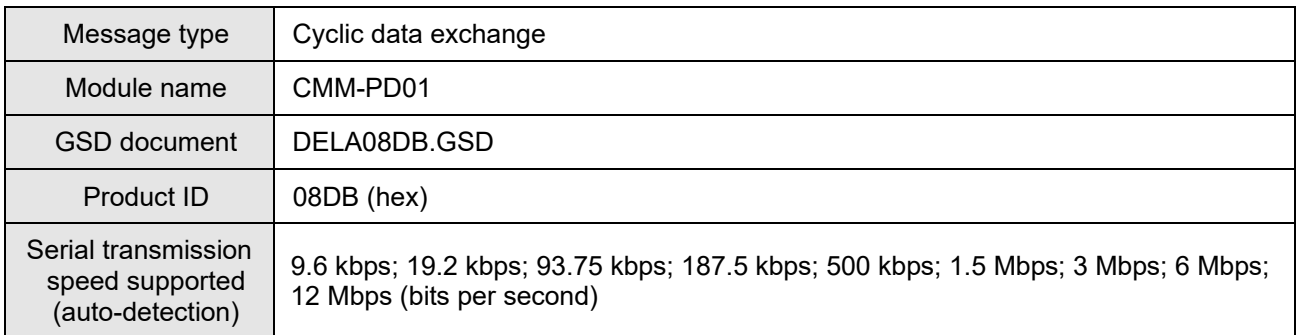

#### Electrical Specification

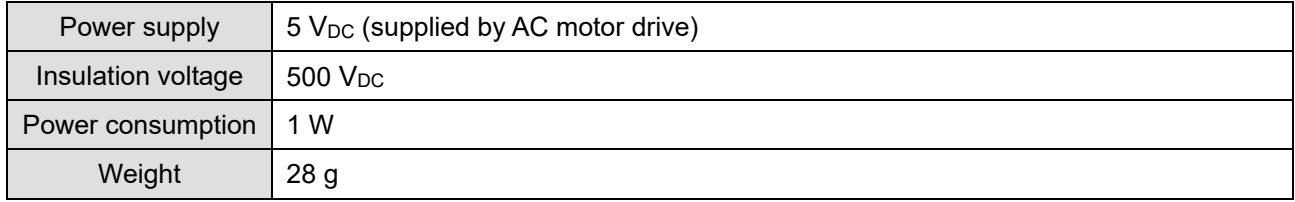

#### Environment

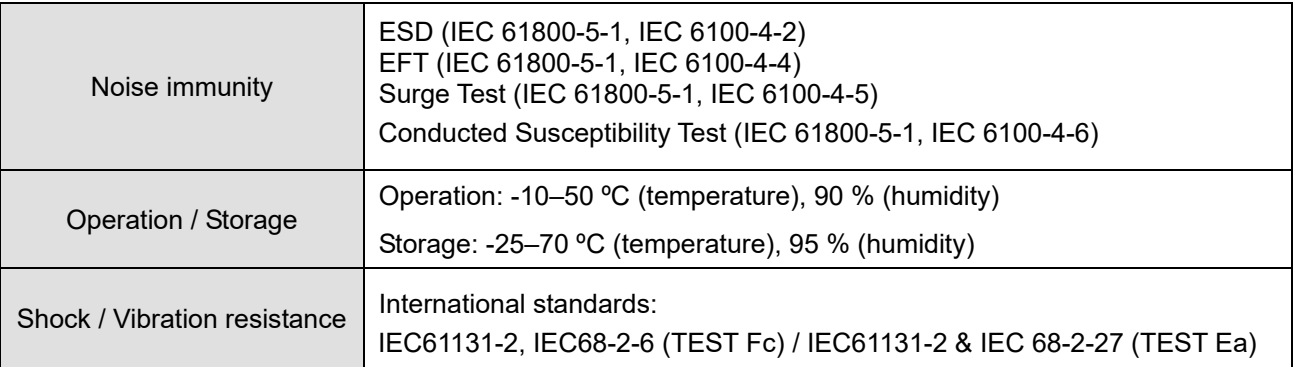

#### **Installation**

PROFIBUS DP connector pin assignment

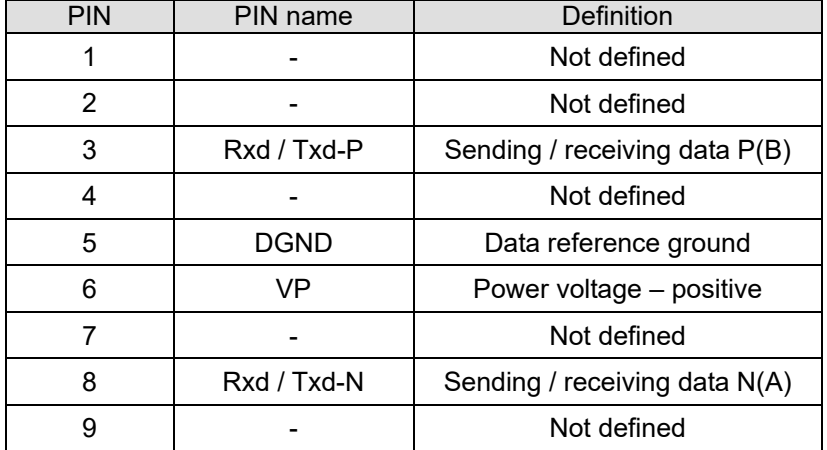

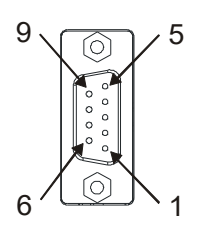

#### **LED Indicator & Troubleshooting**

There are two LED indicators on the CMM-PD01: POWER LED and NET LED. POWER LED displays the status of the working power. NET LED displays the connection status of the communication.

#### POWER LED

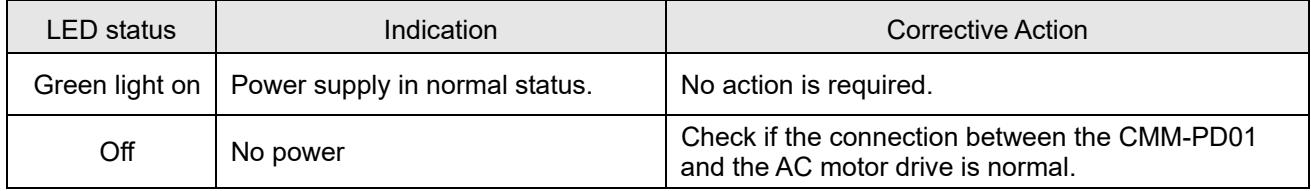

#### NET LED

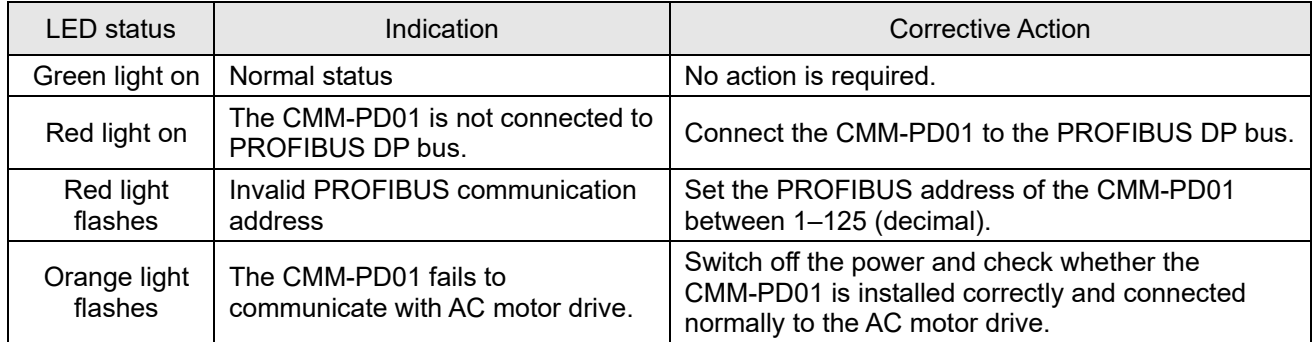

#### *Chapter 8 Optional Cards*  **MS300 (IP66 / NEMA 4X)**

## 8-4 CMM-DN01 -- Communication Extension Card, DeviceNet

**Product Profile**

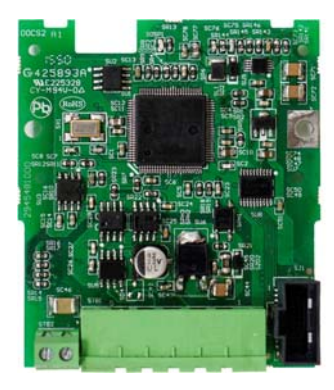

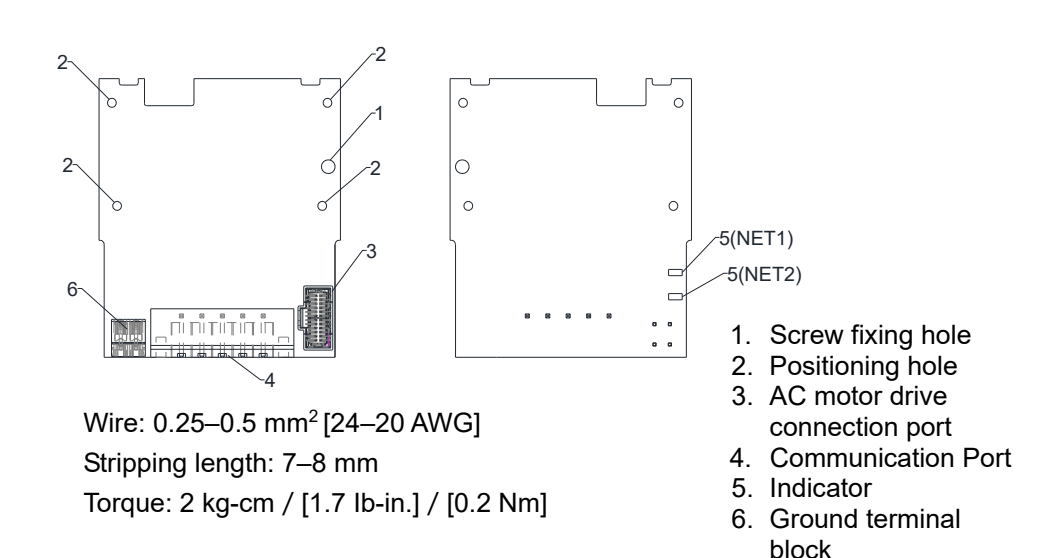

#### **Features**

- 1. Based on the high-speed communication interface of Delta's HSSP protocol, the AC motor drive can be controlled in real-time.
- 2. Supports Group 2 only connection and polling I/O data exchange.
- 3. For I/O mapping, supports a maximum of 32 words input and 32 words output.
- 4. Supports EDS file configuration in DeviceNet configuration software.
- 5. Supports all baud rates on DeviceNet bus: 125 kbps, 250 kbps, 500 kbps and extendable baud rate mode.
- 6. Node address and baud rate can be set in the AC motor drive.
- 7. Power is supplied from the AC motor drive.

#### **Specifications**

#### DeviceNet Connector

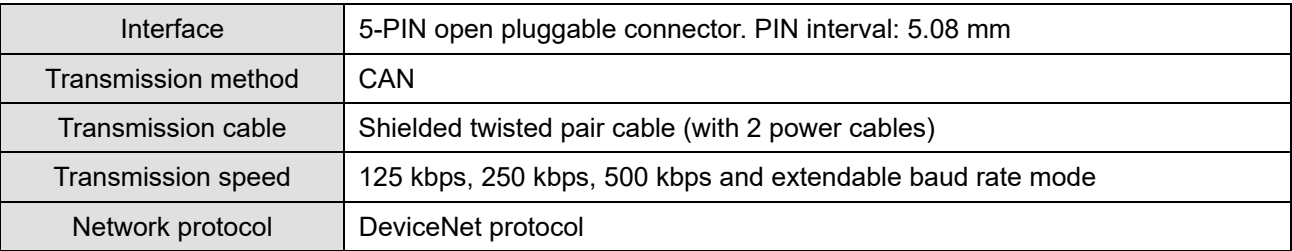

#### AC Motor Drive Connection Port

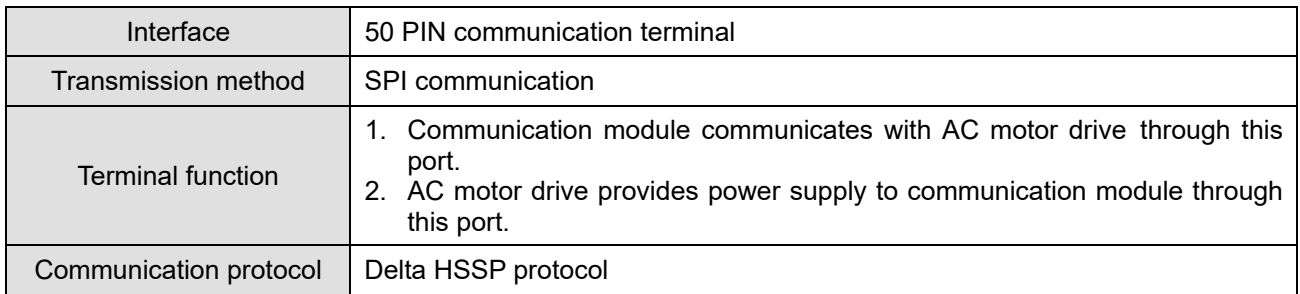

#### Electrical Specification

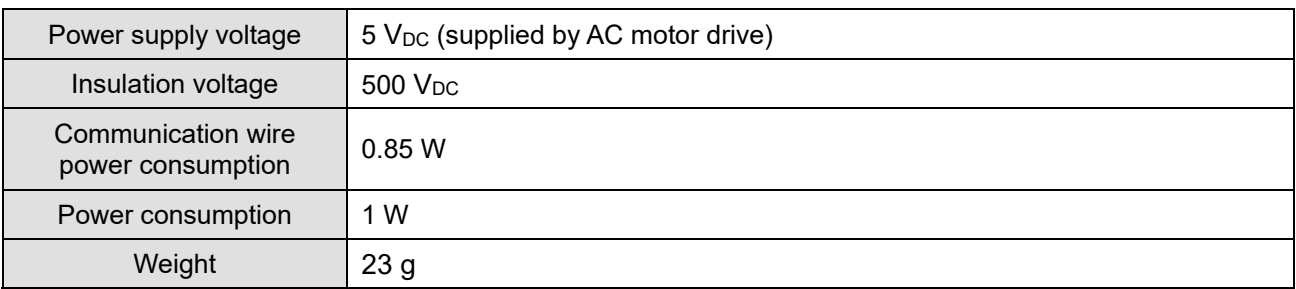

#### Environment

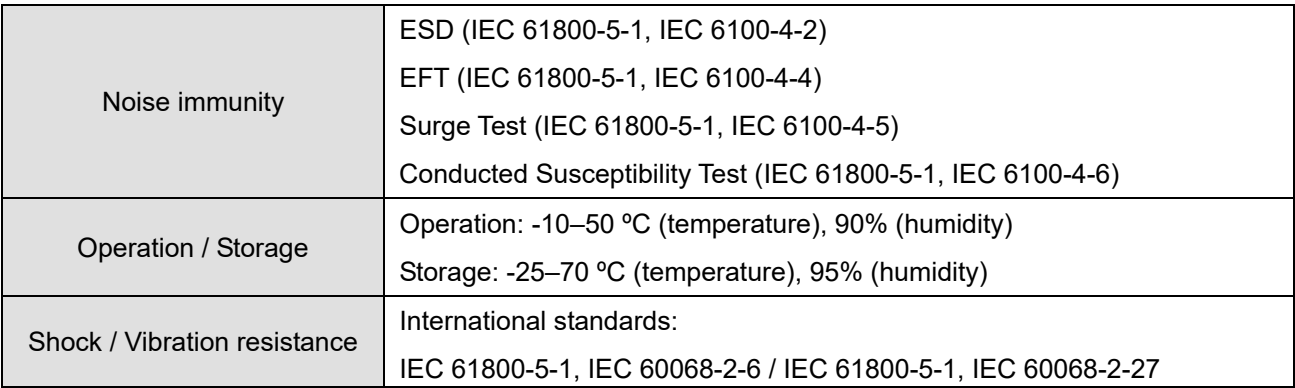

#### DeviceNet Connector

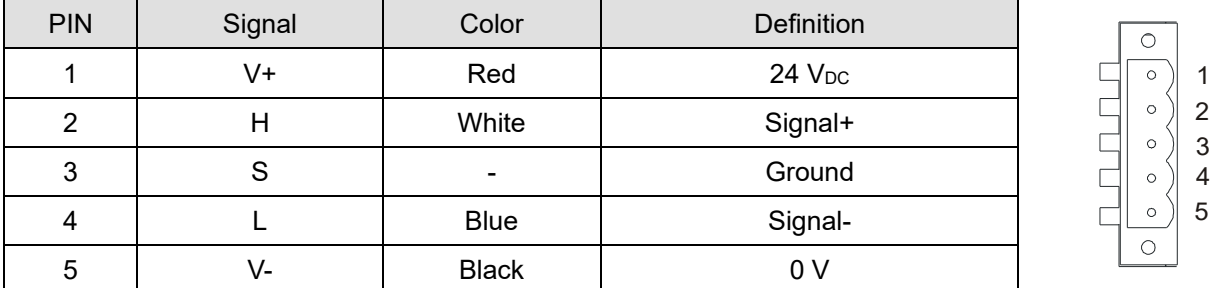

#### **LED Indicator & Troubleshooting**

There are three LED indicators on CMM-DN01. POWER LED displays the status of power supply. MS LED and NS LED are dual-color LEDs, displaying the connection status and error messages of the communication module.

#### POWER LED

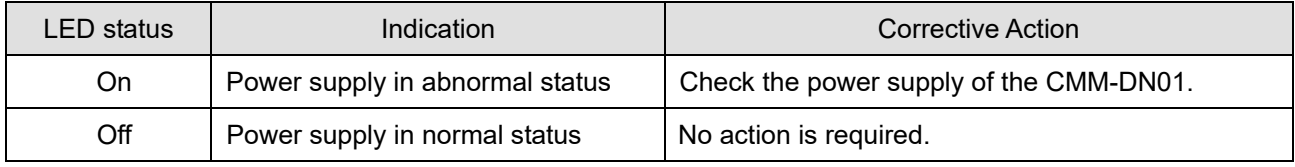

## *Chapter 8 Optional Cards*  **MS300 (IP66 / NEMA 4X)**

## NS LED

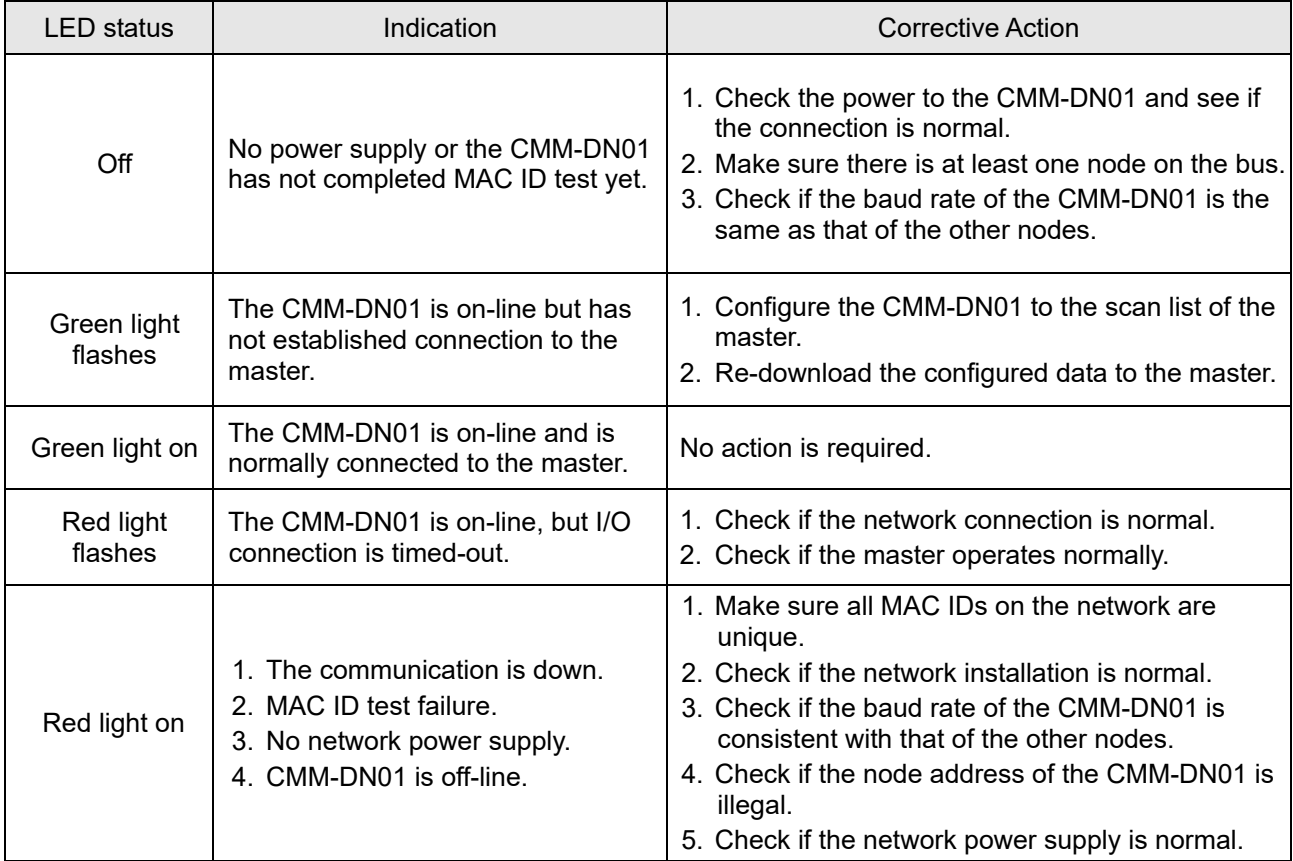

## MS LED

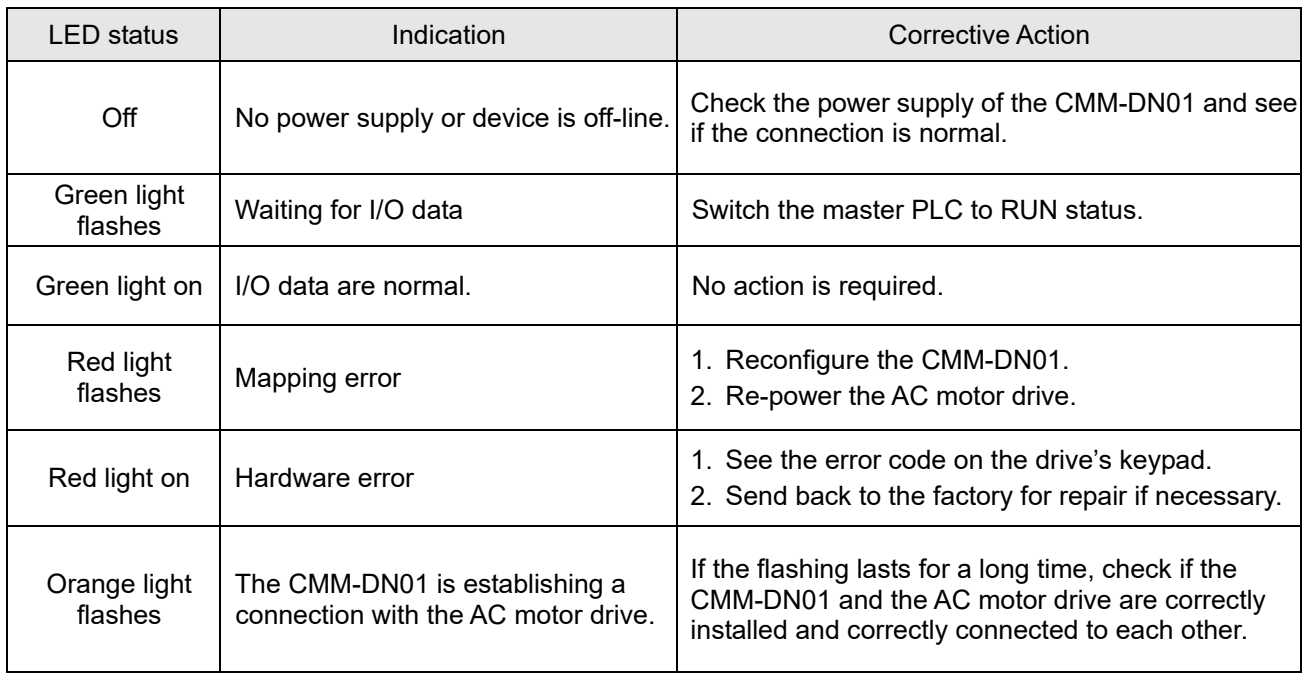

## 8-5 CMM-EIP01 -- Communication Extension Card, EtherNet/IP

#### **Product Profile**

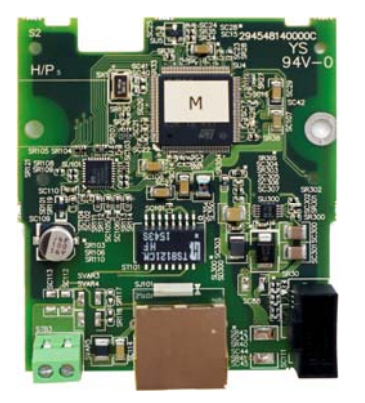

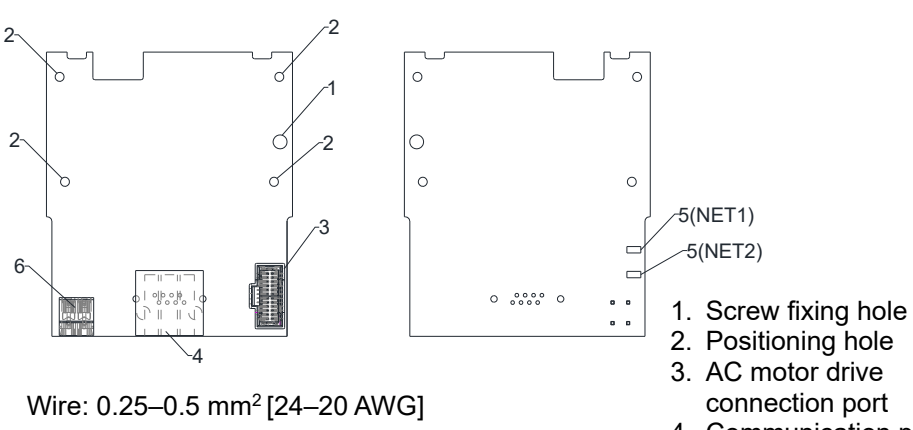

Stripping length: 7–8 mm Torque: 2 kg-cm/[1.7 Ib-in.]/[0.2 Nm]

- 
- 
- 4. Communication port
- 5. Indicator
- 6. Ground terminal block

#### **Features**

- 1. Supports Modbus TCP and EtherNet/IP protocol<br>2. 32 / 32 words read/write parameters mapping
- 2. 32 / 32 words read/write parameters mapping<br>3. User-defined corresponding parameters
- 3. User-defined corresponding parameters<br>4. MDI / MDI-X auto-detect
- 4. MDI / MDI-X auto-detect<br>5. E-mail alarm
- 5. E-mail alarm
- 6. IP Filter firewall

#### **Specifications**

#### Network Interface

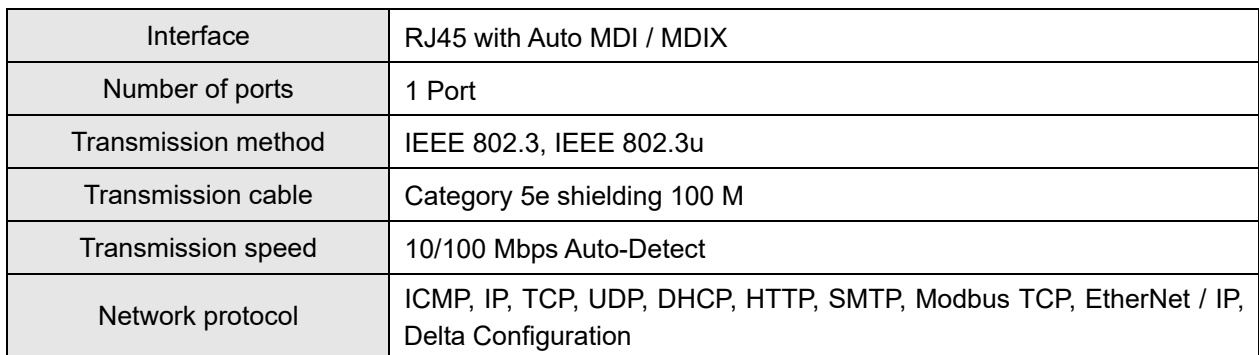

#### Electrical Specification

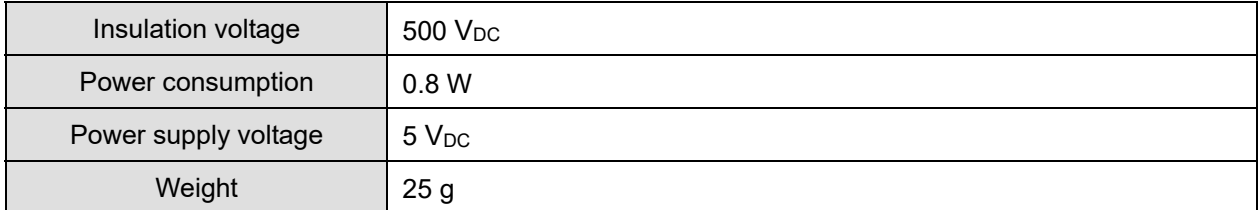

#### Environment

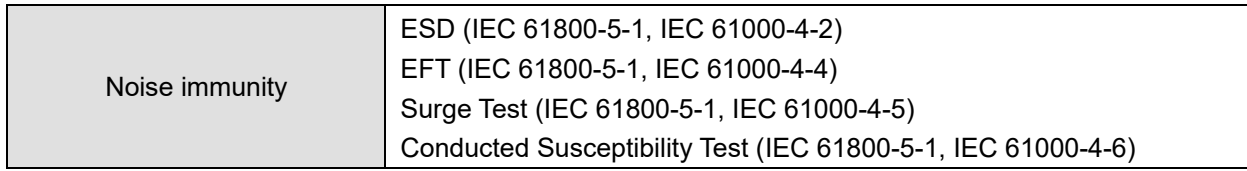

#### *Chapter 8 Optional Cards*  **MS300 (IP66 / NEMA 4X)**

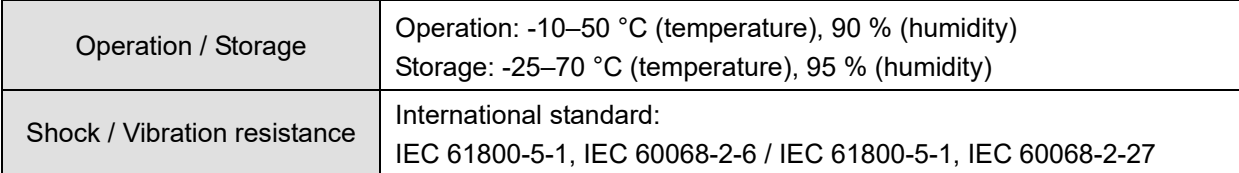

#### **Installation**

Connecting the CMM-EIP01 to the Network

- 1. Switch off the power supply.
- 2. Open the front cover of the drive.
- 3. Connect the CAT-5e network cable to the RJ45 port on the CMM-EIP01 (as shown in the right figure).

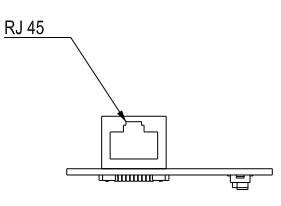

#### RJ45 PIN Definition

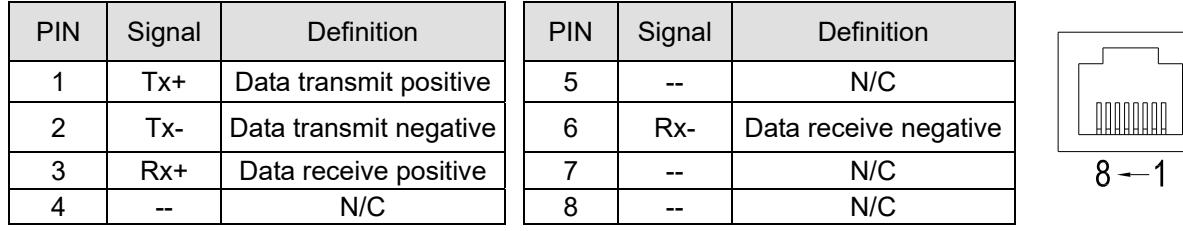

#### **MS300 (IP66 / NEMA 4X) Communication Parameters when Connected to EtherNet**

 When you connect the MS300 (IP66 / NEMA 4X) to EtherNet, set up the communication parameters based on the table below. The EtherNet master can read and write the frequency command words and operation command words for the MS300 (IP66 / NEMA 4X) after you set the communication parameters.

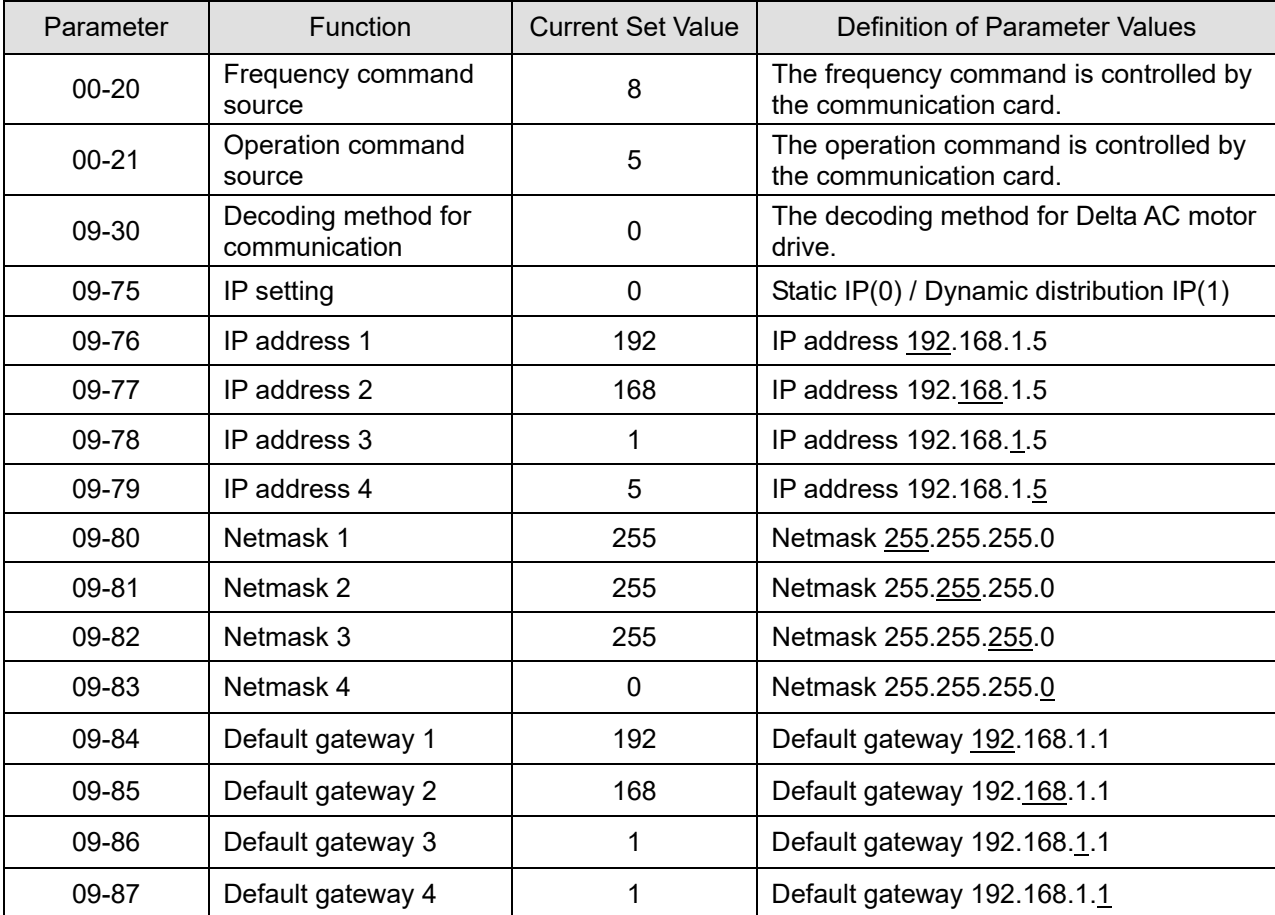

#### **LED Indicator & Troubleshooting**

There are two LED indicators on CMM-EIP01: POWER LED and LINK LED. POWER LED displays the status of the working power, and LINK LED displays the connection status of the communication.

LED Indicators

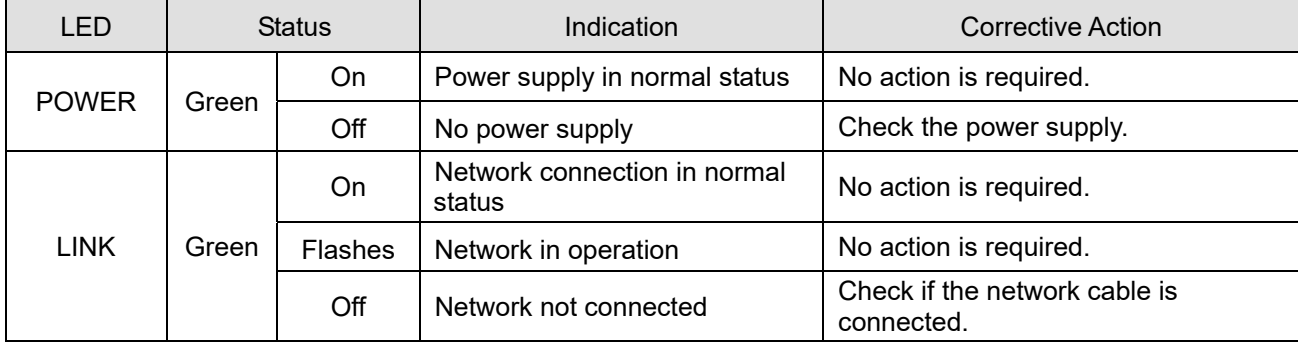

#### Troubleshooting

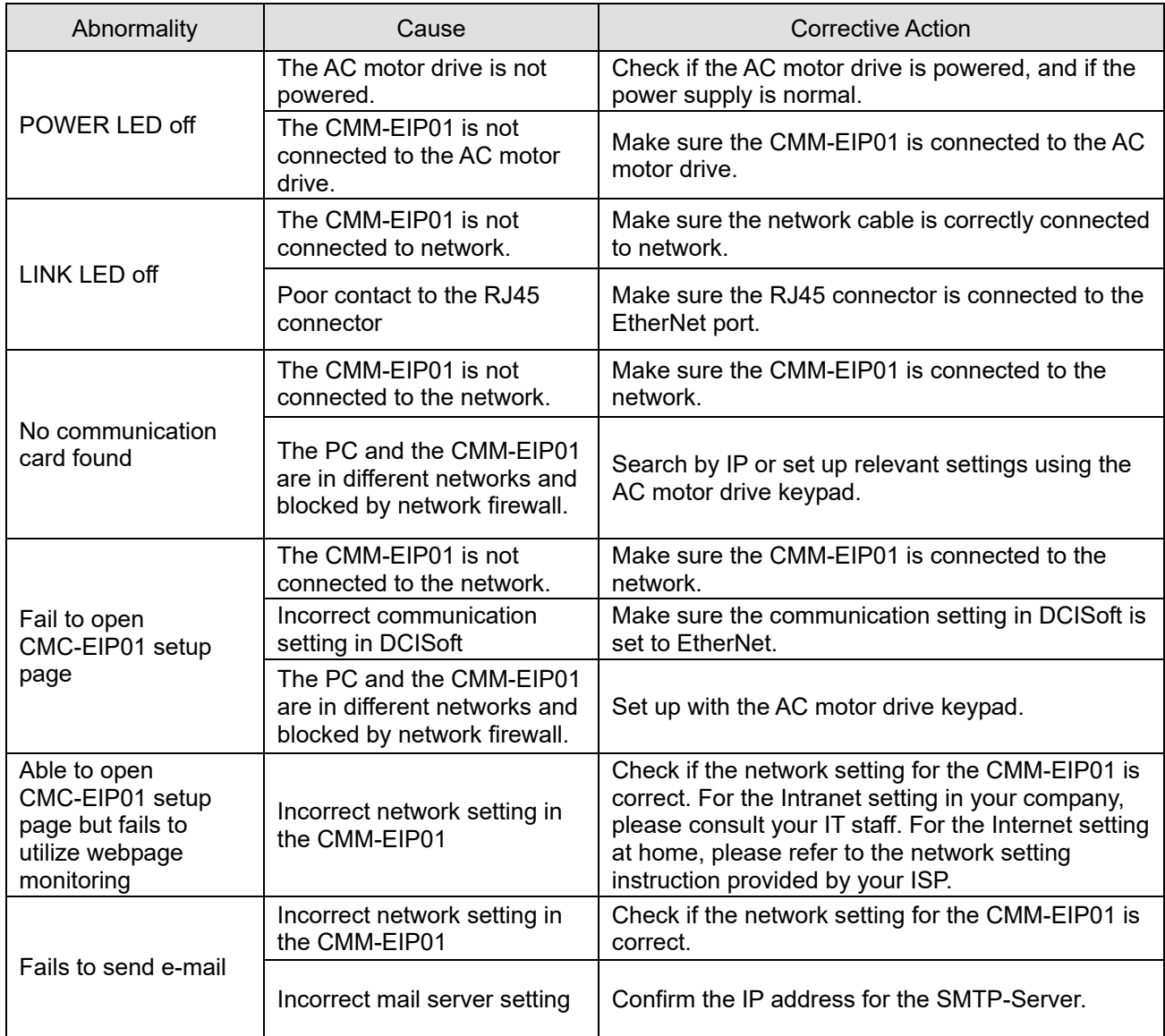

## **8-6 CMM-COP01** -- Communication Extension Card, CANopen

**Product Profile** 

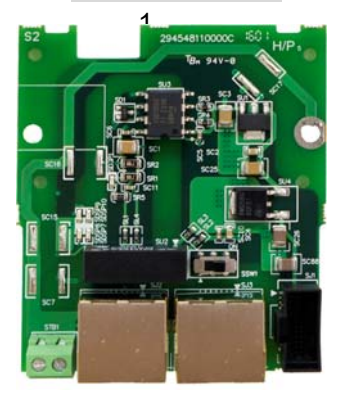

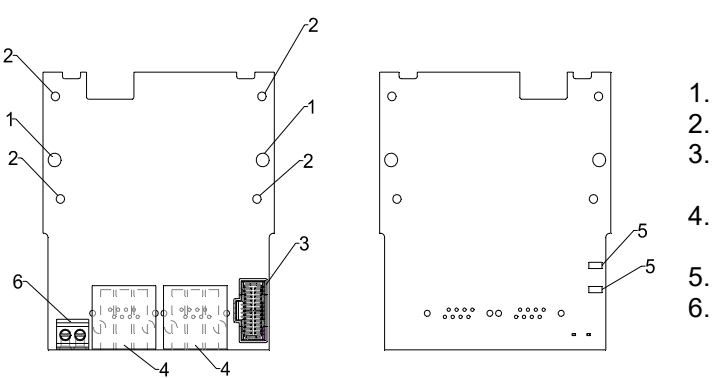

Wire: 0.25-0.5 mm<sup>2</sup> [24-20 AWG] Stripping length: 7–8 mm Torque: 2 kg-cm/[1.7 Ib-in.]/[0.2 Nm]

- 1. Screw fixing hole<br>2. Positioning hole
- Positioning hole
- 3. AC motor drive connection port
- 4. Communication port
- 5. Indicator<br>6. Ground to
	- Ground terminal block

## **RJ45 Pin definition**

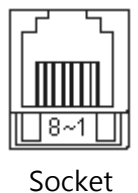

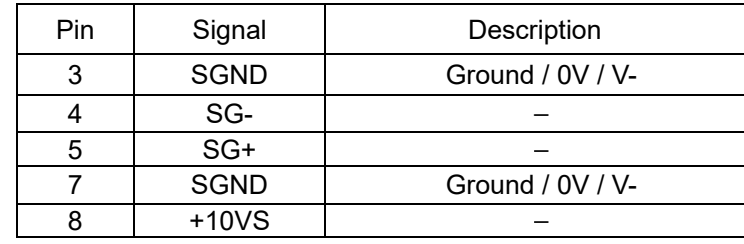

#### **Specifications**

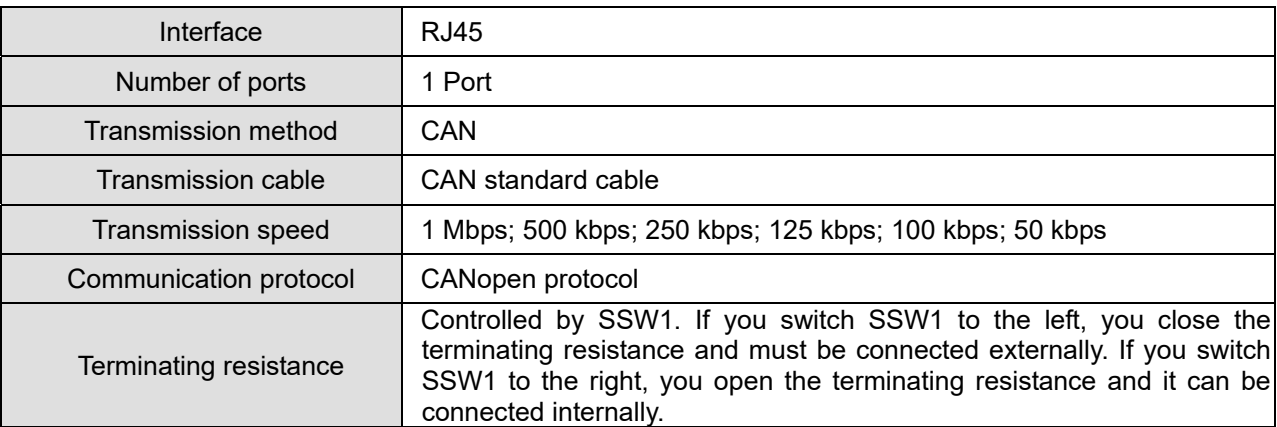

## **CANopen Communication Cable**

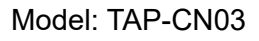

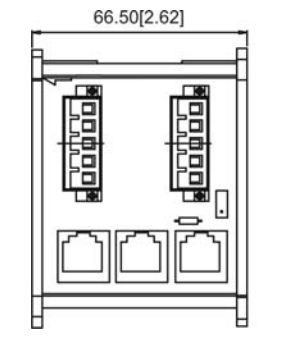

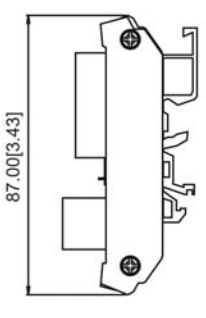

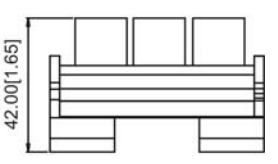

#### **NOTE**

For more information on CANopen, please refer to the CANopen user manual or download the related manuals from the Delta website: http://www.deltaww.com/iadownload\_acmotordrive
### 8-7 EMM-BPS01 -- +24 V Power Extension Card

#### **Product Profile**

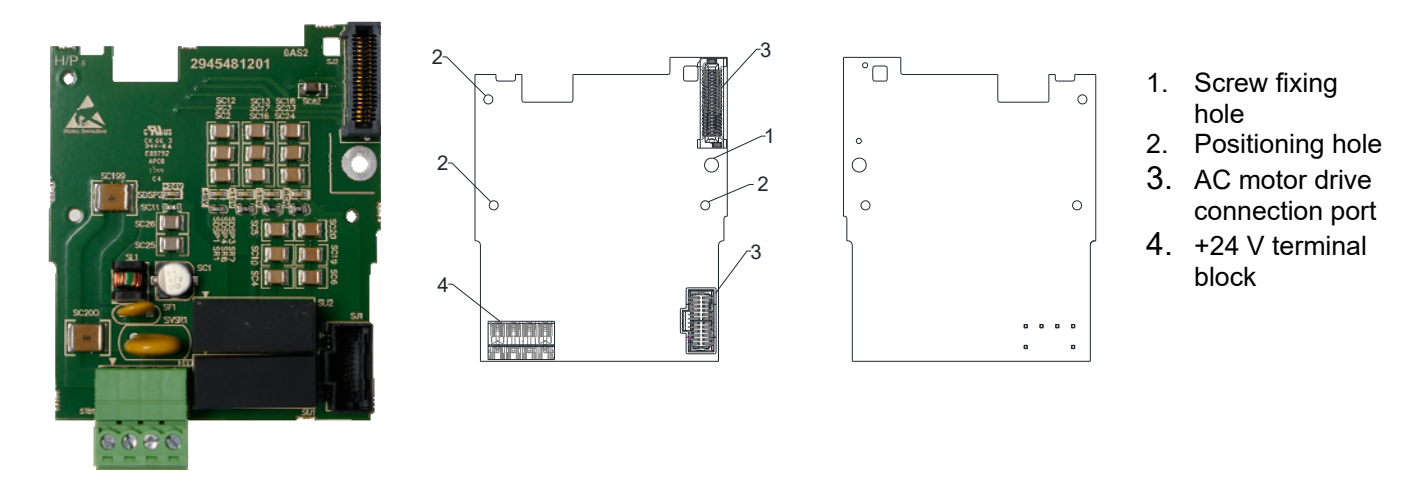

#### **Features**

- 1. Provides external power supply.
- 2. Supports external 24 V<sub>DC</sub> input.
- 3. Supports reading and writing parameter and status monitoring of the drive.

#### **Specifications**

When the drive is only powered by the EMC-BPS01, communication remains normal, including support for all communication cards and the following functions:

- Reading and writing parameters
- **Display with keypad**
- Keypad buttons (except the RUN button)
- Analog input, can be used with +10 V terminal to supply the power.
- Multi-function inputs (FWD, REV, MI1–MI8), can be used with +24 V terminal or an external power supply.
- Relay output available
- Pulse sequence frequency command function

The following functions are not supported:

- DFM digital frequency signal output
- AFM multi-function analog voltage output
- PLC function

# **8-8 Delta Bus Standard Wire**

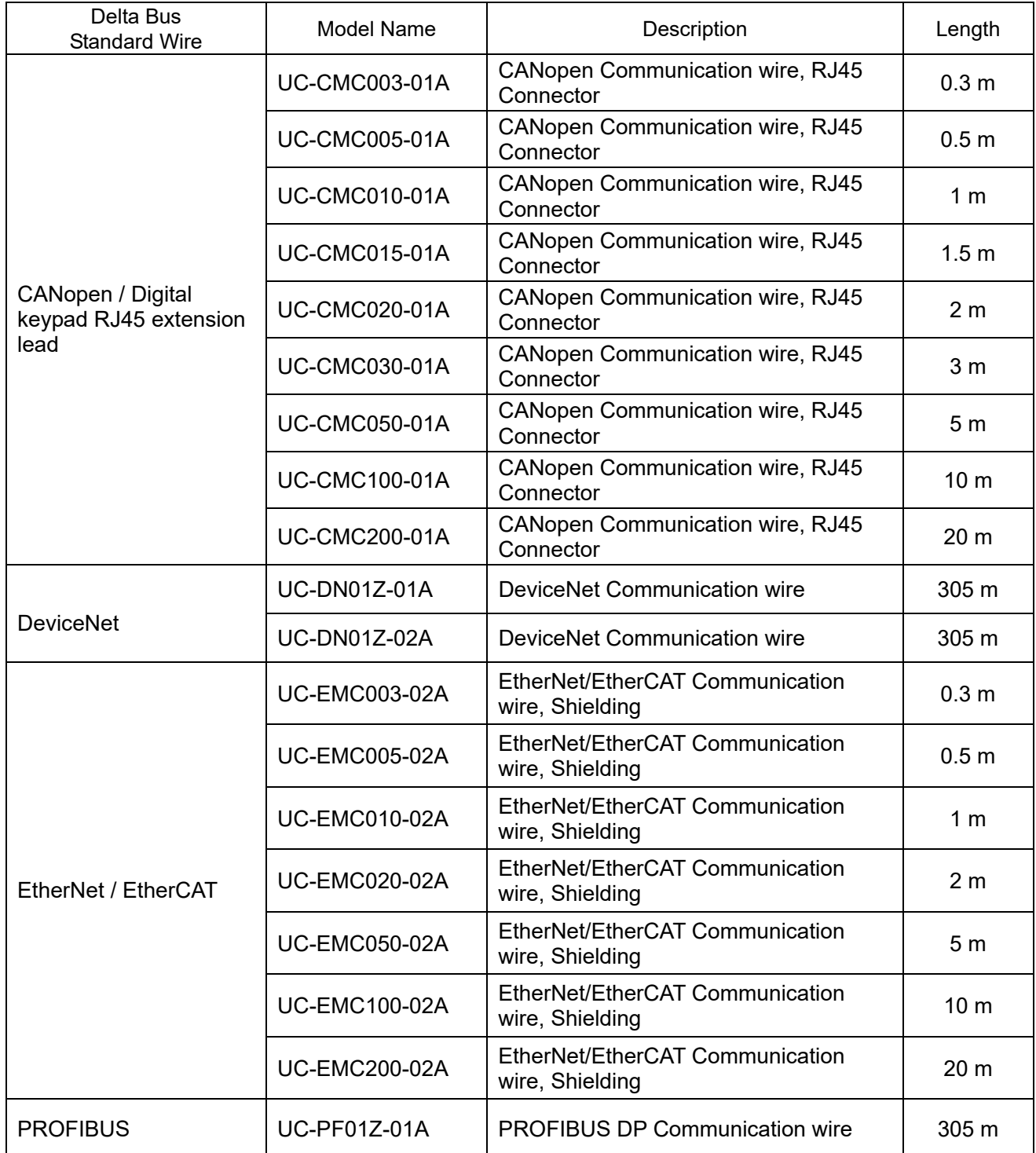

# *Chapter 9 Specification*

- 9-1 230V Series
- 9-2 460V Series
- 9-3 Environment for Operation, Storage and Transportation
- 9-4 Derating for Ambient Temperature and Altitude

### **9-1 230V Series**

### 230V, one-phase

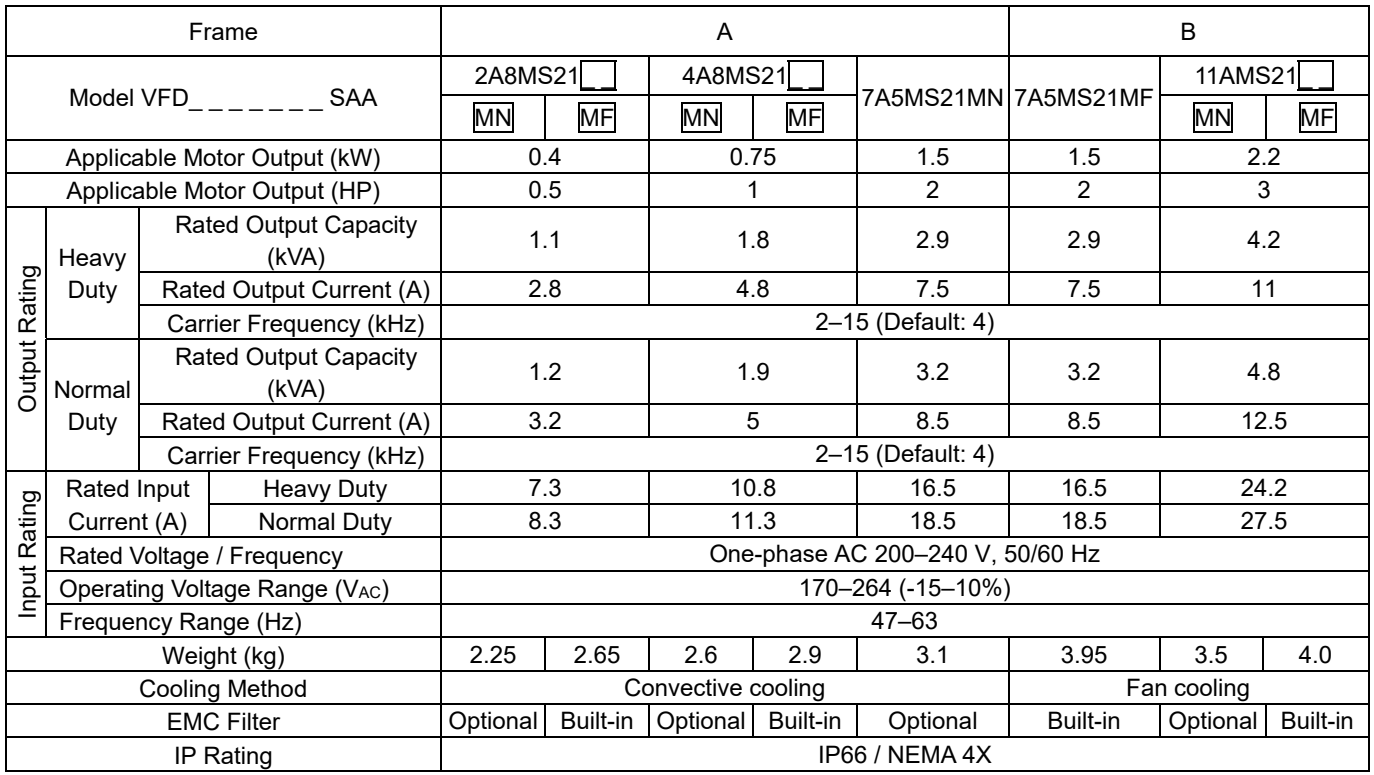

**NOTE**<br>■ The value of the carrier frequency is set in the factory. To increase the carrier frequency, decrease the current. See the derating curve diagram for Pr.06-55 for more information.

When the load is a shock or impact load, use a higher level model.

### 230V, three-phase

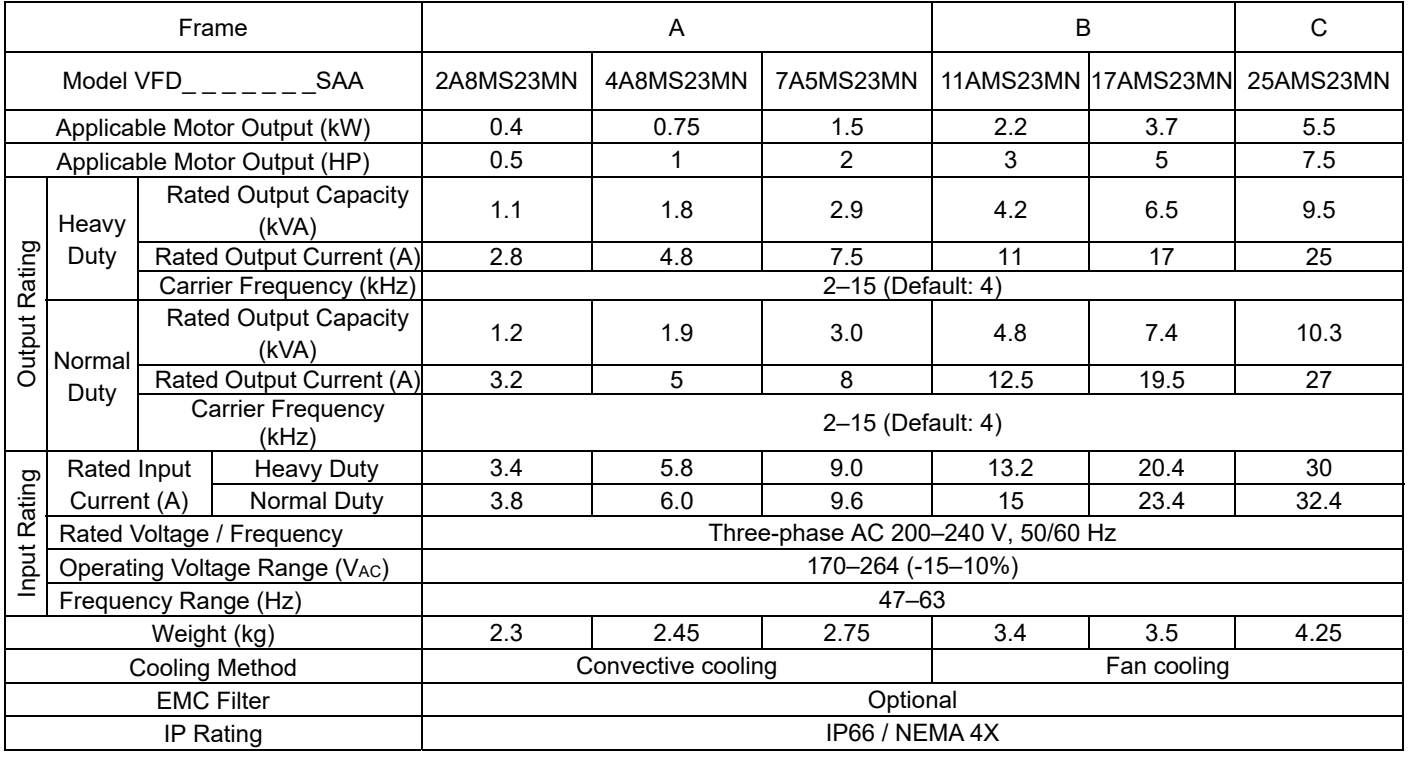

**NOTE**<br>The value of the carrier frequency is set in the factory. To increase the carrier frequency, decrease the current. See the derating curve diagram for Pr.06-55 for more information.

■ When the load is a shock or impact load, use a higher level model.

### **9-2 460V Series**

### 460V, three-phase

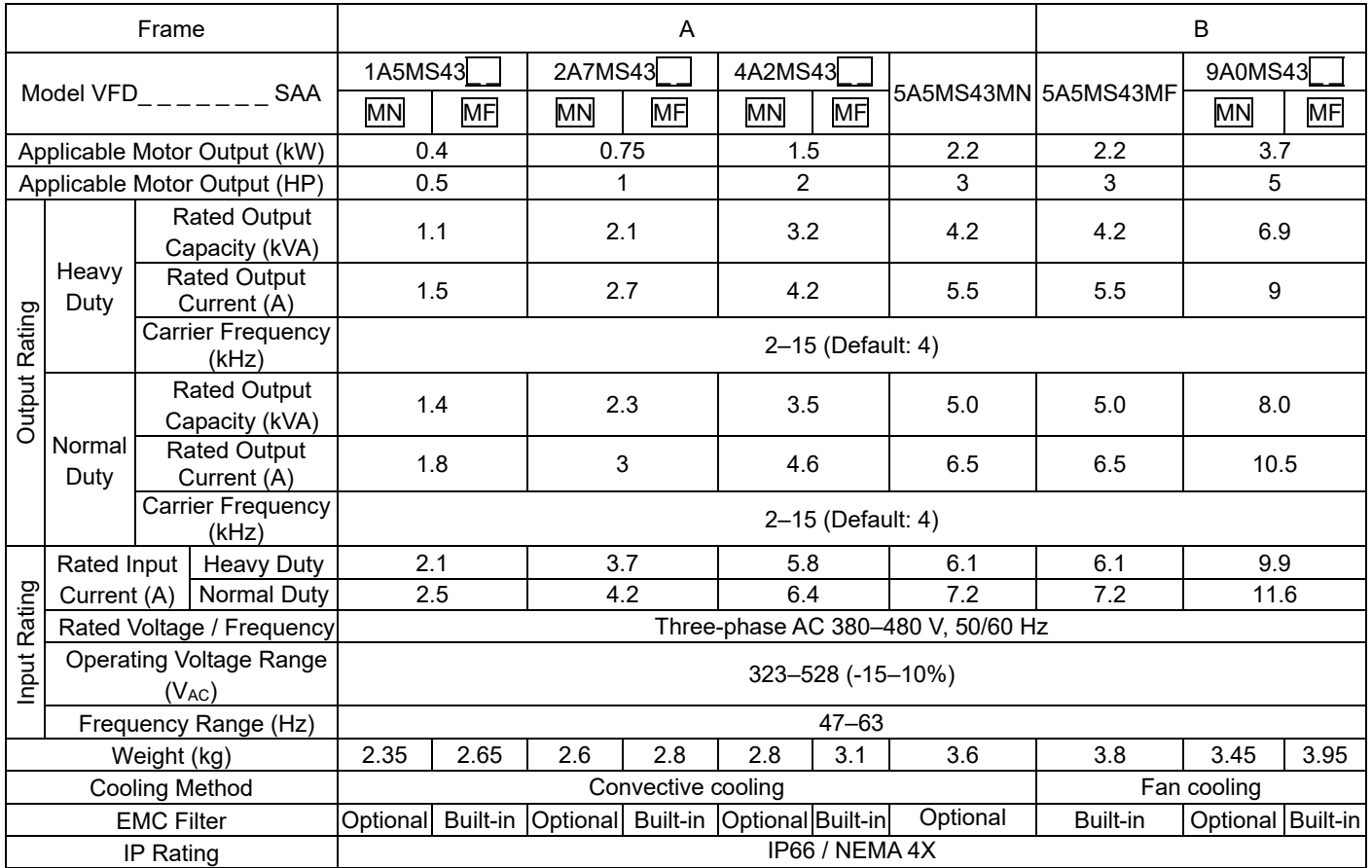

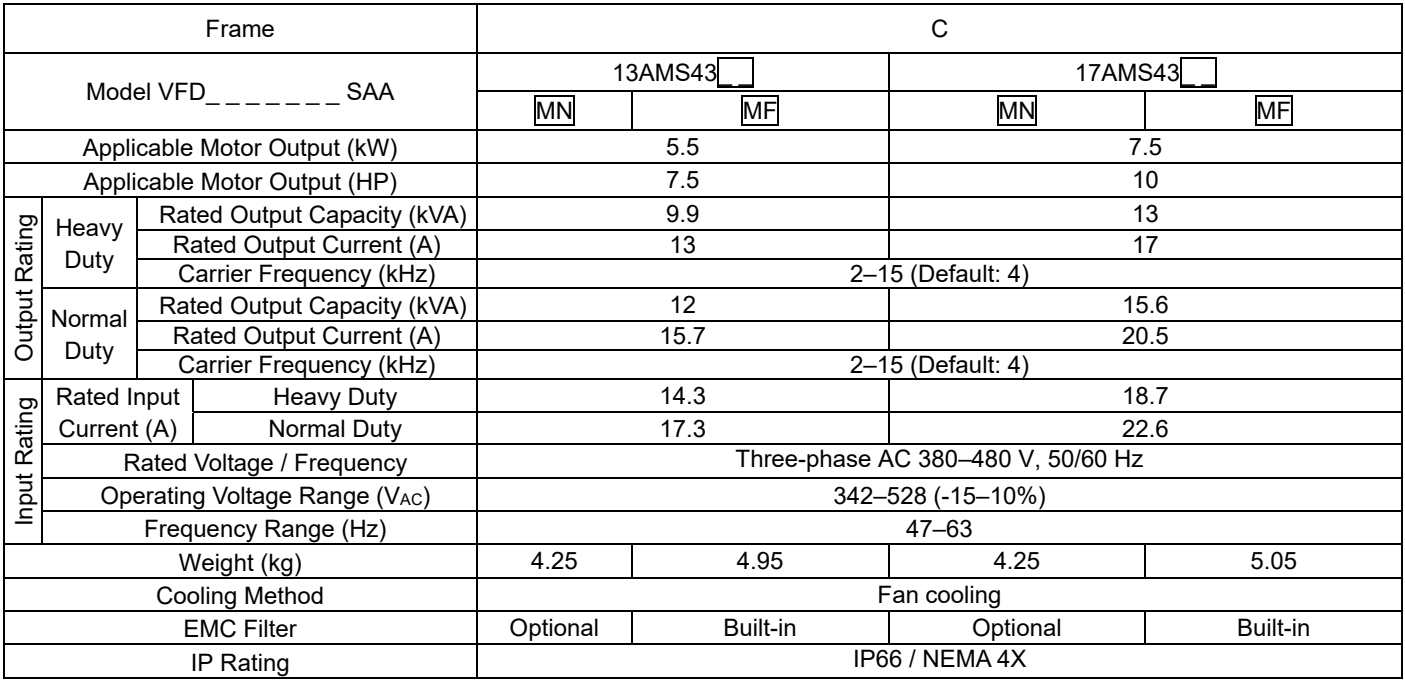

#### **NOTE**

The value of the carrier frequency is set in the factory. To increase the carrier frequency, decrease the current. See the derating curve diagram for Pr.06-55 for more information.

■ When the load is a shock or impact load, use a higher level model.

### **General Specifications**

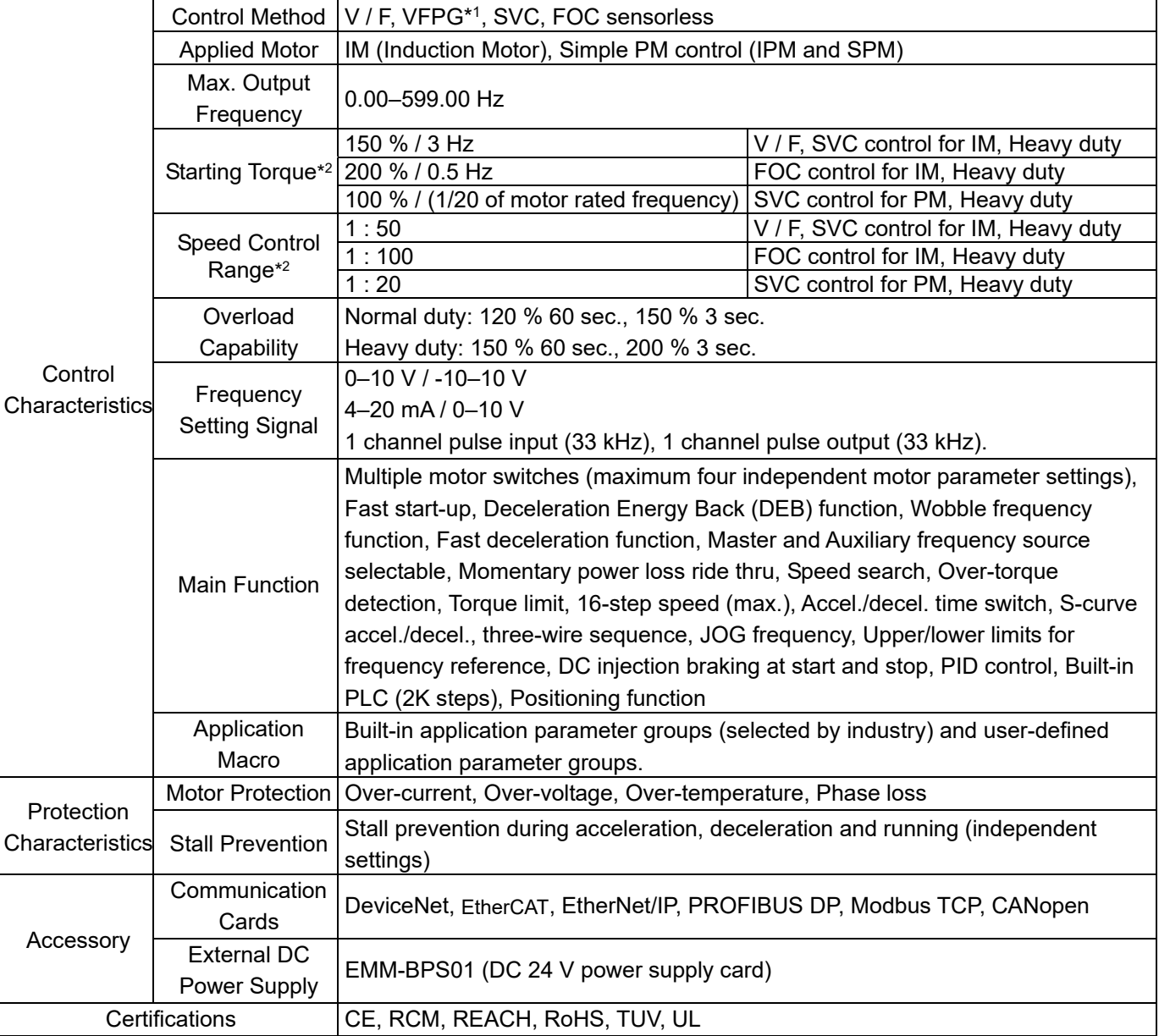

\*1 Pulse input (MI7 terminal) is used as speed feedback.

\*2 Control accuracy may vary depending on the environment, application conditions or different motors. For details, contact our company or your local distributor.

# **9-3 Environment for Operation, Storage and Transportation**

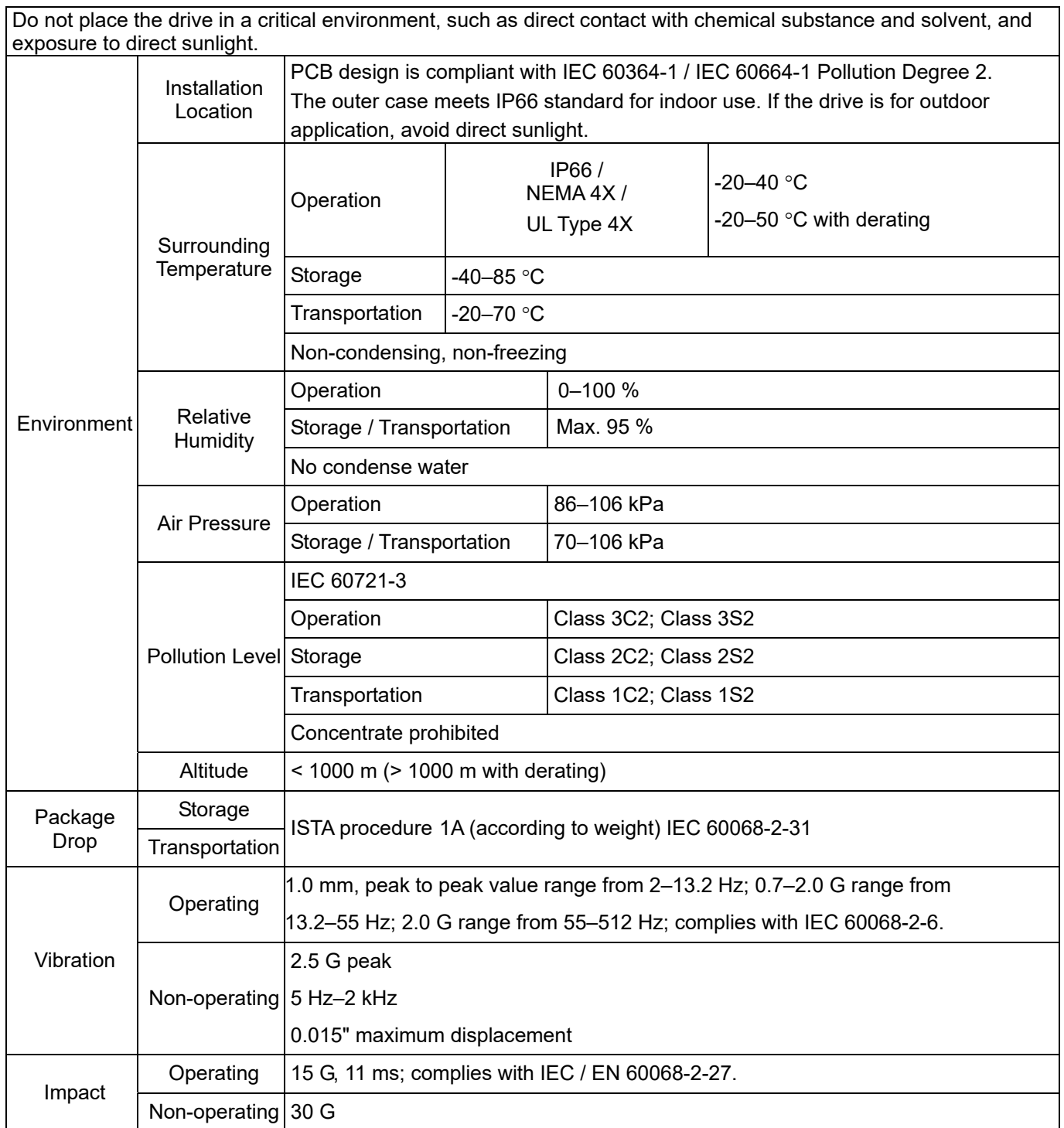

### **9-4 Derating for Ambient Temperature and Altitude**

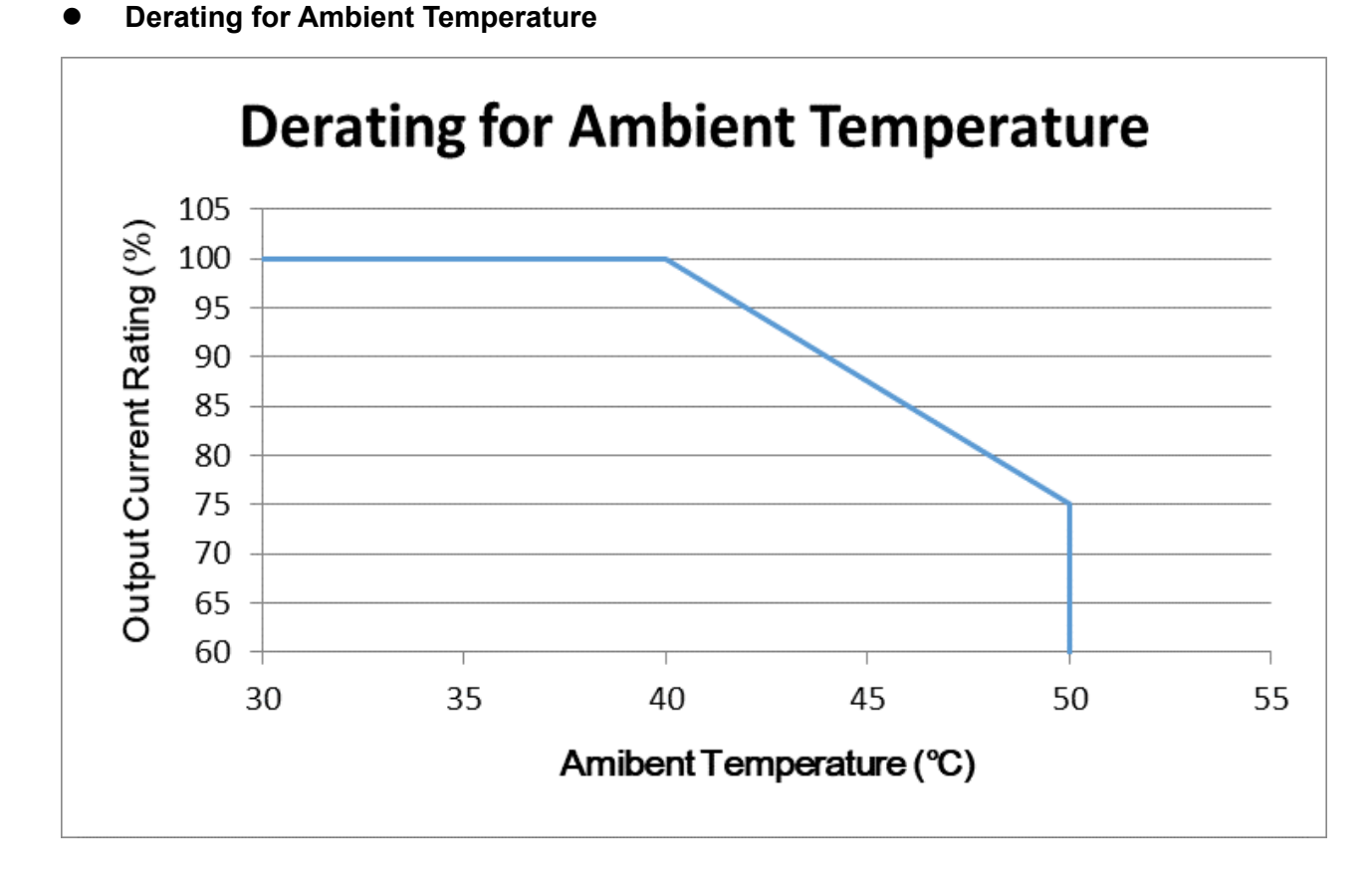

### **Derating for Altitude** 110 at Standard Ambient Temperature **at Standard Ambient Temperature** Standard Ambient Temperature: 105  $-40^{\circ}$ C for IP66 / NEMA  $4X$  / UL Type  $4X$ **Current Rated Ratio(%)**  Current Rated Ratio(%) 100 95 90 85 80 75 70 0 500 1000 1500 2000 2500 **Altitude (m)**

### **Derating for Altitude**

### *Chapter 9 Specification*  **MS300 (IP66 / NEMA 4X)**

### For IP66 / NEMA 4X / UL Type 4X

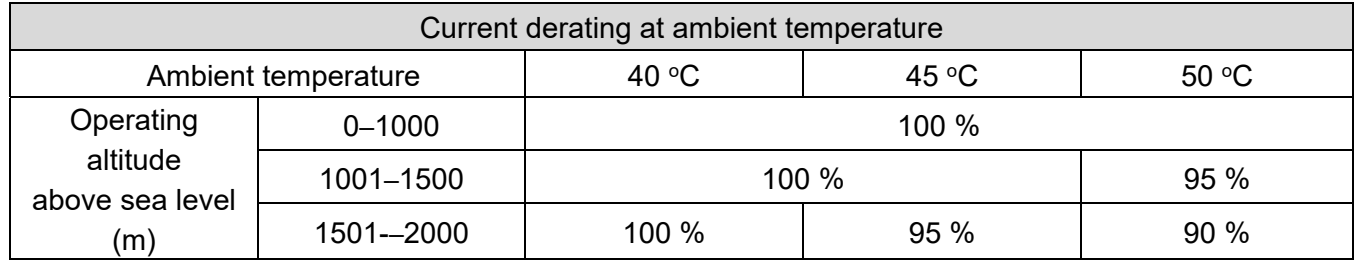

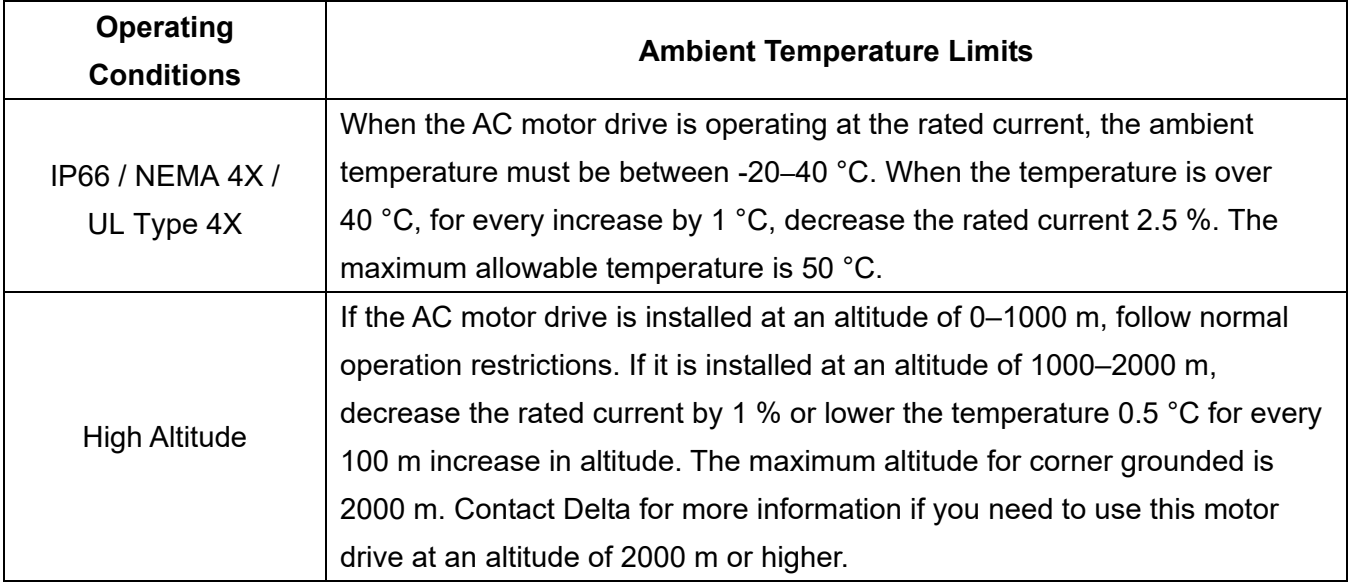

# *Chapter 10 Digital Keypad*

# **Keyboard Panel Appearance**

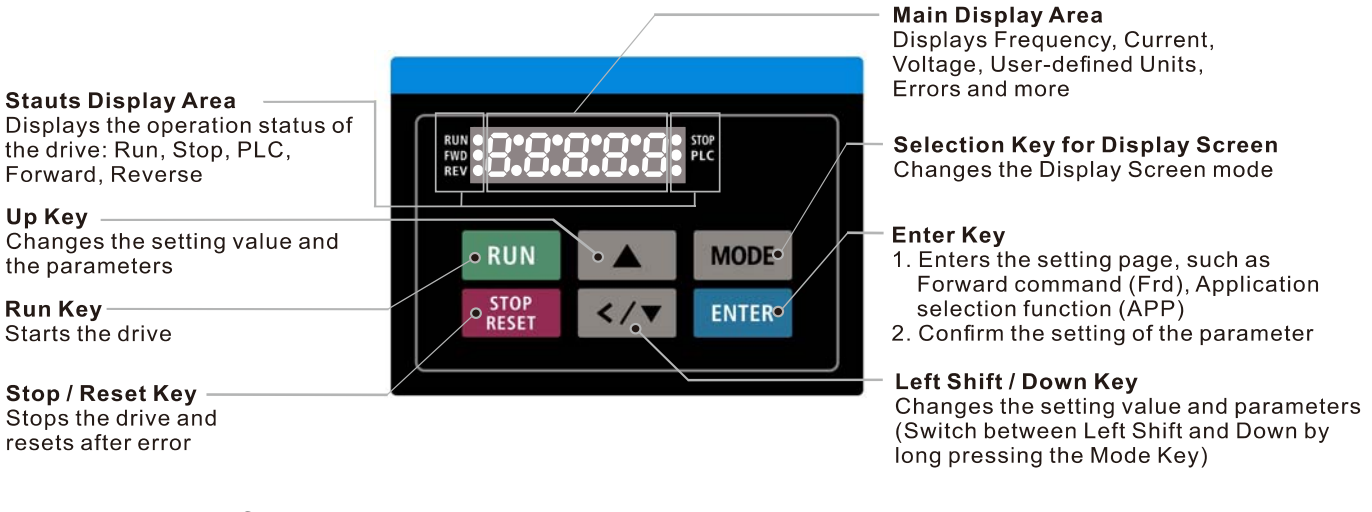

### Descriptions of Keypad Functions

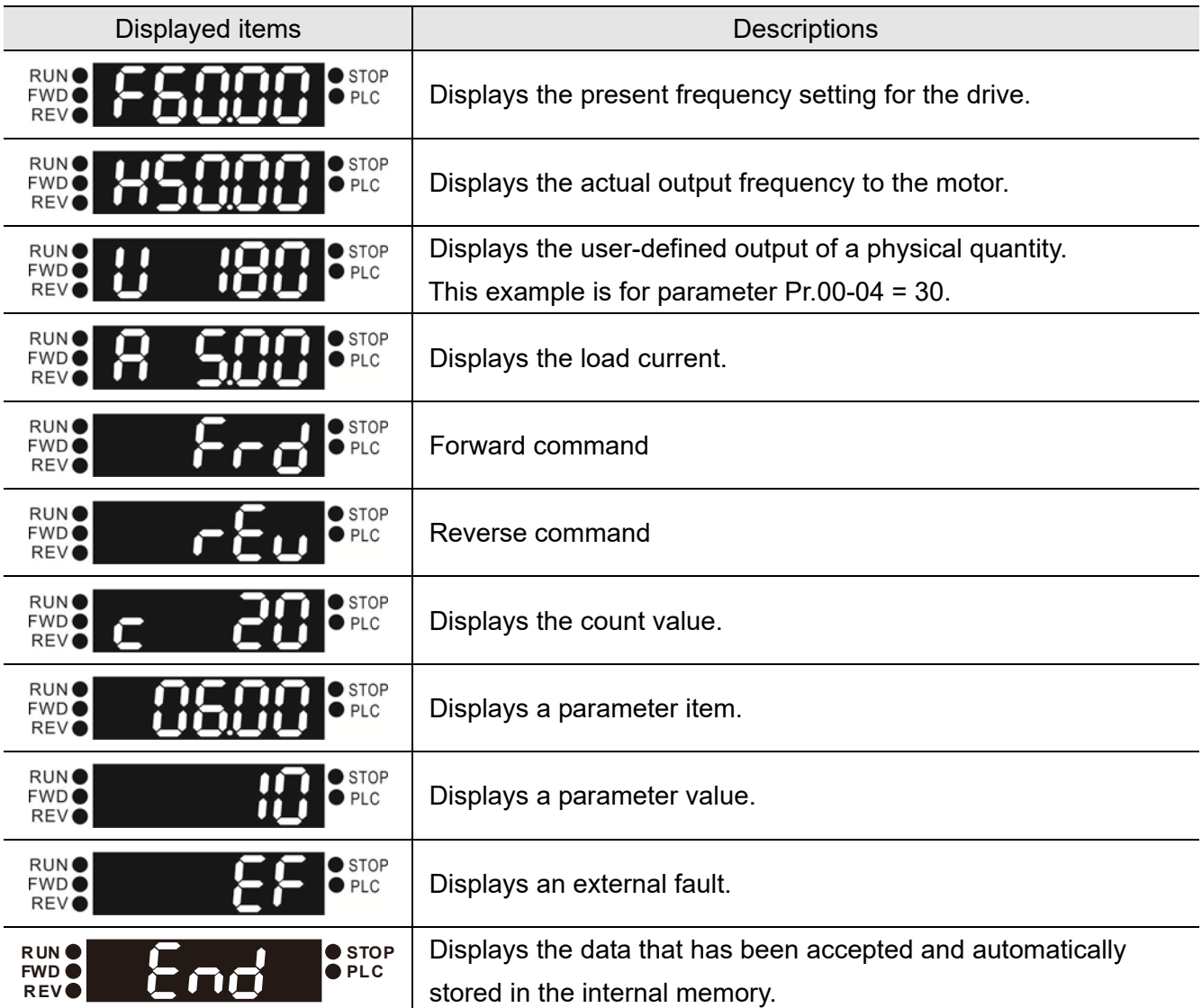

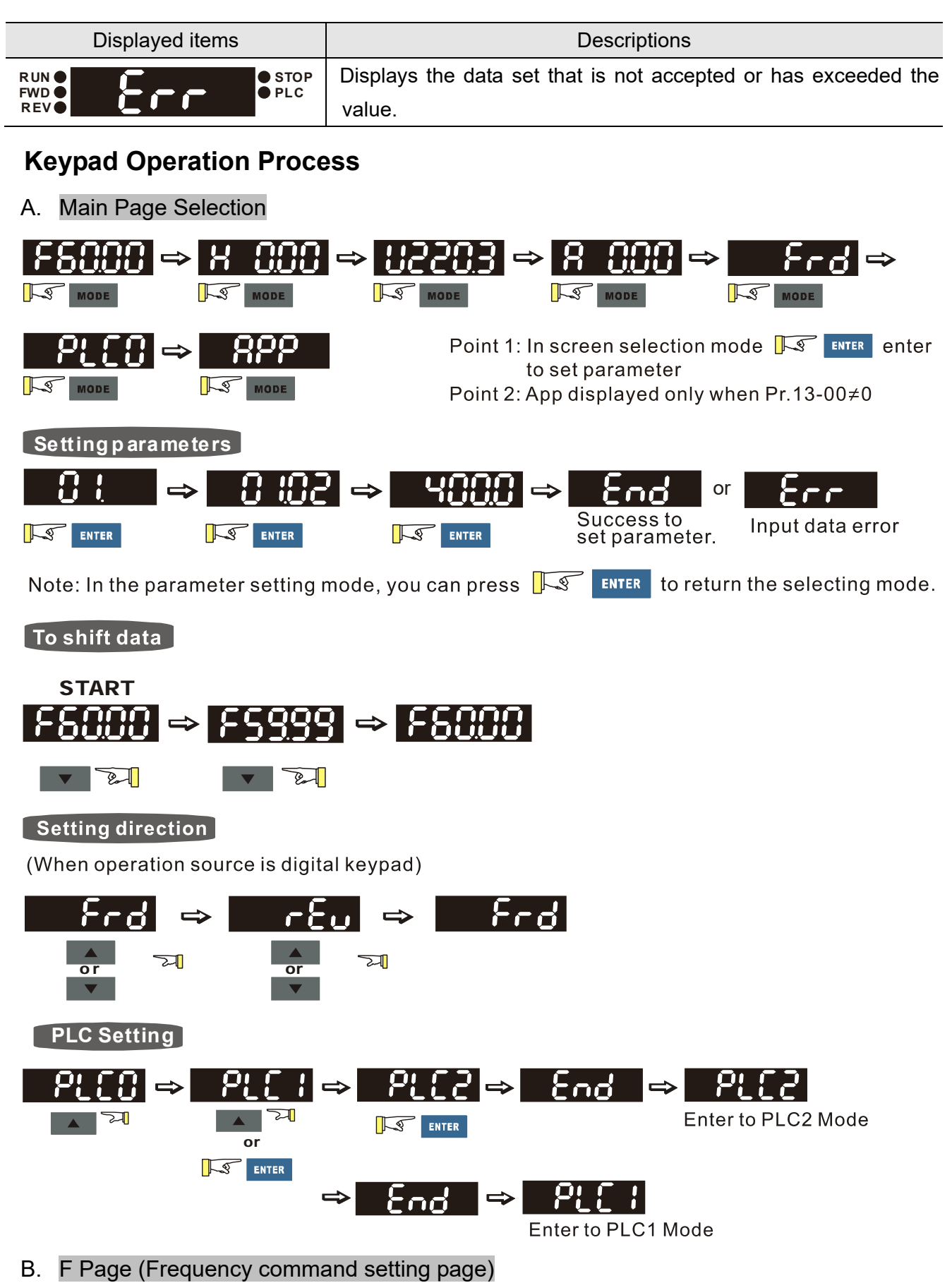

### General Mode 1

(maximum operation frequency Pr.01-00 is 2 digits; for example, Pr.01-00 = 60.00 Hz)

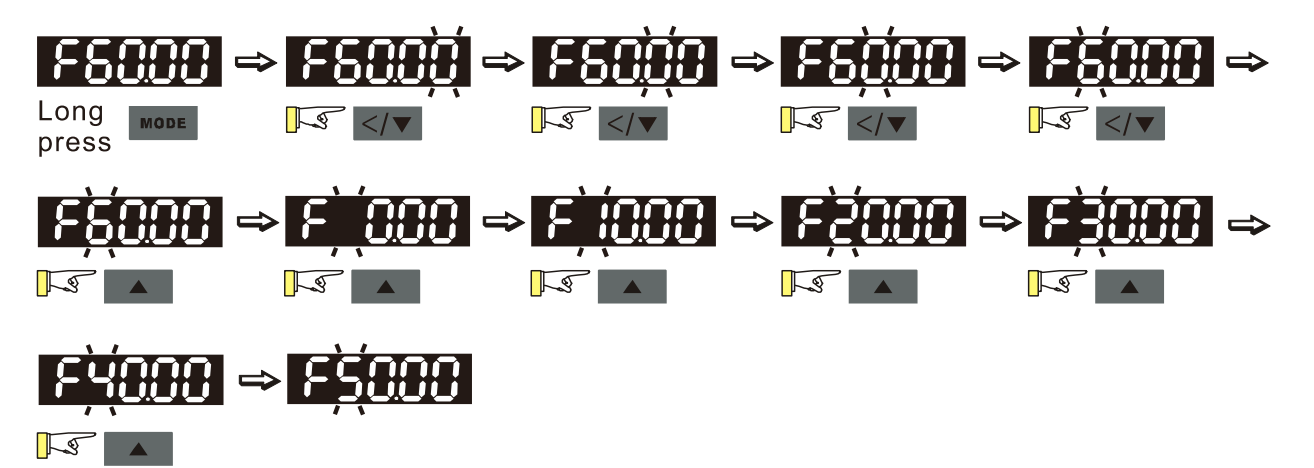

General Mode 2

(maximum operation frequency Pr.01-00 is 3 digits; for example, Pr.01-00 = 599.0 Hz)

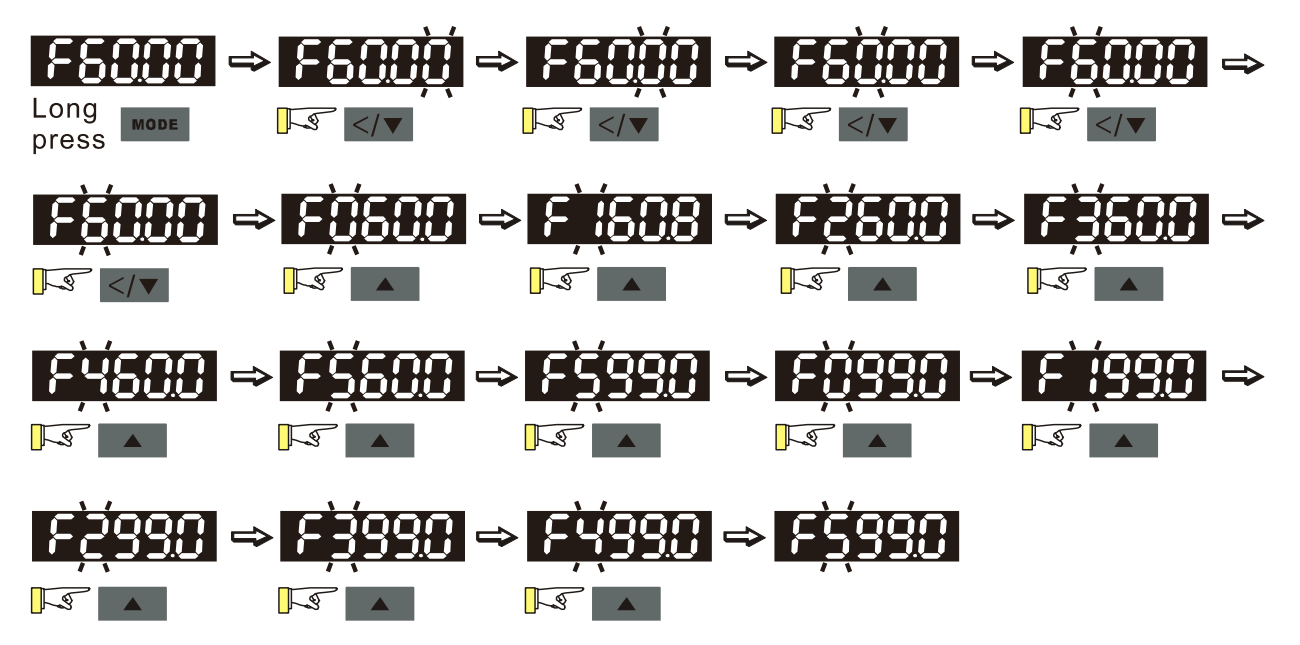

C. Application Selection Page

The Application Selection page displays "APP", but does not show the APP page when Pr.13-00 = 0.

The description of Pr.13-00 setting is as follows:

 $Pr.13-00 = 0$ 

The application selection is inactive and does not show on the display.

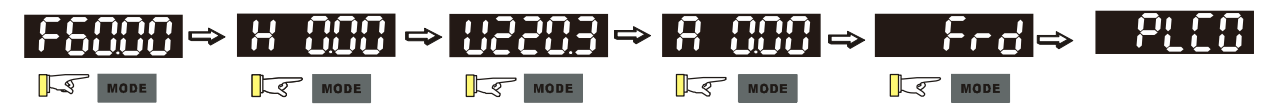

Pr.13-00 = 1 specifies a user-defined application, and the keypad displays "USEr".

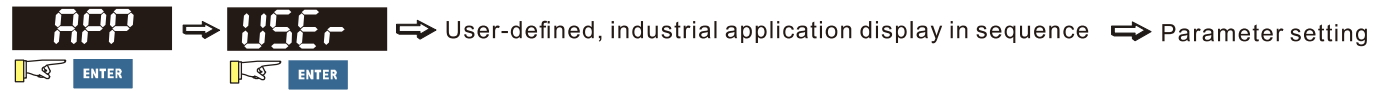

Pr.13-00 = 2 specifies the Compressor application, and the keypad displays "CoPr".

$$
\begin{array}{c}\n\hline\n\text{RPP} \\
\hline\n\text{FPR} \\
\hline\n\end{array}
$$

Pr.13-00 = 3 specifies the Fan application, and the keypad displays "FAn".

Pr.13-00 = 4 specifies the Pump application, and the keypad displays "PUMP".

Pr.13-00 = 5 specifies the Conveyor application, and the keypad displays "CnYr".

$$
\begin{array}{c}\n\bullet \\
\hline\n\end{array}
$$

Pr.13-00 = 6 specifies the Machine Tool application, and the keypad displays "CNC".

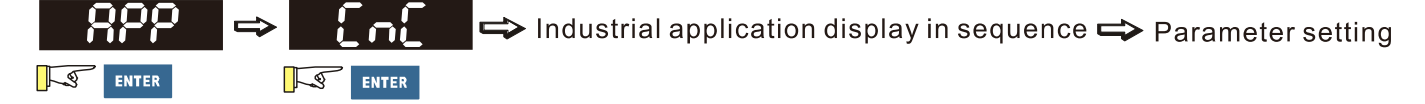

Pr.13-00 = 7 specifies the Packing application, and the keypad displays "PAC".

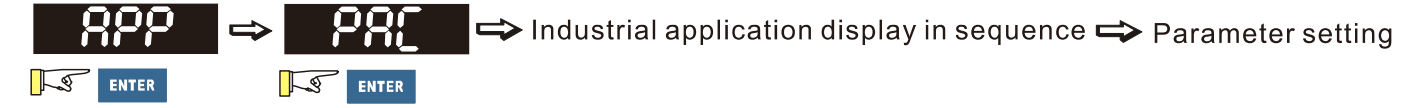

Pr.13-00 = 8 specifies the Textile application, and the keypad displays "tiLE".

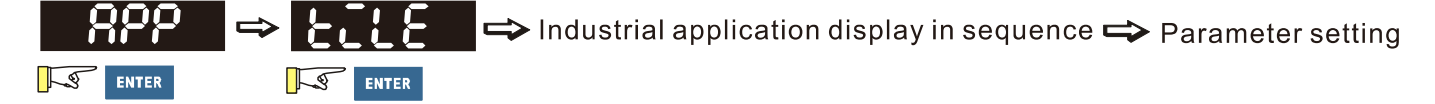

When Pr.13-00 is not 0, the corresponding parameters appear in the APP page according to the setting for Pr.13-00. In each selected application, you can view the parameters by pressing ENTER button. If Pr.13-00 = 1 and you do not set any parameters in Pr.13-01–13-50, you cannot enter the sub-layer of the USEr page. The parameter settings in the APP page are the same as those in other parameter groups: use UP and LEFT/DOWN key to set the parameter's value. Follow the process below to set the user-defined application selection (Pr.13-00 = 1).

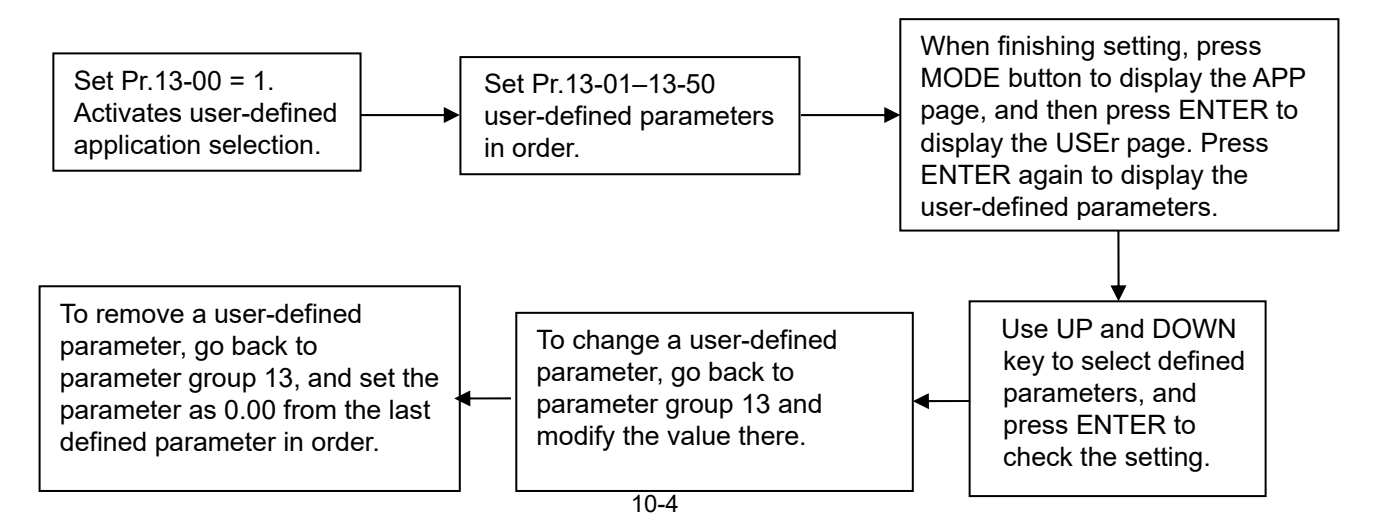

- 1. Activate the application selection by setting Pr.13-00.
- 2. After setting Pr.13-00 = 1, you can enter the definitions for Pr.13-01–50.
- 3. The default setting for Pr.13-01–50 is P 0.00. Press ENTER to set the corresponding parameters for Pr.13-01–50 in sequence.
- 4. Setting the corresponding parameters for Pr.13-01–50 is the same as those in other parameter groups: use UP and LEFT/DOWN key to select and set the parameter's value. Note 1: you cannot set values for read-only parameters. Note 2: you must set Pr.13-01, 02……50 in sequence, or the display shows "Err".
- 5. To change the corresponding parameters, go back to Pr.13-01–50 to modify.
- 6. After setting, to remove a set parameter, set from the last parameter (set to 0.00) first, or the display shows "Err". For example, if there are 5 user-defined parameters (Pr.13-01, 13-02…13-05), to remove Pr.13-02, you must remove Pr.13-05 first, then 13-04, then 13-03, and then 13-02.
- 7. When you finish the setting, press MODE to go back to the APP page, and then press ENTER again. The Keypad displays "USEr". After you press ENTER again, the corresponding parameter that you set appears.

Follow the process below to set specific application selection (Pr.13-00 =  $2-8$ ).

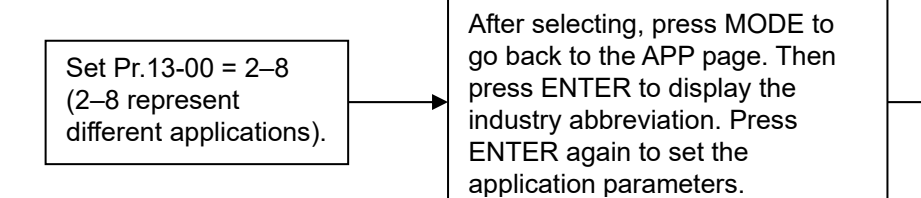

Use UP and LEFT/DOWN key to select the defined parameters, and then press ENTER to check

 $t_{\rm b}$  setting

### D. Parameter Setting

#### D-1. Unsigned Parameter

(Parameter setting range  $\geq 0$ ; for example: Pr.01-00)

- 1. Without using the left shift key: use UP and LEFT/DOWN key to select and adjust the parameters. Press ENTER after setting to the required value.
- 2. Using the left shift key: After you press the left shift key, the last digit starts to blink. Press the left shift key to move the blinking cursor to the digit to adjust, and increase the value by pressing the UP key. The value goes back to 0 after 9.
- 3. Press LEFT/DOWN key to shift the blinking cursor one digit to the left and increase the value by pressing the UP key.
- 4. After you finish setting the parameter, the left shift key function is not disabled automatically until you disable it manually.

For example: the default setting for Pr.01-00 is 60.00. Pressing the MODE key for > 2 seconds enables the left shift function. The procedure for pressing the LEFT/DOWN key shows as follows:

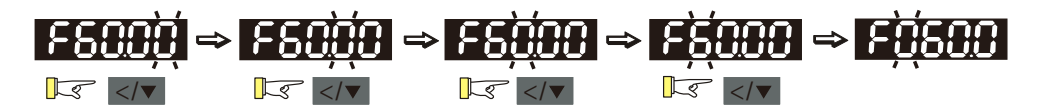

The upper limit for Pr.01-00 is 599.00. If you set a value greater than 599.00, "Err" appears after you press ENTER, and then the keypad shows the upper limit (599.00) for a second to remind you of the incorrect setting. The setting value remains as the original set value (default is 60.00) and the cursor returns to the last digit.

D-2. Signed Parameter Setting Status 1

(Parameter setting range can be smaller than 0; for example: Pr.03-03)

- 1. Without using the left shift key: use UP and LEFT/DOWN key to select and adjust the parameters. Press ENTER after setting to the required value.
- 2. Using the left shift key: After you press the MODE key for >2 seconds, the last digit starts to blink. Press the left shift key to move the blinking cursor to the digit to adjust, and increase the value by pressing the UP key. The value goes back to 0 after 9.
- 3. Press LEFT/DOWN key to shift the blinking cursor one digit to the left. When you shift to the first digit and press the UP key, the digit "0" changes to "-" (minus).
- 4. After you finish setting the parameter, the left shift key function is not disabled automatically until you disable it manually.

For example: the default setting for Pr.03-03 is 0.0. Pressing the MODE key for > 2 seconds enables the left shift function. The procedure for pressing the LEFT/DOWN key shows as follows:

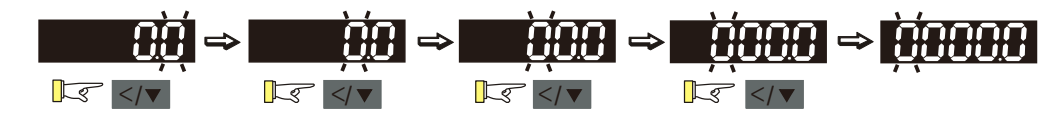

The upper limit for Pr.03-03 is 100.0 and lower limit is -100.0. If the value is more than 100.0 or less than -100.0, "Err" appears after you press ENTER, and then the keypad shows the upper limit (100.0) or lower limit (-100.0) for a second to remind you of the incorrect setting. The setting value remains as the original set value (0.0), and the cursor returns to the last digit.

D-3. Signed Parameter Setting Status 2

(The parameter setting range can be smaller than 0 and the lower limit should be  $\leq$ -100.00 with two decimal places; for example: Pr.03-74)

- 1. Without using the left shift key: use UP and LEFT/DOWN key to select and adjust the parameters. Press ENTER after setting to the required value.
- 2. Using the left shift key: After pressing the MODE key for >2 seconds, the last digit starts to blink. Press the left shift key to move the blinking cursor to the digit to adjust, and increase the value by pressing the UP key. The value goes back to 0 after 9.
- 3. Press the LEFT/DOWN key to shift the blinking cursor one digit to the left. When you shift to the first digit and press the UP key, the digit "0" changes to "-" (minus).
- 4. For parameters in three digits and two decimal places with both positive and negative setting values (Pr.03-74, -100.00 %–100.00 %), it only displays values in four digits (100.0 or -100.0). For example: the default setting for Pr.03-74 is -100.0. If you increase the value by 0.001, it displays -99.99.

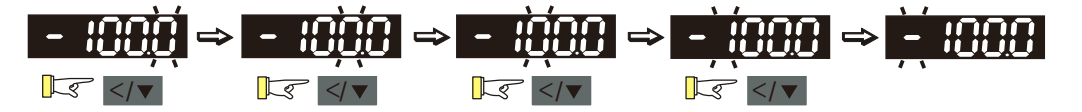

The upper limit for Pr.03-74 is 100.00 and lower limit is -100.00. If you set a value of more than 100.0 or less than -100.0 when the left shift function key is enabled, "Err" appears after you press ENTER, and then the keypad temporarily shows the upper limit (100.0) or lower limit (-100.0) (only one decimal) to remind you of the incorrect setting. The setting value remains as the original set value, which means the parameter is not changed. Finally, the cursor returns to the last digit.

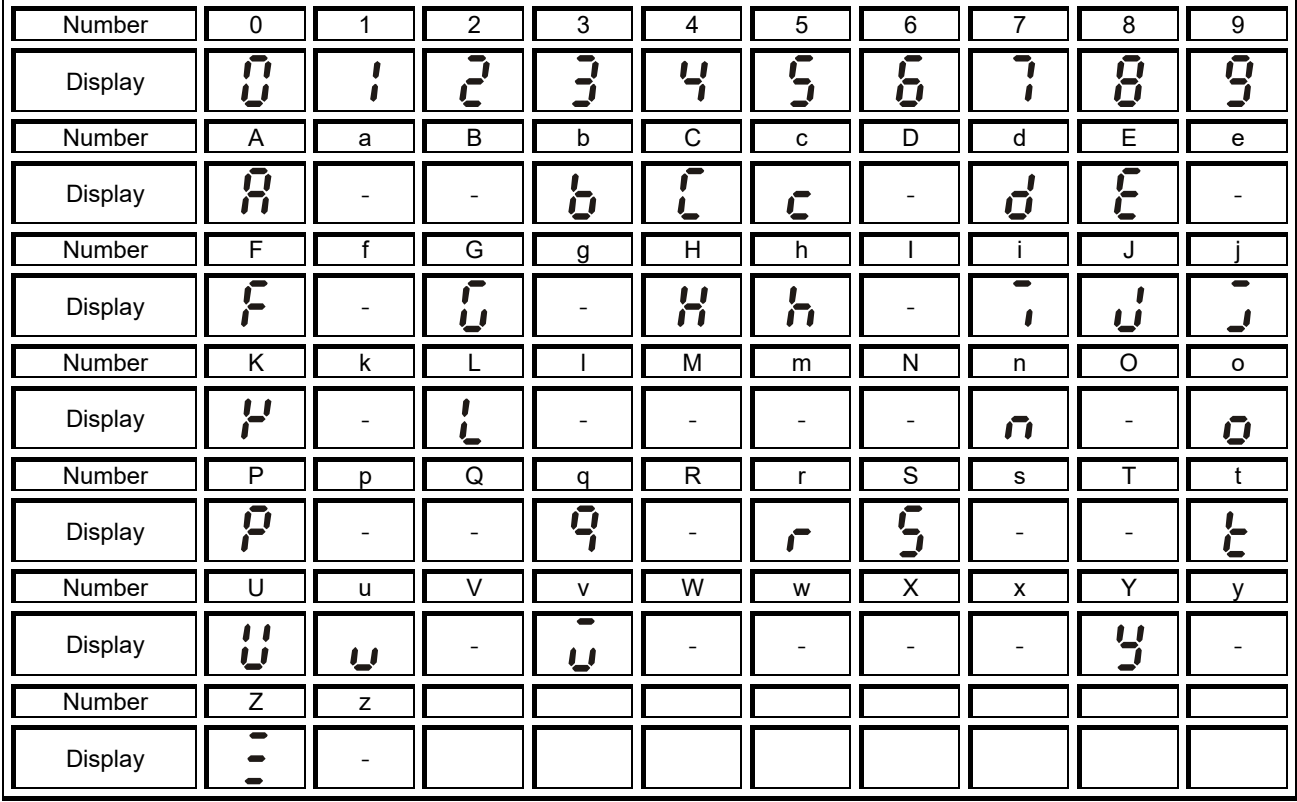

### **Reference Table for the 7-segment Digital Keypad LED Display**

[This page intentionally left blank]

# 11 Summary of Parameter Settings

- All parameters and setting values in MS300 (standard models) series are applicable for those in MS300 (IP66 / NEMA 4X) series except the following. Refer to Chapter 11 in MS300 (standard models) series for the rest of parameter settings.
	- 1. Pr.00-20, setting value is 7
	- 2. Pr.00-30, setting value is 7
	- 3. Pr.03-39
	- 4. Pr.03-40
	- 5. Pr.03-41
	- 6. Pr.03-42
	- 7. Pr.03-43
- Download the MS300 (standard models) series user manual at:

# 12 Description of Parameter Settings

 All parameters and setting values in MS300 (standard models) series are applicable for those in MS300 (IP66 / NEMA 4X) series except the following. Refer to Chapter 12 in MS300 (standard models) series for the rest of parameter settings.

Downloadthe MS300 (standard models) series user manual at:

- 1. Pr.00-20, setting value is 7
- 2. Pr.00-30, setting value is 7
- 3. Pr.03-39
- 4. Pr.03-40
- 5. Pr.03-41
- 6. Pr.03-42
- 7. Pr.03-43
- 8. Pr.06-55: slightly different from that for MS300 (standard models) series. See below for the difference:

 $\overline{M}$  **H** $\overline{6}$  - 5.5 Derating Protection

Default: 0

- Settings 0: Constant rated current and limit carrier wave by load current and temperature
	- 1: Constant carrier frequency and limit load current by setting carrier wave
	- 2: Constant rated current (same as setting 0), but close current limit
- $\Box$  Allowable maximum output frequency and the minimum carrier wave limit in control mode: VF、SVC、VFPG

When the maximum output frequency is 599 Hz, the minimum carrier wave is 6 k.

**Example 3** Setting 0:

When the operating point is greater than the derating curve (when the operating carrier wave is greater than the rated carrier wave), the rated current is constant, and carrier frequency (Fc) output by the drive decreases automatically according to the ambient temperature, overload output current and overload time. If overloads are not frequency, and the concern is only about the carrier frequency operating with the rated current for a long time, and changes to the carrier wave due to short overload are acceptable, set to 0.

Refer to the following diagram for the level of carrier frequency. Take VFD9A0MS43MNSAA in normal duty for example: ambient temperature 50°C, 100 % duty, UL open-type, and independent installation. When the carrier frequency is set to 10 kHz, it corresponds to 55 % of the rated output current; under the same conditions which mentioned above but the ambient temperature 40°C, it corresponds to 75 % of the rated output current. When the output current is higher than this value, it automatically decreases the carrier wave according to the ambient temperature, output current and overload time.

#### **Q** Setting 1:

When the operating point exceeds derating curve 1, the carrier frequeny is fixed to the set value. Select this mode if the change of carrier wave and motor noise caused by ambient temperature and frequenct overload are not acceptable. Rever to Pr.00-17. Refer to the following diagram for the derating level of the rated current. Take VFD9A0MS43MNSAA in normal duty for example, when the carrier frequency is to be maintained at 10 kHz, the rated current decreases to 55%. The OL protection executes when the current is 120 %  $*$  55 % = 66 % for one minute; therefore, it must operate by the curve to keep the carrier frequency.

**Q** Setting 2:

The protection method and action are the same as setting it to 0, but this disables the current limit when output current is the derating ratio x 120% (default value) in normal duty and is the derating ratio x 180% (default value) in heavy duty.

The advantage is that this can provide a higher starting output current when the carrier frequency setting is higher than the defult. The disadvantage is that the carrier wave derates easily when it overloads.

Example:

When Pr.06-55 = 0 or 1, the over-current stall prevention level = ratio x Pr.06-03. When Pr.06-55 = 2, the over-current stall prevention level = Pr.06-03.

- Use with the settings for Pr.00-16 and Pr.00-17.
- $\Box$  The ambient temperature also affects the derating; refer to ambient temperature derating curve.

Example:

Take VFD9A0MS43MNSAA in normal duty for example: ambient temperature 50°C, UL open-type, and independent installation. When the carrier frequency is set to 10 kHz, it corresponds to 55% of the rated output current. The ambient temperature 50°C corresponds to 55% x 75% of the rated output current.

You can adjust the derating curve modulation mode (when  $Pr.00-10 = 0$  and  $Pr.00-11 = 0-3$ ) with Pr.11-41.

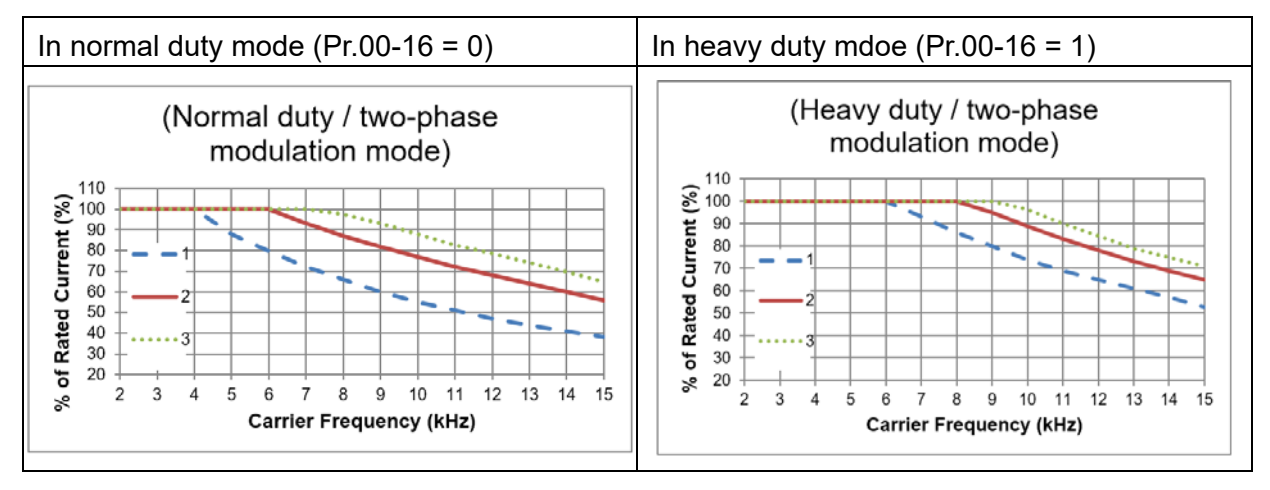

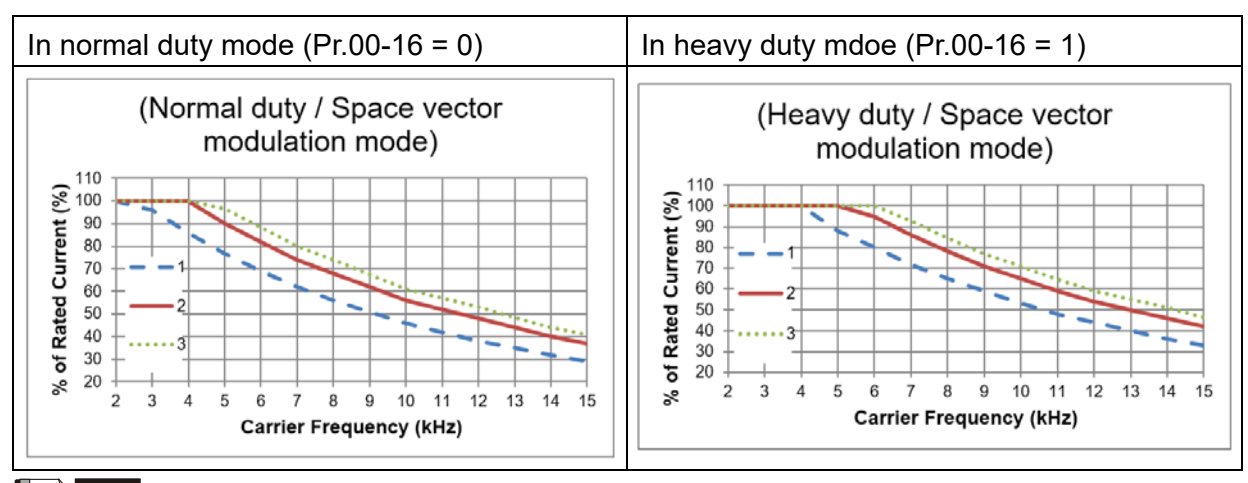

**ID** NOTE Line 1: T<sub>a</sub> = 40°C / Duty = 100% Line 2:  $T_a = 40^{\circ}$ C / Duty = 75% or  $T_a = 30^{\circ}$ C / Duty = 100% Line 3:  $T_a = 40^{\circ}$ C / Duty = 50% or  $T_a = 25^{\circ}$ C / Duty = 100%

Ambient temperature derating curve for general control

#### **Derating for Ambient Temperature** 105 100 95 90 85 80

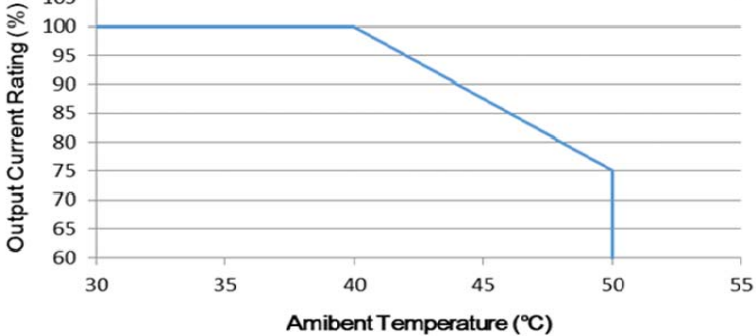

# 13 Warning Codes

 Refer to Chapter 13 in MS300 (standard models) series for the information. Download the MS300 (standard models) series user manual at:

# 14 Error Codes

 Refer to Chapter 14 in MS300 (standard models) series for the information. Download the MS300 (standard models) series user manual at:

# 15 CANopen Overview

 Refer to Chapter 15 in MS300 (standard models) series for the information. Download the MS300 (standard models) series user manual at:

# 16 PLC Function Applications

 Refer to Chapter 16 in MS300 (standard models) series for the information. Download the MS300 (standard models) series user manual at:

# 17 Safe Torque Off Function

 Refer to Chapter 17 in MS300 (standard models) series for the information. Download the MS300 (standard models) series user manual at[:](http://www.deltaww.com/services/DownloadCenter2.aspx?secID=8&pid=2&tid=0&CID=06&itemID=060101&typeID=1&downloadID=MS300&title=MS300&dataType=2;&check=1&hl=en-US)